取扱説明書

# picoScan150

2D-LiDAR センサ

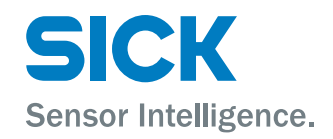

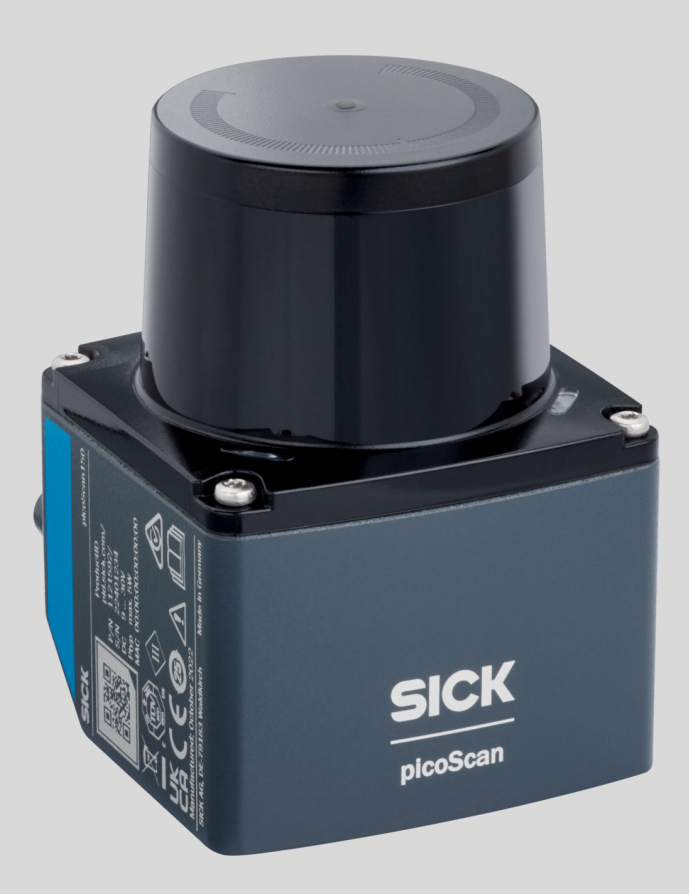

#### 説明されている製品

picoScan150

メモ  $\mathbf{i}$ 

picoScan150 の機能範囲は、選択した設定によって異なります。設定されたバリエ ーションによって、特定の機能がサポートされたりされなかったりします。取扱説 明書には、picoScan の全機能が説明されています。

#### メーカー

SICK AG Erwin-Sick-Str.1 79183 Waldkirch Germany

#### 法律情報

本書は著作権によって保護されています。著作権に由来するいかなる権利も SICK AG が保有しています。本書および本書の一部の複製は、著作権法の法的規定の範 囲内でのみ許可されます。本書の内容を変更、削除または翻訳することは、SICK AG の書面による明確な同意がない限り禁じられています。

本書に記載されている商標は、それぞれの所有者の所有です。

© SICK AG. 無断複写・複製・転載を禁ず。

#### オリジナルドキュメント

このドキュメントは SICK AG のオリジナルドキュメントです。

## 目次

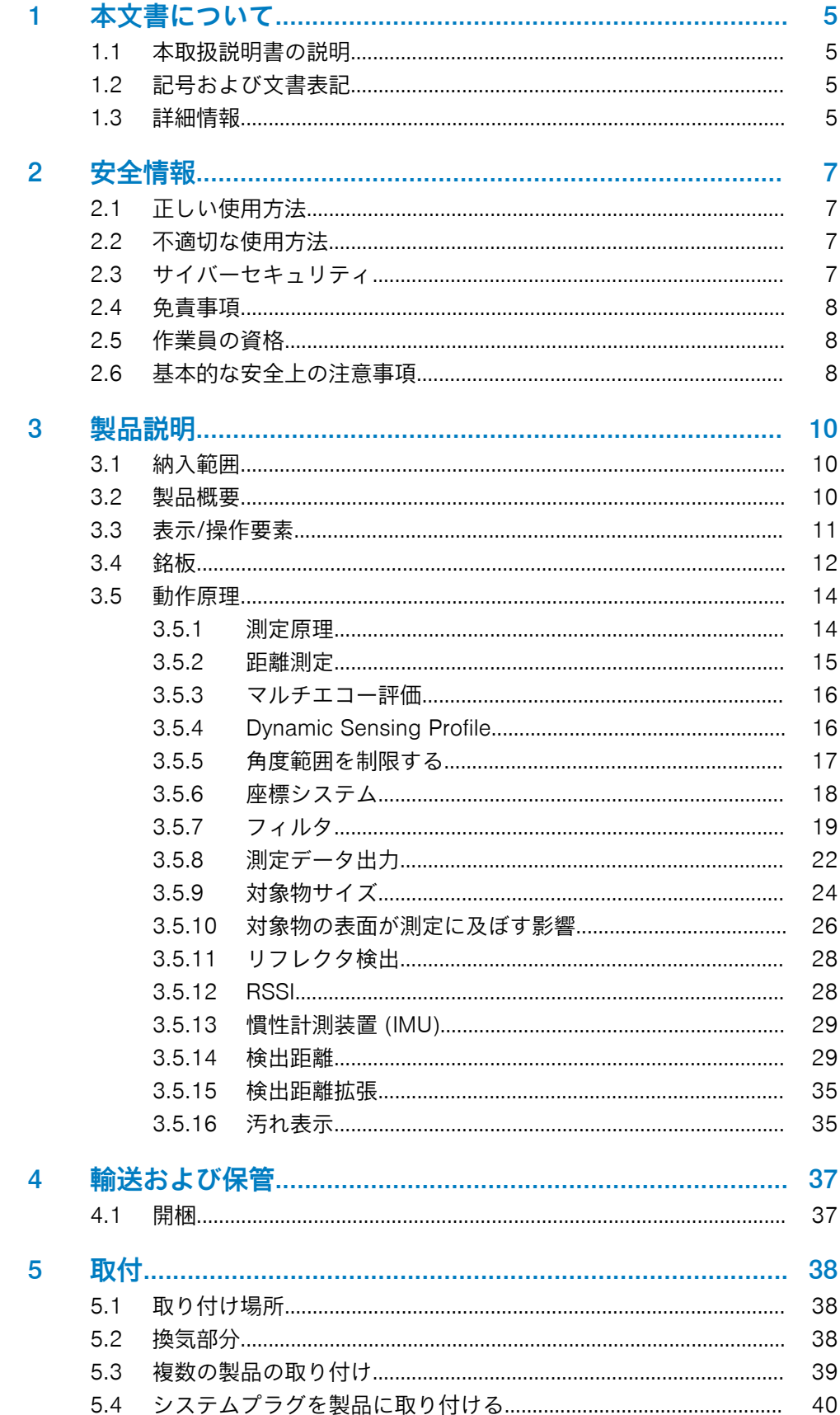

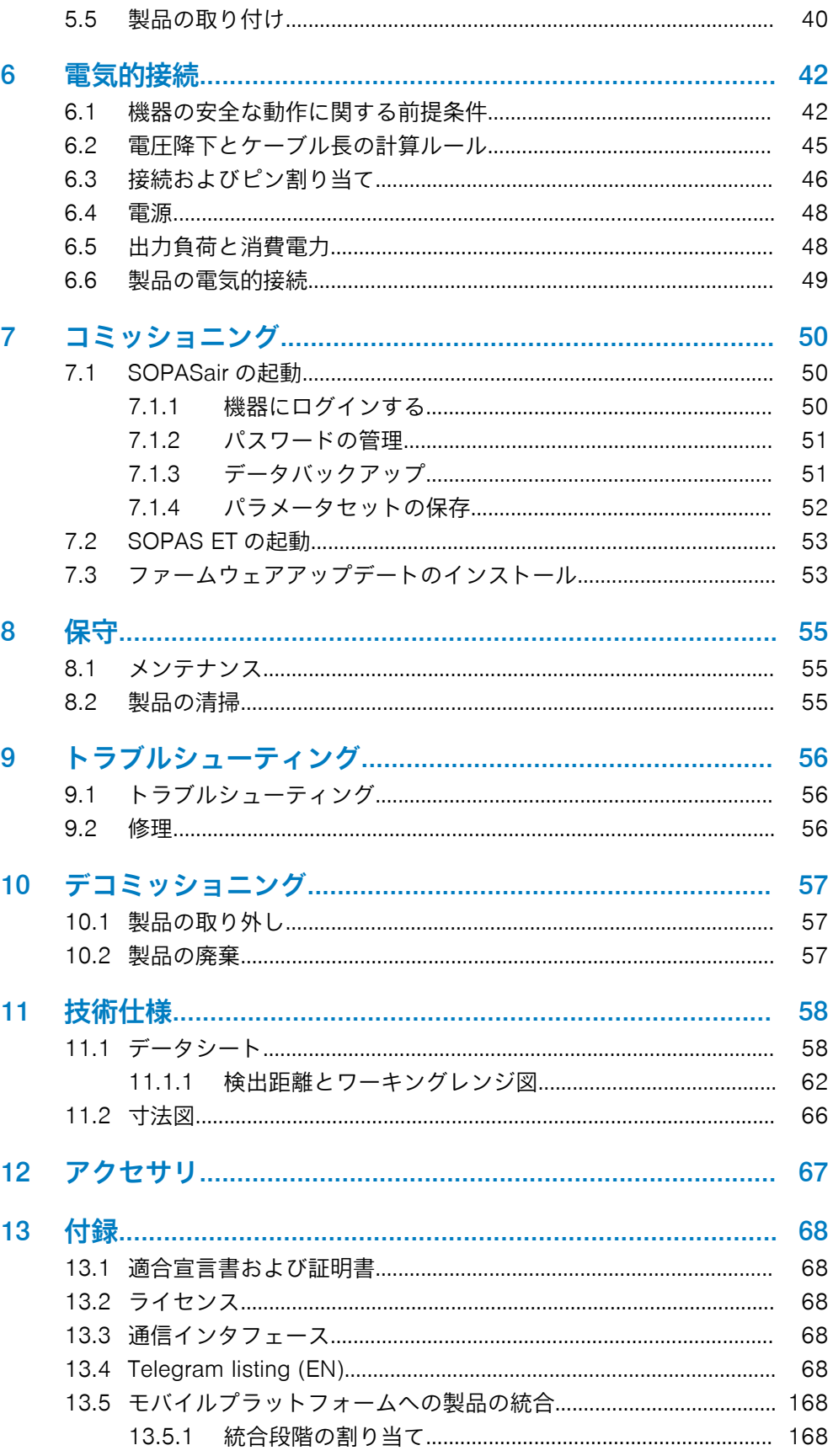

## <span id="page-4-0"></span>1 本文書について

## 1.1 本取扱説明書の説明

製品とその機能をよく理解するため、すべての作業を始める前に取扱説明書をよく 読んでください。

取扱説明書は製品の一部です。取扱説明書は人員が随時参照できるように保管し てください。製品を第三者に譲渡する際には、取扱説明書も一緒に手渡してくださ い。

本製品を機械またはシステムに組み込む場合、この取扱説明書はその機械またはシ ステムの取り扱いおよび安全な動作について説明するものではありません。それ に関する情報については、機械またはシステムの取扱説明書を参照してください。

## 1.2 記号および文書表記

警告およびその他の注意事項

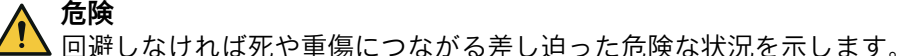

回避しなければ死や重傷につながる可能性のある危険な状況を示します。

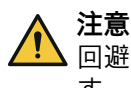

警告

回避しなければ中程度の負傷や軽傷につながる可能性のある危険な状況を示しま す。

 $\mathbf{I}$ 

i

回避しなければ物的損傷につながる可能性のある危険な状況を示します。

メモ

通知

便利なヒントや推奨事項、ならびに効率的で障害のない動作を得るために必要な情 報を強調しています。

#### 操作の説明

- ► 矢印は操作説明を示しています。
- 1. 操作説明の順序は番号付けられています。
- 2. 番号付けられた操作説明では、指定された順序を遵守してください。
- ✓ チェックマークは、操作ガイドの結果を示しています。

## 1.3 詳細情報

詳細情報は製品ページに記載されています。

呼び出すには SICK Product ID を入力して以下のリンクをご覧ください: pid.sick.com/{P/N}/{S/N}

{P/N}は製品の製品番号に相当します (銘板参照)。

{S/N}は製品のシリアル番号に相当します (記載されている場合は銘板参照)。

製品に応じて以下の情報が入手可能です:

- データシート
- 本文書の提供されている言語版すべて
- CAD データと寸法図
- 証明書 (適合宣言書など)
- その他の資料
- ソフトウェア<br>• アクセサリ
- アクセサリ

## <span id="page-6-0"></span>2 安全情報

## 2.1 正しい使用方法

重要な注意事項

#### メモ i.

picoScan150 の機能範囲は、選択した設定によって異なります。設定されたバリエ ーションによって、特定の機能がサポートされたりされなかったりします。取扱説 明書には、picoScan150 の全機能が説明されています。

2D-LiDAR センサ picoScan150 は、1 つのスキャン面を持つ非接触式距離測定セン サです。屋内外で移動型および据付型のスタンドアロンとして使用するために設 計されています。

設定とアプリケーションソフトウェアに応じて、以下の使用場面で役立てることが できます:

- 対象物の検出と、要求に応じた測定データの連続出力。
- デジタル出力またはテレグラムを介して対象物検出を通知する際の、自由に定 義された領域のフィールド監視。

picoScan150 は、高精度かつ非接触の光学輪郭測定と環境認識を必要とする用途に 適しています。代表的な用途には、定置型フィールド防護、エリアモニタリング、 アクセス制御、移動型アプリケーション (モバイルプラットフォームのナビゲーシ ョンおよび衝突防止) やプロファイル検出などが含まれます。また、この機器を使 用して衝突防止、対象物保護、または立入り監視用のシステムを実現することも可 能です。

この製品は産業・物流分野での使用を目的として設計されており、産業用の堅牢 性、インタフェース、データ処理に対する要件を満たしています。

製品は産業環境での使用向けに開発されました (EN 61000-6-4)。

規定に従わずに使用した場合や、製品に不適切な変更や不正操作を加えた場合は、 SICK AG の保証がすべて無効になります。さらに、それによって生じた損害および 派生的損害に対する SICK AG の一切の責任および賠償責任は除外されます。

## 2.2 不適切な使用方法

許容されない使用方法

• EU 機械指令など、各機械に適用される安全規格に則った安全関連部品として 使用すること

許容されない環境条件

- 爆発性雰囲気
- 腐食性の環境

## 2.3 サイバーセキュリティ

#### 概要

サイバーセキュリティの脅威から保護するには、包括的なサイバーセキュリティの コンセプトが前提条件となり、その後もコンセプトを継続的に見直して維持してい く必要があります。適切な設計コンセプトは、組織的、技術的、手続き的、電子 的、物理的な防御レベルで構成されており、さまざまな種類のリスクに適切な対策 が考慮されています。本製品に実装されている対策は、本製品がそのようなコンセ プトの一部として使用される場合にのみ、サイバーセキュリティの脅威に対する保 護をサポートすることができます。

[www.sick.com/psirt](https://www.sick.com/psirt) には、追加情報が表示されます。例:

- サイバーセキュリティに関する一般情報
- 脆弱性を報告する連絡先
- 既知の脆弱性に関する情報 (Security Advisories)

## <span id="page-7-0"></span>2.4 免責事項

本説明書内の情報と注意事項はすべて、現行の規格と規則、最新技術、ならびに当 社の長年にわたる知識と経験を考慮してまとめられています。製造元は以下の理 由に起因する破損に対する責任は負いません:

- 製品文書 (取扱説明書など) を無視した場合
- 規則に従って使用しなかった場合
- 教育を受けていない作業員を投入した場合
- 許可を受けずに独自の判断で改変または修理を行った場合
- 技術的改変を加えた場合
- 許可されていない交換部品、摩耗部品、アクセサリを使用した場合

## 2.5 作業員の資格

製品に関するすべての作業は、許可を得た有資格の作業員のみが行うことができま す。

有資格の作業員とは、与えられた作業を実行し、潜在的な危険を独立して認識し回 避することができる人員です。これには例えば以下が要求されます:

- 専門的な訓練
- 経験
- 関連する規制や基準に関する知識

## 2.6 基本的な安全上の注意事項

ここに記載されている安全に関する指示と、本製品文書のその他の項に記載されて いる警告を遵守して、健康に対する危険を低減し、危険な状態を防止してくださ い。

光線による危険は製品によって異なります。これに関する情報は技術仕様に記載 されています。

レーザに関する注意事項

注意

#### レーザ機器クラス 1 の光学的放射

目で見ることのできる光線は、100 秒までであれば直視しても危険を及ぼすことは ありません。規則を無視して使用した場合は、目や肌に危険が及ぶ可能性がありま す。

- 筐体を開けないでください。筐体を開けることにより危険が高まります。
- 適用されている国内のレーザ保護に関する規則を遵守してください。

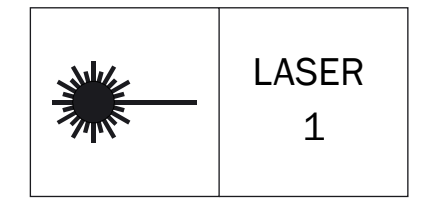

このレーザ製品は、IEC 60825-1:2014 / EN 60825-1:2014+A11:2021 に準じてレ ーザー機器クラス 1 を満たしています。

21 CFR 1040.10 および 1040.11 に準拠、ただし 2019 年 5 月 8 日付けの Laser Notice No. 56 に記載されている IEC 60825-1 Ed. 3 との適合性を除く。

注意 – ここに記載されている操作用または調整用装置とは別の装置を使用したり、 別の手順を実行したりすると、危険な放射作用が発生する可能性があります。

特に周辺の明るさが低い場合、一時的な刺激性の視覚的影響を完全に排除すること はできません。刺激性の視覚的影響には、目の眩み、閃光により一時的に見えなく なる状態、残像、光による反射性てんかん、色覚の低下などがあります。

取り付けおよび電気的設置

注意 ▲ 熱い機器表面によって怪我をする危険!

機器の表面は高温になることがあります。

- 機器での作業を始める前に (取付、清掃、取外しなど)、機器の電源を切り、冷 却させてください。
- 機器から周辺への放熱が良好であることを確認してください。

## 警告 電圧!

電圧によって危険な怪我や死亡につながる可能性があります。

- 電気設備で作業を行うのは電気専門技術者に限ります。
- 電源を切った状態で、電気的接続の確立および切断を行っててください。
- 本製品は取扱説明書の要件を満たす供給電圧のみに接続してください。
- 各国・各地域の規則に注意してください。
- 電気設備での作業に関する安全規則を順守してください。

警告

#### 等電位化電流による怪我や損傷の危険!

不適切な接地により危険な等電位化電流が生じると、例えば筐体などの金属面に危 険な電圧が発生する可能性があります。電圧によって危険な怪我や死亡につなが る可能性があります。

- 電気設備で作業を行うのは電気専門技術者に限ります。
- 取扱説明書の注意事項を守ってください。
- 本製品および設備の接地は、各国・各地の規則に準拠して行ってください。

#### 修理および変更

警告 感電!

筐体内には絶縁されていない通電部品があります。電圧によって危険な怪我や死 亡につながる可能性があります。

- 筐体を開けないでください。
- 筐体を損傷から保護してください。
- 筐体が損傷している場合は、機器を電源から外して、それ以降は使用しないで ください。

## <span id="page-9-0"></span>3 製品説明

## 3.1 納入範囲

選択した製品バージョンに応じて、製品の納入範囲には以下のコンポーネントが含 まれています:

表 1: 納入範囲

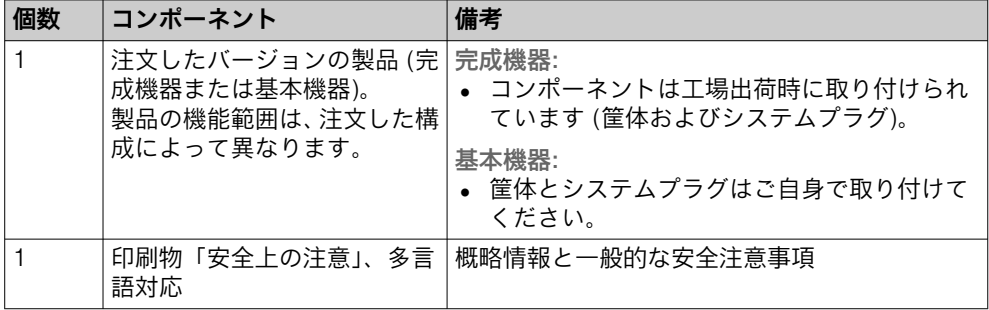

実際の納入範囲は、特別仕様、追加注文、最新の技術変更に応じて異なる場合があ ります。

#### 関連テーマ

• [システムプラグを製品に取り付ける](#page-39-0)

## 3.2 製品概要

#### 製品概要

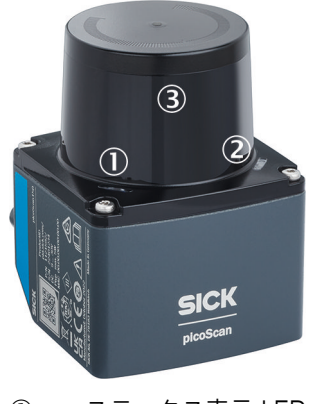

- 1 ステータス表示 LED 1
- 2 ステータス表示 LED 2
- 3 光学カバー

<span id="page-10-0"></span>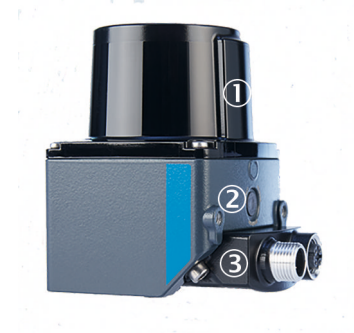

- 1 光放射面の位置を示すマーク
- 2 換気エレメント (取り外さないこと/塗装で覆わないこと)
- 3 システムプラグ (後方に向かって取り付けられている状態)

#### 関連テーマ

• [寸法図](#page-65-0)

## 3.3 表示/操作要素

概要

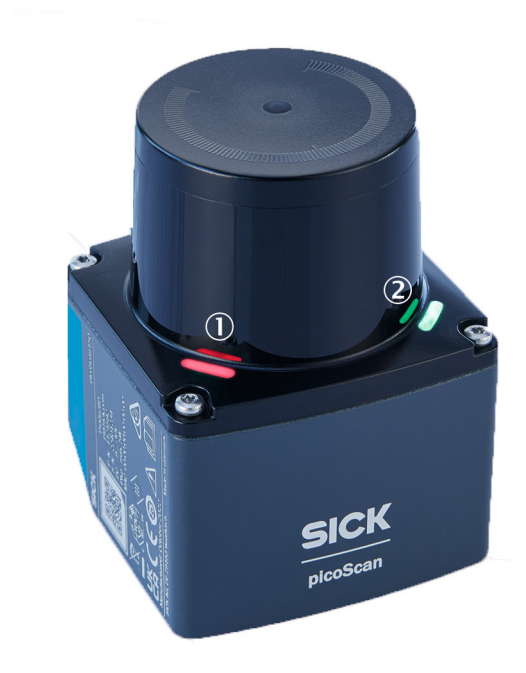

図 1: 2 つのステータス LED の位置

- 1 **LED1**
- 2 LED2

## ステータス LED

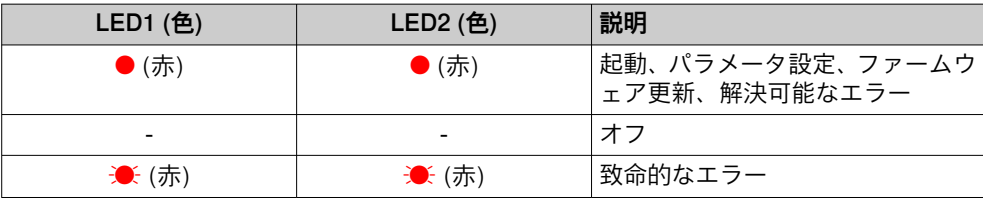

<span id="page-11-0"></span>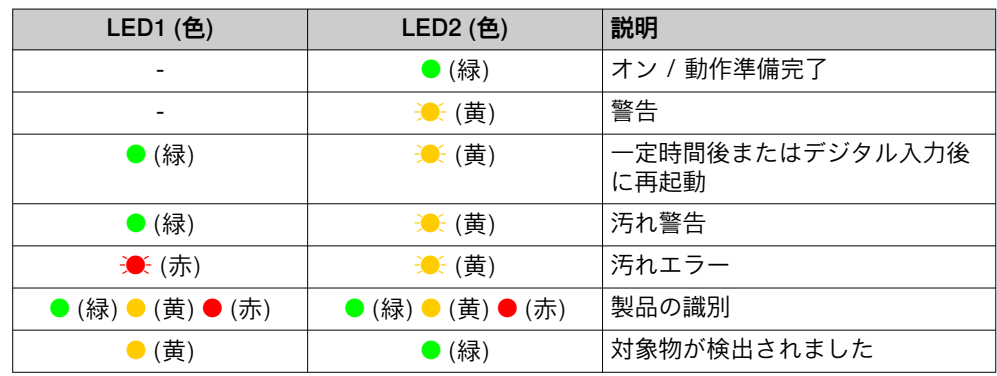

 $\bullet$  = 点灯、 $\bullet$  = 点滅

## 関連テーマ

- [Enable/ disable LEDs \[sWN LEDEnable\]](#page-157-0)
- [Read state of LEDs \[sRN LEDState\]](#page-158-0)

## 3.4 銘板

## 製品

製品の左側には、製品を識別するための情報が記載されています。

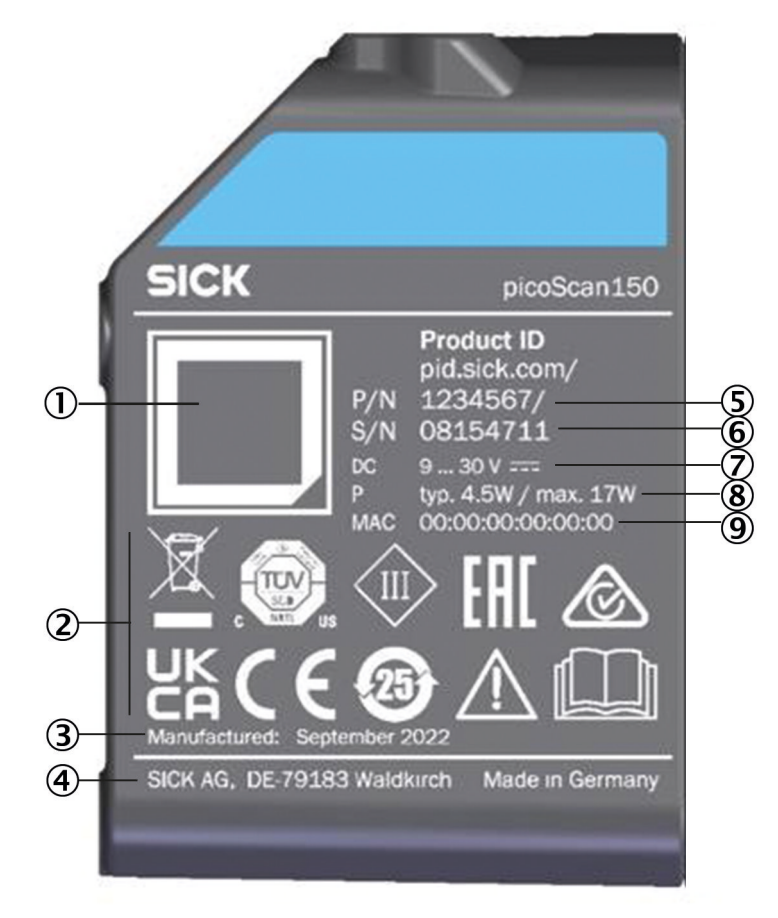

図 2: picoScan150 の銘板 (例)

- 製品データと製品ページへのリンクを含むマトリックス型コード
- 適合性マーク/点検マーク、保護クラス、マーク: 取扱説明書を参照してください!
- 製造年月
- メーカー、製造場所
- 製品番号
- シリアル番号
- 電源
- 代表的出力、最大出力
- MAC アドレス

#### オスコネクタ

オスコネクタを識別するための情報が記載されています。

<span id="page-13-0"></span>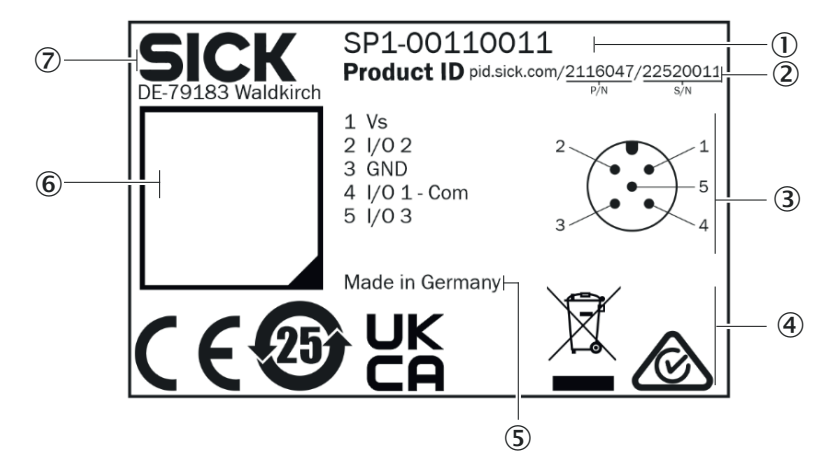

図 3: システムプラグの銘板 (例)

- タイプコード
- 製品番号 (P/N) とシリアル番号 (S/N) を含む Product ID
- ピン割り当てまたは芯線色
- 適合性マーク/点検マーク
- 製造地
- 製品データと製品ページへのリンクを含むデータマトリックスコード
- 製造元

#### 関連テーマ

• [Read serial number \[sRN SerialNumber\]](#page-131-0)

## 3.5 動作原理

3.5.1 測定原理

この製品は、レーザ光を使用して周囲の輪郭を 1 つの平面でスキャンする非接触式 の光電 LiDAR センサ (レーザスキャナ) です。製品は測定原点を基準として、周囲 を 2 次元の極座標で測定します。この原点の目印として、光学カバーの中央に丸い 窪みが付いています。レーザ光が対象物に当たると、その位置が距離と方向の形で 検出されます。

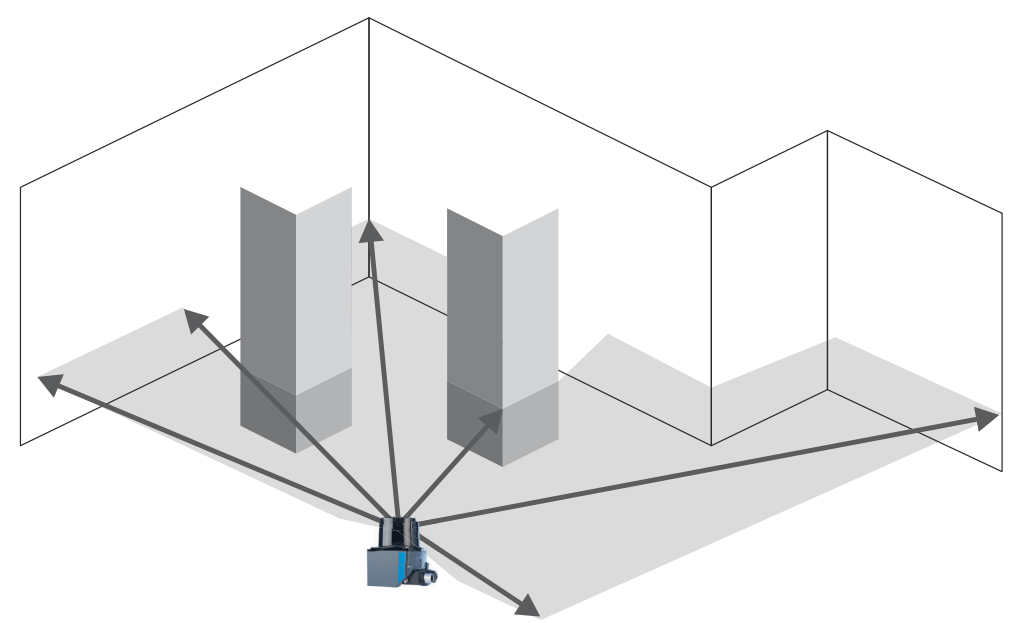

#### <span id="page-14-0"></span>3.5.2 距離測定

製品はレーザダイオードによるパルスレーザ光を照射します。レーザ光が対象物 に当たって反射すると、製品がこの反射光線を受光します。

対象物との距離は、パルスレーザ光が反射してから製品に受光されるまでの所要時 間に基づいて算出されます。

製品は、SICK 独自の HDDM+技術 (High Definition Distance Measurement plus) を 利用しています。この測定方法では、複数の単一パルスを統計的に評価することで 測定値を形成します。

製品は設定が 40 Hz で角度分解能が 0.25°の場合、マルチエコーモードでは 1 秒間 に最大 132,600 個の測定点を評価します。

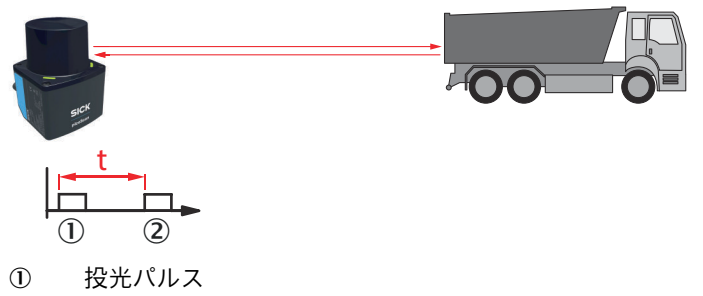

2 受光パルス

この測定値には、単一の飛行時間測定だけでなく、多数のサブパルスの評価情報も 含まれています。これにより、時間測定と距離測定の安定性が大幅に向上します。 このように対象物を隙間なくスキャンすることで、小さな対象物でも高い感度を得 ることができます。

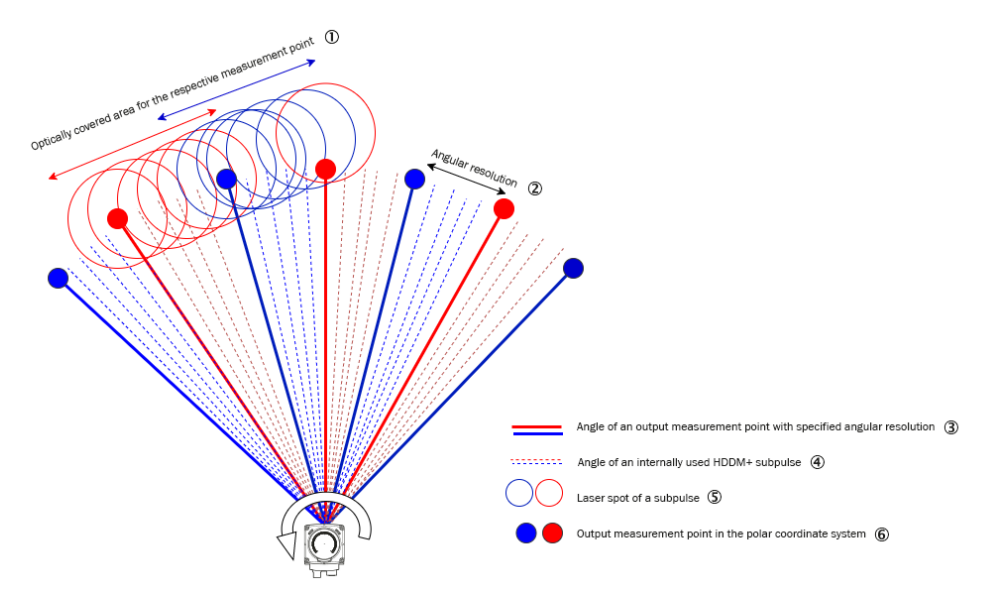

図 4: HDDM+測定方法のシームレスなスキャン (模式図)

- 1 各測定ポイントの光学スキャンエリア
- 2 角度分解能
- 3 指定された角度分解能を持つ出力測定点の角度
- 4 内部で使用されている HDDM+サブパルスの角度
- 5 サブパルスのレーザスポット
- 6 極座標系での出力測定点
- スポットは距離に応じて重なります。隙間、発散に注意
- サブパルス数は選択したセンサプロファイルに応じて異なります
	- サブパルスの情報は、次の 2 つの測定ポイントの計算に使用できます。

製品は放射されたレーザ光を回転ミラーで偏向させ、それにより周囲を円形に走査 します。角度情報は内部のエンコーダによって生成されます。

#### <span id="page-15-0"></span>3.5.3 マルチエコー評価

製品と対象物との間の距離は、投光され、再び受光されたパルスの飛行時間を用い て算出されます。製品は投光された 1 つのビームにつき最大 3 つのエコー信号を 評価することができ、測定に不利な環境条件下でも信頼性の高い測定結果を提供す ることができます。

エコーを別々の測定値として捉えられるようにするには、2 つの対象物間の最小距 離が約 0.5 m でなければなりません。

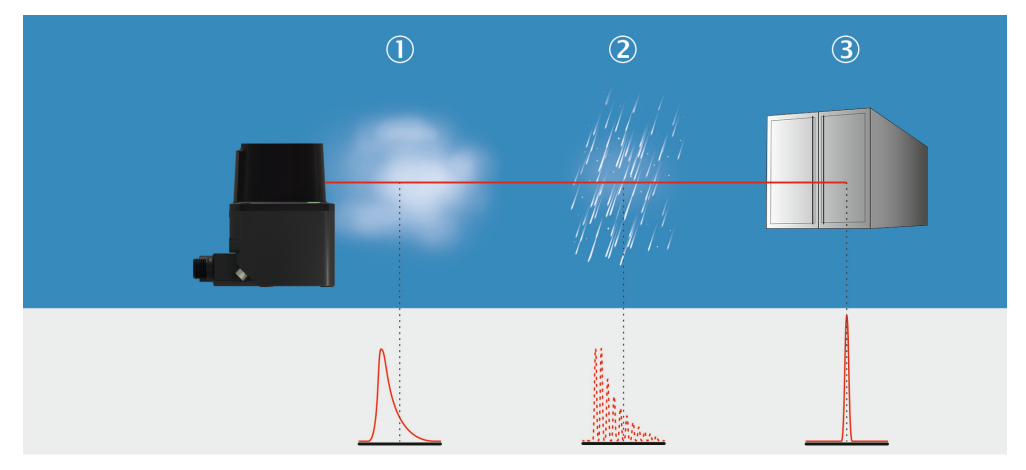

図 5: 建物管理を例にしたマルチエコー評価

- 1 霧
- 2 雨
- 3 測定対象物

#### 3.5.4 Dynamic Sensing Profile

LiDAR センサは様々なサブアプリケーションに使用されます。これらのサブアプ リケーションの中で、要件はダイナミックに変化する可能性があります。例えば AMR (自律走行ロボット) に使用する場合、AMR が使用される領域に応じて異なる センサ特性が必要となります。例えば、交通量の多い場所での衝突防止には、でき るだけ短い応答時間が要求されます。しかし AMR が倉庫の広い範囲を移動する場 合は、大きな検出距離と良好な角度分解能が要求されます。例えば AMR がローラ コンベアや充電ステーションにドッキングする場合には、応答時間はさほど優先さ れず、近距離を正確に検出する高い角度分解能がより重要になります。

アプリケーションが非常に高い角度分解能が要求される場合、低いスキャン周期が 必要となり、またその逆も同様です。特定のアプリケーションごとに、どの機能を 優先するかを決める必要があります。

そのため、Dynamic Sensing Profile を備えた製品は、LiDAR センサのサブタスク からの特定の要件にダイナミックに調整するための測定コアパラメータの適応を 提供します。これは動作中に実行されるため、製品を再起動する必要はありませ  $h_{1a}$ 

そのため、製品にはスキャンデータ設定の機能があり、プロファイル間を素早く切 り替えることができます。

以下のプロファイルが利用できます:

<span id="page-16-0"></span>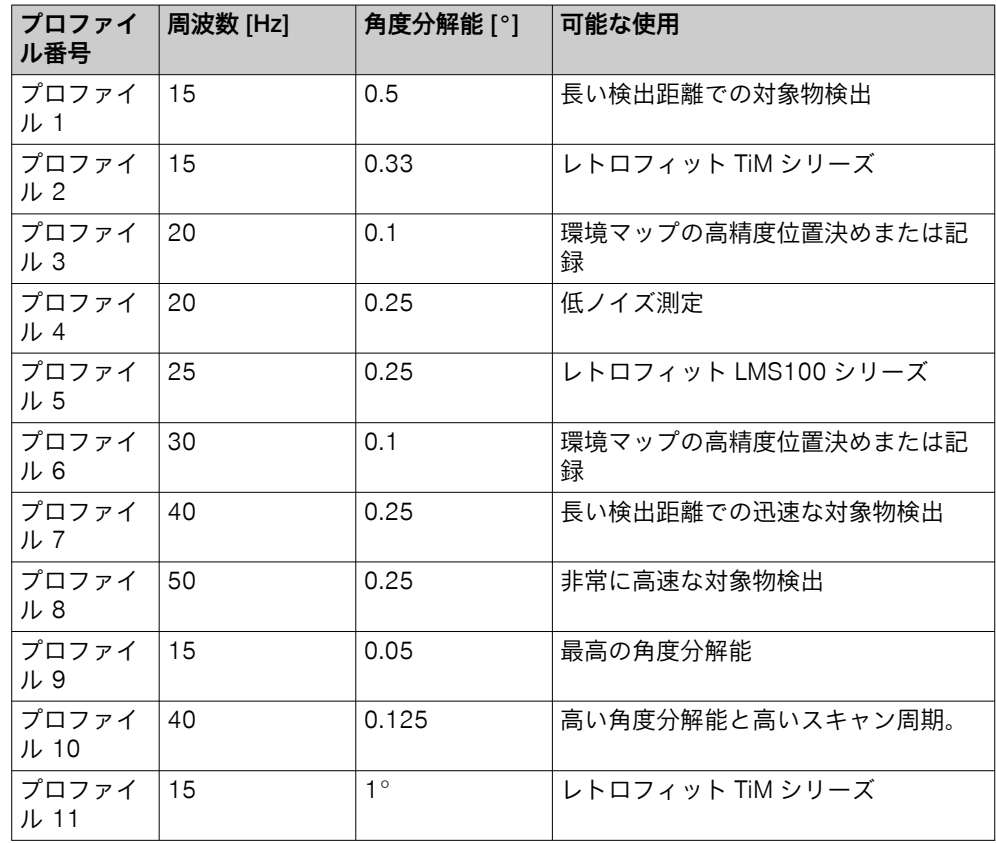

#### 関連テーマ

• [Set Performance Profile \[sWN PerformanceProfileNumber\]](#page-80-0)

#### 3.5.5 角度範囲を制限する

開始角度 (theta start) を大きくしたり、停止角度 (theta stop) を小さくすることで、 1 スキャンごとに出力される水平の角度範囲を制限することができます。

これは-138°~+138°の範囲で設定することができます。なお、前面に直交するア ングルビームは 0°となり、製品の回転方向は反時計回りとなることに注意してく ださい。測定レーザは選択した角度範囲でのみアクティブになります。

Compact 形式の場合: 出力データのセグメント全体が角度範囲外となる場合は出 力されません。セグメントの一部が指定された角度範囲内にある場合は、0 値で埋 められます。

<span id="page-17-0"></span>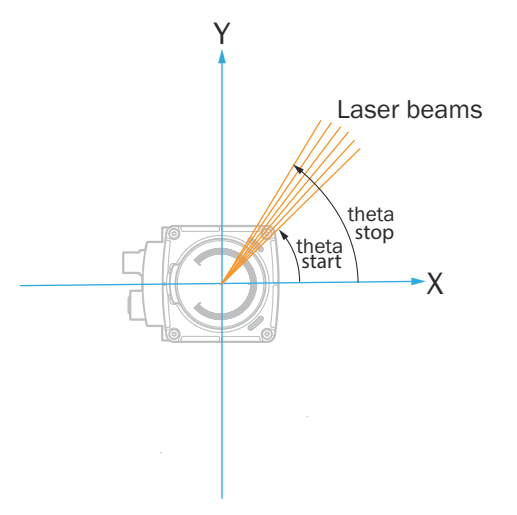

図 6: 角度 theta start と theta stop の定義 (上面図)

#### 3.5.6 座標システム

#### 機器座標系

機器座標系の原点 (X=0、Y=0、Z=0) は、製品のすべてのレーザ光と距離測定の原 点および基準となる唯一の点です。世界座標系で製品に平行移動が適用されない 場合、この点は世界座標系の原点と一致します。

ビームの方位 (水平) 角をシータといいます。方位角ゼロのビームは、製品の主視野 方向の中心にあるため、スキャンは左右対称となります。

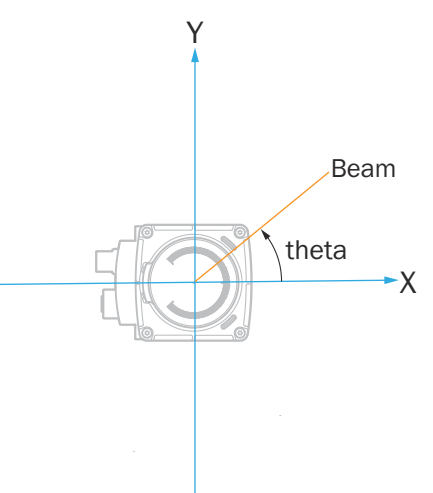

ビームの仰角 (垂直角) はファイと呼ばれ、x-y 平面に対する相対値で測定されます: picoScan のような単層センサでは、取り付けが理想的な場合において仰角が 0°に なります。この際、スキャンフィールド平坦性に注意してください: [参照 "特徴",](#page-57-0) [58 ページ。](#page-57-0)

<span id="page-18-0"></span>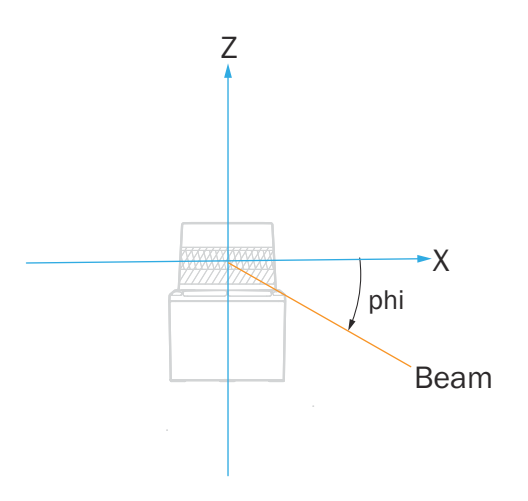

データ出力は常に世界座標系ではなく、機器座標系で行われます。

#### 3.5.7 フィルタ

測定した距離値を前処理して最適化するためのデジタルフィルタを使用すること で、製品を各用途特有の要件に合わせて調整することができます。それにより、干 渉がほぼ完全に回避可能になります。

アクティブなフィルタ機能は出力された測定値に影響を及ぼします。フィルタさ れた出力値を再び元の測定値に計算し直すことはできません。

フィルタは、それぞれ存在している場合には、この順番で適用されます:

- 霧フィルタ
- エコーフィルタ
- パーティクルフィルタ
- 移動平均化フィルタ
- その後、データ削減フィルタと関心領域フィルタが適用されます。

#### 3.5.7.1 霧フィルタ

製品は霧フィルタを使用して、近接領域 (約 3 m) での望ましくないエコーを除外 します。それにより近接領域における霧による誤作動の可能性が大幅に減少しま す。

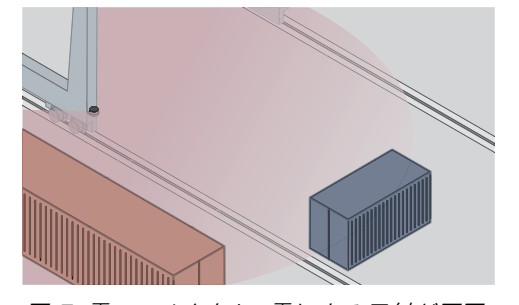

図 7: 霧フィルタなし: 霧による反射が原因 で、対象物の検出が極めて困難。

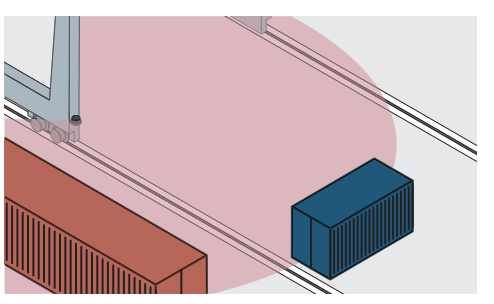

図 8: 霧フィルタあり: 望ましくないエコー を除外することで、信頼性の高い対象物検出 が実現。

#### 関連テーマ

- [Set sensitivity fog filter \[sWN MCSenseLevel\]](#page-106-0)
- 3.5.7.2 エコーフィルタ

エコーフィルタにより、混合ピクセル、雨、粉塵、雪やその他の環境条件に起因す る望ましくない測定データが除外されます。

最初または最後のエコー、あるいは3つのエコーすべてを出力するかどうかを設定 することができます。

これに応じて、望ましくない環境条件に起因して生じた残りのパルスは、考慮され ないか、あるいは出力されません。

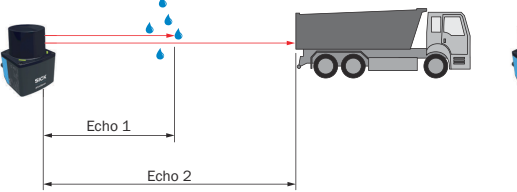

図 9: エコーフィルタなし: 製品は雨などの 環境条件による望ましくないエコーを受光 します。

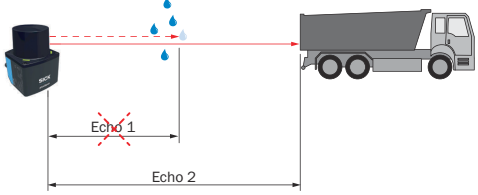

図 10: エコーフィルタあり (設定: 最後のエ コー): 製品は設定に従って、環境条件による 望ましくないエコーを除外します。

#### 関連テーマ

• [Set echo filter \[sWN FREchoFilter\]](#page-105-0)

#### 3.5.7.3 パーティクルフィルタ

パーティクルフィルタは埃の生じる環境および雨や雪の場合に、粉塵粒子、雨滴、 雪片などによって生成される関連性のない小さな反射パルスを除去します。

この際、静止している対象物を検出するために連続スキャンは継続して評価されま す。時間的空間的な隣接対象物に対する測定値の距離が、定義されたスレッシュホ ールドより大きい場合、この測定値は妨害として破棄され、最後に有効だった測定 値で置き換えられます。

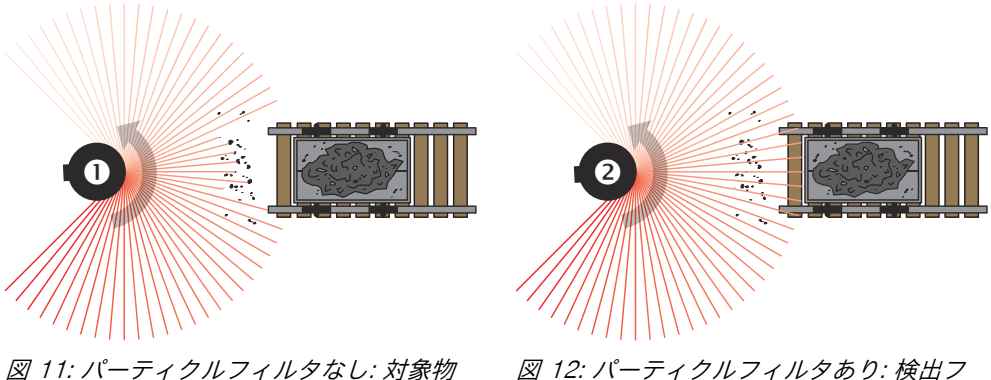

の周囲にある粉塵粒子が輪郭を侵入。

ィールドにある粉塵粒子に対する反応が、1 スキャン分遅れます。これにより粒子をマ スクすることができます。

## 重要な注意事項

メモ i パーティクルフィルタを作動させると、測定データの出力がスキャン 1 回分遅れま す。

#### 関連テーマ

[Set particle filter \[sWN LFPparticle\]](#page-104-0)

#### 3.5.7.4 移動平均化フィルタ

移動平均化フィルタは距離値を平滑化します。そのためにフィルタは 1 つの点の 複数のスキャンから算術平均を形成します。スキャン数は設定可能です (2 ... 4 ス キャン)。

表 2: 例: スキャン 4 回の移動平均化フィルタ

|                        | 角度 (距離値 [mm]) |          |              |          |          |          |                |          |   |          |
|------------------------|---------------|----------|--------------|----------|----------|----------|----------------|----------|---|----------|
| スキャン                   | 1             | 2        | 3            | 4        | 5        | 6        | $\overline{7}$ | 8        | 9 | $- - -$  |
| 1                      | 0             | 0        | 1100         | 1100     | 1150     | 1150     | 1380           | 1380     | 0 |          |
| $\overline{2}$         | 0             | 0        | 1200         | 1200     | 1190     | 950      | 1500           | 1500     | 0 |          |
| 3                      | 0             | 0        | 1150         | 1450     | 1200     | 1200     | 1450           | 1450     | 0 |          |
| $\overline{4}$         | 0             | 0        | 1170         | 1170     | 1220     | 1220     | 1470           | 1150     | 0 |          |
| 1番目の出力値<br>(スキャン 1~4)  | $\Omega$      | $\Omega$ | 1155         | 1230     | 1190     | 1130     | 1450           | 1370     | 0 | $\cdots$ |
| 5                      | $\Omega$      | $\Omega$ | $\mathbf{0}$ | 1110     | 1150     | 1150     | 1380           | 1380     | 0 |          |
| 2番目の出力値<br>(スキャン 2~5)  | 0             | 0        | 1173         | 1233     | 1190     | 1130     | 1450           | 1370     | 0 |          |
| 6                      | 0             | 0        | 1200         | 1210     | 1190     | 0        | 1500           | 1500     | 0 |          |
| 3 番目の出力値<br>(スキャン 3~6) | $\Omega$      | $\Omega$ | 1173         | 1235     | 1190     | 1190     | 1450           | 1370     | 0 |          |
| 7                      | 0             | 730      | 1150         | 0        | 1200     | 1200     | 1450           | 1450     | 0 | $\cdots$ |
| 4番目の出力値<br>$(4 - 7)$   | 0             | 730      | 1173         | 1163     | 1190     | 1190     | 1450           | 1370     | 0 |          |
| $\cdots$               |               |          |              | $\cdots$ | $\cdots$ | $\cdots$ | $\cdots$       | $\cdots$ |   |          |

個々の外れ値 (表では太字で強調) は平均値に影響を与えます。

フィルタをアクティブ化した後、設定された回数のスキャンの後に最初の測定値が 出力されます。つまり平均化するために設定したスキャン回数には、常に時間的な ずれがあります。スキャンカウンタは、平均化処理に入った直近のスキャンから取 得されます。無効な距離値 (= 0) は平均値にインプットされないため、これらの箇 所では通常より少ないスキャン数で除算されます。

#### 関連テーマ

[Set moving averaging filter \[sWN LFPmovingAveragingFilter\]](#page-112-0)

#### 3.5.7.5 データ削減フィルタ

データ削減フィルタは、さらなる処理のために除外する測定データを様々な基準に 基づいて適切に選択するアルゴリズムです。

3.5.7.5.1 インターバルフィルタ

インターバルフィルタは、スキャン出力レートを設定可能な係数 (減少因子) の分だ け減少させます。例えば減少因子を 3 に設定すると、出力レートは 1/3 になりま す。この場合、スキャン 3 回につき 1 回のみが出力されます。

#### 関連テーマ

• [Set interval filter \[sWN LFPintervalFilter\]](#page-111-0)

#### 3.5.7.6 関心領域

関心領域フィルタは、さらなる処理のために距離値や RSSI 値がゼロに設定される 測定データを様々な基準に基づいて適切に選択するアルゴリズムです。角度値は 保持されます。

#### <span id="page-21-0"></span>3.5.7.6.1 長方形フィルタ

長方形フィルタを有効にすると、長方形内のスキャン部分以外がすべてカットされ ます。このフィルタはデータを減少させるものではなく、長方形の外側のデータ点 をゼロに設定するものであることに注意してください。長方形は、X 軸と Y 軸の最 小値および最大値 [mm] を設定して調整することができます。

#### 関連テーマ

• [Set cubic area filter \[sWN LFPcubicareafilter\]](#page-107-0)

#### 3.5.7.6.2 距離フィルタ

距離フィルタは、測定される半径方向の最小距離と最大距離を制限することで、製 品周囲の円形領域の表示に影響を与えます。

距離フィルタはデータを減少させるものではなく、半径方向の距離の外側にあるデ ータ点をゼロに設定します。

円形領域を維持するには、最大範囲を特定の半径 [mm] に設定します。

リングを維持するには、最大範囲を特定の半径 [mm] に設定し、最小範囲を> 0 mm に設定します。

#### 関連テーマ

- [Set sensitivity fog filter \[sWN MCSenseLevel\]](#page-106-0)
- 3.5.8 測定データ出力
- 3.5.8.1 データ形式

製品は、MSGPACK と Compact という 2 つのデータ出力形式を提供します。どち らのデータ形式でも、UDP/IP 経由でセグメントごとに出力することが可能です。

どちらのデータ形式にも、シリアル番号、タイムスタンプなどの情報が含まれてい ます。MSGPACK は、既存のライブラリによって簡単に統合および解析することが できますが、使用されるデータタイプにより、Compact データ形式よりもかなり 多くの計算能力と帯域幅を必要とします。Compact の方が効率が高く、必要な帯 域幅も狭くなります。Compact と MSGPACK は、UDP/IP のシングルキャストと マルチキャストの両方に対応しています。

TiM シリーズまたは LMS シリーズから picoScan150 のセンサに変更する場合に は、データ形式 LMDscandata を簡単に設定できます。これは picoScan150 に標準 搭載されている Compact と MSGPACK のデータ形式を補完します。

ROS 環境に統合するため、製品はネイティブ ROS2 サポートを有しています。

#### 関連テーマ

- 技術情報「データ形式の説明」: [www.sick.com/8028133](http://www.sick.com/8028133)
- [Telegram listing \(EN\)](#page-67-0)
- [ネイティブ ROS2](#page-22-0)

#### 3.5.8.2 分割されたデータ出力

製品はスキャン範囲 276°のデータを記録します。スキャン面を 276°回転させて 取得したデータを、以下では 1 スキャンと呼びます。データ出力では、1 スキャン がセグメントに分割され、それら各セグメントにはより小さな角度範囲のスキャン 面のデータが含まれています。

<span id="page-22-0"></span>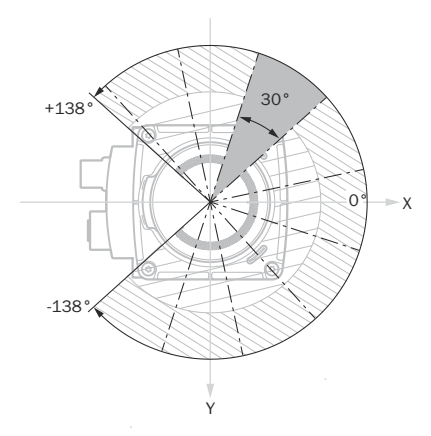

図 13: スキャン範囲 276°、周期 25 Hz の場合のセグメント出力例

セグメントサイズはスキャン周期に応じて異なります

- スキャン周期 ≤ 25 Hz の場合、30°
- スキャン周期 ≥ 30 Hz の場合、60°

セグメント数は、設定された水平スキャン範囲によって異なります。

例:

- スキャン範囲 276°(25 Hz) = 10 セグメント
- スキャン範囲 276°(40 Hz) = 5 セグメント
- スキャン範囲 180°(-90° ... +90°) (40 Hz) = 4 セグメント

スキャン範囲を調整しても、セグメントの境界は残ります。

Compact 形式では、非表示の角度範囲の測定値はゼロで埋められます。セグメン ト全体が非表示の場合、これはデータ出力から除外されます。

#### 補足情報

- コード例は以下をご覧ください: [github.com/SICKAG/ScanSegmentAPI](https://github.com/SICKAG/ScanSegmentAPI)
- 3.5.8.3 測定データ出力のレイテンシ

レイテンシ値は、HDDM+レーザパルスパケット(測定値)からクライアントシス テムへの処理済みセグメントの送信までのデータ出力レイテンシを表します。

指定したレイテンシ値は、内部フィルタを使用せずに多くのエコーがある測定シナ リオを指します。このレイテンシに加えて、回線やイーサネットスイッチなどによ るネットワーク遅延も考慮しなければなりません。

#### 3.5.8.4 ネイティブ ROS2

製品は、Data Distribution Service (DDS) を使用してネイティブ ROS2 サポートを 提供し、効率的なリアルタイム通信を可能にして、ROS2 標準との相互運用性を可 能にします。この機能をアクティブにするには、対応するライセンスをライセンス マネージャ経由でインストールし、MSGPACK、Compact、または LMDscandata のデータ出力を非アクティブにする必要があります。その後、機能を OpenAPI か ら RosConnectEnable でアクティブにすることができます。

#### 関連テーマ

• [通信インタフェース](#page-67-0)

#### <span id="page-23-0"></span>3.5.8.4.1 ROS トライバ

製品をオペレーティングシステム ROS (ロボットオペレーティングシステム) に統 合するには、製品ページから対応するドライバをダウンロードしてください。

製品ページを呼び出すには SICK Product ID を入力して以下のリンクをご覧ください: pid.sick.com/{P/N}/{S/N}

{P/N}は製品の製品番号に相当します (銘板参照)。

{S/N}は製品のシリアル番号に相当します (記載されている場合は銘板参照)。

#### 3.5.9 対象物サイズ

製品から遠ざかるにつれて、レーザ光は拡がります。それにより、対象物の表面の レーザスポットの直径が拡大します。

より多くのレーザパルス (HDDM+サブパルス) が対象物に当たるほど、より確実に 対象物が検出されます。対象物検出に影響をおよぼすその他の要因としては、レー ザ光の入射角、反射率、および対象物の表面品質などがあります。さらに環境条件 (外乱光など)、製品または対象物の動きも、対象物検出に影響を与える可能性があ ります。

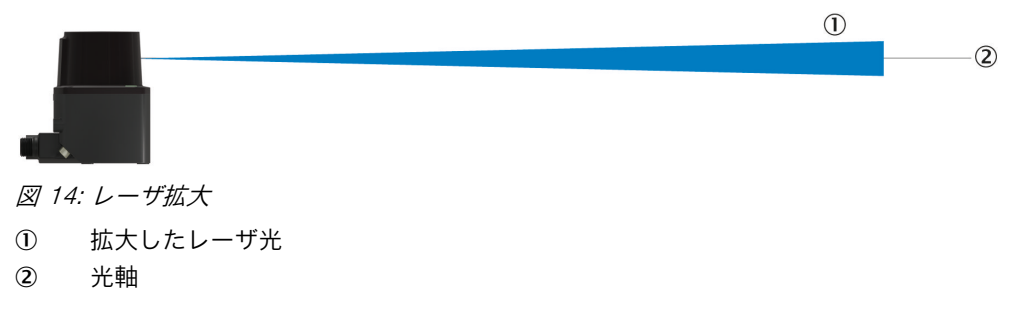

公式

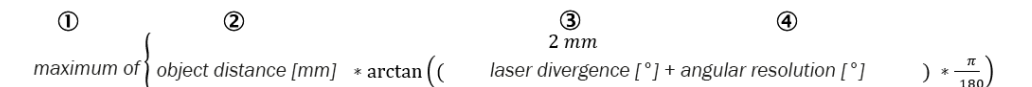

図 15: 特定の距離における最小対象物寸法を求めるための公式

- 1 次の最大値:
- 2 対象物距離 [mm]
- 3 レーザ発散 [°]
- 4 角度分解能 [°]

角度分解能は製品バリエーションに応じて設定できます。基本的に、設定された角 度分解能が小さいほど、より小さな対象物を検出することができます。

 $2 \, mm$ \ = 26 mm 4000 mm \* arctan  $((0.27^{\circ} + 0.1^{\circ})$  \* -

図 16: 計算例: 距離 4 m、角度分解能 0.1°の場合の最小対象物寸法

#### 図

次の図は、さまざまな距離における代表的な最小対象物寸法を示しています。 見やすくするため、4 m までの近接領域は別の図に示されています。

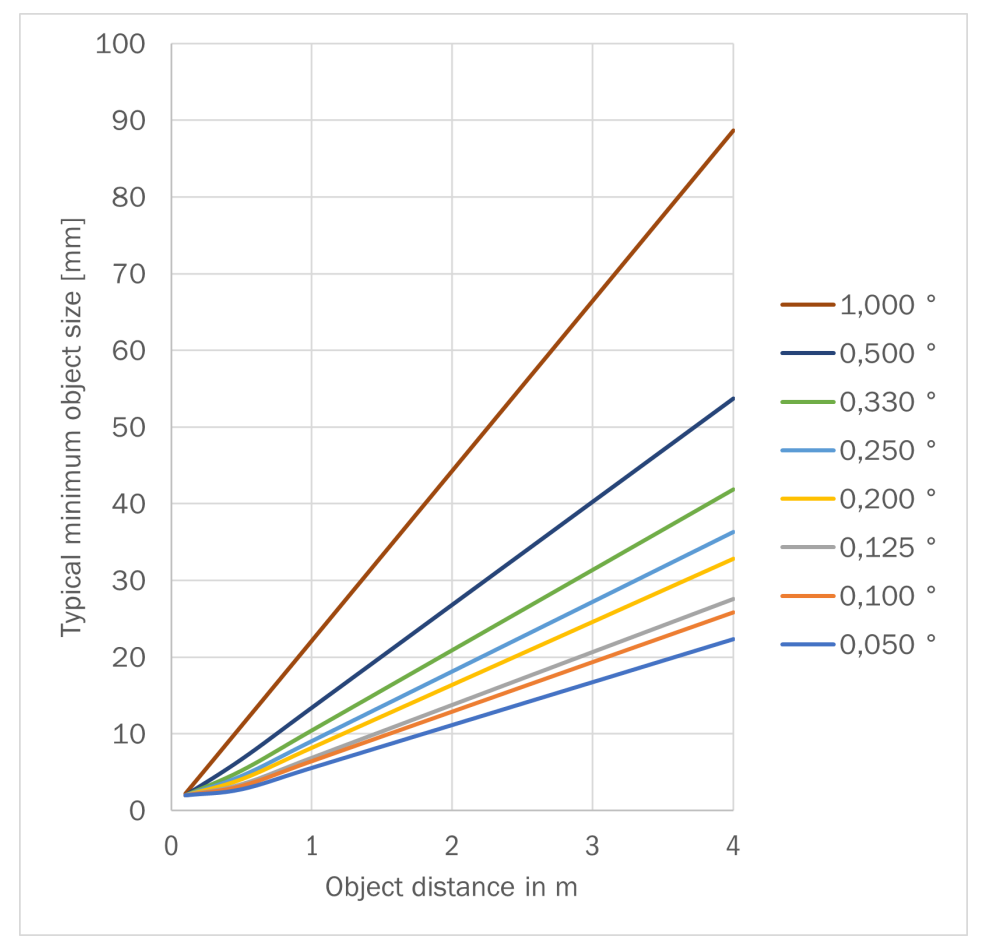

図を使用する際には、指定されている最大検出距離を機器バリエーションに応じて 考慮してください。

図 17: 4 m までの代表的な最小対象物寸法

<span id="page-25-0"></span>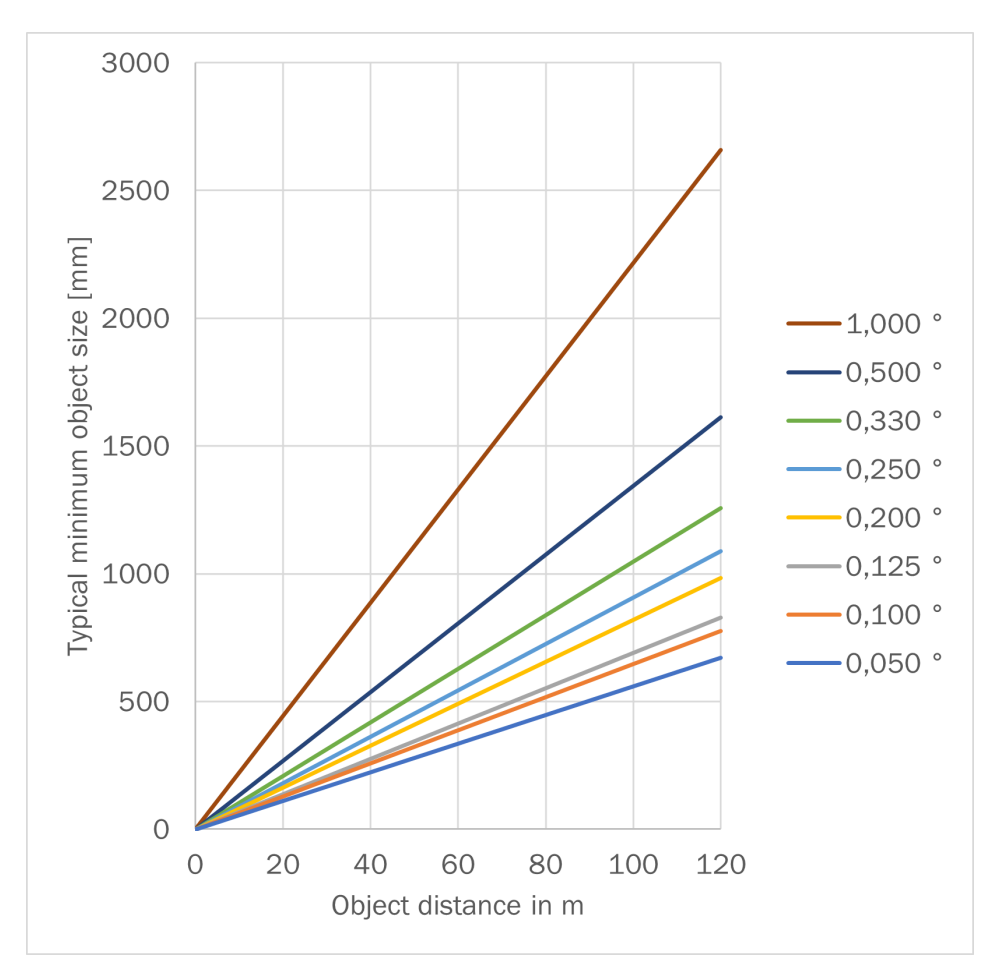

図 18: 120 m までの代表的な最小対象物寸法

#### 関連テーマ

- [データシート](#page-57-0)
- [Dynamic Sensing Profile](#page-15-0)

#### 3.5.10 対象物の表面が測定に及ぼす影響

#### 反射

大抵の表面は、レーザ光を全方向に拡散反射します。表面構造 (滑らか/粗い)、形 状 (平坦/湾曲) および色 (明るい/暗い) によって、レーザ光の反射率は変化します。 極めて粗い表面では、エネルギーの大部分が吸収によって失われます。表面が曲が っているとより高い拡散となります。暗い表面では、明るい表面の場合よりもレー ザ光の反射率が低下します (光沢のある白い漆喰が入射光の約 100%を反射するの に対して、黒いフォームラバーでは約 2.4%)。反射率が低い表面では特に、ここで 説明した表面特性が原因で機器の検出距離が低下する可能性があります。

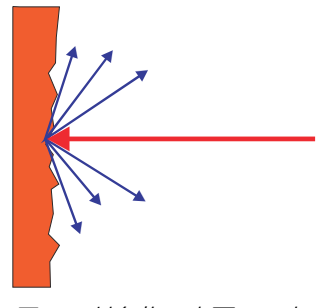

図 19: 対象物の表面での光の反射

#### 反射角

反射角は入射角と一致しています。レーザ光が対象物に直角に当たると、エネルギ ーは最適に反射されます。斜めに当たる場合は、その角度に応じてエネルギーと検 出距離が失われます。

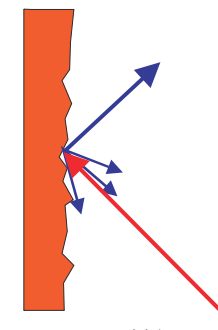

図 20: 反射角

#### 再帰反射

反射光のエネルギーが 100%を超えている場合、入射光は全方向に拡がるのではな く、特定方向に向けて反射されます (再帰反射)。それにより、投光エネルギーの大 部分を LiDAR センサで受光することが可能になります。プラスチック製リフレク タ (「キャッツアイ」)、反射テープおよび三角プリズムはこの特性を有しています。

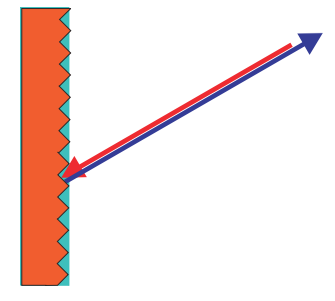

図 21: 再帰反射

#### 反射性表面

反射性表面では、レーザ光はほぼ完全に偏向されます。反射性表面の代わりに、偏 向されたレーザ光に当たった対象物が検出される可能性があります。

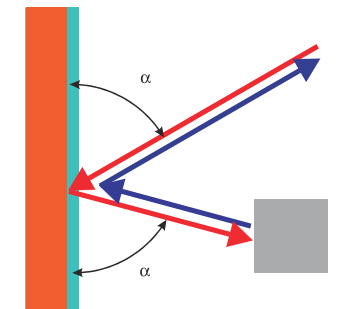

図 22: 反射性表面

#### 小さい対象物

レーザ光の直径より小さい対象物は、レーザ光の全エネルギーを反射することはで きません。その結果、レーザ光のうち、対象物に当たらない部分が失われます。セ ンサに向かって反射する光の総量が十分でない場合は、状況によっては対象物を検 出できないことがあります。

<span id="page-27-0"></span>前方の対象物に当たらない光の部分は、背景のより大きな対象物によって反射され る可能性があります。センサに向かって反射する光の総量が十分であれば、この対 象物は検出されます。これにより、測定値が改ざんされる可能性があります。

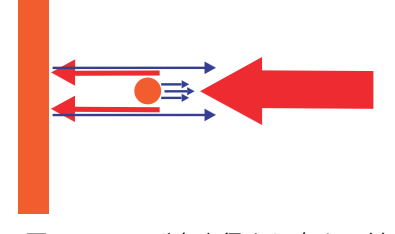

図 23: レーザ光直径より小さい対象物

#### 3.5.11 リフレクタ検出

リフレクタの有無を判断するには、ターゲットから反射されるエネルギーを評価し た値 (受信信号強度インジケータ、RSSI) がよく使われます。この方法では、特に 明るいターゲットとリフレクタとを、製品の領域で区別する際に、いくつかの困難 があります。

そのため製品には特別なリフレクタ検出機能が統合されています。この機能は、 RSSI 値だけでなく、内部で利用可能なその他の情報 (信号特性、距離、エコー、信 号遅延など) も使用し、ほぼエラーのないリフレクタ検出を実現します。

リフレクタによって生成された距離測定値には、それぞれ反射マークが割り当てら れます。この反射マークは測定データテレグラム (Compact/MSGPACK のみ) で 利用でき、また SOPASair ウェブサーバで表示することもできます。

#### 重要な注意事項

近接領域では、リフレクタは実際よりも幅広く表示されることがあります。

#### 遠隔領域のリフレクタ検出

リフレクタ検出の可用性が高いことから、さまざまな設定を選択できます。製品で は、基本設定 > 感度でさまざまなモードを選択でき、次のような最適化が可能です:

- 標準
- 推奨: 幅広い用途で良好な結果をもたらす設定。リフレクタサイズを距離に応 じて角度分解能の 1.5 倍にする必要があります。
- 堅牢性のために最適化: この設定では、測定時の望ましくない人為的影響を低減す ることができます。それによりセンサの感度が下がります。注意: 反射率が非 常に低いターゲットは検出が困難になります。
- 低い反射率のために最適化: この設定では、反射率が低い対象物でも検出することが できます。これにより、外乱光や粒子など外乱変数の検出が増加し、測定時の 望ましくない人為的影響が発生するおそれがあります。この設定は反射率が 低いターゲット向けに最適化されています。リフレクタは非常に高い反射率 を有していることから、この設定はリフレクタに焦点を当てたアプリケーショ ンには適していません。

#### 関連テーマ

- [データシート](#page-57-0)
- [Set Sensitivity Mode \[sWN SensitivityMode\]](#page-79-0)

#### 3.5.12 RSSI

RSSI (Received Signal Strength Indicator: 受信信号強度インジケータ) とは、機器 が受信する信号強度の尺度です。この値は測定毎に算出されます。つまり、機器は 各エコー信号につき、その信号強度に対応する RSSI 値を提供します。

<span id="page-28-0"></span>値が 0 (ゼロ) の場合は、受光したエネルギーが低すぎて、有効な測定値が算出でき なかったことを意味していると同時に、最小限の RSSI 値を示しています。RSSI 値 が 1 の場合は、最大限の測定値を表しています。値 0 と 1 の間では、データ形式固 有の分解能とスケーリングでリニアに補間されます。

RSSI 値が 0 の場合、距離測定はできません。それについては、2 つの理由が考え られます:

- 対象物が検出距離外にある。
- 対象物の拡散反射率が非常に低い。

白い紙との間隔が狭い場合、リフレクタの場合とほぼ同じ値が出る可能性があるこ とに注意してください。

RSSI 値はセンサ固有の相対値であり、機器によって若干異なり、また機器の耐用 年数中に若干変化することがあります。

#### 3.5.13 慣性計測装置 (IMU)

製品には慣性計測装置 (IMU = inertial measurement unit) が搭載されています。 この装置は、製品の動きを把握するために使用できます。IMU は X、Y、Z の加速 度、さらにヨー、ピッチ、ロールの位置角度を出力できます。IMU データの方向 は、製品の座標系に基づいています。

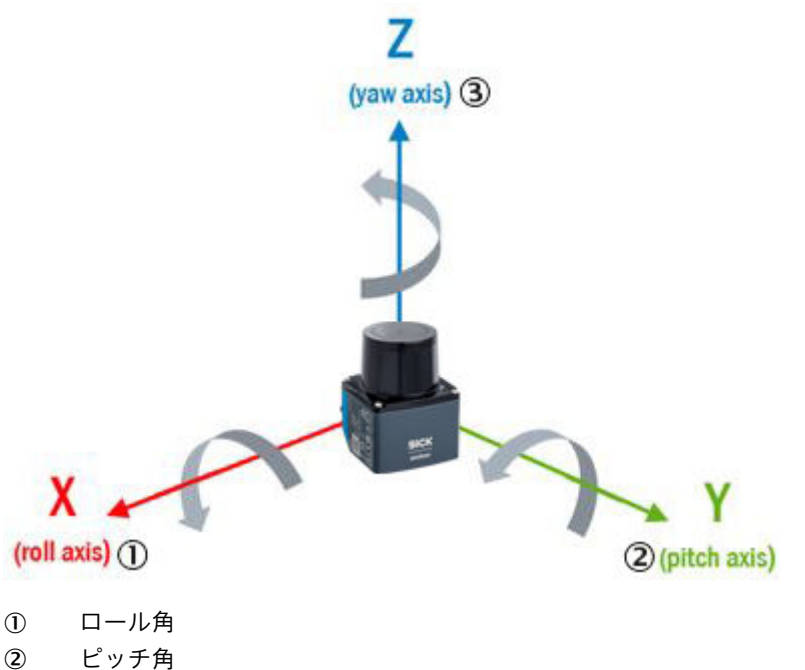

3 ヨー角

## 関連テーマ

- [Set IMU data enable \[sWN ImuDataEnable\]](#page-94-0)
- [Set IMU data streaming ethernet settings \[sWN ImuDataEthSettings\]](#page-95-0)

#### 3.5.14 検出距離

#### 概要

機器の検出距離は、検出対象物の反射率によって異なります。表面が入射光を機器 に向かって反射する度合いが高ければ高いほど、検出距離は長くなります。

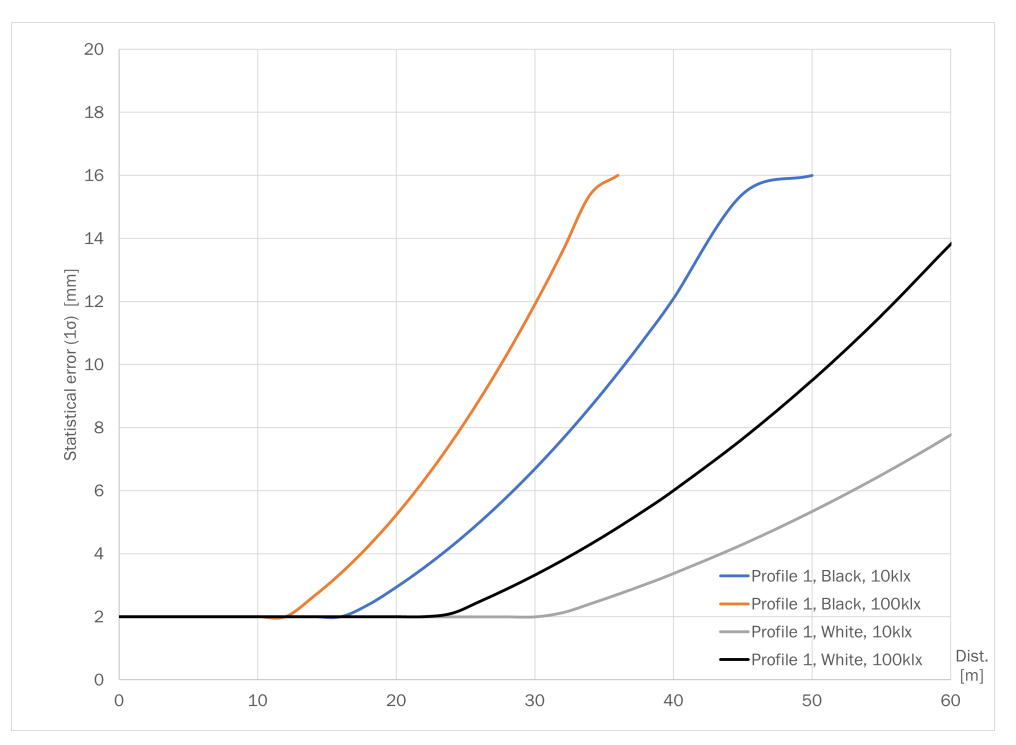

図 24: プロファイル 1 (15 Hz; 0.5°)

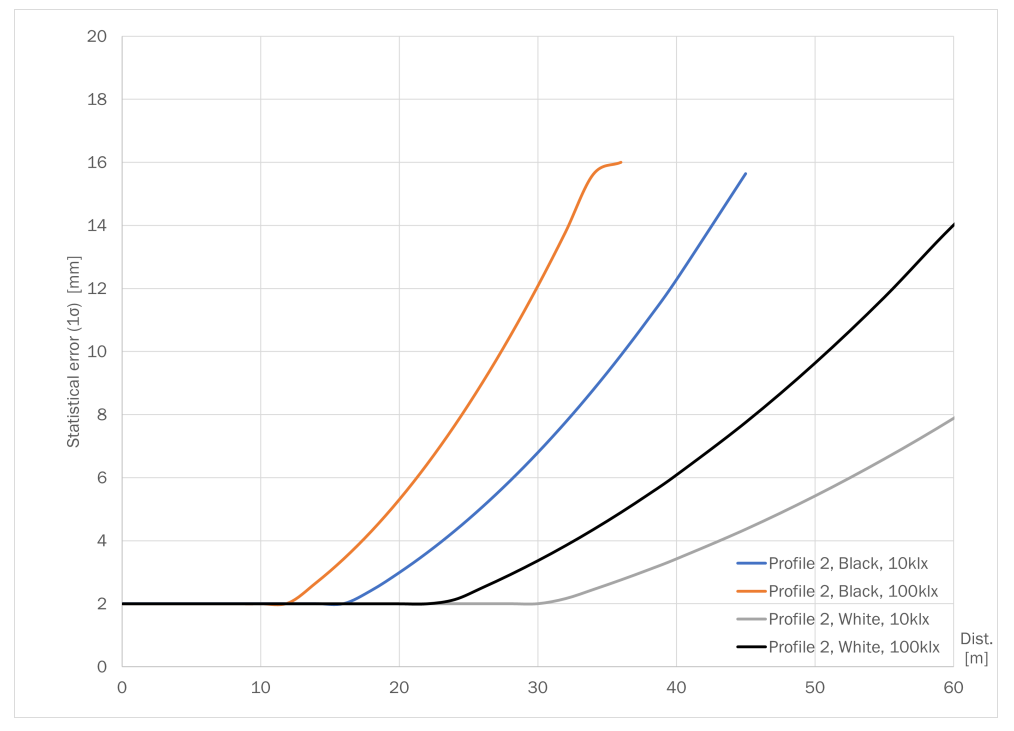

図 25: プロファイル 2 (15 Hz; 0.33°)

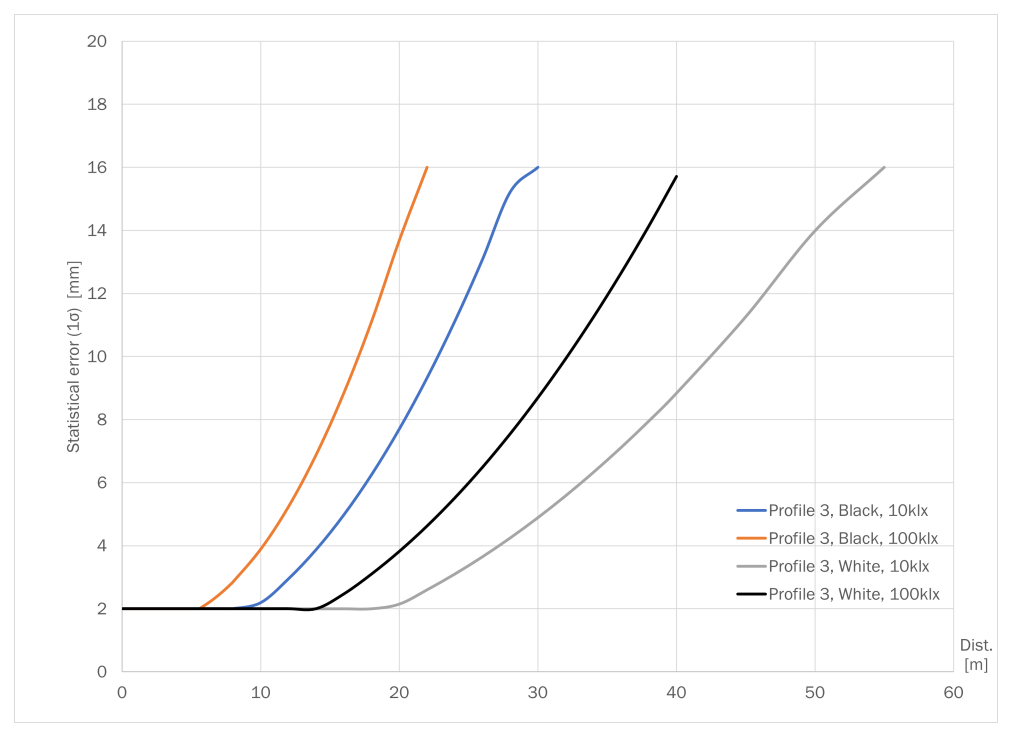

図 26: プロファイル 3 (20 Hz; 0.1°)

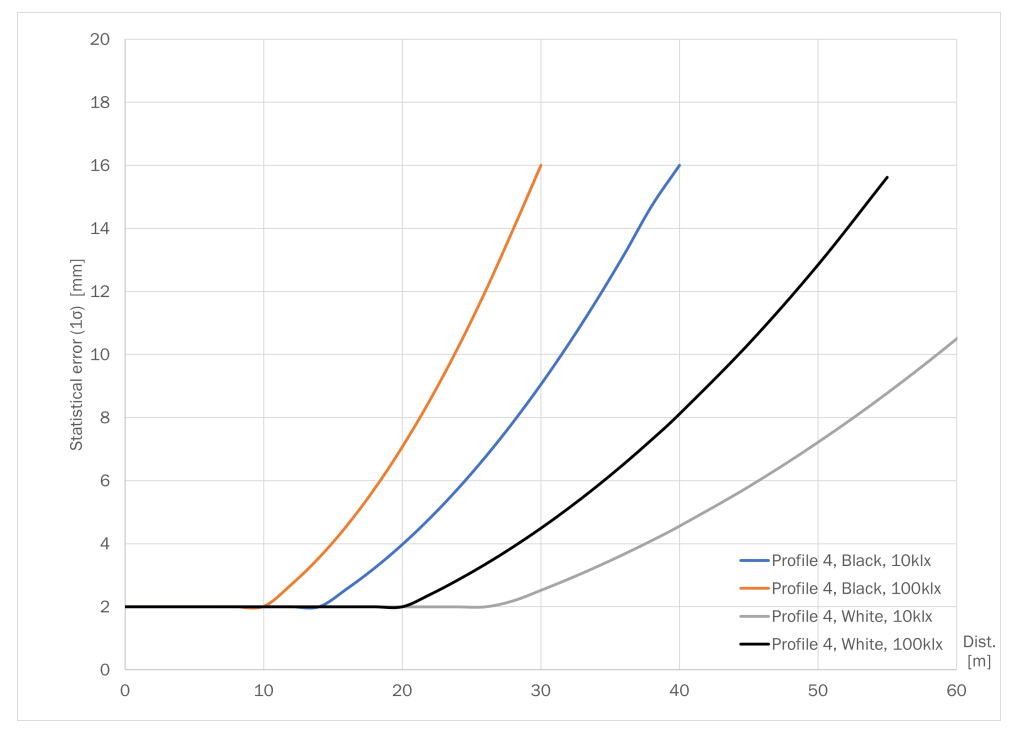

図 27: プロファイル 4 (20 Hz; 0.25°)

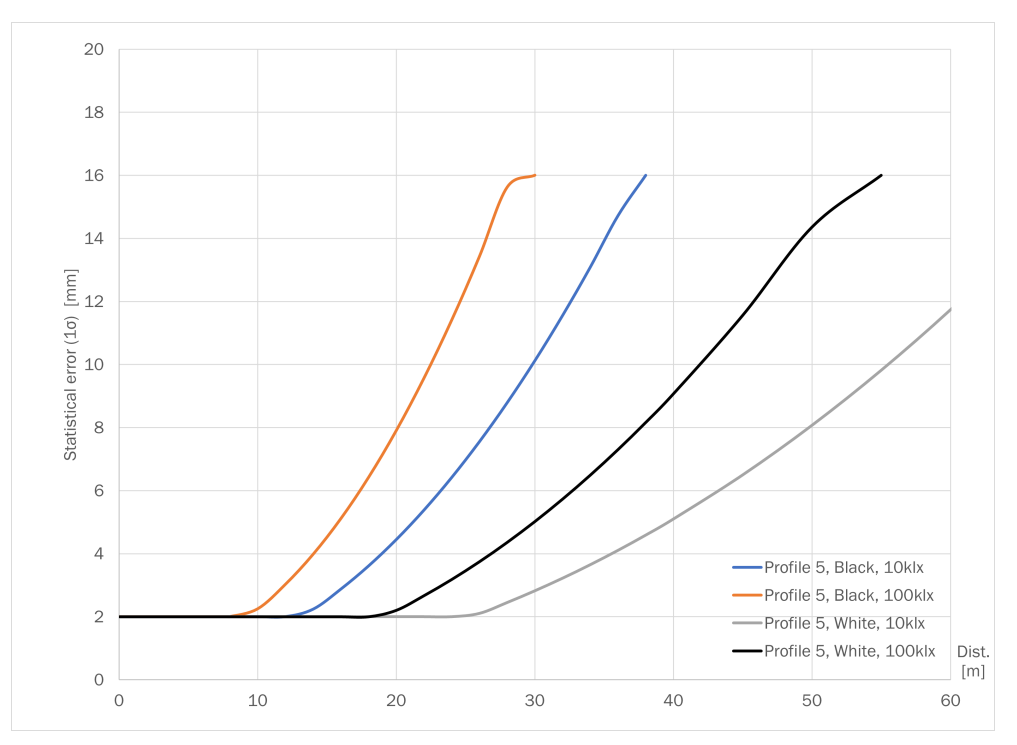

図 28: プロファイル 5 (25 Hz; 0.25°)

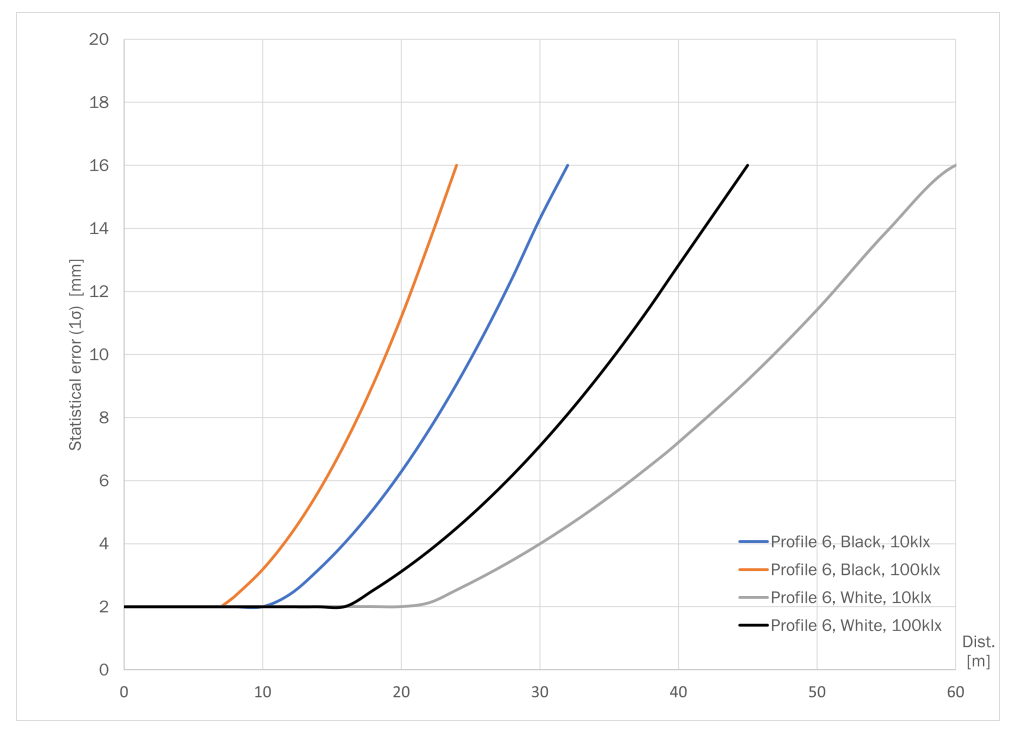

図 29: プロファイル 6 (30 Hz; 0.1°)

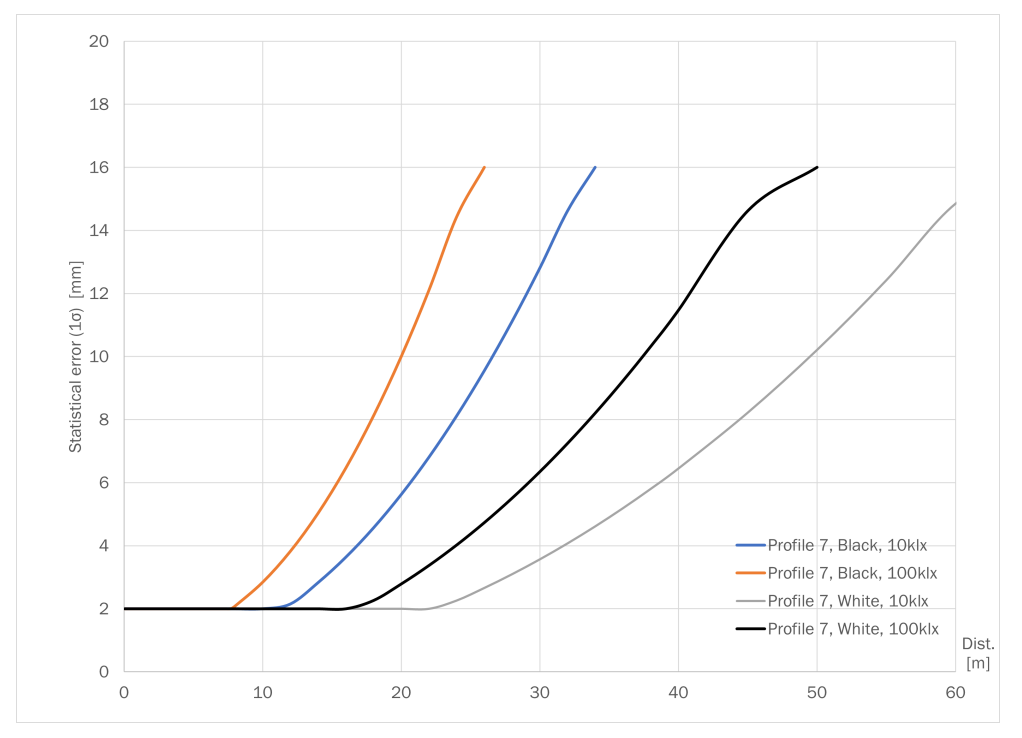

図 30: プロファイル 7 (40 Hz; 0.25°)

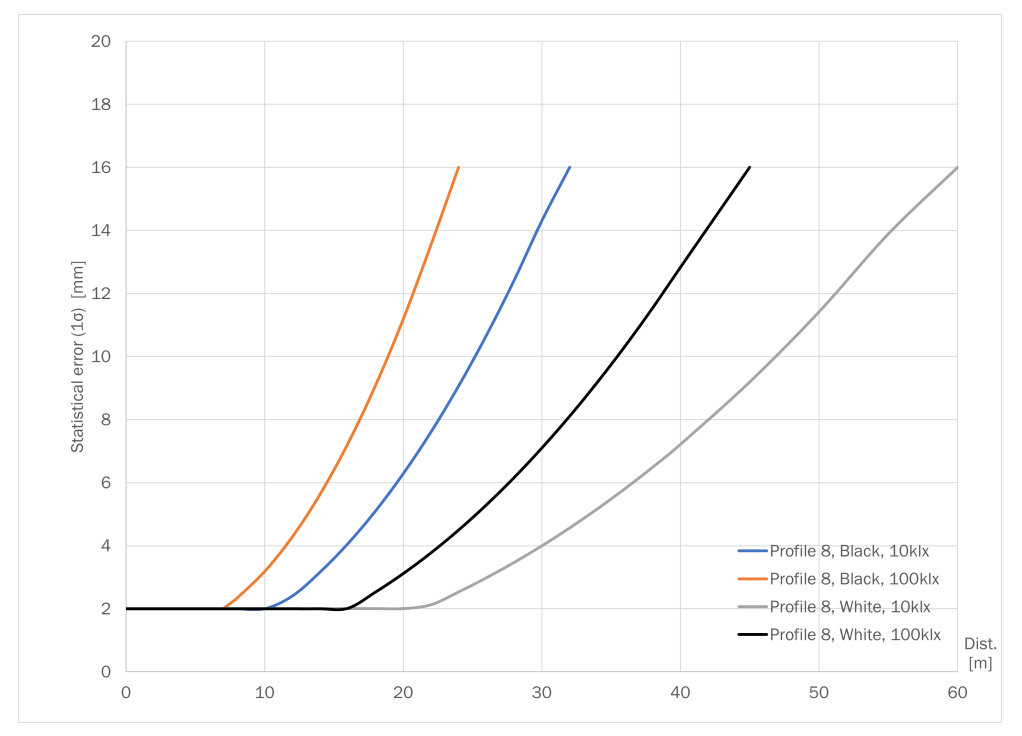

図 31: プロファイル 8 (50 Hz; 0.25°)

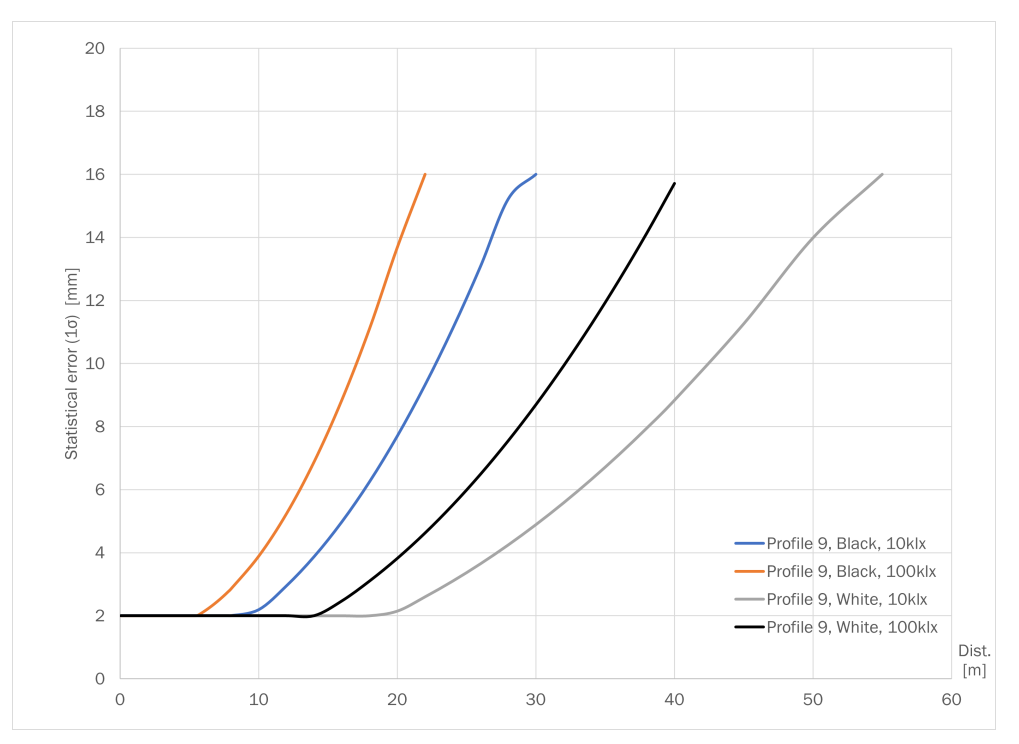

図 32: プロファイル 9 (15 Hz; 0.05°)

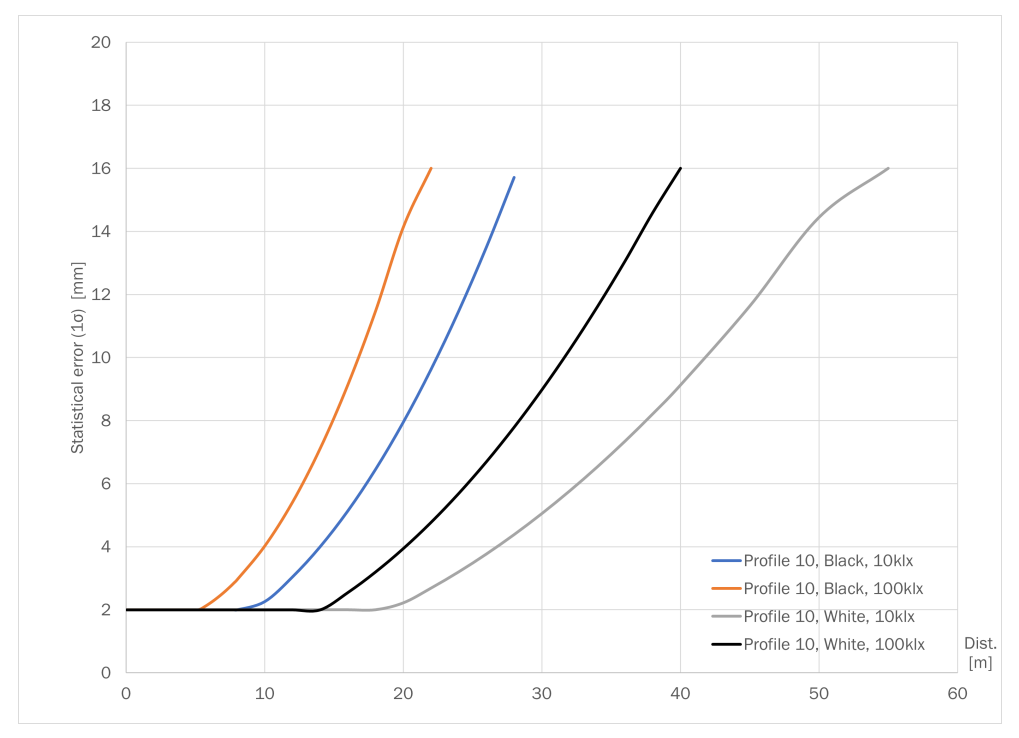

図 33: プロファイル 10 (40 Hz; 0.125°)

<span id="page-34-0"></span>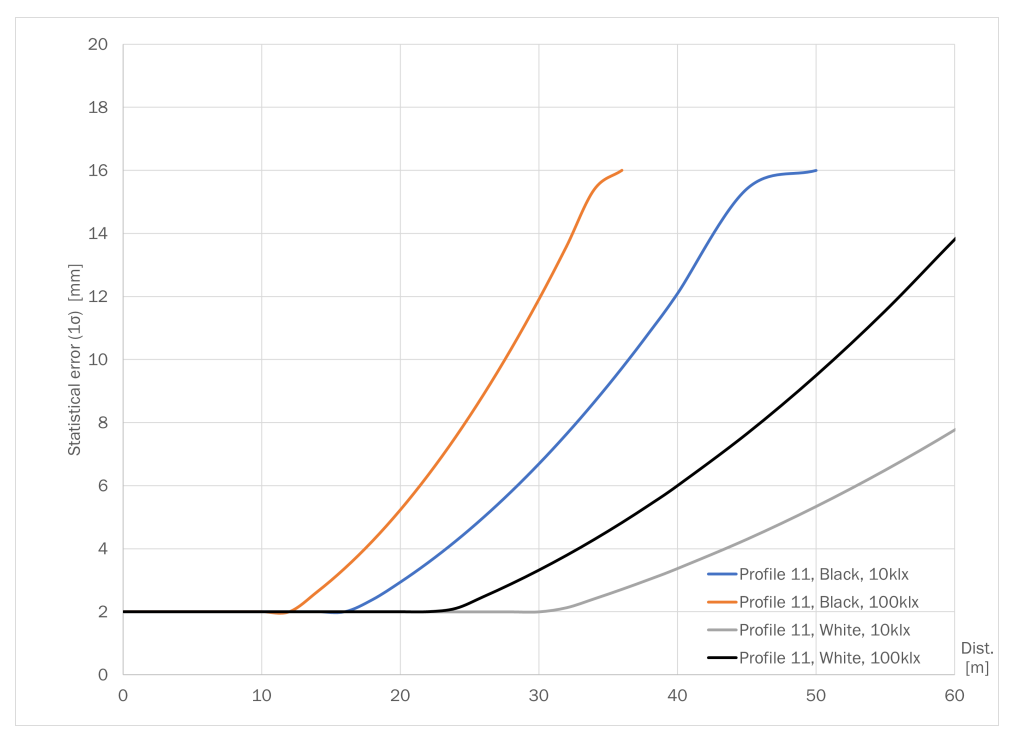

図 34: プロファイル 11 (15 Hz; 1°)

#### 3.5.15 検出距離拡張

picoScan150 Pro Performance バリエーションには、最大 120 m の測定範囲でリ フレクタなどの高反射率ターゲットに切り替えるオプションがあります。切り替 えることで、測定コアパラメータが変更され、長い検出距離向けに最適化されま す。

検出距離拡張の有効化は、実際に 60 m 以上離れた測定対象物を測定する場合にの み行ってください。これを有効にすると、近距離でのノイズの挙動がやや悪くな り、複数の機器を使用する場合には相互干渉を受けやすくなります。どちらの効果 も低いレベルではありますが、通常動作に比べれば大きくなっています。

Compact と LMDscandata のデータ形式では、検出距離拡張が有効になっていると 距離分解能が 1 mm から 2 mm に変更されます。それはこれらのデータ形式が 16 ビット値で伝送されるためです。MSGPACK は 32 ビットで動作するため、 MSGPACK を使用する場合、検出距離拡張を有効にしても距離分解能は 1 mm のま まとなります。

#### 関連テーマ

• [Activate long range mode \[sWN EnableLongRangeMode\]](#page-108-0)

#### 3.5.16 汚れ表示

機器には保護として機能する光学カバーが装備されています。この光学カバーは 汚れる可能性があります。投受光されるレーザ光のエネルギーは汚れによって減 少します。その結果、スキャンされた対象物が実際にある拡散反射率よりも低く認 識されたり、またある程度の汚れからはまったく測定されなくなります。

汚れは動作中、常に独自のシステムによって測定されます。さまざまなレベルの汚 れに対して、まず汚れ警告が出力されます。光学カバーが清掃されず汚れが増加す ると、汚れエラーが出力されます。

本機器は 276°全方向の汚れ表示に対応しています。7 の扇形 (セクター) が独立し て監視されます。各セクターの汚れ表示は、個別に許可することができます。

機器を使用するアプリケーションに応じて設定することができます。

警告/エラーの出力

- 全セクターが汚れている: すべての有効なセクターが同じ値またはより高い値を示 す場合、機器ステータスに「汚れ警告」または「汚れエラー」が表示されま す。
- 1 つのセクターが汚れている: 少なくとも 1 つのセクターが「警告」または「エラ ー」レベルになると、汚れ警告または汚れエラーが表示されます。
- 出力無し: 警告およびエラーに関する機器ステータスの表示は無効です。個々 のセクターの汚れ測定は継続されますが、機器の状態には影響しません。

感度: 低、中、高: 汚れ警告と汚れエラーを作動させるスレッシュホールド。このパ ラメータは、アプリケーションの特定の要件に合わせてディスプレイを適合させる オプションを提供します。

セクタープリセット: 使用する角度範囲を制限するアクセサリを使用する場合は、汚れ 表示でこのアクセサリを指定できます。

応答時間: 汚れがエラーや警告につながるまでの時間を指定できます。

標準設定: 標準設定では汚れ表示は無効になっています。個々のセクターの監視は実 行され、ユーザインタフェースおよびコマンドインタフェースで各セクターごとに 確認できるため、機器のアプリケーションへの統合をサポートします。

戦略と評価は無効になっており、機器の警告やエラーが作動することはありませ ん。関連するすべてのパラメータは、恒久的に変更できます。

#### 重要な注意事項

メモ  $\mathbf{1}$ 

- アプリケーション環境が清潔であればあるほど、汚れ表示の感度を低く設定す ることができます。測定値に高い精度が求められる場合は、汚れ表示の感度を 最も高いレベルに設定する必要があります。
- 関連のないセクターは、より高い稼働率を保証するために無効にする必要があ ります。
- 明るい照明は汚れレベルを低減します。
- 水滴状の湿気は、高い汚れレベルを引き起こします。
- 汚れ警告と汚れエラーは機器の表示要素に表示されます。
- 対象物が製品の近接領域にある場合、このセグメントの汚れ表示はできませ ん。この場合、それぞれのセグメントはブラインドゾーンとして評価されま す。

関連テーマ

• [表示/操作要素](#page-10-0)
# 4 輸送および保管

# 4.1 開梱

方法

- ▶ コンポーネントがすべて揃っているか、すべての部品に損傷がないかを確認し てください。
- ► 不備がありましたら、担当の SICK 代理店までご報告ください。

# <span id="page-37-0"></span>5 取付

## 5.1 取り付け場所

製品を配置および設置する際には、次の情報と推奨事項に従う必要があります: 一般事項

- 取り付けは任意の設置位置で可能です。
- 取り付け場所が機器の重量に適している必要があります。
- 底面がスキャンフィールド面の基準面とされます。
- 機器を後方に向かって取り付ける場合は、SICK 取り付けブラケット (製品番号 2134874) を使用することをお勧めします。
- 取り付ける際は、基準ターゲットの後ろに反射面がないことを確認してくださ い。
- 表示要素がよく見える状態にあることを確認してください。
- 光学カバーにはシールやラベルなどを貼付しないでください。
- 複数の機器を設置した場合での誤測定を防止するために、ある機器のレーザス ポットが別の機器の視界にないことを確認してください。

振動

- 機器を固定する際は、衝撃や振動を防ぐ対策を取ってください。
- 揺れ、揺さぶり、あるいは急激な動作変化に起因する強い振動または衝撃のあ る用途では (フォークリフトに取り付ける場合など)、取り付け時に振動ダンパ を用いてください。機器は自由に揺れ動く状態で取り付けてください。
- 強い振動のある用途では、下側の3つの取り付けポイントを使用してくださ い。そうすれば、後側の 2 つの取り付けポイントよりも高い耐荷重が得られま す。

温度と湿度

- 直射日光、非直射日光にかかわらず、センサには日光が当たらないようにして ください。
- 機器の結露を回避するため、温度が急激に変わる環境は避けてください。
- 機器を湿気、汚れと破損から保護してください。
- 取り付ける際に換気部分が密閉されてはなりません。
- 機器を取り付ける際は、換気部分に水分が残らないようにしてください。取り 付けブラケットを使用する場合は、換気部分と取り付けブラケットの間に狭い 隙間を設けることをお勧めします。SICK のアクセサリを使用する場合は、既 にその通りになっています。

関連テーマ

- 換気部分
- [寸法図](#page-65-0)
- [複数の製品の取り付け](#page-38-0)

## 5.2 換気部分

#### 概要

換気部分があることで、圧力補正の改善が保証され、筐体と周囲環境の間での空気 と熱の交換が可能になります。

#### <span id="page-38-0"></span>前提条件

- 換気部分にシールやラベルを貼付しないでください。
- 換気部分を塗装で覆わないでください。
- 湿気が溜まる環境に長期間置かれていたか、非常に急激な温度変化にさらされ た製品は、再起動前にまず新しい環境に順応する必要があります。そのため状 況によっては、まずは筐体内の水分が製品の動作による加熱で気化され、その 後に換気メンブレンを通して排出されるよう、製品の測定準備が整うまでの時 間を計算に入れておく必要があります。この時間は、沈殿した水分の程度に応 じて、数分から数時間となります。

#### 換気部分

通気性のあるメンブレンにより、その場の環境条件に応じて、周囲空気を製品内に 取り込み、逃がすことができます。特に環境要因が頻繁に変化するか (大きな温度 変動や急激な温度変化など)、湿気が溜まるアプリケーションにおいて、換気部分に よって確実な圧力補正が保証され、筐体のシールや接着面にかかる負荷が軽減され ます。これによりアプリケーション内における製品の予想耐用年数が改善されま す。

#### 関連テーマ

- [製品概要](#page-9-0)
- [取り付け場所](#page-37-0)

## 5.3 複数の製品の取り付け

#### 概要

製品は、異なる LiDAR センサ同士でも、相互干渉の可能性が極めて低くなるよう に設計されています。スキャン面の区別が不可能なアプリケーションでも、この製 品は HDDM+測定方法を活用して非常に信頼性の高い測定を行います。

たとえごくわずかであっても、測定精度に対する影響が発生する可能性を排除する ため、製品を配置する際は、別の製品が受光するレーザ光をできるだけ少なくする 必要があります。

#### 重要な注意事項

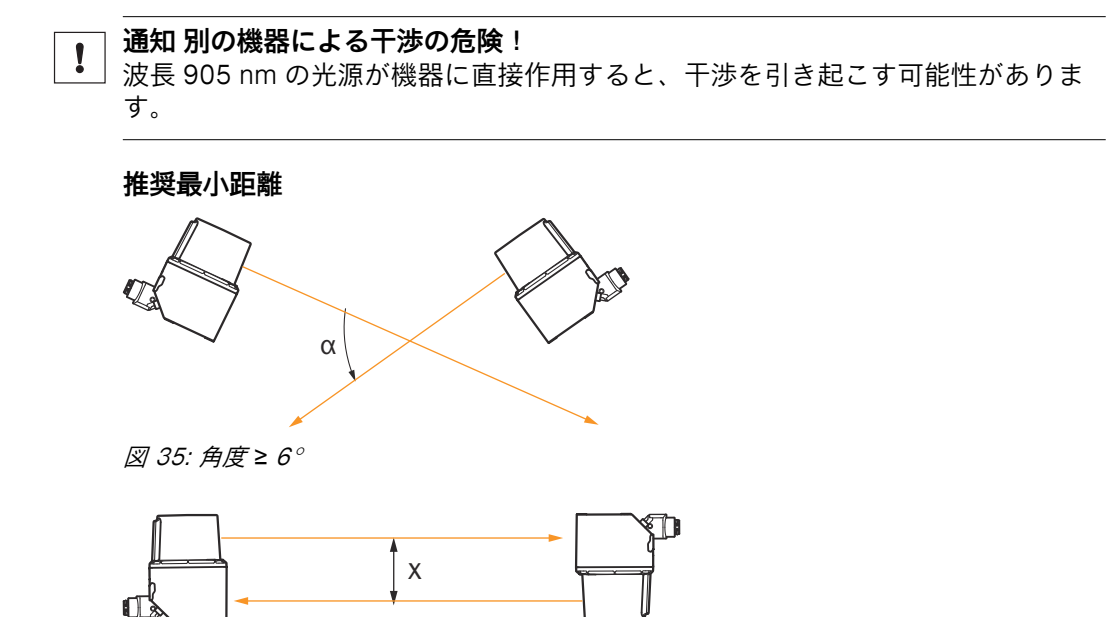

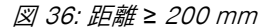

## <span id="page-39-0"></span>5.4 システムプラグを製品に取り付ける

#### 概要

この取り付け手順は、製品バリエーションが基本機器の場合にのみ必要になりま す。

## 前提条件

• システムプラグ、製品のシーリング、および接続領域全体に汚れや湿気がな く、損傷していないこと。

システムプラグの取付

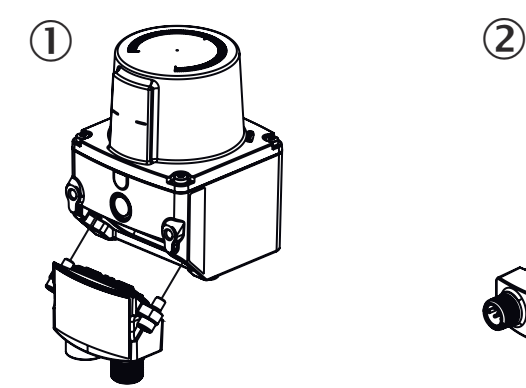

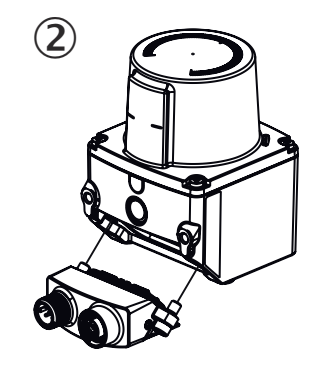

- ① システムプラグ 取り付け位置 下
- 2 システムプラグ 取り付け位置 後
- 1. 無電圧状態を確保します。
- 2. システムプラグを製品の任意の設置位置に取り付けます。
- 3. ネジを締め付けます (最大トルク 2 Nm)。

#### 関連テーマ

• 製品の取り付け

## 5.5 製品の取り付け

## 重要な注意事項

#### 通知  $| \cdot |$ 機器が損傷する危険

固定ネジの締付トルクが高すぎたり、止まり穴ねじの最大ねじ込み深さを超えたり すると、機器の損傷につながります。

- ► 最大締付トルクを遵守してください。
- ► 機器の止まり穴に合った取付ネジを使用してください。その際、最大ねじ込み 深さに注意してください。

#### 前提条件

• システムプラグが製品に装着されていること。

## 方法

- 1. 所定の取り付け穴を使用して、製品を適切に用意されたブラケットに取り付け ます。取り付けブラケットはアクセサリとして提供されています。
- 2. 電気的接続を行います。無電圧状態のケーブルを取り付けて、締め付けます。
- 3. 視界の垂直方向の中心軸が監視領域の中央に来るように、製品の位置を調整し ます。位置を測定して調整する際の補助として、光学カバーの上側にマークが 付いています。
- 4. 供給電圧を投入します。
- ✓ 正常に起動すると、ステータス LED 2 が緑色に点灯します。製品の動作準備 が整いました。
- 5. 視界の垂直方向の中心軸が監視領域の中央に来るように、製品の位置を調整し ます。光軸調整の補助として、光学カバーの上部表面に方向マーク (0°軸) が 付いています。

関連テーマ

- [システムプラグを製品に取り付ける](#page-39-0)
- [寸法図](#page-65-0)
- [製品の電気的接続](#page-48-0)

# 6 電気的接続

## 6.1 機器の安全な動作に関する前提条件

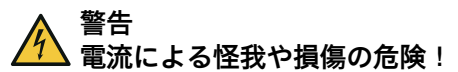

本機器の接地が不適切であると、設備内のその他の接地されている機器と本機器の 間に電位を均等化させるための電流が流れる可能性があり、その結果、以下の危険 および障害に至ることがあります:

- 金属筐体に危険な電気電圧が掛かっている状態。
- 機器の動作不良または破壊。
- 熱によるケーブルシールドの損傷、ケーブル燃焼の発生。

#### 救済措置

- 電気設備での作業は、必ず電気技師が行うようにしてください。
- ケーブルの絶縁体が破損している場合、直ちに供給電圧を切断し、破損を修理 してください。
- 接地電位がすべての接地点で同一であることを確認してください。
- 現場の状況が安全な接地コンセプトを実現できない場合は、低インピーダンス と十分な電流容量の等電位ボンディングを確保するなどして、適切な措置を実 施してください。

本機器はシールドケーブルを介して周辺機器に接続されています (場合によっては ローカルトリガセンサ、プラント制御装置)。データケーブルなどのケーブルシール ドは、機器の金属筐体の上に載っています。

機器はケーブルシールドまたは筺体の止まり穴ねじを介して接地することができ ます。

周辺機器が金属筐体を有し、ケーブルシールドもその筐体上に取り付けられている 場合は、電気設備のすべての関連機器が同一の接地電位を持つとみなすことができ ます。

これは以下の条件を順守することによって実現されます:

- 機器を導電性の金属面上に取り付ける
- 機器と設備の金属面を専門的に適切に接地する
- 必要な場合: 様々な接地電位を持つ範囲で低インピーダンスかつ十分な電流容 量での等電位ボンディングを行う。

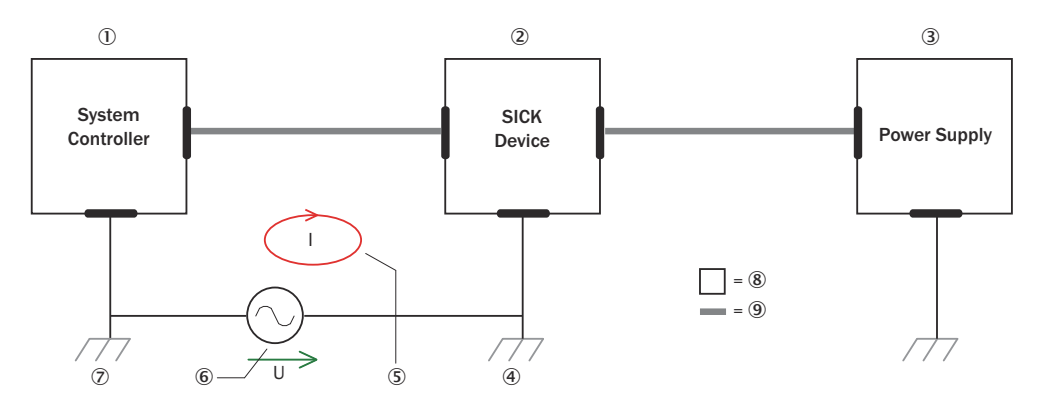

図 37: 例: 機器集合体での等電位化電流の発生

- 1 プラント制御装置
- 2 機器
- 3 供給電圧
- 4 接地点 2
- 5 閉電流ループ、ケーブルシールドに流れる電位を均等化させるための電流
- 6 接地電位差
- 7 接地点 1
- 8 金属性筐体
- 9 シールド済み電気ケーブル

これらの条件が満たされない場合は、接地アースの差が原因で、アースを均等化さ せるための電流が機器間のケーブルシールドに流れ、上記の危険につながる可能性 があります。これは、複数の建物にまたがり広範囲に分散されたシステムに組み込 まれた機器などで生じることがあります。

#### 救済措置

ケーブルシールドに等電位化電流が流れ込むのを防止するための最も一般的な解 決策は、低インピーダンスかつ安定した電流伝達での等電位ボンディングを確実に 行うことです。等電位ボンディングを実現できない場合は、次に提案する 2 つの解 決策を講じてください。

#### 通知  $\mathbf{I}$

ケーブルシールドは絶対に開かないでください。これを行うと、EMC の限界値を 守ることができなくなり、機器のデータインタフェースの確実な動作も保証されな くなります。

## 空間的に広く分散したシステム設備での措置

空間的に広く分散し、それに従って大きな電位差が見られるシステム設備では、現 場に島を設置し、これらの島を市販の光電式信号変換器によって結合させる方法が 推奨されます。この措置で電磁障害に対する極めて高い耐性を得ることができま す。

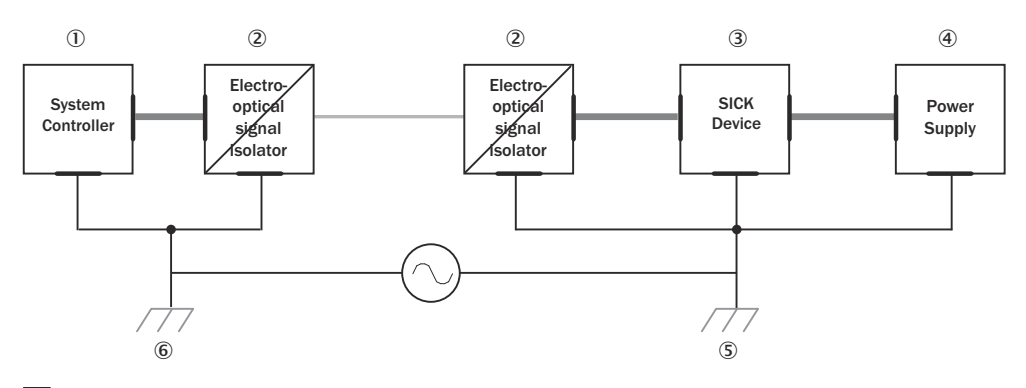

 $\Box = \bigcirc$  = 8 = 9

図 38: 例: 光電式信号変換器の使用による、機器集合体での電位を均等化させるための電流 の防止

- 1 プラント制御装置
- 2 光電式信号変換器
- 3 機器
- 4 供給電圧
- 5 接地点 2
- 6 接地点 1
- 7 金属性筐体
- 8 遮蔽電気ケーブル
- 9 光ファイバ

島同士の間で光電式信号変換器を使用することで、グラウンドループが遮断されま す。島の中では、十分な電流容量での等電位ボンディングによって、ケーブルシー ルドに等化電流が流れ込むのが防止されます。

### 小規模なシステム設備での措置

わずかな電位差しか見られない小規模なシステム設備では、機器と周辺機器を絶縁 して取り付けるだけで十分に問題を解決できます。

<span id="page-44-0"></span>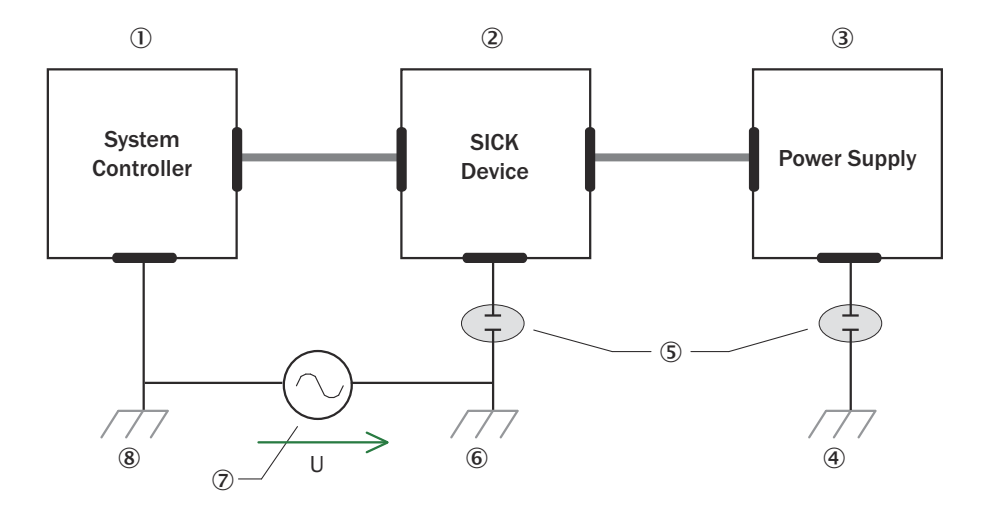

 $\Box$  = (9) = = (0)

図 39: 例: 機器を絶縁して取り付けることによる、機器集合体での等電位化電流の防止

- 1 プラント制御装置
- 2 機器
- 3 供給電圧
- 4 接地点 3
- 5 絶縁された取り付け
- 6 接地点 2
- 7 グラウンド電位差
- 8 接地点 1
- 9 金属性筐体
- ß 遮蔽電気ケーブル

接地電位差が大きい場合でもグラウンドループが効果的に阻止されます。そのた めケーブルシールドと金属筐体を介して過渡電流が流れ込まなくなくなります。

#### 通知  $\mathbf{1}$

同様に機器および接続された周辺機器への供給電圧にも、要求される絶縁を確実に 施さなければなりません。

状況によっては、絶縁して取り付けた金属筐体と局所的な接地電位の間に触れて分 かるような電位が生じることがあります。

## 6.2 電圧降下とケーブル長の計算ルール

### 概要

必要なケーブル長や供給電圧の見積もりには,以下の計算式が利用できます。詳細 については、さらにプラントの条件を考慮する必要があります。

### 考慮すべき電圧降下の計算式

$$
\Delta V = \frac{I \cdot 2 \cdot L}{A} \cdot \rho \cdot (1 + \alpha \cdot (T - T_0))
$$

許容ケーブル長さの式

$$
L = \frac{\Delta V \cdot A}{2 \cdot |\cdot \rho \cdot (1 + \alpha \cdot (T - T_0))}
$$

## 例

前提条件:

- 供給電圧の安定した状態
- ケーブル材質が銅のみで適用

表 3: 両方の計算例のデータ

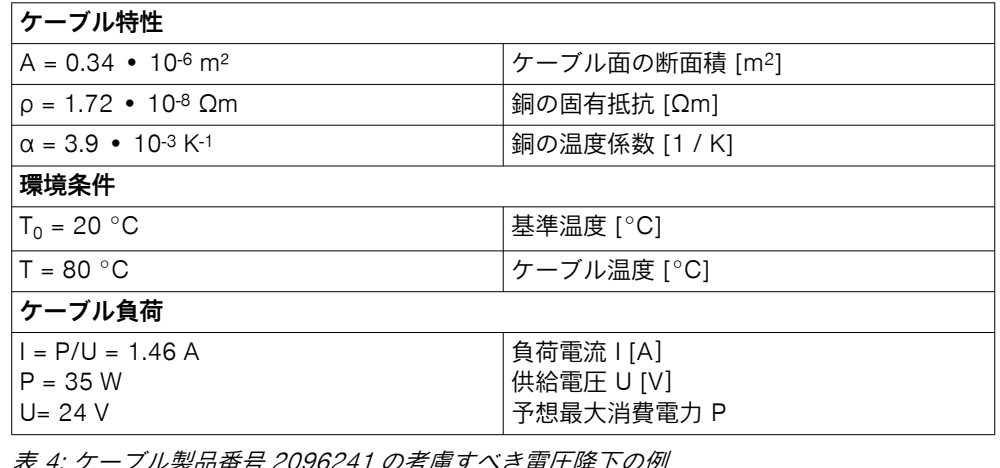

表 4: ケーブル製品番号 2096241 の考慮すべき電圧降下の例

|L = 10 m オーブル長さ [m]

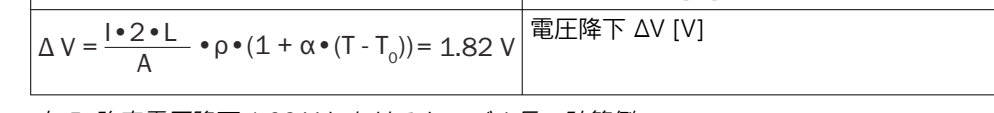

表 5: 許容電圧降下 1.82 V におけるケーブル長の計算例

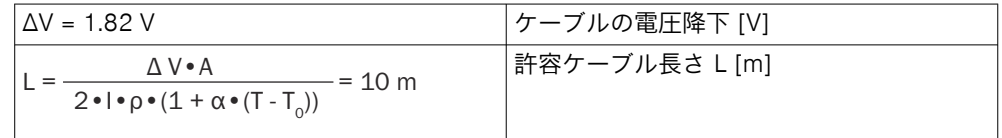

# 6.3 接続およびピン割り当て

## 概要

接続部は、取り付けられたシステムプラグによって異なります。

#### 前提条件

- 接続ケーブルは無電圧状態で接続してください。供給電圧は、すべての接続ケ ーブルを製品と制御装置に完全に配線および接続してから投入してください。
- ユーザ側で用意する給電ケーブルの芯線断面は、適用規格に準拠したものを選 択して実装してください。
- シールドケーブルを使用してください。
- ケーブルをオープンエンドで使用する場合、裸線の端が接触していないことを 確認してください。各ワイヤを絶縁するための適切な措置を講じてください。
- ケーブルを長距離にわたって給電ケーブルやモータケーブルと並行にケーブ ルダクト内などに敷設しないでください。

### PWR/IO 接続部

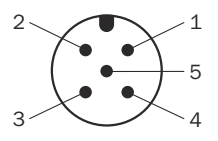

図 40: M12 オスコネクタ、5 ピン、A コード

#### 表 6: PWR および 3 つの I/O 接続部のピン割り当て (製品番号 2116047)

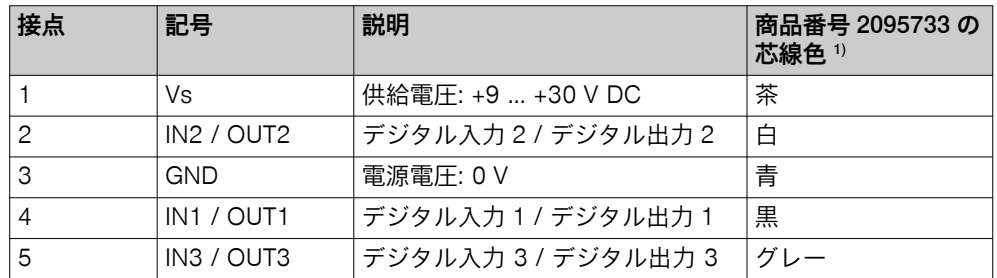

1) 記載事項は指定されたアクセサリとして入手可能なオープンエンドの接続ケーブルを使用した場合 のみ有効

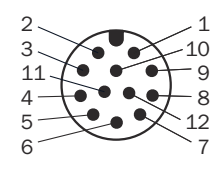

図 41: M12 オスコネクタ、12 ピン、A コード

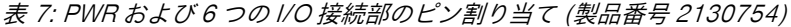

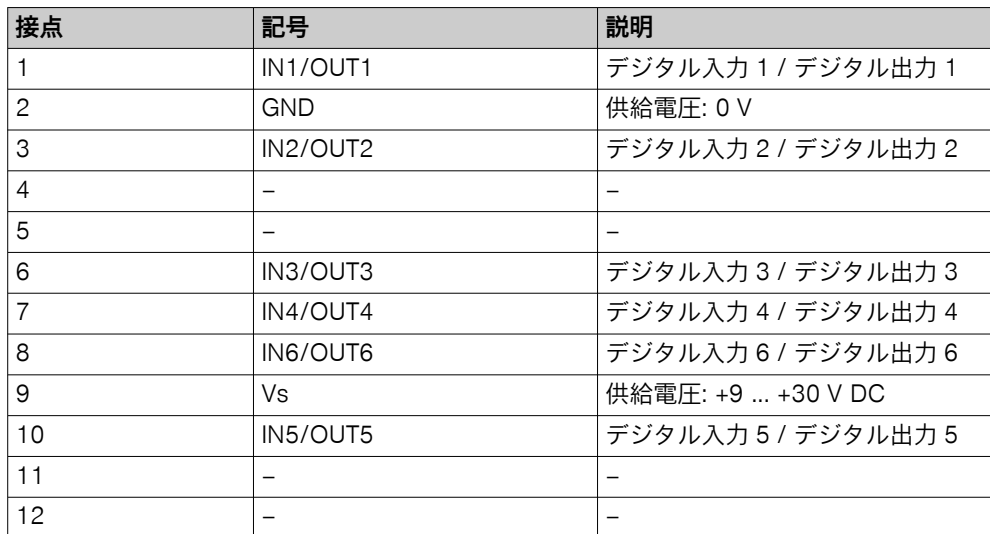

表 8: PWR および 6 つの I/O 接続部のピン割り当て (製品番号 2130871)

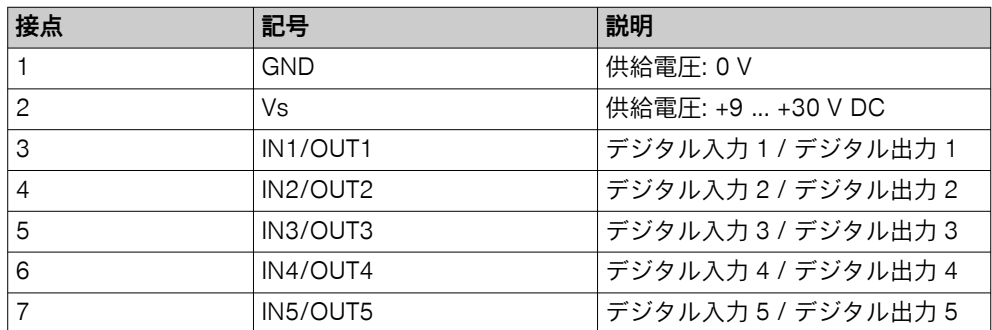

<span id="page-47-0"></span>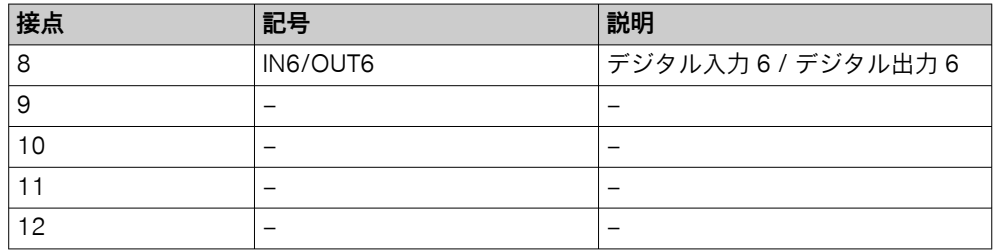

イーサネット接続

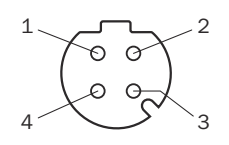

図 42: M12 メスコネクタ、4 ピン、D コード

表 9: イーサネット接続のピン配列

| 接点             | 記号    | 説明  |
|----------------|-------|-----|
|                | TX+   | 送信+ |
| n              | $RX+$ | 受信+ |
| З              | TX-   | 送信- |
| $\overline{4}$ | RX-   | 受信- |

#### 補足情報

組み立て済みのケーブルについては、製品ページをご覧ください。

製品ページを呼び出すには SICK Product ID を入力して以下のリンクをご覧ください: pid.sick.com/{P/N}/{S/N}

{P/N}は製品の製品番号に相当します (銘板参照)。

{S/N}は製品のシリアル番号に相当します (記載されている場合は銘板参照)。

#### 関連テーマ

• インタフェースに関する情報: [データシート](#page-57-0)

## 6.4 電源

## 前提条件

- 製品に接続されている電気回路は、すべて SELV または PELV 電気回路仕様に してください。SELV = Safety Extra Low Voltage = 安全特別低電圧、PELV = Protective Extra Low Voltage = 保護特別低電圧。
- 接続ケーブルは無電圧状態で接続してください。供給電圧は、すべての接続ケ ーブルを製品と制御装置に完全に配線および接続してから投入してください。
- 給電ケーブルの始点に最小 1 A/最大 3 A の遅延型外部ヒューズを取り付け て、製品を防護してください。
- ユーザ側の給電ケーブルの短絡/過負荷を確実に防止するため、芯線断面は適 用規格に準拠したものを選択して実装してください。

# 6.5 出力負荷と消費電力

最大消費電力は製品の用途によって異なります。出力が使用されない場合には、出 力による追加消費電力を考慮する必要はありません。この結果、典型的な消費電力 は以下のようになります: Ptyp = 4.5 W (供給電圧 24 V、周囲温度 25 °C、継続的な スキャンデータ出力、出力負荷なしの場合)

<span id="page-48-0"></span>出力を使用する場合は、外部シンクに応じて消費電力が増加します。使用するシス テムプラグに応じて、最大 6 つの I/O を設定できます。

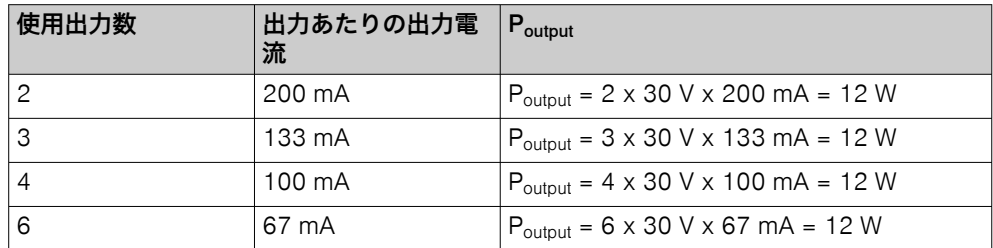

最大消費電力は、標準的な消費電力と、負荷のかかった出力による消費電力から算 出されます:  $P_{max} = P_{two} + P_{outout} + P_{temp}$  res

負荷のかかった出力が 6 つある例では、次のようになります:

- $P_{\text{typ}} = 4.5 W$
- $P_{\text{output}} = 12 W$
- $P_{tempres} = 0.5 W$
- $P_{max}$  = 4.5 W + 12 W + 0.5 W = 17 W

## 6.6 製品の電気的接続

### 前提条件

• 電源ユニットが、製品の動作に必要な電圧と電流を供給できることを確認して ください。給電ケーブルでの電圧降下には特に注意が必要です。また、デジタ ル出力の場合は逆方向の電圧降下と、製品を確実に始動させるために必要な始 動電力にも特に注意する必要があります。

### 方法

- 1. 無電圧状態を確保します。
- 2. 製品を配線図に従って接続します。
- 3. システムプラグに使用していない電気的 M12 接続部がある場合は、適切な仕 様の保護具で密閉します (納品時の状態)。

#### 関連テーマ

- [電圧降下とケーブル長の計算ルール](#page-44-0)
- [データシート](#page-57-0)

# 7 コミッショニング

## 7.1 SOPASair の起動

## 概要

SOPASair は、操作、パラメータ設定とサービス (診断、データロガーなど) を行う ために使用します。

#### 前提条件

- イーサネットポート付きコンピュータ
- 機器がイーサネット経由でコンピュータと接続されている。
- 電圧供給が確立されている。
- コンピュータと機器が同じネットワーク上にある。
- コンピュータと機器の IP アドレスが異なっている。

## 方法

- 1. ウェブブラウザ (推奨: Google Chrome) を開きます。
- 2. 機器の IP アドレスをアドレス行に入力します。 デフォルト IP アドレス: 192.168.0.1
	- $\circ$
- ✓ ユーザインタフェースが表示されます。
- 3. 変更するには、機器にログインします。

## 7.1.1 機器にログインする

#### 概要

機器には数種類のユーザレベルがあります。納品状態では、ユーザレベル Service の みアクティブ化されています。

機器を設定する権限はユーザレベルによって異なります。

現在のユーザレベルはログインパネルに表示されます。

## 方法

初期コミッショニング時にユーザレベルをアクティブ化する

- 1. ■ボタンをクリックします。
- ✓ 入力画面機器にログインが開きます。ユーザレベルサービスが選択されています。
- 2. パスワード servicelevel を入力し、ログインをクリックします。
- 3. 希望のユーザレベルをアクティブにします。

機器にログインする

- 1. ユーザレベルがアクティブになりました。
- 2. ▲ボタンをクリックします。
- ✓ 入力画面機器にログインが開きます。
- 3. ユーザレベル (User levels) を選択し、パスワード (Password) を入力して、ログイ ンをクリックします。

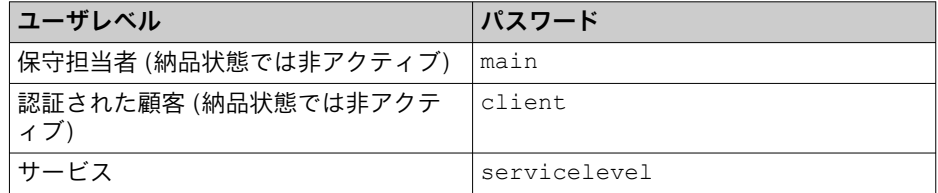

### 重要な注意事項

- 初回コミッショニングの際にパスワードを変更して、機器を保護してくださ い。
- 上位のユーザレベルは、それより下位のユーザレベルのパスワードを変更する ことができます。

## <span id="page-50-0"></span>7.1.2 パスワードの管理

7.1.2.1 パスワードの変更

方法

- 1. ウェブブラウザで製品への接続を確立します。
- 2. 選択します。
- 3. 最後に割り当てられたパスワードでログインしてください。
- 4. パスワードの変更を選択します。
- 5. 新しいパスワードを割り当てます。
- ✓ 新しいパスワードが直ちに有効になります。

## 7.1.2.2 パスワードのリセット

## 方法

- 1. ウェブブラウザで製品への接続を確立します。
- 2. 選択します。
- 3. パスワードをお忘れですか?を選択します。
- 4. 機器キー、シリアル番号、および製品番号を、担当の SICK 販売代理店、または SICK サービスパートナーにメールで送信してください。[www.sick.com/worldwide](http://www.sick.com/worldwide) を参照してください。
- 5. 進むで確定します。
- ✓ コードを入力するウィンドウが表示されます。 コードは、担当の SICK 販売代理店、または担当の SICK サービスパートナー から入手することができます。コードはリセット処理に 1 回のみ有効です。 ウィンドウは x で、リセット処理を中断せずに閉じることができます。キャンセ ルを選択したり、誤ったコードを複数回入力すると、現在のリセット処理が終 了します。受け取ったコードは無効になります。処理を再開する必要があり ます。
- 6. オプション: ウィンドウを x で閉じます。後で、コード入力のためのウィンド ウを、 とパスワードをお忘れですか?を使って開いてください。
- 7. コードを入力します。
- 8. リセットで確定します。
- ✓ パスワードがデフォルトのパスワード servicelevel にリセットされました。パ ラメータは変更されません。
- 7.1.3 データバックアップ

## プロジェクトファイルによる手動データバックアップ

パラメータセットを手動でプロジェクトファイル (\*.sopas) としてコンピュータに 保存することができます。常にこの方法をお勧めします。プロジェクトファイル を使用して、パラメータセットを交換製品にダウンロードして転送することができ ます。

#### パラメータクローニング

この製品では、既存のシステムプラグを引き続き使用することにより、システムプ ラグで最後に使用されたパラメータ値を、同じタイプの製品に自動的に引き渡すこ とができます (「クローニング」)。このプロセスで、製品にすでに存在するすべての パラメータ値が上書きされます。

クローニングでは、交換用製品には以下の設定可能なパラメータが適用されます:

- アドレス指定モード
- IP アドレス
- サブネットマスク
- 標準ゲートウェイ
- 機器名

以下のパラメータはクローニングの対象外です:

- フィルタ、フィールド形状などのパラメータ設定
	- 機器特有のパラメータ:
		- ° シリアル番号
		- 。 MAC アドレス<br>-- イト・・7
		- ° ライセンス
		- 。 動作時間カウンタ<br>。 エラーメモリ
		- エラーメモリ

電源投入後、製品は自動的にシステムプラグメモリをチェックします。その後の製 品動作は、システムプラグメモリの内容に応じて異なります。目的は常に、内部パ ラメータセットとシステムプラグに保存されたパラメータセットを同一にするこ とにあります。

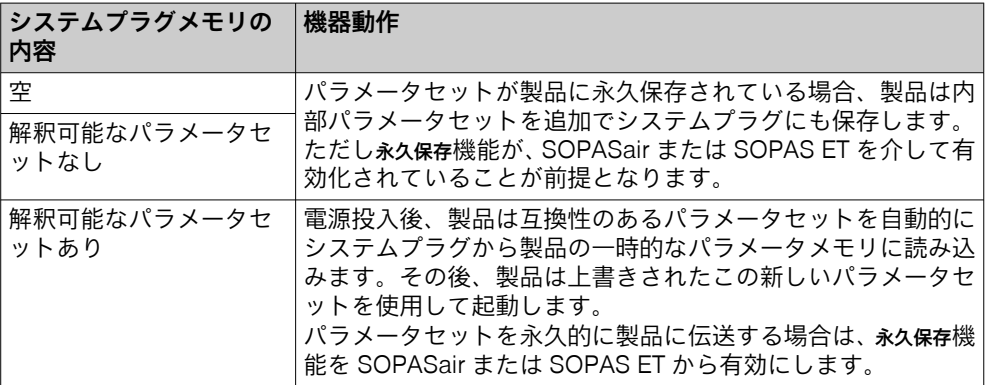

関連テーマ

• パラメータセットの保存

## 7.1.4 パラメータセットの保存

#### 概要

SOPASair を使って、製品がアプリケーションに適合されます。パラメータセット は SOPASair に恒久的に保存することができます。例えば製品が故障した場合、設 定を交換用製品に復元したり、あるいはパラメータセットを追加でシステムプラグ のクローン作成パラメータメモリに保存しておくことができます。

## 方法

- 1. SOPASair でパラメータを恒久的に保存します: 憲
- ✓ 製品が、パラメータセットを、内部の永久パラメータメモリとシステムプラグ のクローン作成パラメータメモリに保存します。

#### 関連テーマ

• [データバックアップ](#page-50-0)

## 7.2 SOPAS ET の起動

### 概要

設定ソフトウェア SOPAS ET では、保存したパラメータを手動でプロジェクトファ イルとしてコンピュータに保存、インポート、エクスポートできます。

## 前提条件

- ソフトウェア SOPAS ET をインストールしたコンピュータ ソフトウェア SOPAS ET の最新バージョンは、こちらからダウンロード可能 です: [www.sick.com/SOPAS\\_ET](http://www.sick.com/SOPAS_ET)。そこには、SOPAS ET のインストールに必 要なそれぞれのシステム要件も記載されています。
- イーサネットポート
- SDD ファイル (デバイス記述ファイル) SDD ファイルは SOPAS ET 内に、機器カタログを使用してインストールする ことができます。それを行う場合は、SOPAS ET のウィザードに従ってくださ い。SDD ファイルは機器または SICK ウェブサイトからインストールするこ とができます。SICK ウェブサイトからインストールする場合は、インターネ ット接続が必要です。
- アクセスデータ

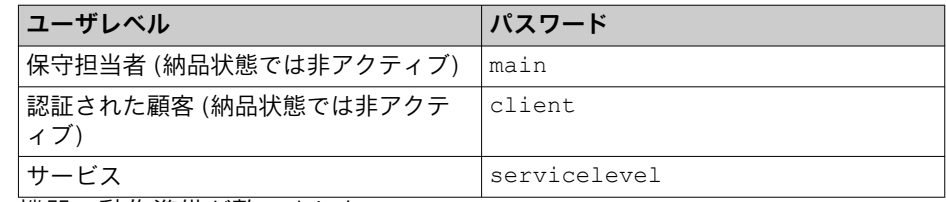

• 機器の動作準備が整いました。

## 方法

- 1. 設定ソフトウェア SOPAS ET の最新版をインストールします。この場合、イ ンストーラが指示するオプション「完了」を選択します。インストールする際 に、コンピュータ上で管理者権限が必要になることがあります。
- 2. インストール完了後、SOPAS ET を起動します。
- ✓ SOPAS ET が接続されている機器の検索を自動的に開始します。接続されて いる機器は、Device search (機器検索) ウィンドウに表示されます。
- 3. 利用可能な機器から、希望する機器を選択します。
	- 以下の IP アドレスは機器で事前設定されています:
		- ° IP アドレス: 192.168.0.1
		- ° サブネットマスク: 255.255.255.0

必要に応じて、機器の最新のデバイス記述ファイルをインストールします。 4. ● 追加をクリックして、通信を確立します。

- ✓ SOPAS ET が機器との通信を確立し、その最新のデバイス記述 (パラメータ) を読み込み、機器を New project (新規プロジェクト) ウィンドウに表示します。
- 5. 機器にログインします。

## 7.3 ファームウェアアップデートのインストール

## 前提条件

• ソフトウェアまたは SICK AppManager がインストールされたコンピュータ SICK AppManager の最新バージョンは、こちらからダウンロード可能です: [www.sick.com/SICK\\_AppManager](http://www.sick.com/SICK_AppManager)。SICK AppManager をインストールする には、インストールファイル (\*.exe) を開き、画面の指示に従います。

## 方法

- 1. SICK AppManager を開きます。
- 2. ファイルをドラッグアンドドロップで Firmware (ファームウェア) ウィンドウ に移動させます。
- 3. インストールするファイルを Firmware (ファームウェア) ウィンドウで選択し ます。
- 4. 右下のウィンドウにある Install (インストール) ボタンをクリックします。
- ✓ ファームウェアのアップデートがインストールされます。

# 8 保守

# 8.1 メンテナンス

表 10: メンテナンス計画

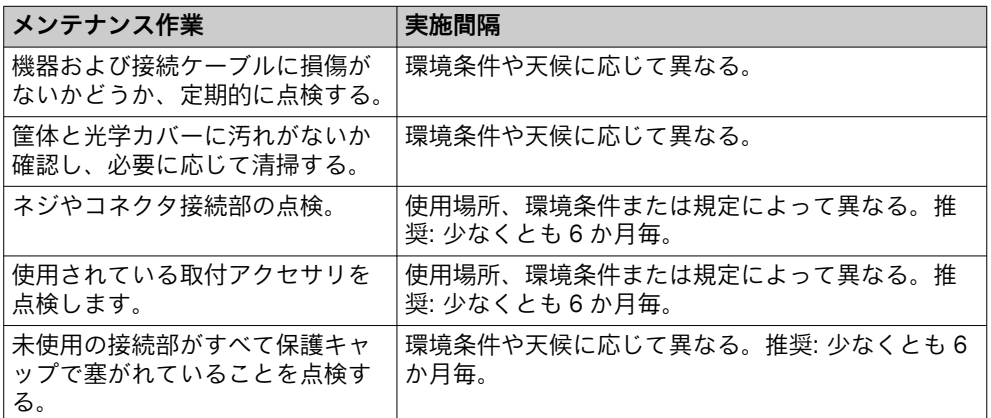

# 8.2 製品の清掃

## 重要な注意事項

#### 通知  $\mathbf{I}$

- ► 清掃の際には鋭利な器具を使用しないでください。
- ▶ 推奨: 帯電防止クリーナーを使用してください。
- ► 推奨: 帯電防止プラスチッククリーナーおよび SICK のレンズクロスを使用し てください。

#### 通知  $\mathbf{I}$

光学カバーに傷や破損がある場合は、製品の使用を中止し、SICK に修理を依頼し てください。

## 方法

- 1. 可能であれば、製品を無電圧状態に切り替えてください。
- 2. 光学カバーを、清潔で湿った毛羽立たない布と、低刺激性の静電防止窓板クリ ーナー液だけで清掃します。
- 3. 筐体は、柔らかいブラシを使用して粉塵を取り除きます。

# 9 トラブルシューティング

# 9.1 トラブルシューティング

## 障害、警告、エラー

表 11: トラブルシューティングに関する質問と回答

| 質問 / 状態                                                                                   | 回答 / 解決策                                                                                                    |
|-------------------------------------------------------------------------------------------|----------------------------------------------------------------------------------------------------|
| 両 LED が赤く点滅している。                                                                          | 機器エラー: SOPASair または PC ソフトウェア<br>SOPAS ET でエラーを読み取り、エラー原因を取り除<br>いてください。                                                                                                    |
| LED が未定義の状態を示している。                                                                        | 機器状熊を点検し、必要に応じて SICK サービスに間<br>い合わせてください。                                                                                                    |
| すべての LED がオフ                                                                              | 機器への電圧供給を点検してください。<br>SOPASair で、LED がオフになっているかどうかを点<br>検してください。                                                                                                    |
| 起動時に機器の LED がすべて赤色<br>で点灯し、緑色に変化しない。                                                      | 機器への電圧供給を点検してください。機器の起動<br>に必要な電流または電圧が電源ユニットから供給さ<br>れていない可能性があります。                                                                                                    |
| 機器の LED がすべて赤色で点滅し<br>ている。                                                                | 機器がシステムプラグを認識できない可能性があり<br>ます。システムプラグが正しく取り付けられ、両方の<br>接触面が清潔で乾燥した状態であることを確認して<br>ください。                                                                                                    |
| 測定データが異常を示している。                                                                           | 光学カバーの汚れ: 光学カバーを清掃します。                                                                                                    |
| ウェブブラウザで機器にアクセス<br>した場合、SOPASair のユーザイン<br>タフェースが読み込まれず、<br>SOPASair の読み込み画面が常時<br>表示される。 | 再度、接続を確立してください。うまくいかない場<br>合: 機器を再起動してください。<br>ネットワーク設定を確認してください。標準IPアド<br>$L \times 192.168.0.1$<br>機器内部の通信に、IP アドレス範囲 169.254.1.<br>{1-15}はブロックされています。機器はこれら15<br>つの IP アドレスのいずれにも割り当てることができ<br>ません。 |
| ブラウザで SOPASair が起動しな<br>い。                                                                | 機器とネットワークアダプタの IP アドレスを確認し<br>(SOPAS ET の機器検索などで)、必要に応じて調整し<br>ます。その後、再度接続を確立してください。                                                                                                    |

#### SOPASair による診断

エラーログには現在のエラーメッセージが含まれています。

サービス目的で、設定ソフトウェアで診断ファイルを作成し、ダウンロードするこ とができます。診断ファイルには、SICK サービスのエラー分析に必要なデータが 含まれます。この診断ファイル暗号化されており、SICK サービスのみ開くことが できます。

## 補足情報

エラー説明では解決できない障害が発生した場合は、SICK サービスに問い合わせ てください。迅速に処理するため、銘板に記載されている情報をご用意ください。

## 9.2 修理

機器の修理作業は、資格を有し、認定を受けた SICK AG の担当者以外が行っては なりません。ユーザが本機器を改造したり変更を加えたりした場合は、SICK AG に 対する一切の保証請求権が無効になります。

# 10 デコミッショニング

# 10.1 製品の取り外し

## 方法

- 1. 供給電圧を切断します。
- 2. 機器の位置と向きのマークを、ブラケットまたは周囲に付けておきます。
- 3. 機器の接続ケーブルを取り外します。
- 4. 機器をブラケットから取り外します。

## 補足情報

製品を交換する場合は、パラメータ値をダウンロードによって交換製品に転送する ことができます。

## 10.2 製品の廃棄

## 方法

▶ 使用できなくなった製品は、各国の廃棄物処理規則に従って廃棄してくださ い。

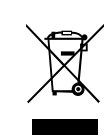

## 補足情報

SICK ではご要望に応じて、この製品の廃棄処分に関するサポートを提供していま す。

# <span id="page-57-0"></span>11 技術仕様

メモ î 製品ページでは、ご使用の製品の技術仕様、寸法図、配線図が記載されたオンライ ンデータシートをダウンロード、保存、印刷することができます: 製品ページを呼び出すには SICK Product ID を入力して以下のリンクをご覧ください: pid.sick.com/{P/N}/{S/N} {P/N}は製品の製品番号に相当します (銘板参照)。 {S/N}は製品のシリアル番号に相当します (記載されている場合は銘板参照)。 ご注意下さい: ここにある文書には、それ以外の技術仕様が含まれている場合があ

11.1 データシート

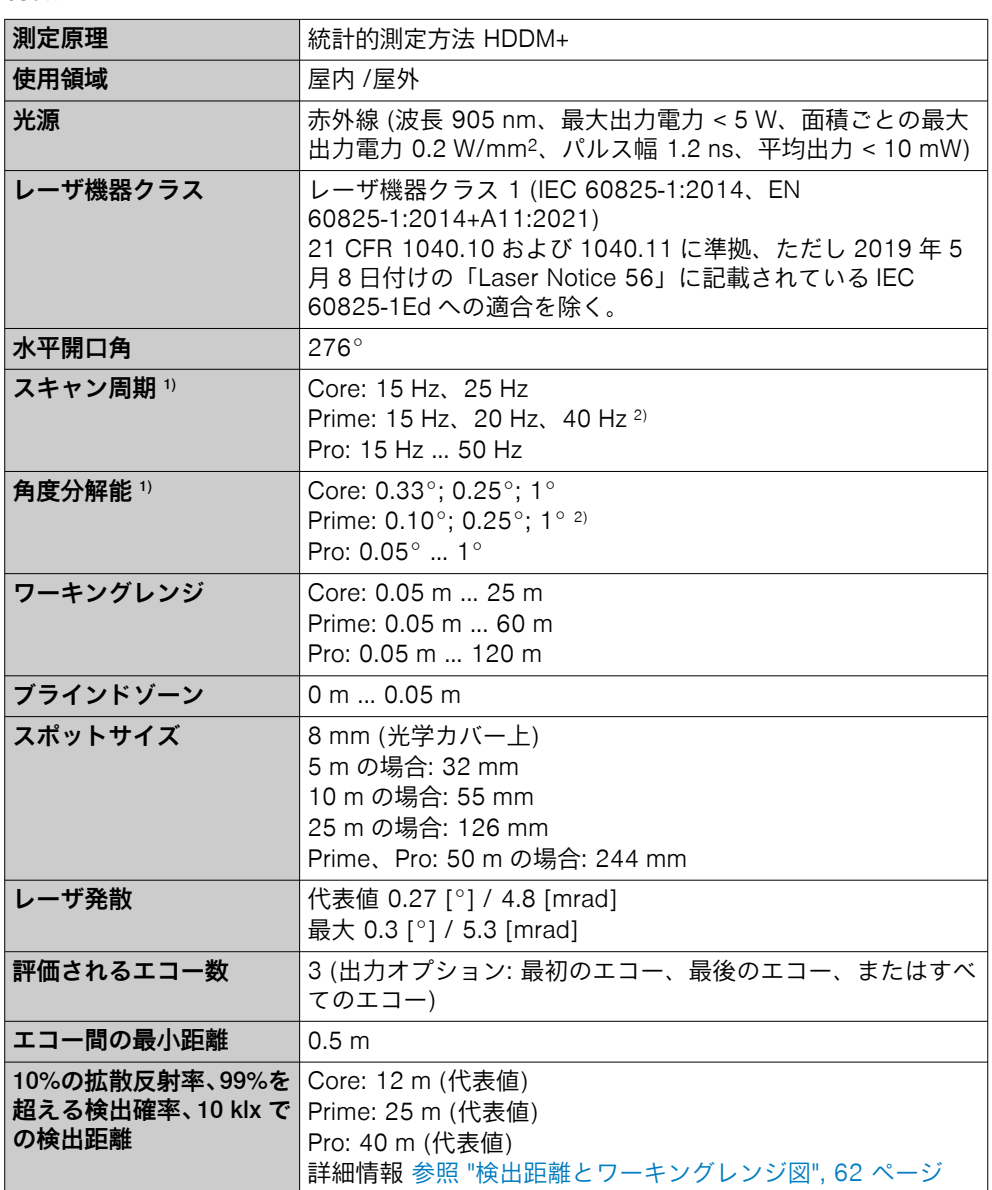

特徴

ります。

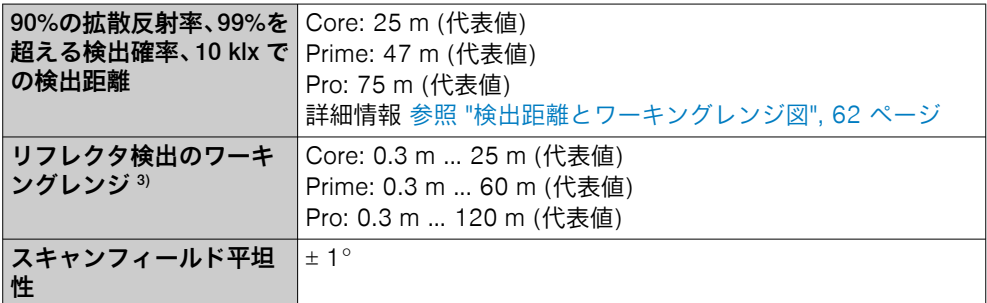

1) Dynamic Sensing Profile により異なる

2) Dynamic Sensing Profile で拡張可能

3) 十分に大きなダイヤモンドグレードのリフレクタ (製品番号 5320565) と直交する入射角

## 機械/電気

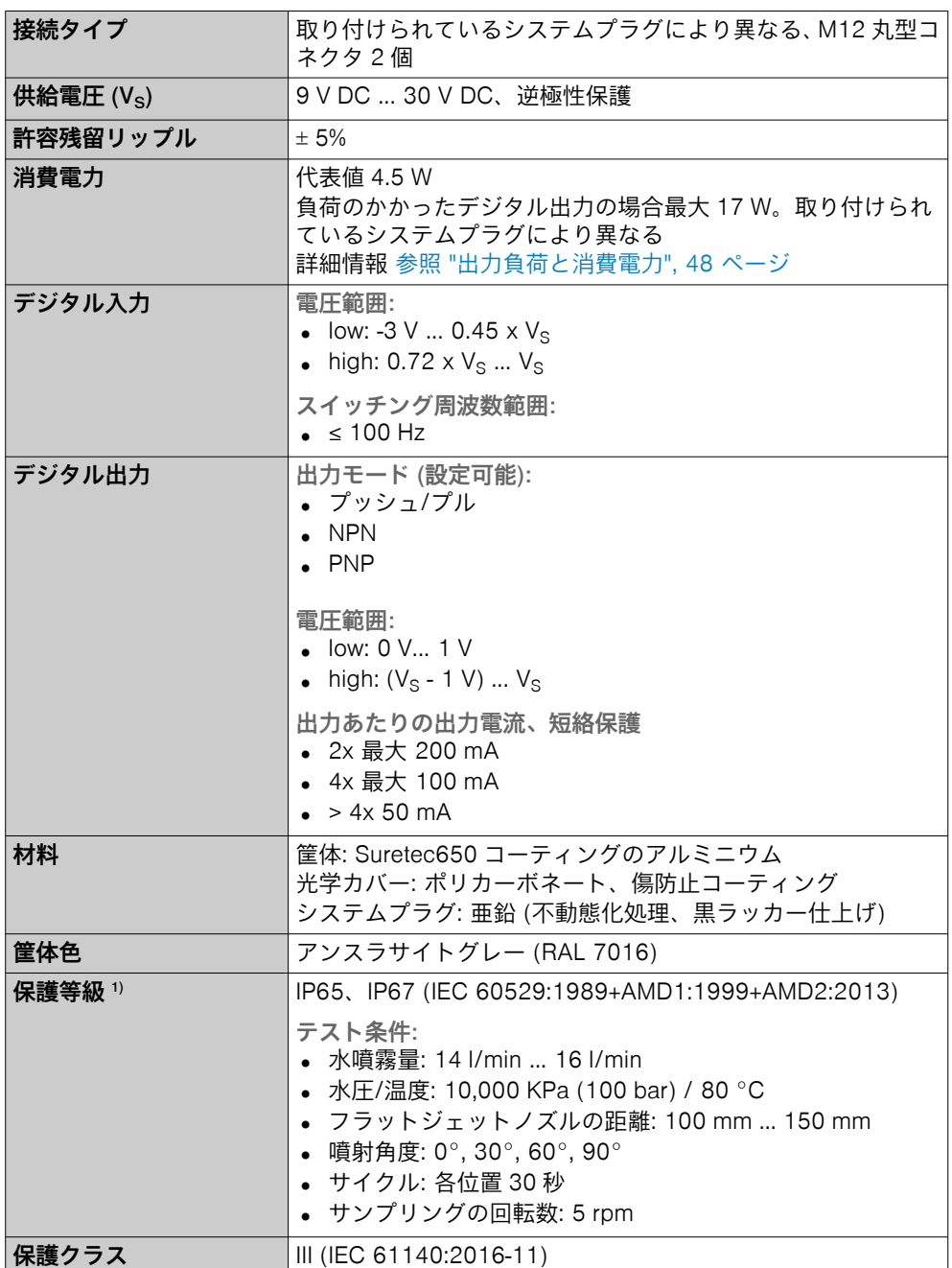

# 11 技術仕様

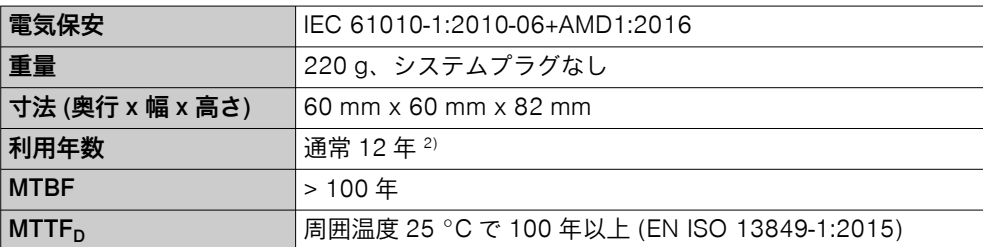

1) 前提条件:

- システムプラグは取り付け済み。
- 電気的接続部に差し込まれているケーブルがねじ止めされている。
- 未使用の電気的接続部が保護キャップで密閉されている。
- 2) IEC/EN 61508-2 に準拠、および 25 °C での連続使用

## 性能

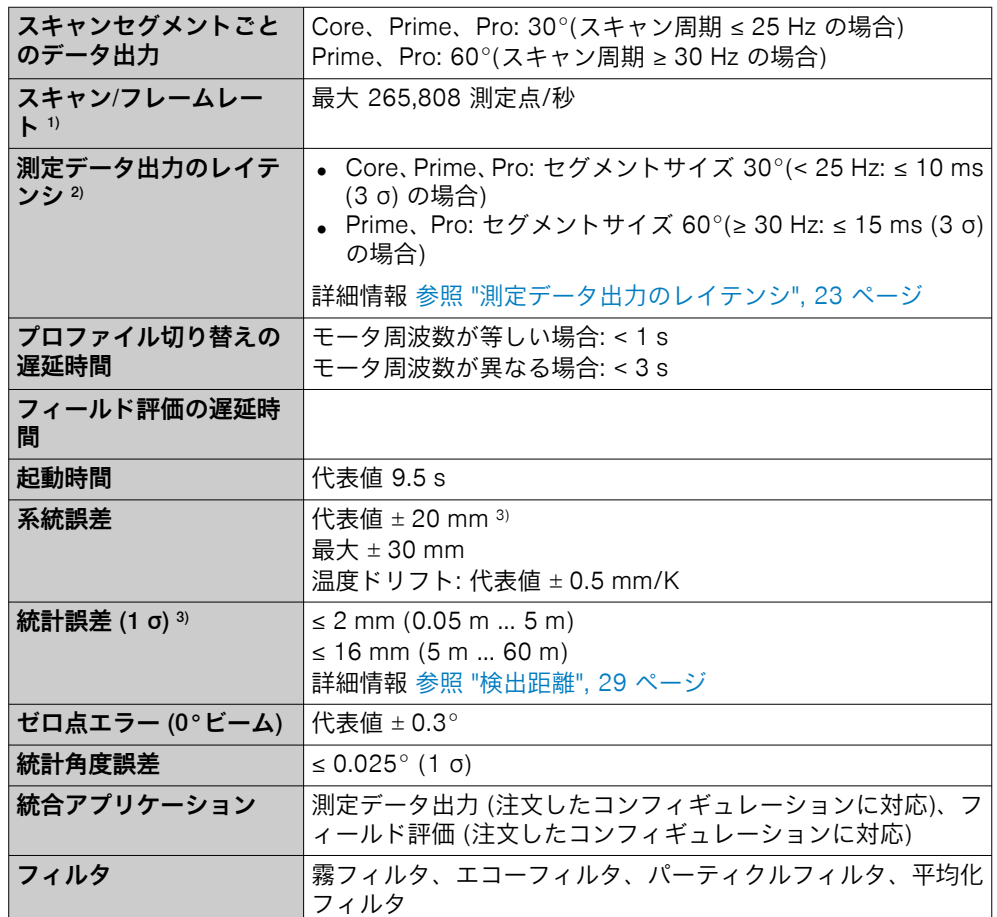

1) 選択した Dynamic Sensing Profile とエコーの数により異なる。

2) 代表値; 実際値は環境条件および選択した Dynamic Sensing Profile により異なります。

3) 10 klx および 100 klx

# インタフェース

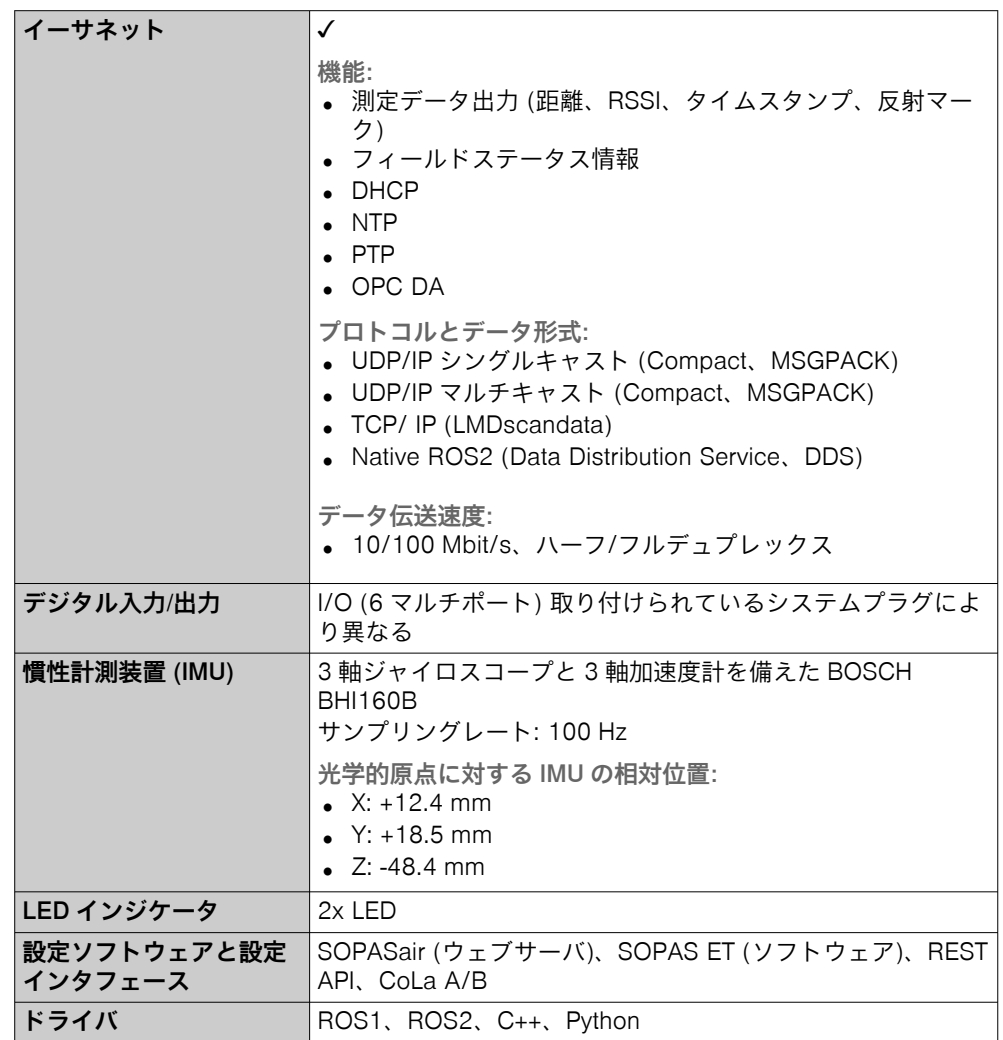

# 環境データ

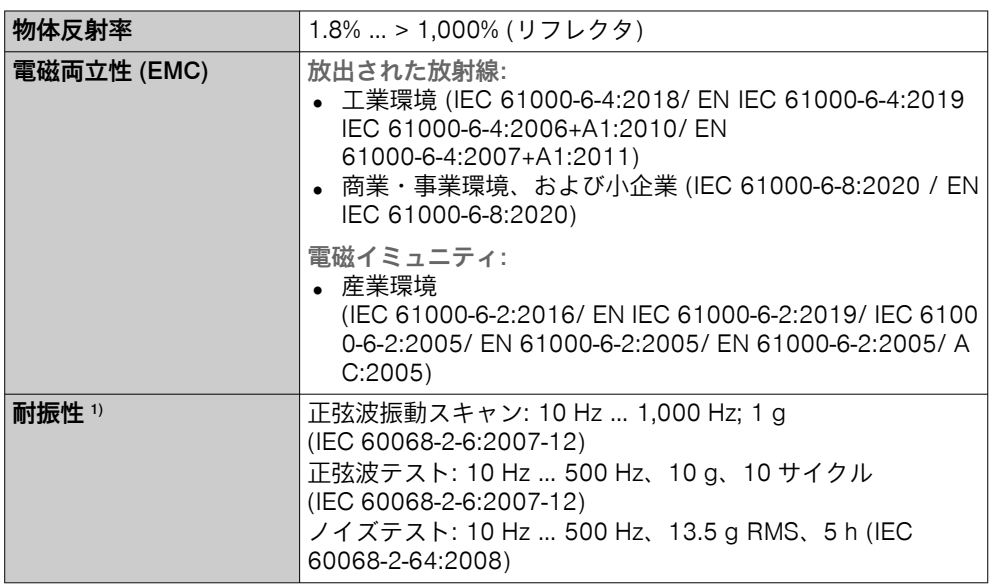

<span id="page-61-0"></span>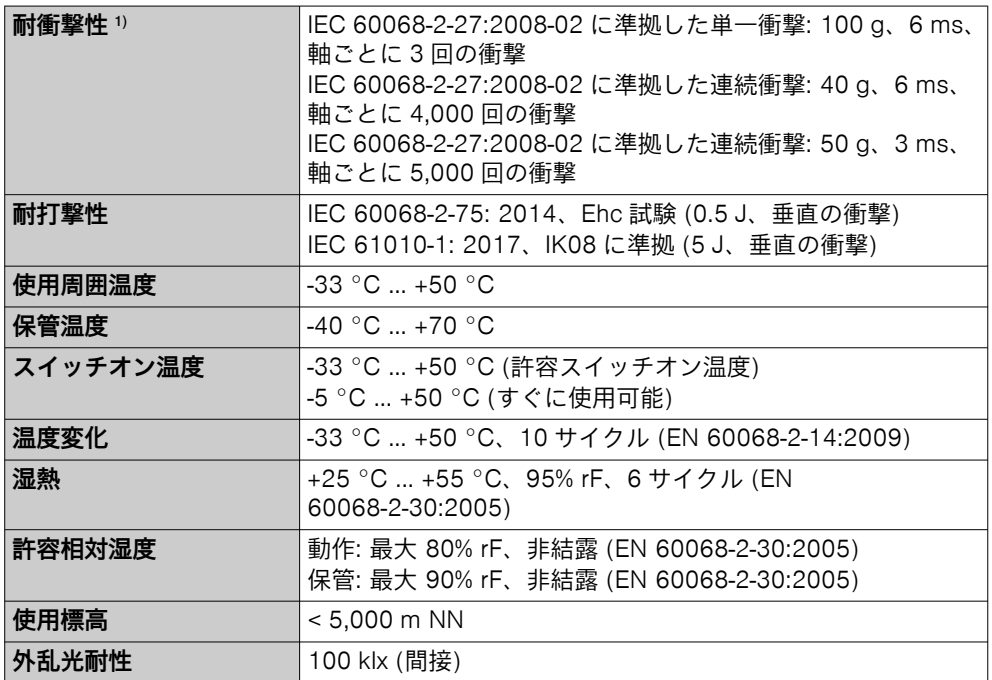

1) 測定データ利用の短い制限が可能

# 11.1.1 検出距離とワーキングレンジ図

表 12: picoScan150 Core の検出距離

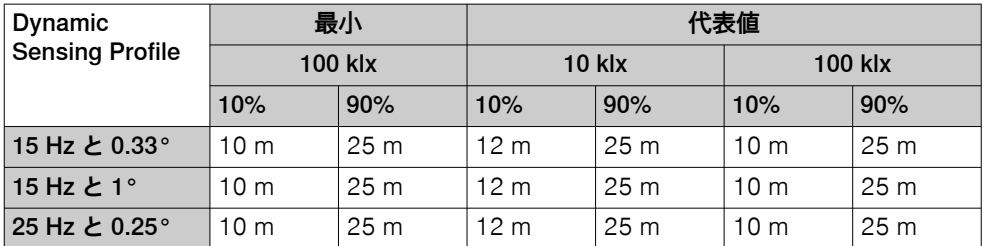

表 13: picoScan150 Prime の検出距離

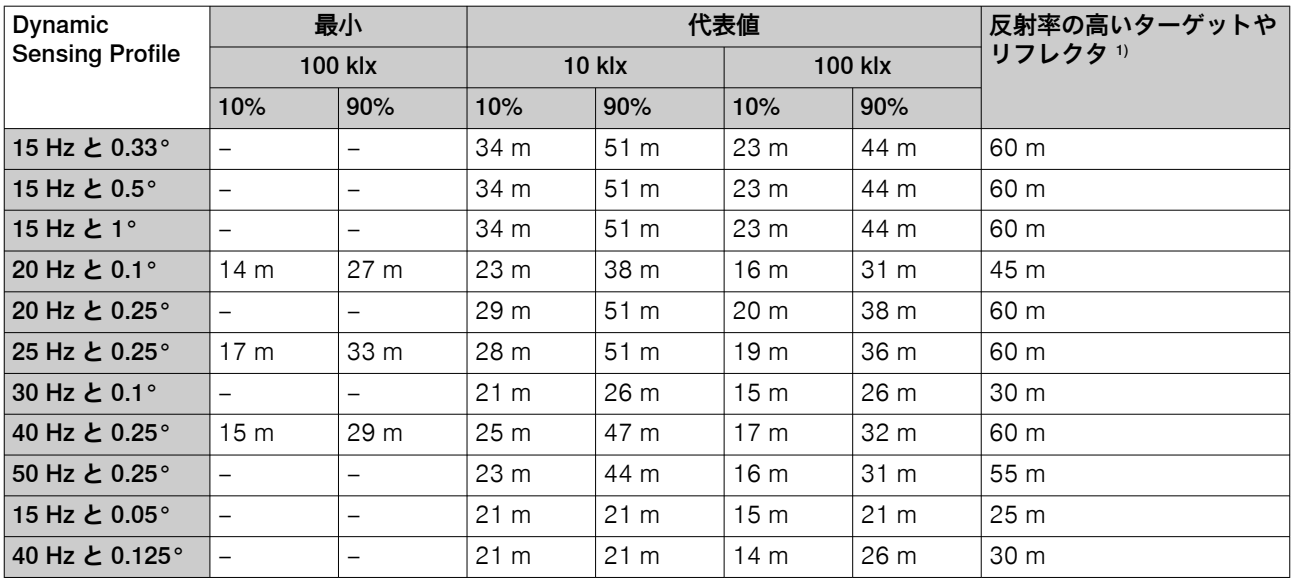

1) 十分に大きなダイヤモンドグレードのリフレクタ (製品番号 5320565) と直交する入射角

| Dynamic<br><b>Sensing Profile</b> | 最小                       |      | 代表値             |                 |                 |                 | 反射率の高いターゲットや    |                          |
|-----------------------------------|--------------------------|------|-----------------|-----------------|-----------------|-----------------|-----------------|--------------------------|
|                                   | <b>100 klx</b>           |      | <b>10 klx</b>   |                 | <b>100 klx</b>  |                 | リフレクタ1)         |                          |
|                                   | 10%                      | 90%  | 10%             | 90%             | 10%             | 90%             | 検出距離拡<br>張なし    | 検出距離拡<br>張付き             |
| 15 Hz と 0.33°                     |                          | —    | 40 m            | 75 m            | 27 m            | 52 m            | 60 m            | 120 m                    |
| 15 Hz と 0.5°                      | $\overline{\phantom{0}}$ | —    | 40 m            | 75 m            | 27 <sub>m</sub> | 52 m            | 60 m            | 120 m                    |
| 15 Hz と 1°                        |                          | —    | 40 m            | 75 m            | 27 m            | 52 m            | 60 m            | 120 m                    |
| 20 Hz と 0.1°                      | 17 <sub>m</sub>          | 32 m | 27 <sub>m</sub> | 45 m            | 19 <sub>m</sub> | 36 m            | 45 m            |                          |
| 20 Hz と 0.25°                     |                          | —    | 34 m            | 65 m            | 24 m            | 45 m            | 60 m            | 120 m                    |
| 25 Hz と 0.25°                     | 20 <sub>m</sub>          | 39 m | 33 <sub>m</sub> | 62 m            | 22 m            | 43 m            | 60 m            | 110 <sub>m</sub>         |
| 30 Hz と 0.1°                      |                          | —    | 25 <sub>m</sub> | 30 m            | 17 <sub>m</sub> | 30 m            | 30 m            | $\overline{\phantom{m}}$ |
| 40 Hz と 0.25°                     | 18 <sub>m</sub>          | 34 m | 29 <sub>m</sub> | 55 m            | 20 <sub>m</sub> | 38 m            | 60 m            | 70 m                     |
| 50 Hz と 0.25°                     |                          | —    | 27 <sub>m</sub> | 52 m            | 19 <sub>m</sub> | 36 m            | 55 m            | $\qquad \qquad -$        |
| 15 Hz と 0.05°                     |                          | —    | 25 <sub>m</sub> | 25 <sub>m</sub> | 17 <sub>m</sub> | 25 <sub>m</sub> | 25 <sub>m</sub> | $\overline{\phantom{m}}$ |
| 40 Hz と 0.125°                    |                          | —    | 24 m            | 25 <sub>m</sub> | 17 <sub>m</sub> | 30 m            | 30 m            | $\qquad \qquad -$        |

表 14: picoScan150 Pro の検出距離

1) 十分に大きなダイヤモンドグレードのリフレクタ (製品番号 5320565) と直交する入射角

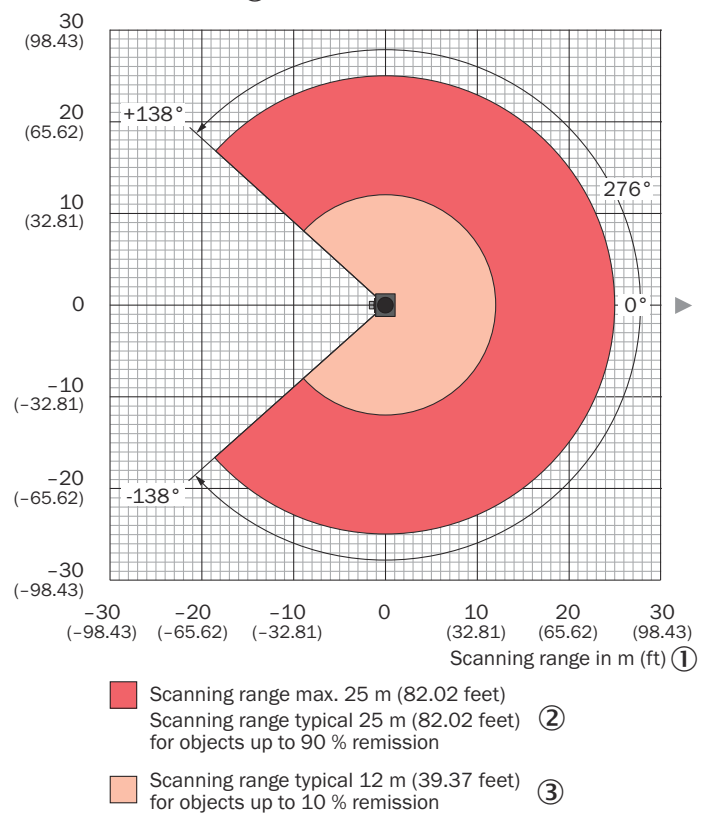

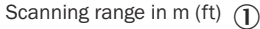

図 43: picoScan150 Core のワーキングレンジ図

- 1 検出距離 [m]
- 2 最大検出距離 25 m / 検出距離の代表値 25 m (対象物の拡散反射率 90%の場合)
- 3 測定距離の代表値 12 m (対象物の拡散反射率 10%の場合)

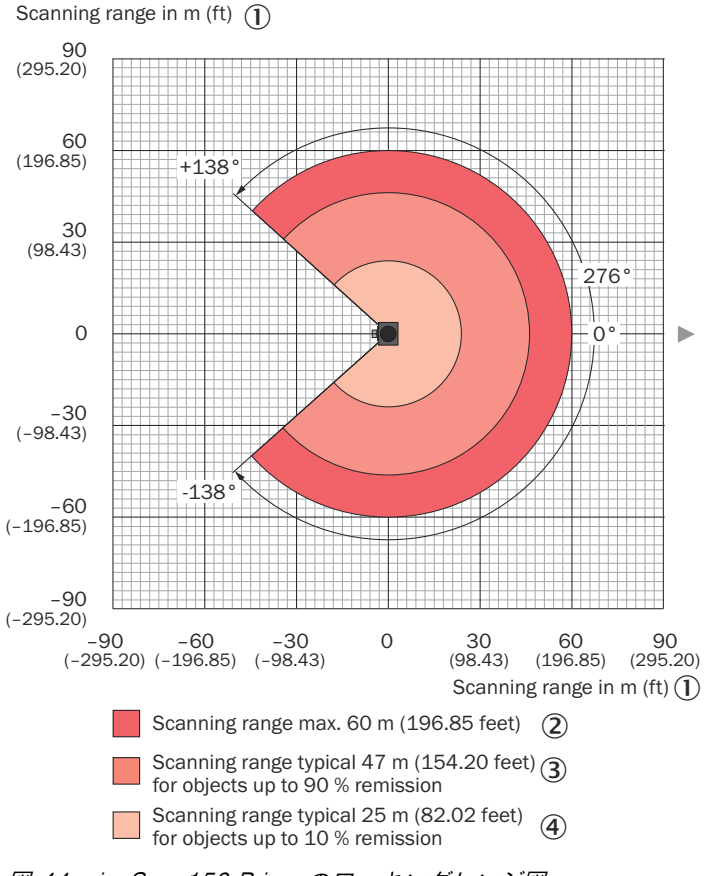

図 44: picoScan150 Prime のワーキングレンジ図

- 1 検出距離 [m]
- 2 最大検出距離 60 m
- 3 測定距離の代表値 47 m (対象物の拡散反射率 90%の場合)
- 4 測定距離の代表値 25 m (対象物の拡散反射率 10%の場合)

# 技術仕様 11

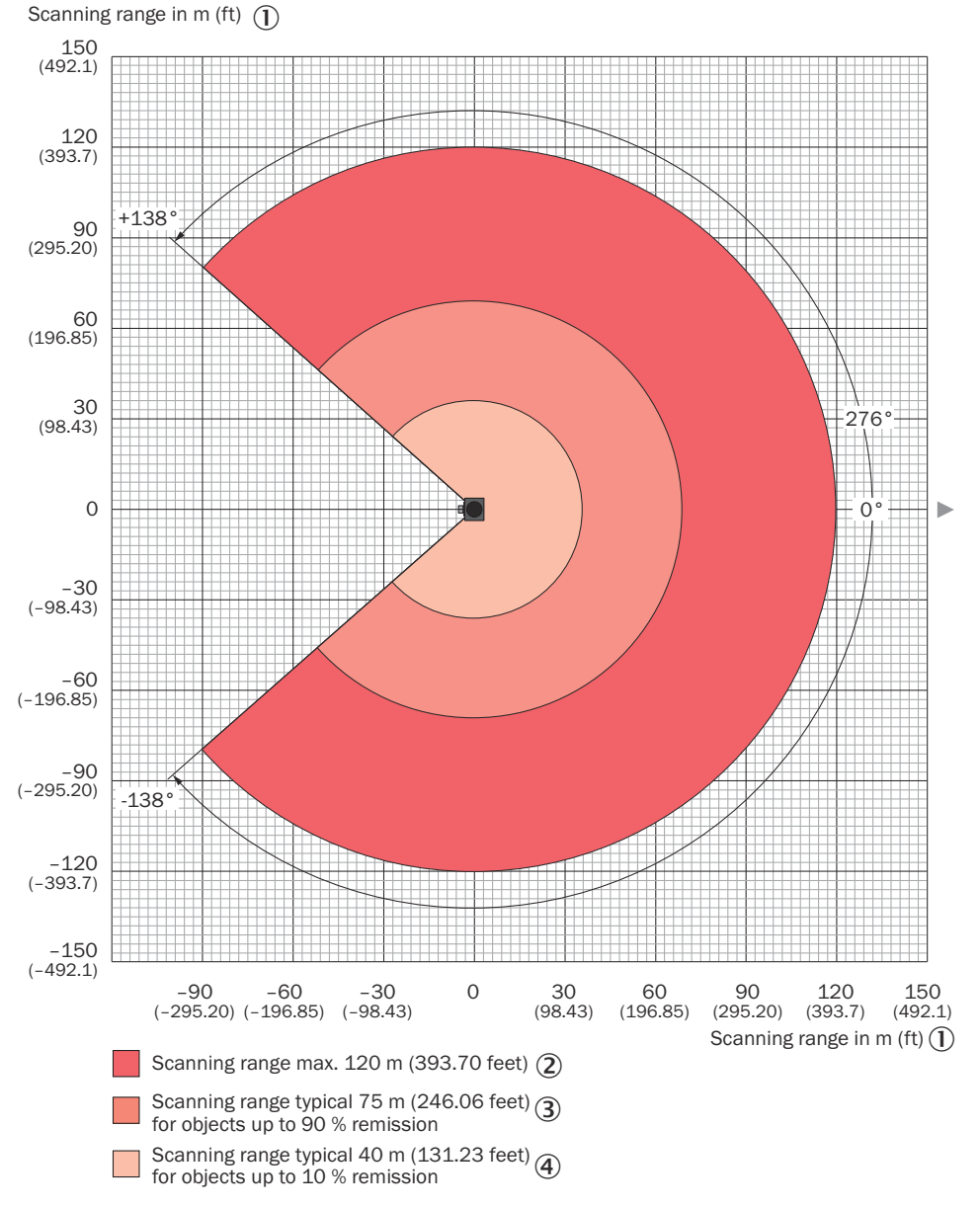

図 45: picoScan Pro のワーキングレンジ図

- 1 検出距離 [m]
- 2 最大検出距離 120 m
- 3 測定距離の代表値 75 m (対象物の拡散反射率 90%の場合)
- 4 測定距離の代表値 40 m (対象物の拡散反射率 10%の場合)

# <span id="page-65-0"></span>11.2 寸法図

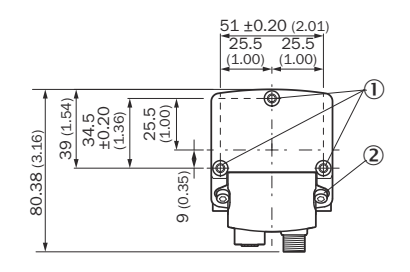

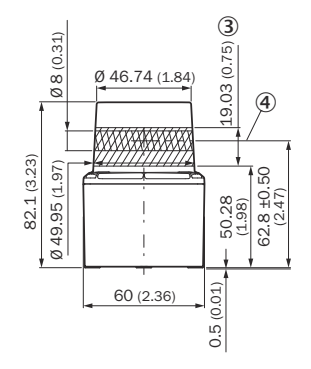

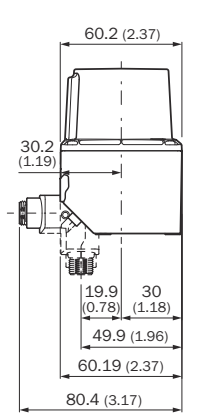

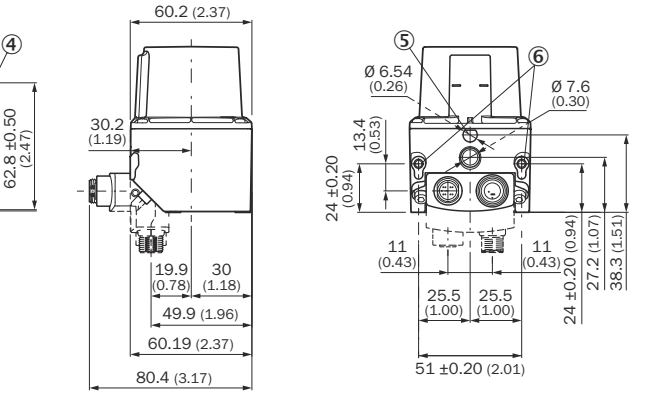

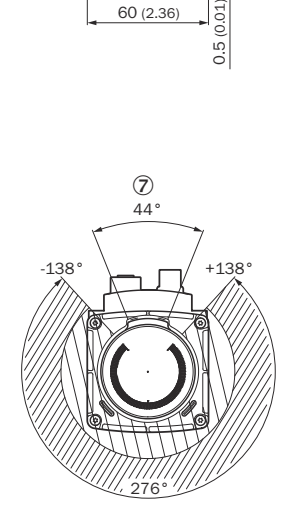

図 46: 寸法図、測定単位: mm (inch)、小数点: ピリオド

- 1 固定ネジ M4; 深さ 4.2 mm 締付トルク 2 Nm
- 2 締付トルク 2 Nm、ネジはコネクタユニットに含まれる
- 3 受光範囲
- 4 投光軸
- 5 取り付けポイント
- 6 固定ネジ M4; 深さ 5.4 mm 締付トルク 2 Nm
- 7 取り付けられた機器で反射表面があってはならない領域

# 12 アクセサリ

アクセサリと場合によってはそれに付属する取り付け情報は、製品ページに記載さ れています。

呼び出すには SICK Product ID を入力して以下のリンクをご覧ください: pid.sick.com/{P/N}/{S/N}

{P/N}は製品の製品番号に相当します (銘板参照)。

{S/N}は製品のシリアル番号に相当します (記載されている場合は銘板参照)。

SICK Support Portal

#### メモ  $\mathbf{1}$

SICK Support Portal ([supportportal.sick.com](https://supportportal.sick.com)、登録が必要) には、製品に関する有 益なサービス/サポート情報に加えて、入手可能なアクセサリとその使用に関する 詳細情報も記載されています。

# 13 付録

## 13.1 適合宣言書および証明書

製品ページでは、適合宣言書や証明書をダウンロードできます。 製品ページを呼び出すには SICK Product ID を入力して以下のリンクをご覧ください: pid.sick.com/{P/N}/{S/N}

{P/N}は製品の製品番号に相当します (銘板参照)。

{S/N}は製品のシリアル番号に相当します (記載されている場合は銘板参照)。

## 13.2 ライセンス

SICK では、フリーライセンスの下で著作権者によって公開されているオープンソ ースソフトウェアを使用しています。特に、以下のライセンスタイプを使用してい ます: GNU 一般公衆利用許諾契約書 (GPL バージョン 2、GPL バージョン 3)、GNU 劣等一般公衆利用許諾 (LGPL)、MIT ライセンス、zlib ライセンスおよび BSD ライ センスから派生したライセンス。

このプログラムは、一般的な使用を目的として提供されていますが、一切の保証は ありません。保証の免責事項は、商品適格性または特定の目的に対するプログラム の適格性の暗黙の保証にも及ぶものとします。

詳細情報は、GNU 一般公衆利用許諾契約書をご覧ください。

ライセンステキストは以下を参照: [www.sick.com/licensetexts](http://www.sick.com/licensetexts)。ご要望に応じて、 ライセンス文書は印刷文書としても提供しています。

## 13.3 通信インタフェース

CoLa A/B および REST を介して機器と通信できます。追加情報は以下の英語版 Telegram Listing に記載されています。

製品ページのダウンロードでは、Open API ファイルなどをダウンロードからダウ ンロードできます。

製品ページを呼び出すには SICK Product ID を入力して以下のリンクをご覧ください: pid.sick.com/{P/N}/{S/N}

{P/N}は製品の製品番号に相当します (銘板参照)。

{S/N}は製品のシリアル番号に相当します (記載されている場合は銘板参照)。

## 13.4 Telegram listing (EN)

#### Contents

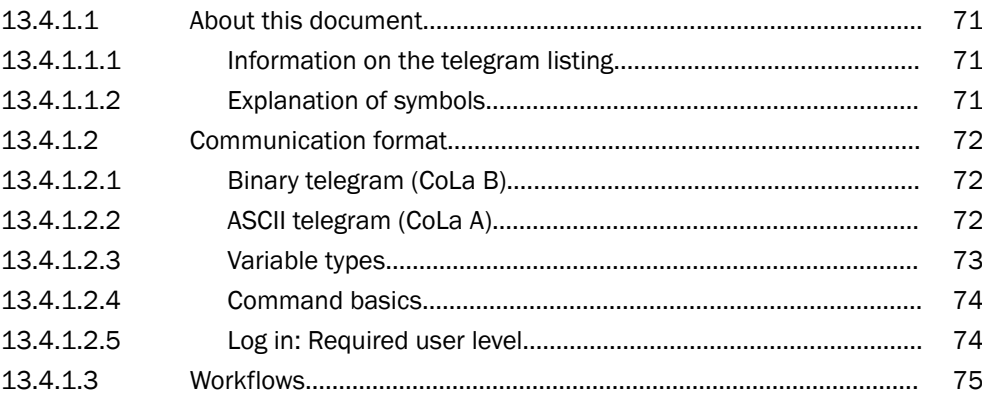

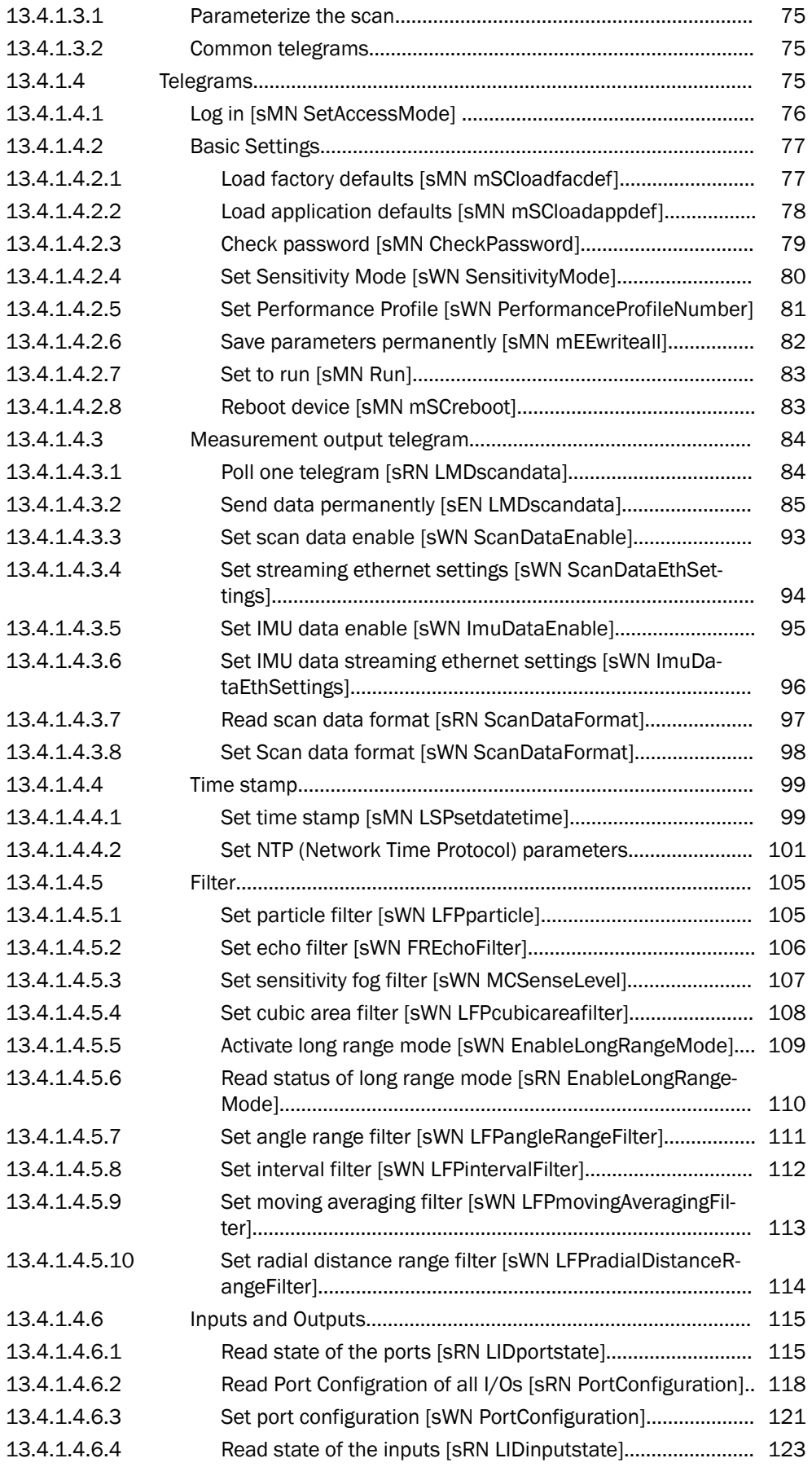

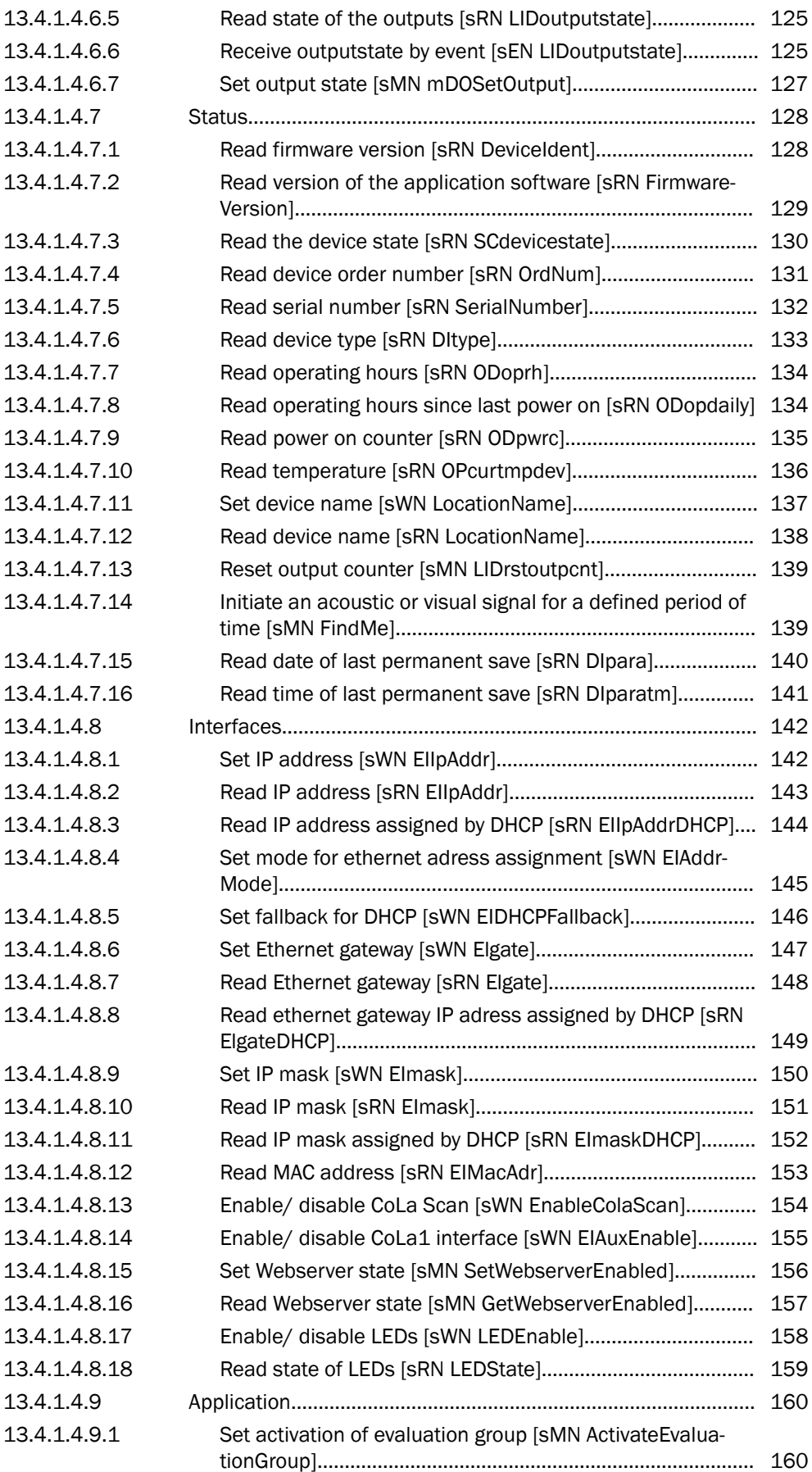

# 付録 13

<span id="page-70-0"></span>![](_page_70_Picture_212.jpeg)

## 13.4.1.1 About this document

## 13.4.1.1.1 Information on the telegram listing

**NOTE** 

f

In case you prefer to use complete drivers instead of single telegrams, the following options are availabe:

C++ drivers: [https://github.com/SICKAG/sick\\_scan\\_xd](https://github.com/SICKAG/sick_scan_xd)

ROS drivers: [https://github.com/SICKAG/sick\\_scan\\_xd](https://github.com/SICKAG/sick_scan_xd)

ROS2 drivers: [https://github.com/SICKAG/sick\\_scan\\_xd](https://github.com/SICKAG/sick_scan_xd)

# **NOTE**

Telegrams that are not described in this document for the device should not be imple‐ mented as they may either be incompetible or cause undesired effects.

Please read this chapter carefully before beginning to use the telegram listing.

The document shows how to send telegrams via a terminal program using the SICK protocol CoLa A (ASCII and hexadecimal values, with TCP port 2111 or 2112) or CoLa B (binary/hexadecimal values, with TCP port 2112 only) to the device . This comprises the query of the current device state or certain parameter values, how to modify parameter values and the way in which the device confirms or responds to commands/telegrams.

The devices generally support automatic IP address discovery.

Default IP address is:

• 192.168.0.1

Subnet mask is 255.255.255.0.

IP ports:

Most parameter changes also require certain user levels. Additionally, commands may change during the product lifecycle and development process with a new firmware.

This document is based on the following firmware version (or newer):

If commands do not seem to work, please verify that your device version supports this functionality, that the minimum required user level has been selected and check on updates of this documentation.

### 13.4.1.1.2 Explanation of symbols

![](_page_70_Picture_22.jpeg)

•

… highlights useful tips and recommendations as well as information for efficient and trouble-free operation.

<span id="page-71-0"></span>![](_page_71_Figure_1.jpeg)

### 13.4.1.2 Communication format

#### 13.4.1.2.1 Binary telegram (CoLa B)

The binary telegram is a basic protocol of the scanner (CoLa B). All values are in hexadecimal code and grouped into pairs of two digits (= 1 byte). The string consists of four parts: header, data length, data and checksum (CS). It is highly recommended to use this protocol as the transmitted data amount is only about half as much as with CoLa A).

The header indicates with  $4 \times STX$  (02 02 02 02) the start of the telegram.

The data length defines the size of the data part (command part) by indicating the number of digit pairs in the third part. The size of the data length itself is 4 bytes, which means that the data part might have a maximum of  $16<sup>8</sup> = 4,294,967,295$  digit pairs (bytes).

The data part comprises the actual command with letters and characters converted to Hex (according to the ASCII chart) and the parameters of either decimal numbers converted to Hex or fixed Hex values with a specific, intrinsic meaning (no conversion). There is always a space (20) between the command and the parameters, but not between the different parameter values.

The checksum finally serves to verify that the telegram has been transferred correctly. The length of the checksum is 1 byte, CRC8. It is calculated with XOR.

*Table 15: Example: Binary telegram*

![](_page_71_Picture_220.jpeg)

This is an example telegram for setting the user level "Authorized Client":

- Header = 02 02 02 02
- Length =  $23$  bytes  $(17h)$
- Data:
	- 73 4D 4E 20 = sMN = start of Sopas command (and space)
	- 53 65 74 41 63 63 65 73 73 4D 6F 64 65 20 = Set Access Mode = the actual command for setting the user level (and space)
	- 03 = fixed Hex value meaning user level "Authorized Client"
	- F4 72 47 44 = fixed Hex value, serving as password for the selected user level "Authorized Client"
- Checksum = B3 from XOR calculation

### 13.4.1.2.2 ASCII telegram (CoLa A)

The ASCII telegram is an alternative to the binary telegram, suitable especially to parametrize the sensor. However, due to the variable string length of ASCII telegrams, the Binary telegram is still recommended when using scanners with a PLC.

The ASCII telegram has the advantage that commands can be written in plaintext. The string consists only of two parts: the framing and the data part.

The framing indicates with <STX> and <ETX> the start and stop of each telegram.
The data part comprises the actual command with letters and characters (plaintext), parameter values either in decimal (special indicator required) or in hexadecimal (example: a frequency of 25 Hz = +2500 (decimal) = 09C4 (Hex)) and fixed hexadeci‐ mal values with a specific, intrinsic meaning.

# **NOTE**

i

Leading zeros are deleted in ASCII. Therefore a space is always required between all command parts and parameter parts.

As further alternative within CoLa A, depending on the preferences of the user, all values can be written directly in Hex. This means however a 1:1 conversion of all letters and characters including numbers and fixed hexadecimal values via the ASCII chart.

# **NOTE**

The device will confirm parameter values always in hexadecimal code, regardless of the code sent.

*Table 16: Example: ASCII telegram*

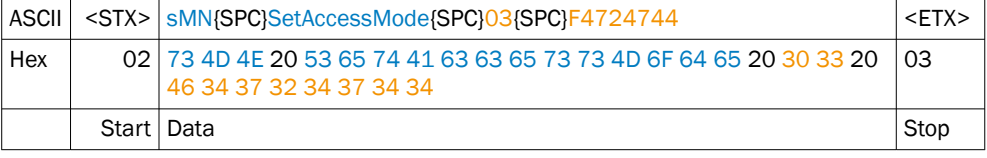

This is again an example telegram for setting the user level "Authorized Client". As only fixed hexadecimal parameter values are needed, the option to use parameter values in decimal code with special indicator cannot be applied here:

- Framing  $=$  <STX> = telegram start = 02 (Hex)
- Data:
	- sMN = start of Sopas command (and blank) = 73 4D 4E 20 (Hex)
	- SetAccessMode = the actual command for setting the user level (and blank) = 53 65 74 41 63 63 65 73 73 4D 6F 64 65 20 (Hex)
	- 03 = fixed Hex value meaning user level "Authorized Client" (and blank) = 30 33 20 (Hex)
	- F4 72 47 44 = fixed Hex value, serving as password for the selected user level "Authorized Client" = 46 34 37 32 34 37 34 34 (Hex)
- Framing  $=$  <ETX $>$  = telegram stop = 03 (Hex)

## 13.4.1.2.3 Variable types

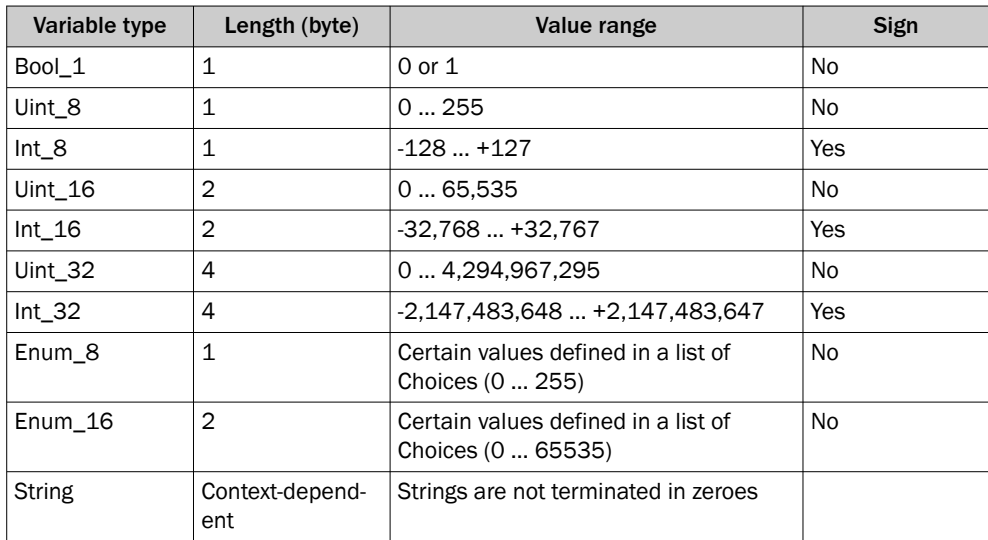

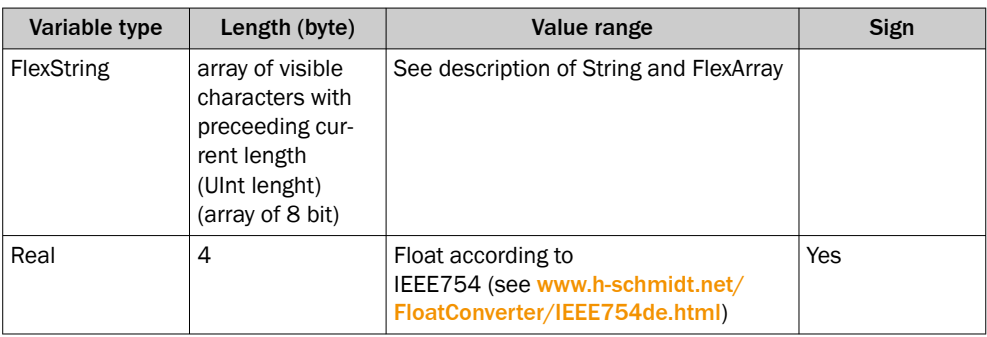

Data length is always given in Bytes!

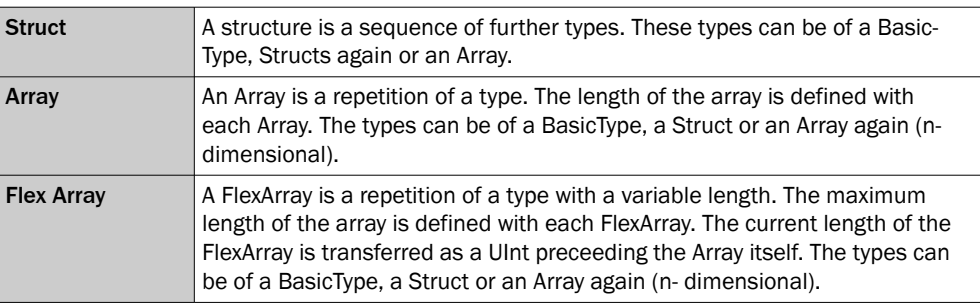

# 13.4.1.2.4 Command basics

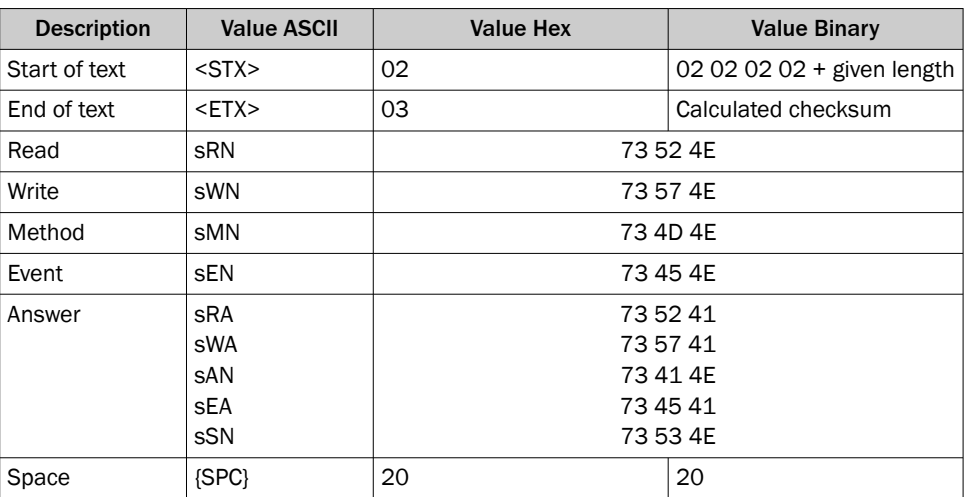

If values are divided into two parts (e.g. measurement data), they are documented according to LSB 0 (e.g. 00 07), output however is according to MSB (e.g. 07 00).

#### 13.4.1.2.5 Log in: Required user level

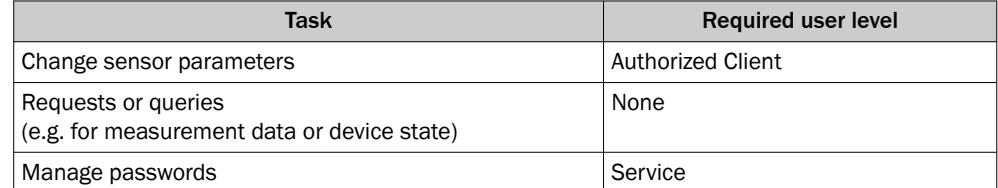

In general, every sWN command for changing paramters requires to log in to the device first [see "Log in \[sMN SetAccessMode\] ", 76 page.](#page-75-0) When being logged in, any desired parameter valid for this user level can be changed. All changes become active only after having logged off again from the device via the sMN Run command [see "Set to run](#page-82-0) [\[sMN Run\]", 83 page](#page-82-0).

In this document, a required, specific user level is indicated in the telegram structure head line.

### 13.4.1.3 Workflows

### 13.4.1.3.1 Parameterize the scan

Log in: sMN SetAccessMode [see "Log in \[sMN SetAccessMode\] ", 76 page](#page-75-0)

Store parameters: sMN mEEwriteall see "Save parameters permanently [SMN mEE[writeall\]", 82 page](#page-81-0)

Log out: sMN Run [see "Set to run \[sMN Run\]", 83 page](#page-82-0)

#### 13.4.1.3.2 Common telegrams

The following telegrams are valid for a wide range of non-safe LiDAR sensors from SICK. Please refer to the telegram listing of the respective device for a detailed description of all valid telegrams.

## 13.4.1.4 Telegrams

#### Telegrams listed in this document are described in the following basic structure:

*Table 17: Telegram structure: "Command type" "Command"*

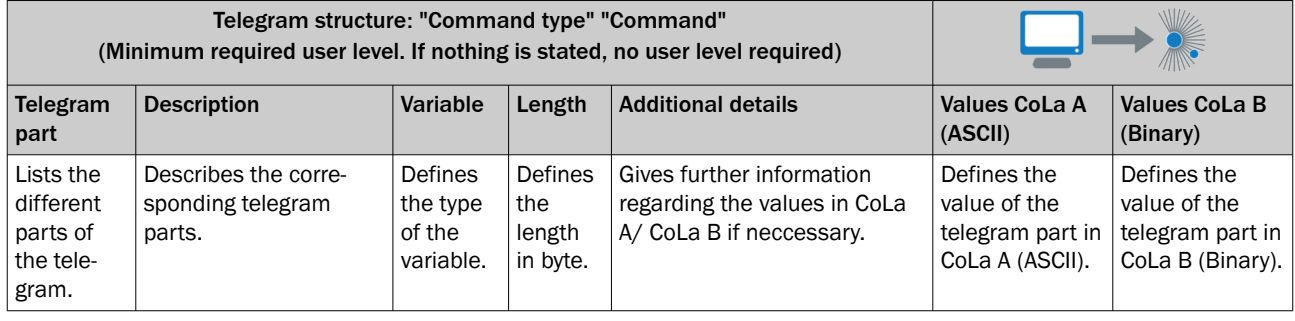

# NOTE

Commands are colored blue, parameters orange for further differentiation.

*Table 18: Example: "Command type" "Command"*

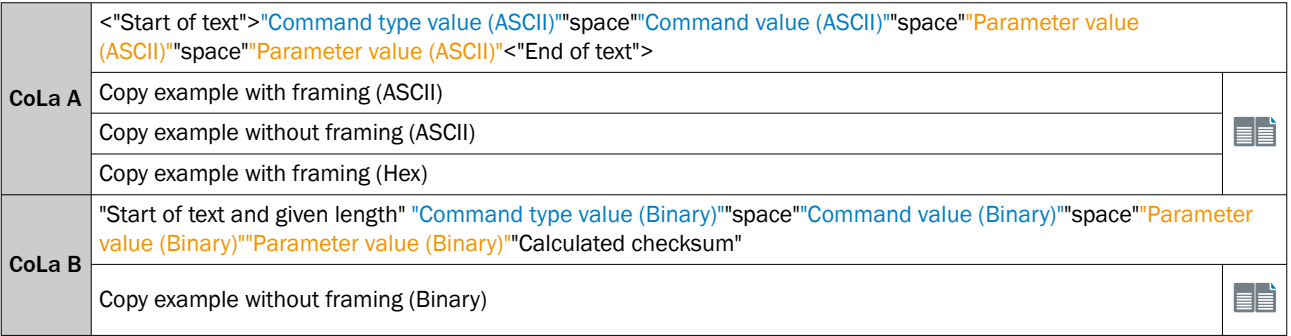

<span id="page-75-0"></span>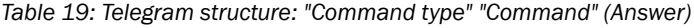

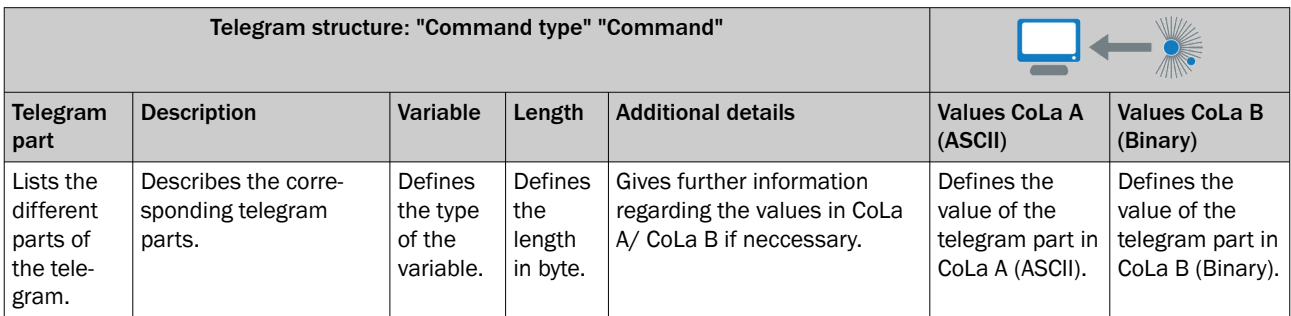

*Table 20: Example: "Command type" "Command" (Answer)*

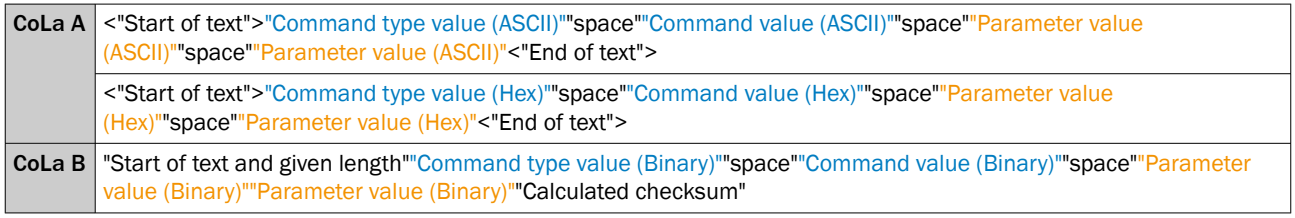

# 13.4.1.4.1 Log in [sMN SetAccessMode]

A log in to the device is necessary to change parameters. In most cases, the user level 'Authorized client' is needed. Changed paramters will be reset to the previous state via a reboot unless the are saved. To save paramter changes the command "sMN mEEwriteall" ([see "Save parameters permanently \[sMN mEEwriteall\]", 82 page\)](#page-81-0) must be send before log out.

*Table 21: Telegram structure: sMN SetAccessMode*

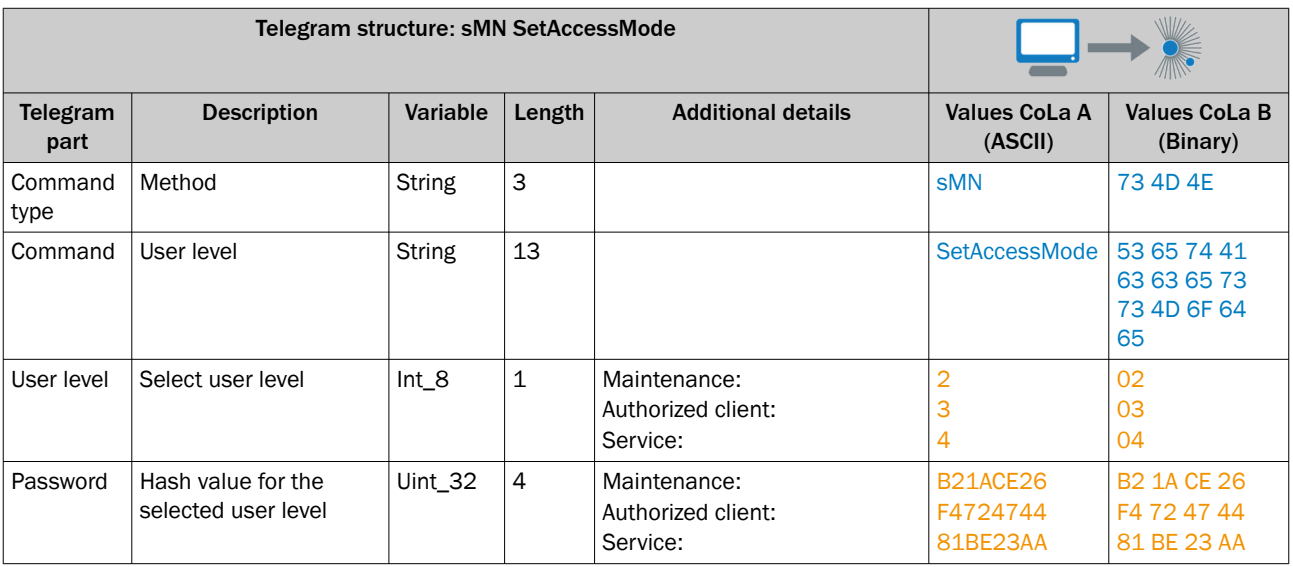

*Table 22: Example: sMN SetAccessMode - Log in as "Authorized client" with password "F4724744"*

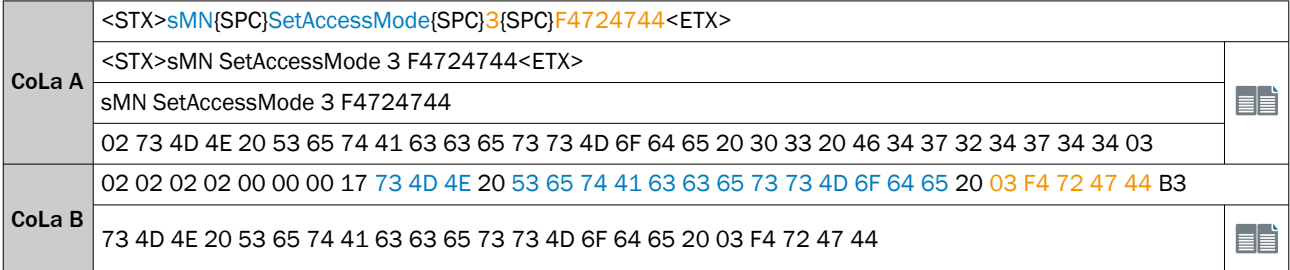

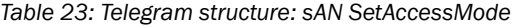

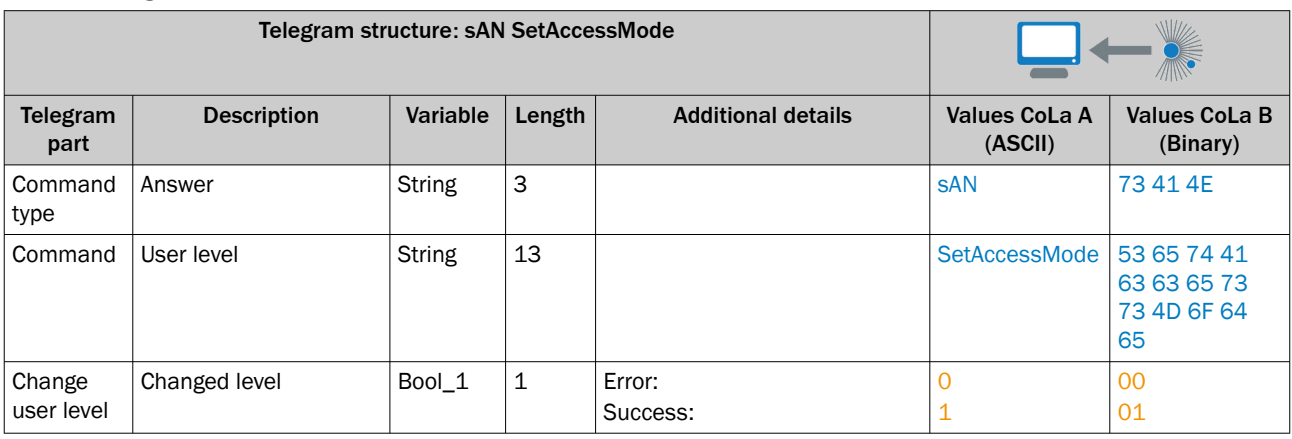

*Table 24: Example: sAN SetAccessMode*

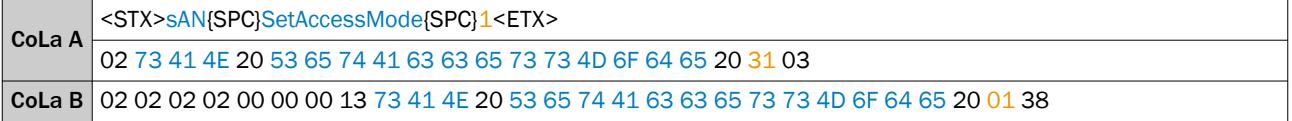

# 13.4.1.4.2 Basic Settings

# 13.4.1.4.2.1 Load factory defaults [sMN mSCloadfacdef]

#### NOTE  $\mathbf{i}$

The Factory-Reset (Load factory defaults) deletes the entire parametrization of the device. All parameters, settings and system applications will be set to default.

### *Table 25: Telegram structure: sMN mSCloadfacdef*

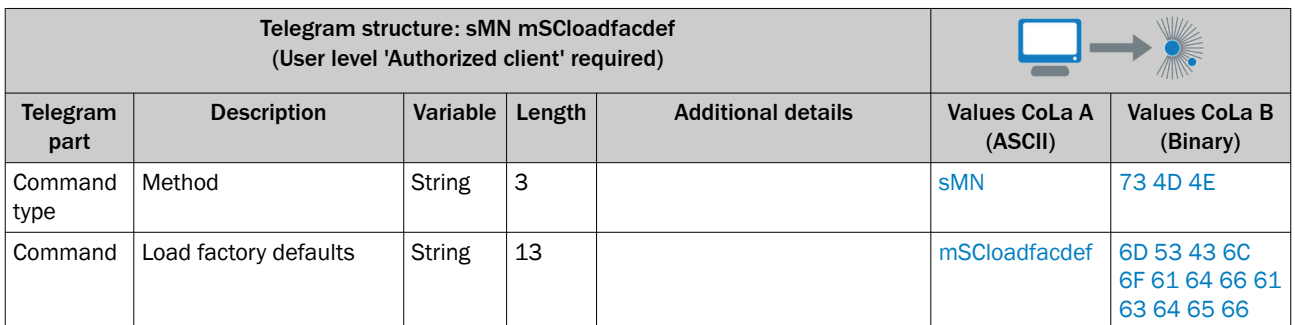

*Table 26: Example: sMN mSCloadfacdef*

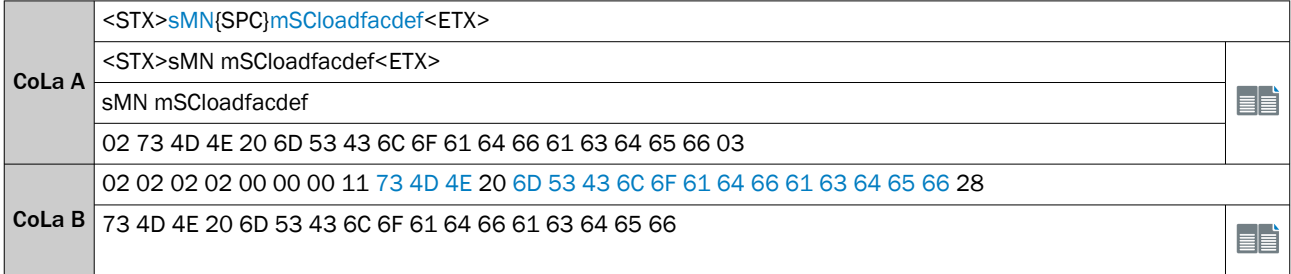

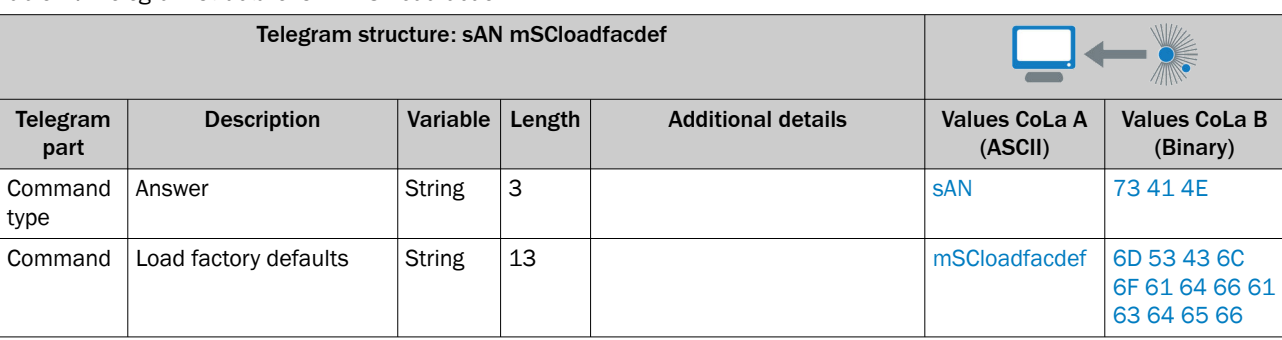

#### *Table 27: Telegram structure: sAN mSCloadfacdef*

*Table 28: Example: sAN mSCloadfacdef*

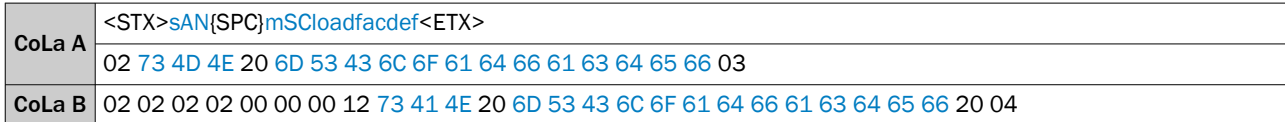

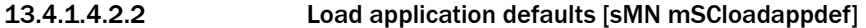

# NOTE

The Application-Reset (Load application defaults) deletes only the user parametrization of the Fields, Evaluation cases (EVC) and parameters under the header "Application". Other parameters like Interface settings, Echo Filter, etc. remain unaffected.

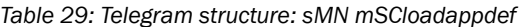

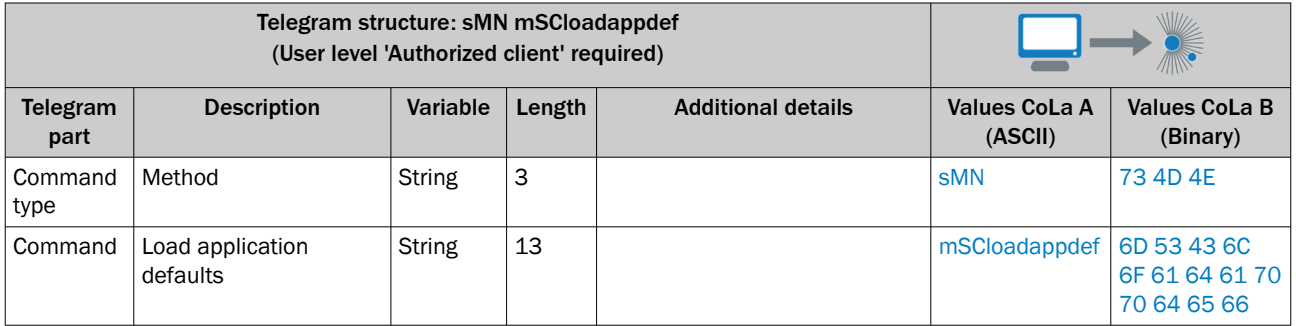

*Table 30: Example: sMN mSCloadappdef*

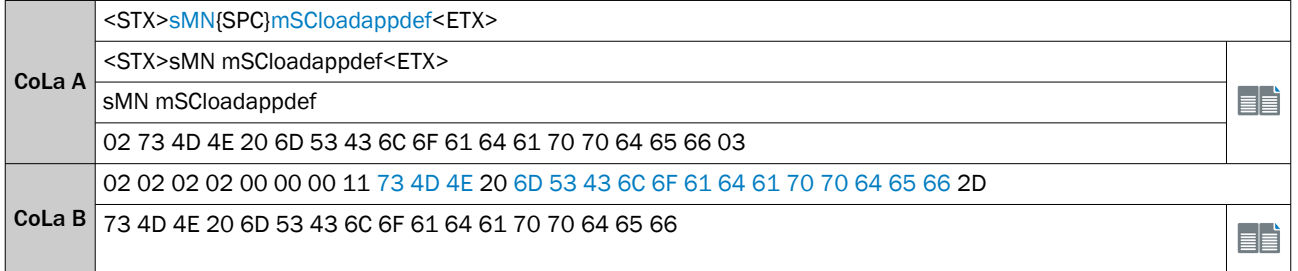

### *Table 31: Telegram structure: sAN mSCloadappdef*

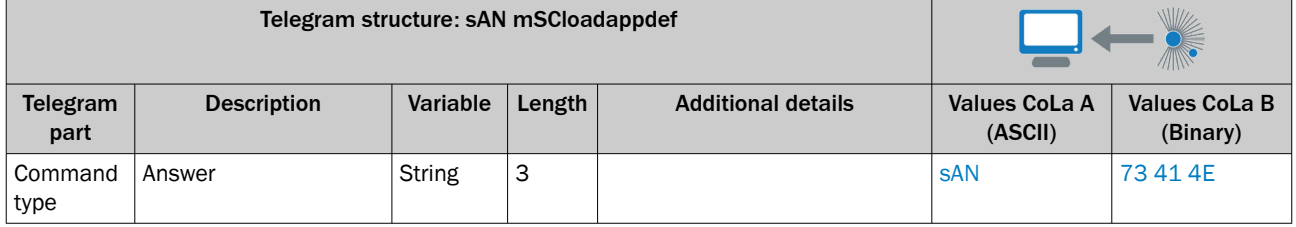

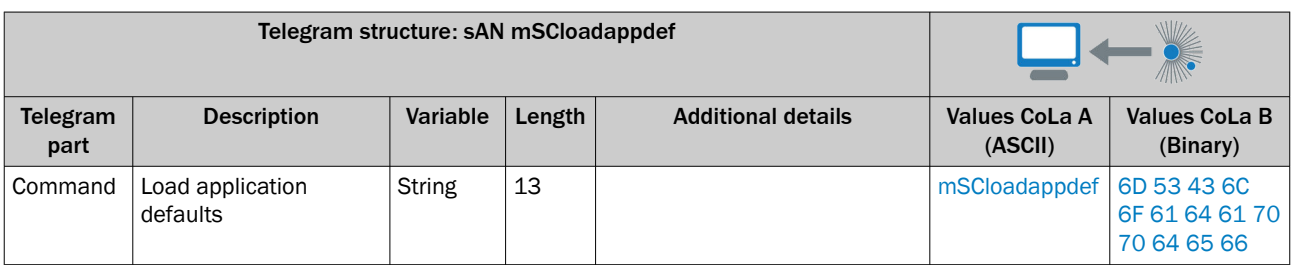

*Table 32: Example: sAN mSCloadappdef*

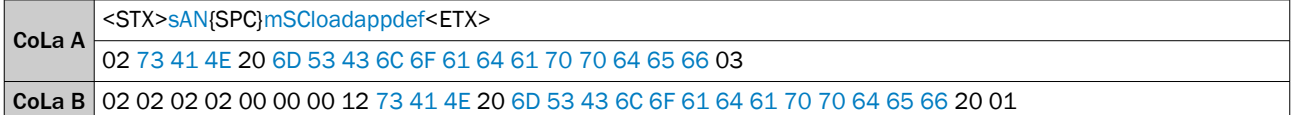

# 13.4.1.4.2.3 Check password [sMN CheckPassword]

*Table 33: Telegram structure: sMN CheckPassword*

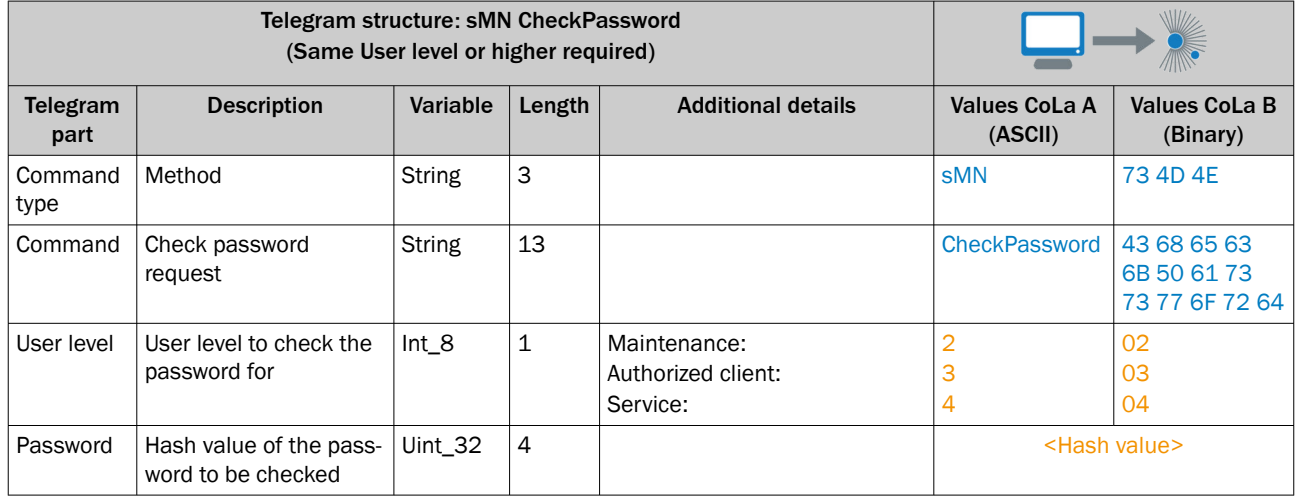

Check password "testtest" for 'Authorized client'.

*Table 34: Example: sMN CheckPassword*

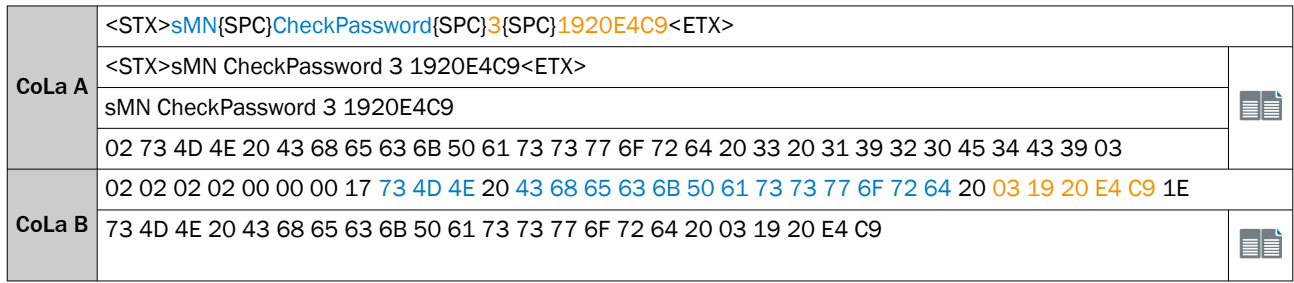

*Table 35: Telegram structure: sAN CheckPassword*

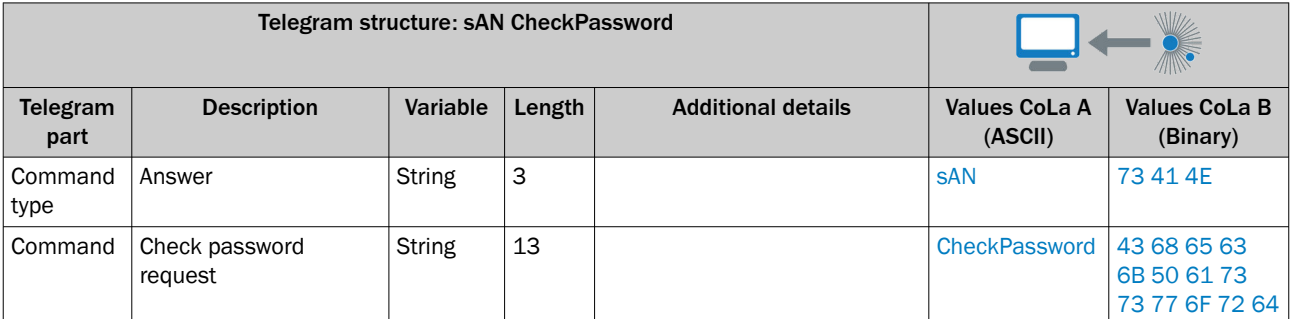

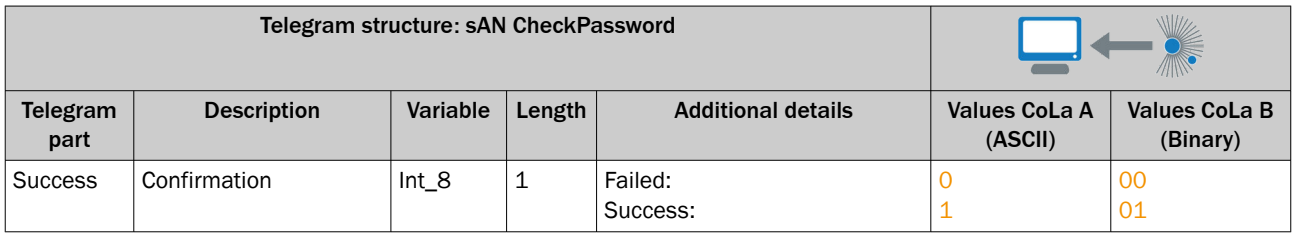

*Table 36: Example: sAN CheckPassword*

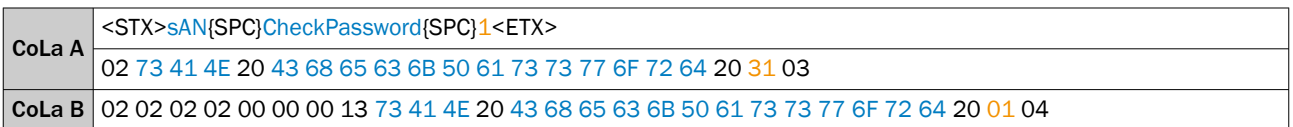

# 13.4.1.4.2.4 Set Sensitivity Mode [sWN SensitivityMode]

*Table 37: Telegram structure: sWN SensitivityMode*

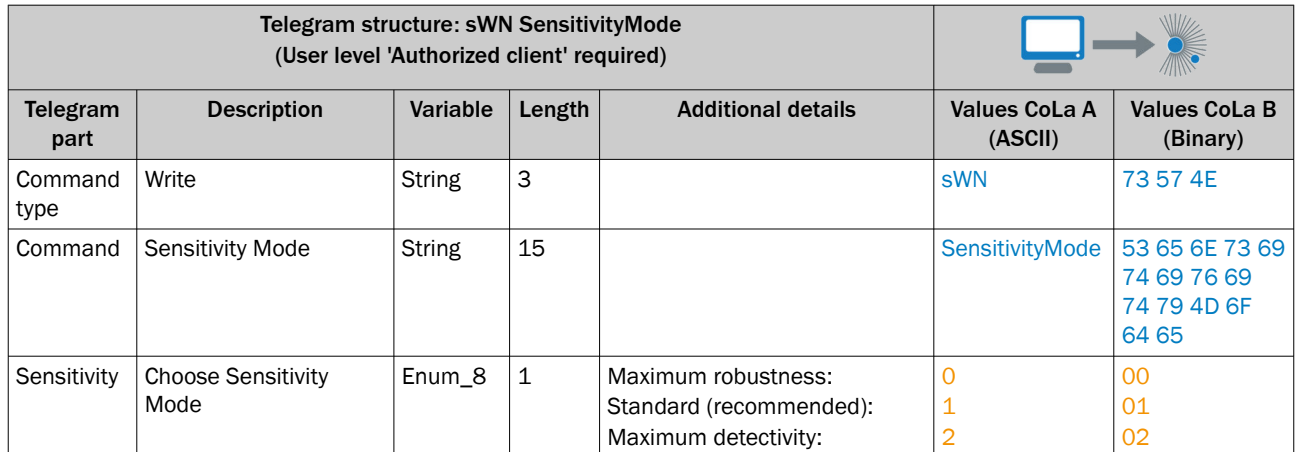

## *Table 38: Example: sWN SensitivityMode*

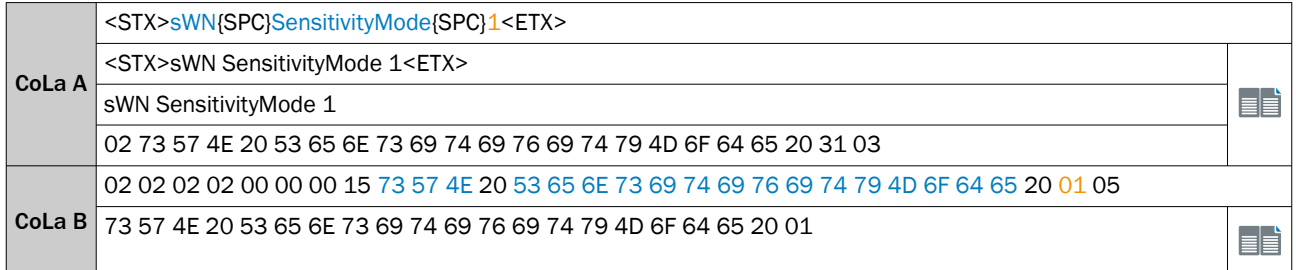

### *Table 39: Telegram structure: sWA SensitivityMode*

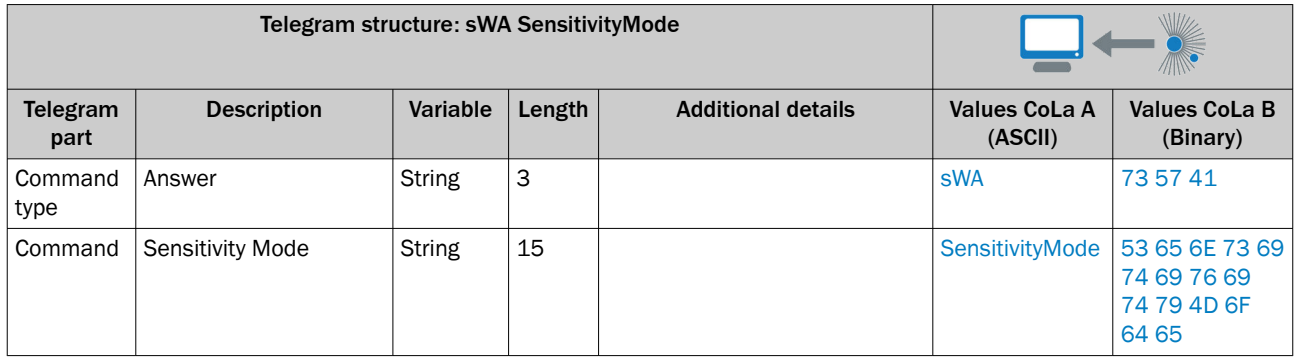

*Table 40: Example: sWA SensitivityMode*

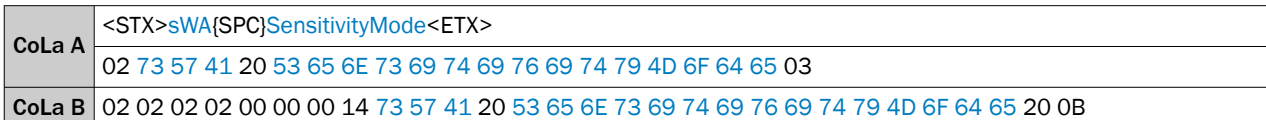

# 13.4.1.4.2.5 Set Performance Profile [sWN PerformanceProfileNumber]

*Table 41: Telegram structure: sWN PerformanceProfileNumber*

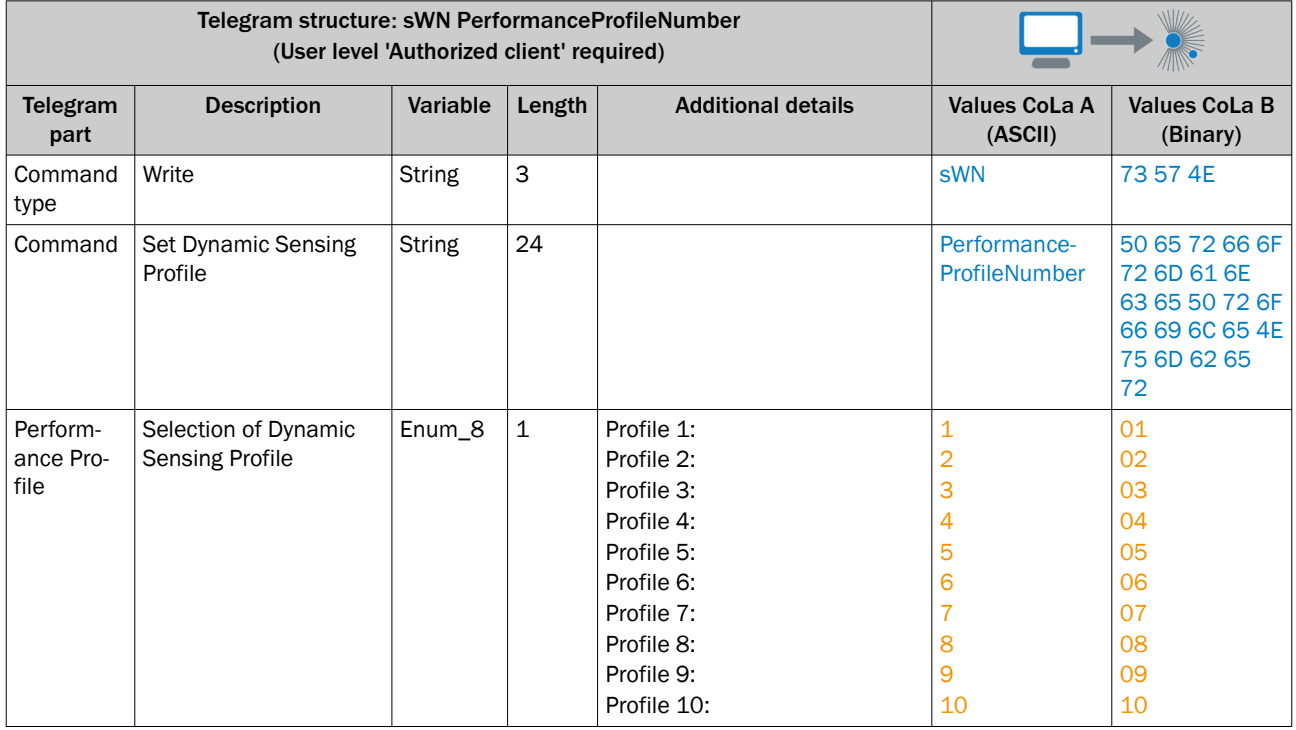

*Table 42: Example: sWN PerformanceProfileNumber*

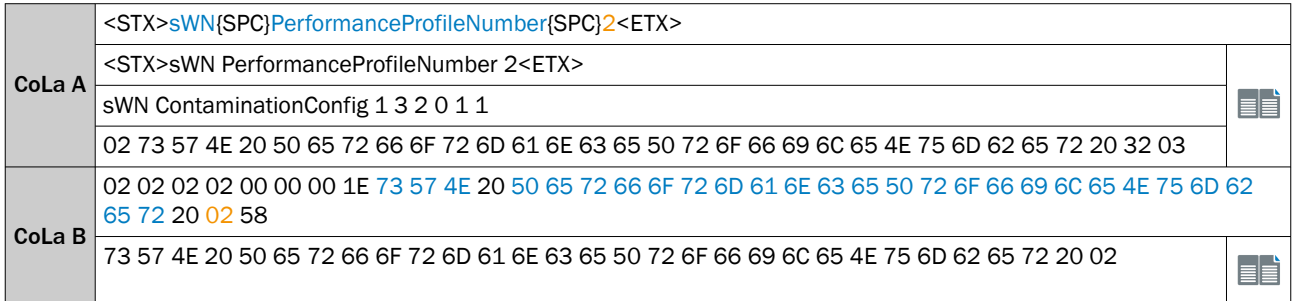

*Table 43: Telegram structure: sWA PerformanceProfileNumber*

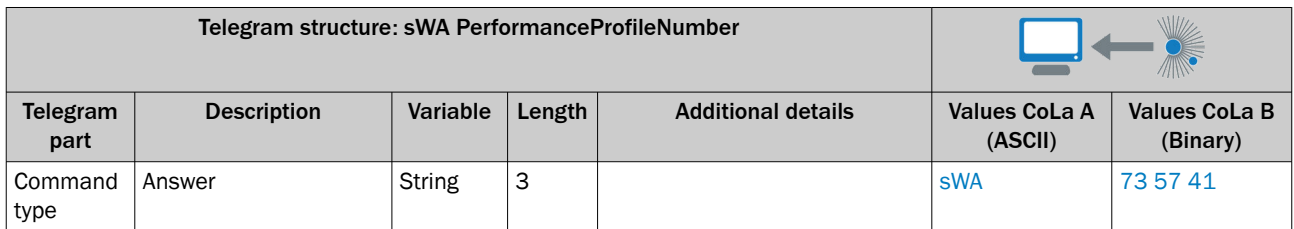

<span id="page-81-0"></span>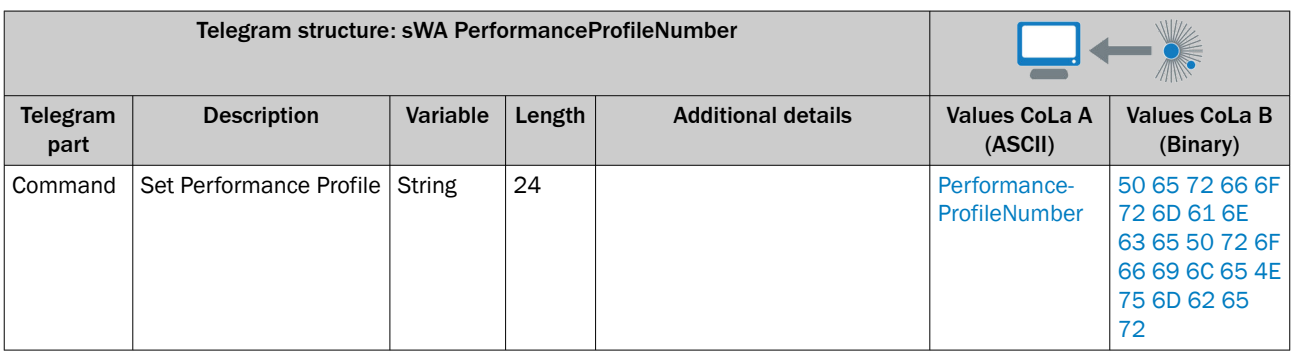

*Table 44: Example: sWA PerformanceProfileNumber*

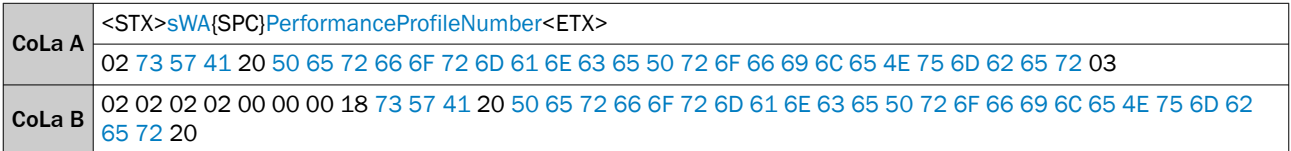

# 13.4.1.4.2.6 Save parameters permanently [sMN mEEwriteall]

*Table 45: Telegram structure: sMN mEEwriteall*

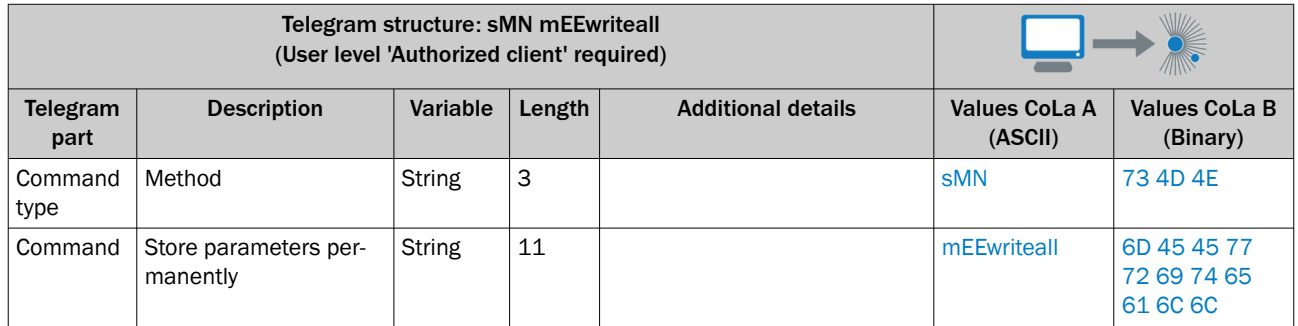

### *Table 46: Example: sMN mEEwriteall*

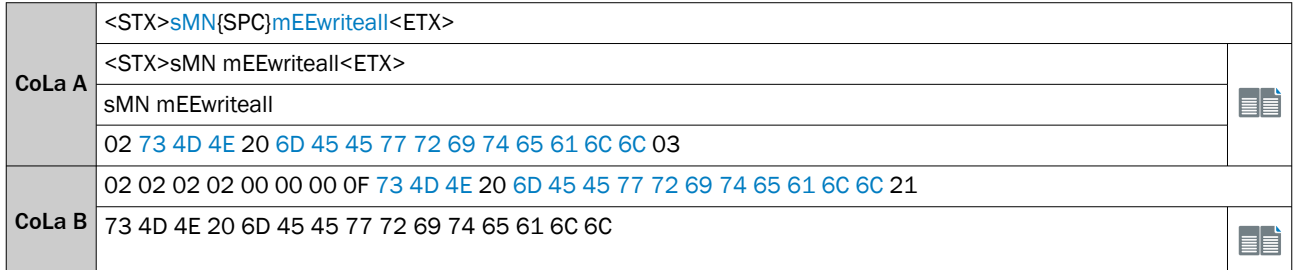

# *Table 47: Telegram structure: sAN mEEwriteall*

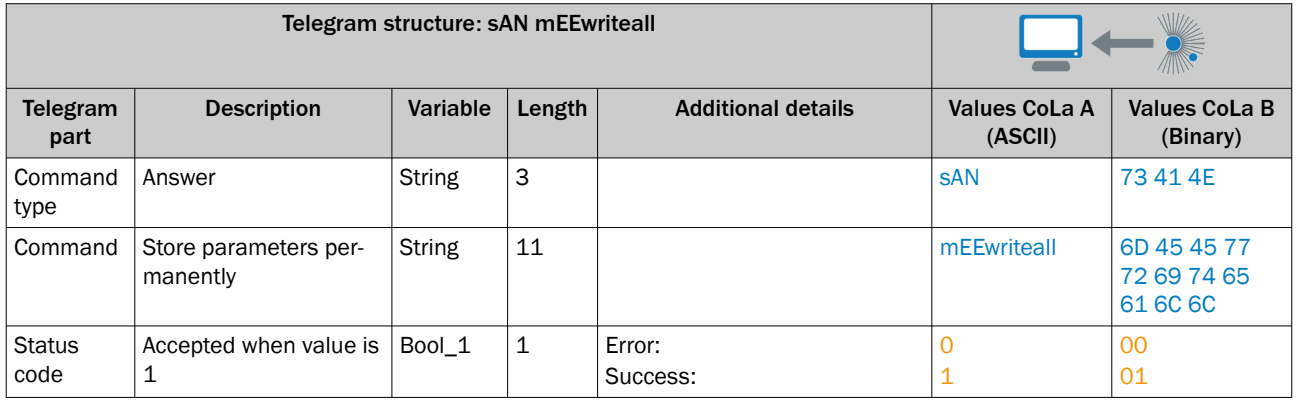

<span id="page-82-0"></span>*Table 48: Example: sAN mEEwriteall*

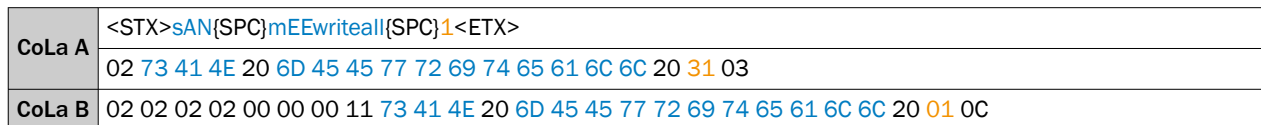

# 13.4.1.4.2.7 Set to run [sMN Run]

Log out from device and activate all parameter changes.

*Table 49: Telegram structure: sMN Run*

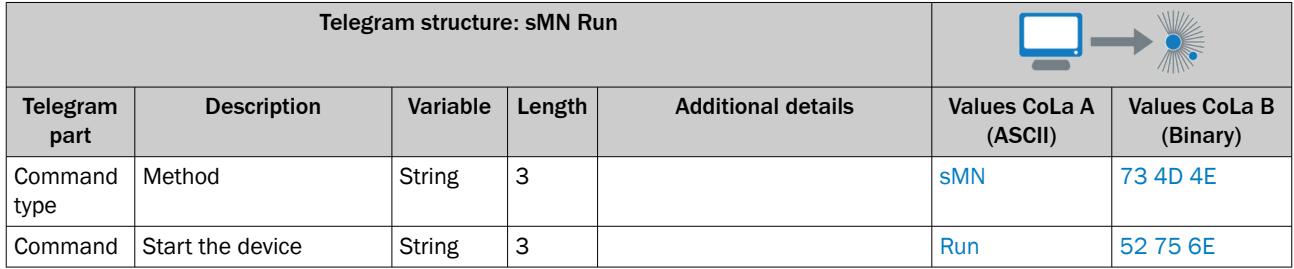

*Table 50: Example: sMN Run*

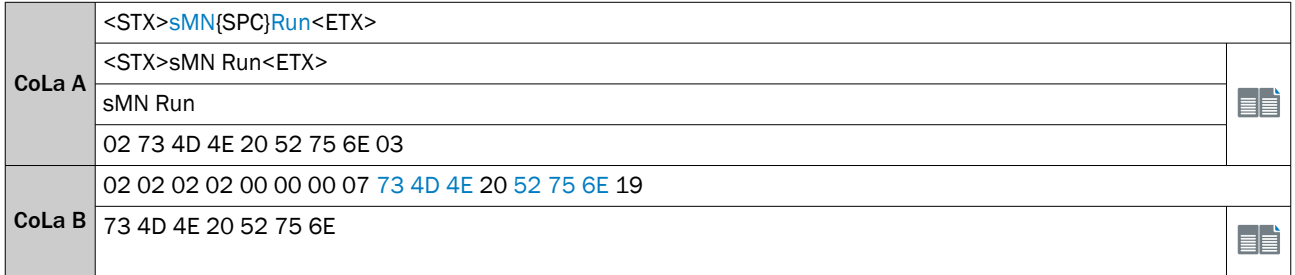

### *Table 51: Telegram structure: sAN Run*

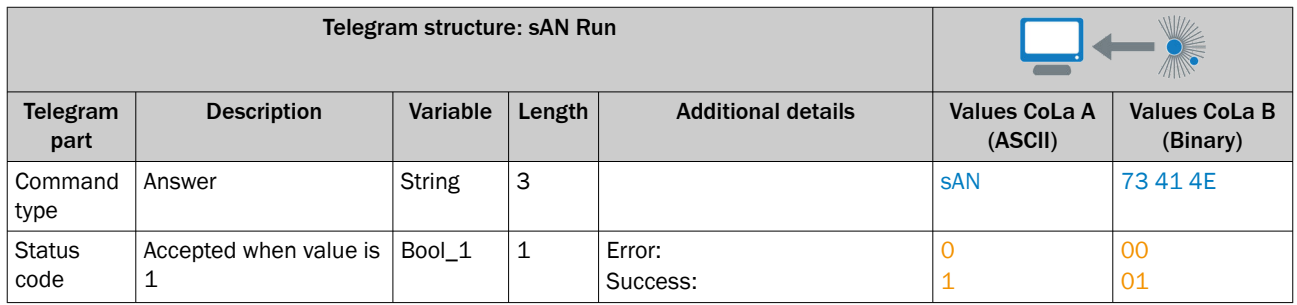

#### *Table 52: Example: sAN Run*

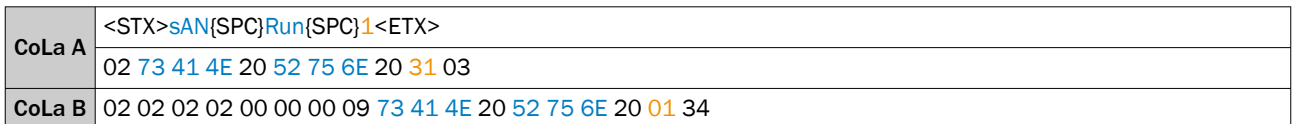

# 13.4.1.4.2.8 Reboot device [sMN mSCreboot]

This command includes saving all parameters.

#### *Table 53: Telegram structure: sMN mSCreboot*

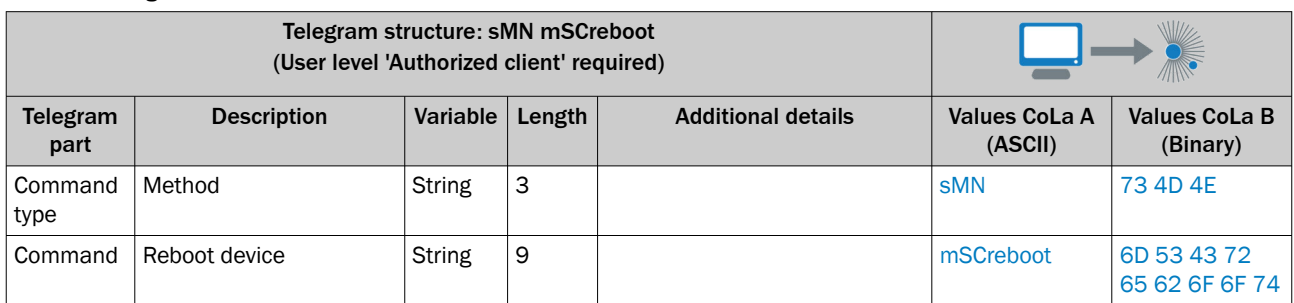

*Table 54: Example: sMN mSCreboot*

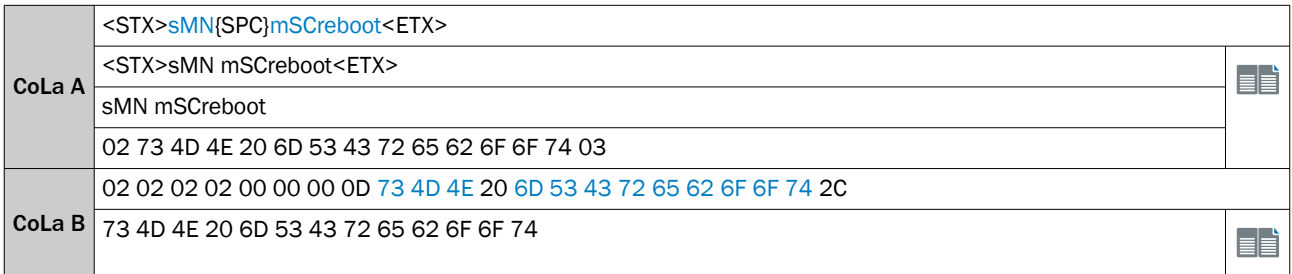

#### *Table 55: Telegram structure: sAN mSCreboot*

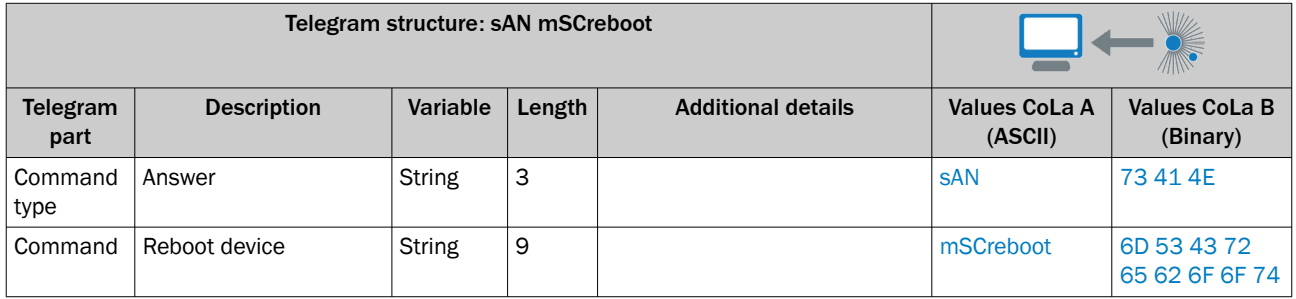

*Table 56: Example: sAN mSCreboot*

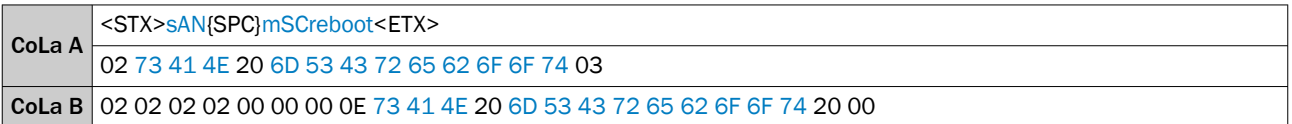

# 13.4.1.4.3 Measurement output telegram

## 13.4.1.4.3.1 Poll one telegram [sRN LMDscandata]

Asking the device for the measurement values of the last valid scan. The device will respond, even if currently no measurement data is created (e.g. due to standby or log in).

# **NOTE**

During the bootup phase of the device, there will be no data telegram or answer from the device.

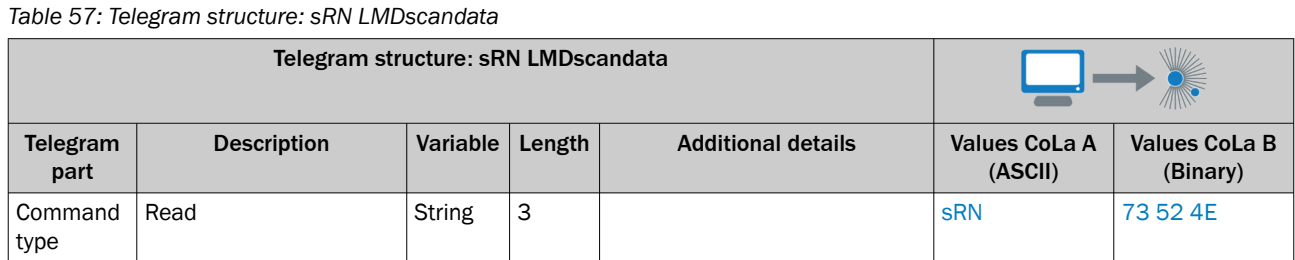

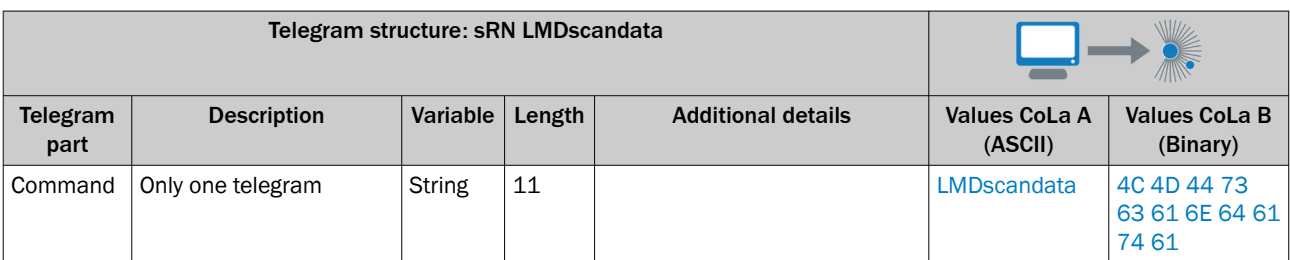

#### *Table 58: Example: sRN LMDscandata*

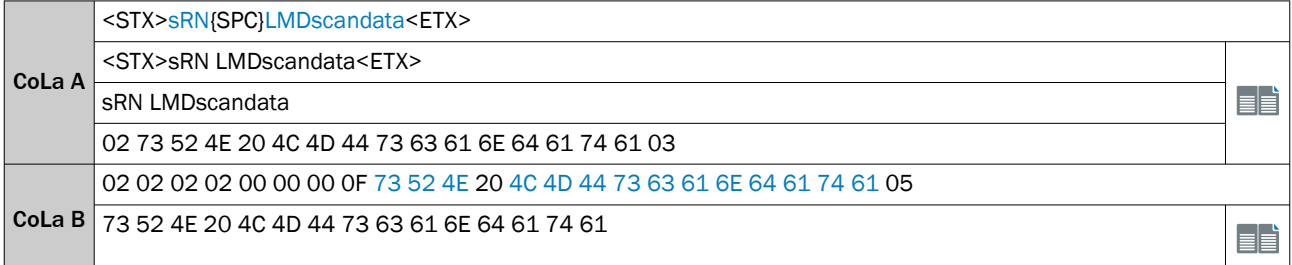

#### *Table 59: Telegram structure: sRA LMDscandata*

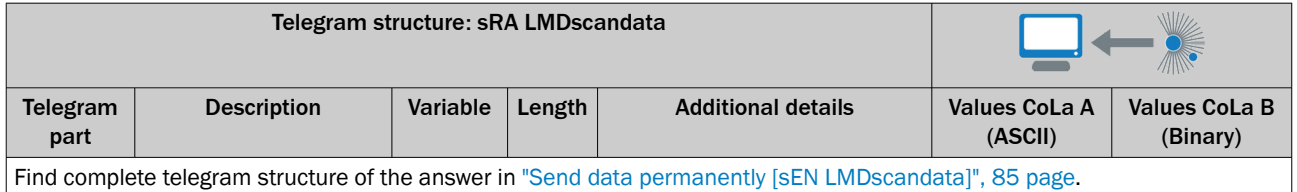

#### 13.4.1.4.3.2 Send data permanently [sEN LMDscandata]

# NOTE

During the bootup phase of the device, there will be no data telegram or answer from the device.

Start/ stop continuous retrievement of measurement data from device. Data will be transmitted as configured in "Configure the data content for the scan [sWN LMDscandatacfg]" as soon as measurement data is generated by the device. No data is generated when there is an acitve log in, the laser is shut off (e.g. in Standby mode), the motor is stopped or in case of certain error modes (e.g. Device not ready).

*Table 60: Telegram structure: sEN LMDscandata*

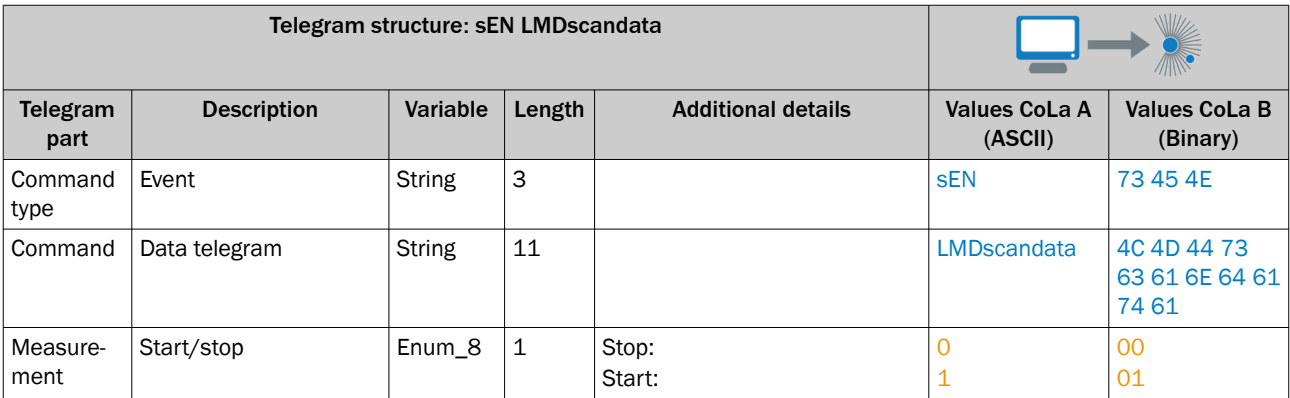

*Table 61: Example: sEN LMDscandata*

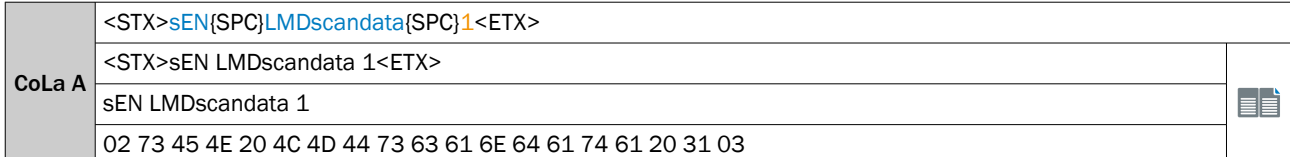

### 02 02 02 02 00 00 00 11 73 45 4E 20 4C 4D 44 73 63 61 6E 64 61 74 61 20 01 3C

CoLa B 73 45 4E 20 4C 4D 44 73 63 61 6E 64 61 74 61 20 01

EÈ

#### *Table 62: Telegram structure: sEA LMDscandata*

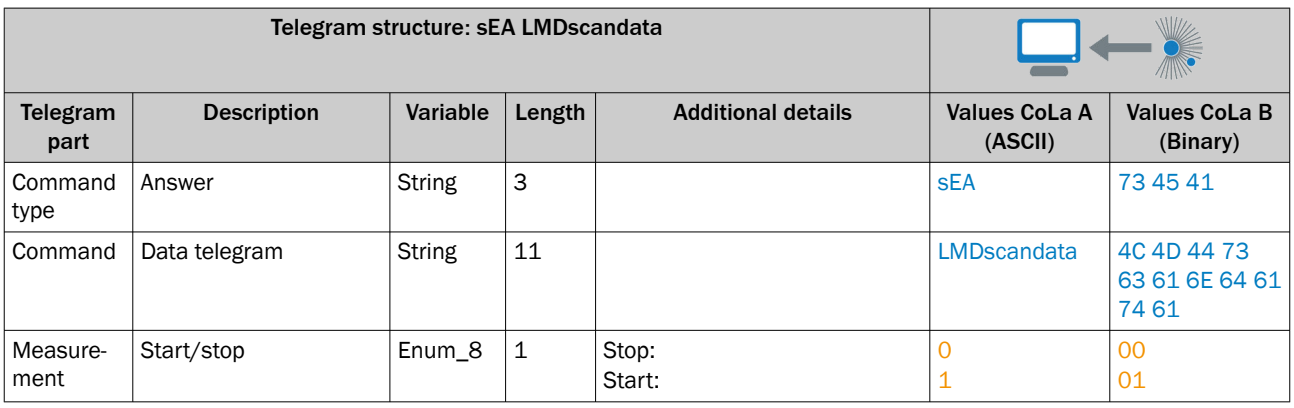

*Table 63: Example: Confirmation of sEA LMDscandata*

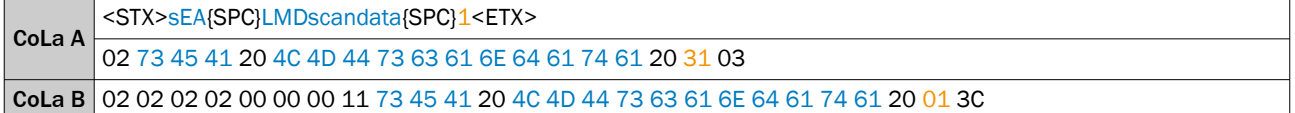

## Telegram stream

The answer to the telegram will be followed by the scandata:

*Table 64: Telegram structure: Datastream of sRA LMDscandata/sSN LMDscandata*

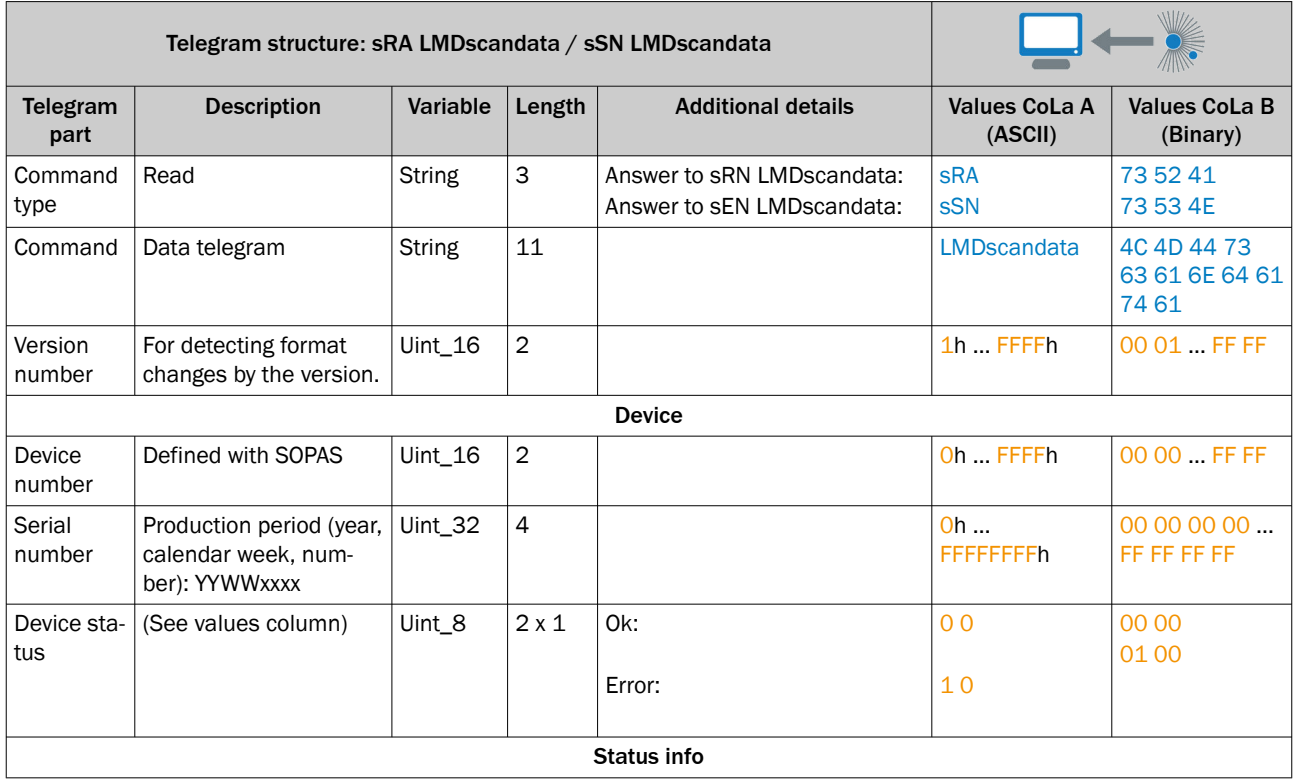

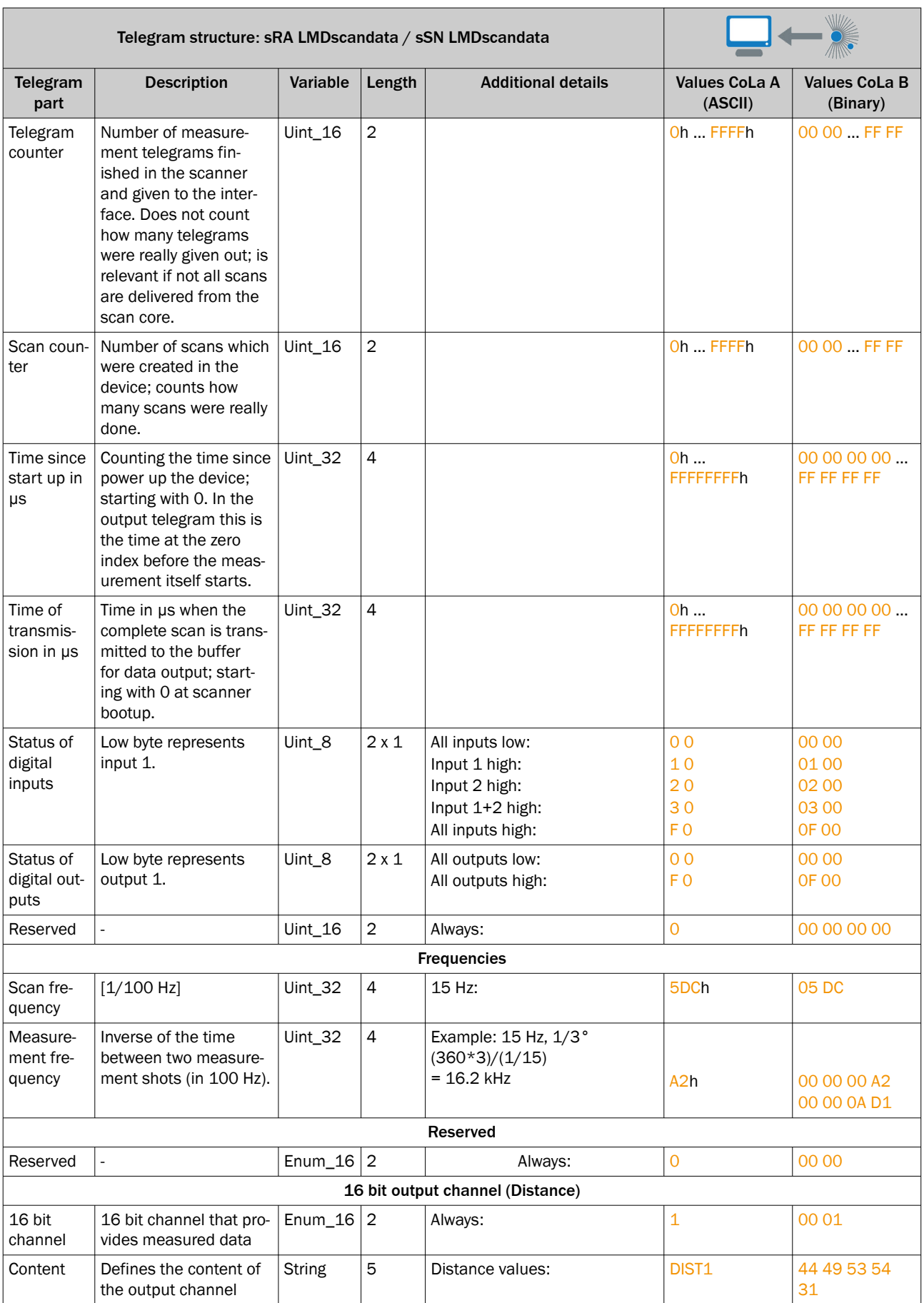

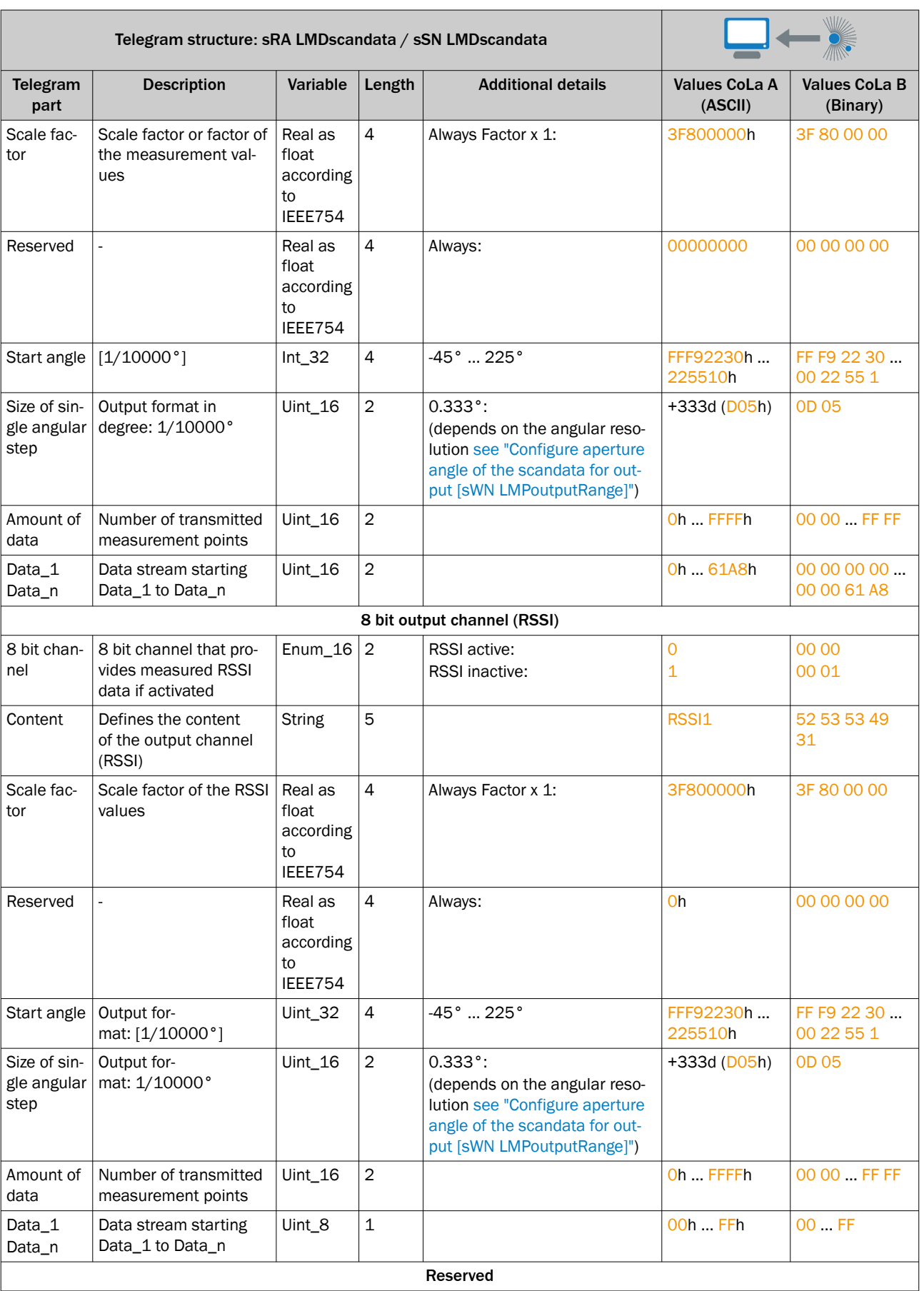

 $\overline{\phantom{a}}$ 

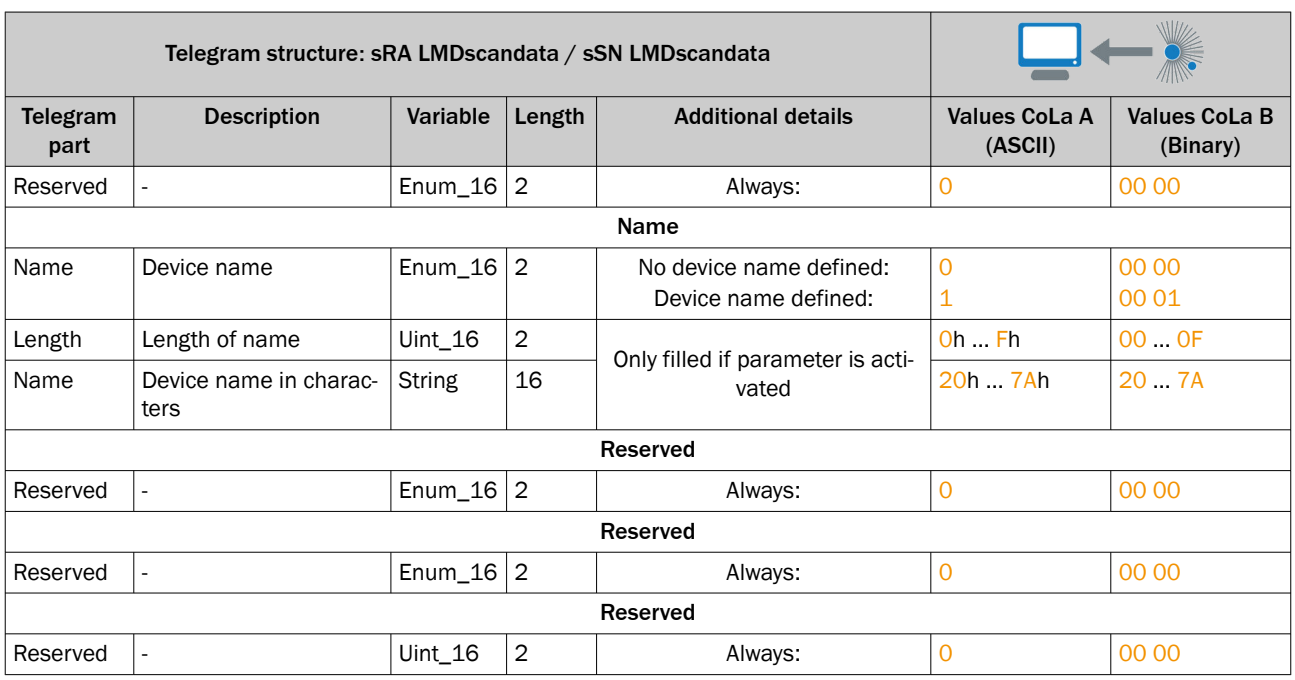

### LMDscandata - reserved values

Valid distance measurement values are values starting from 16d upwards; everything below has the following meaning:

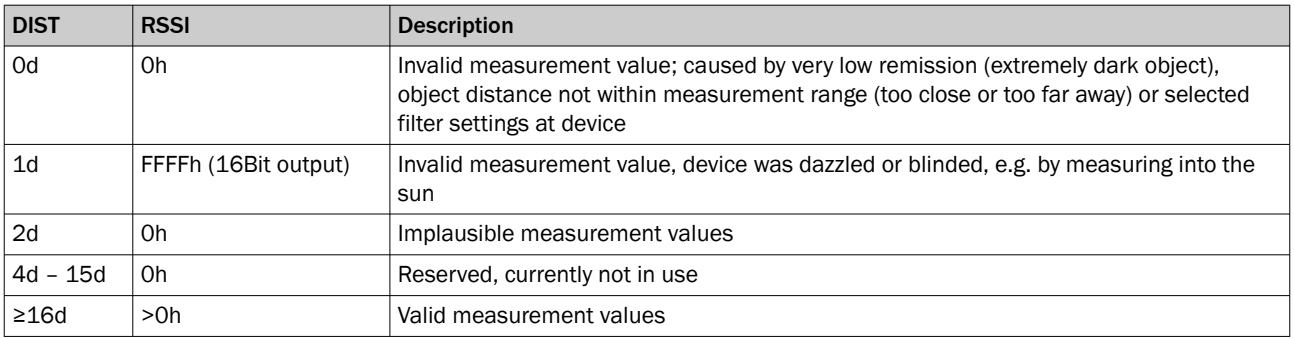

max. measurement valu: Dez: 25 000 mm --> Hex: 61A8

Higher measurement values will be given out with a zero, that means no measurement value detected.

# Example of a telegram stream

*Table 65: Telegram structure: sRA LMDscandata (Example)*

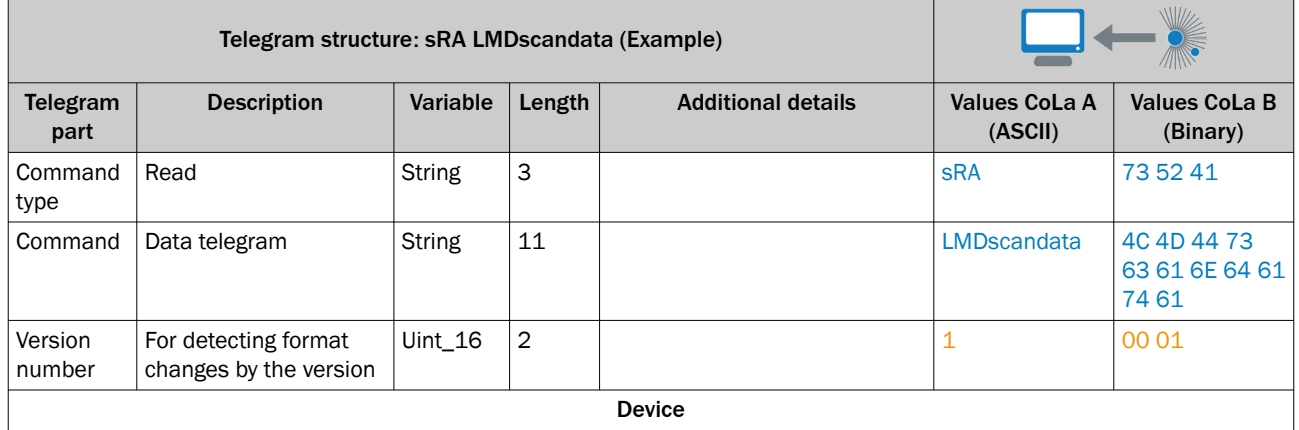

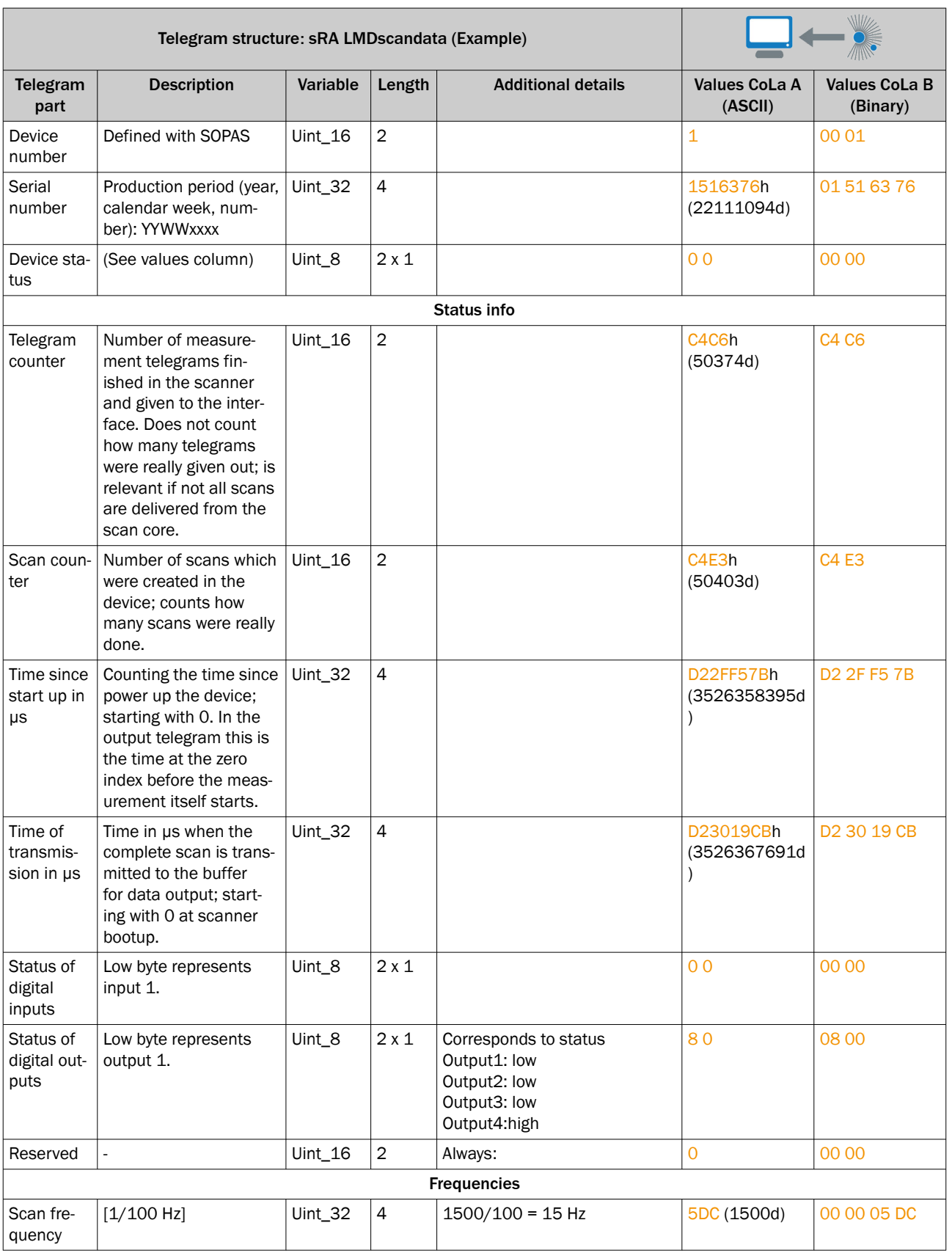

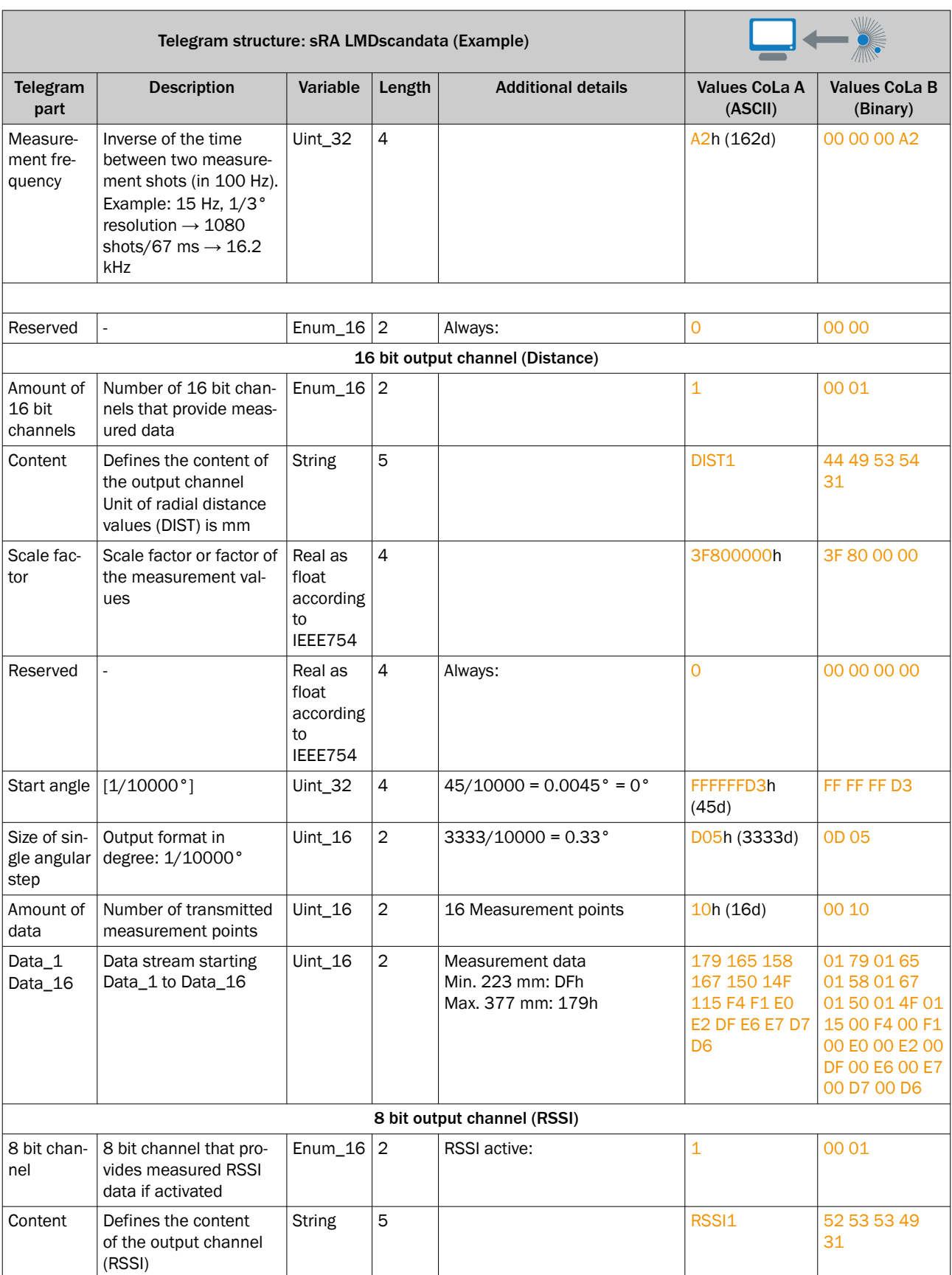

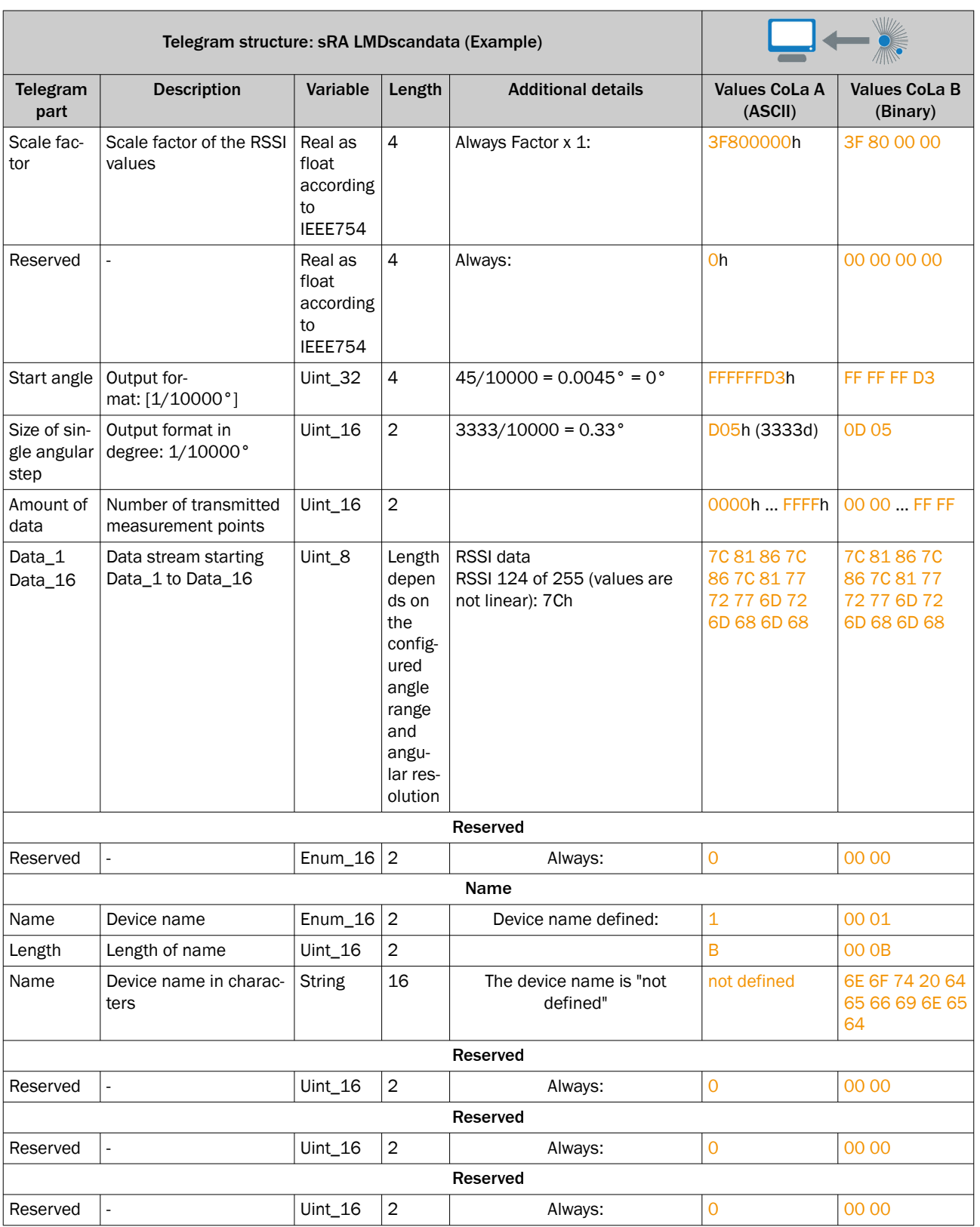

### *Table 66: Example: sRA LMDscandata*

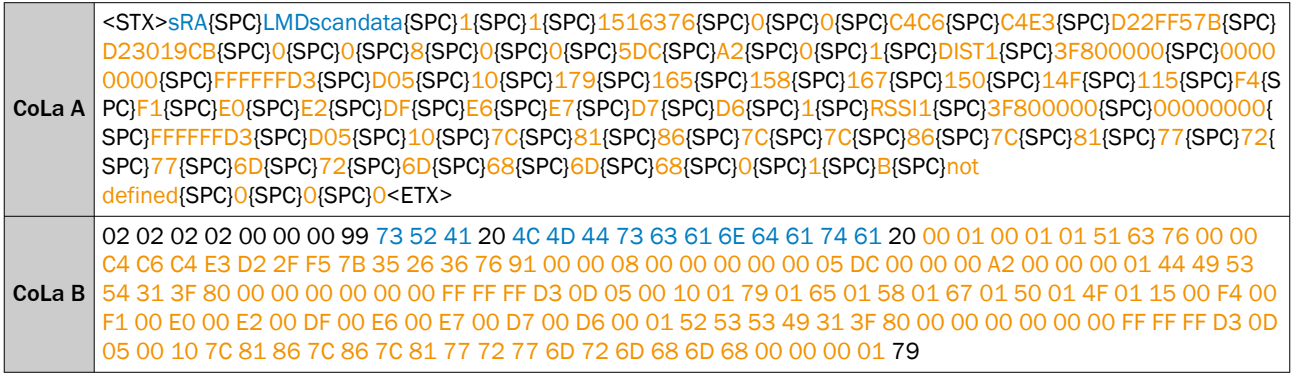

# 13.4.1.4.3.3 Set scan data enable [sWN ScanDataEnable]

Enables/ Disables streaming data output

*Table 67: Telegram structure: sWN ScanDataEnable*

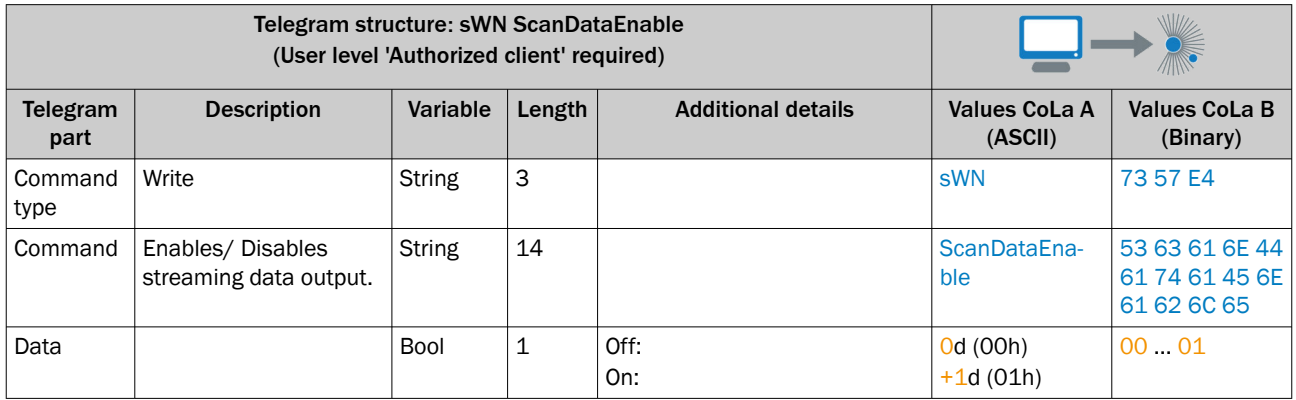

*Table 68: Example: sWN ScanDataEnable 0 - Disable the streaming data output*

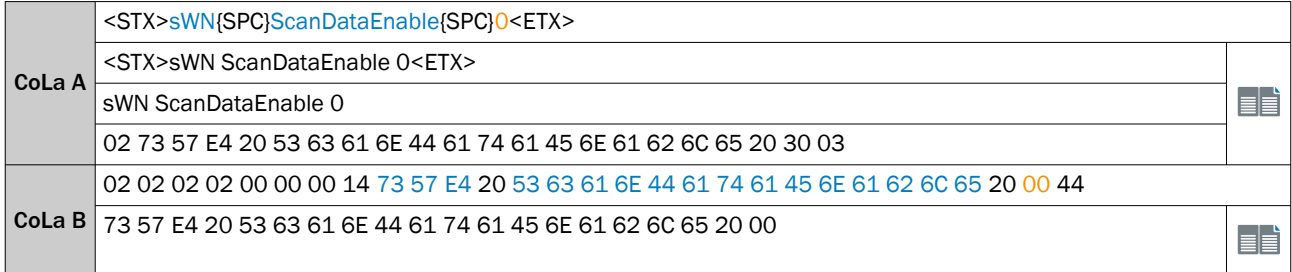

*Table 69: Telegram structure: sWA ScanDataEnable*

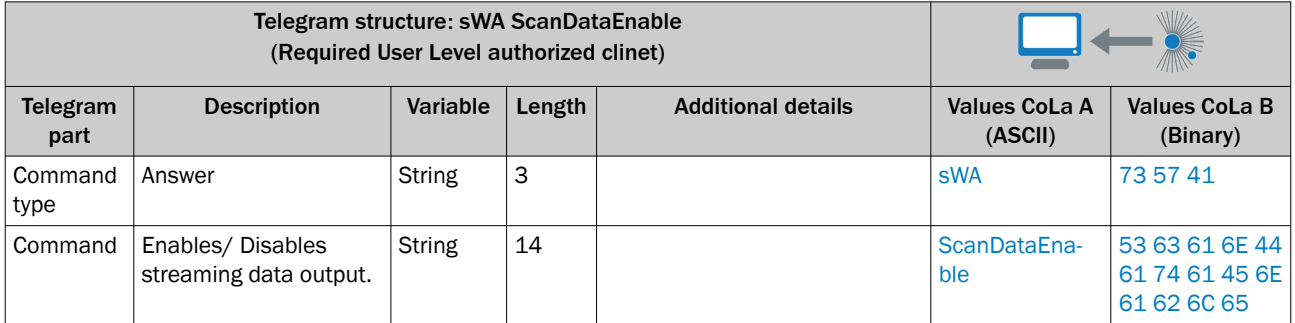

*Table 70: Example: sWA ScanDataEnable*

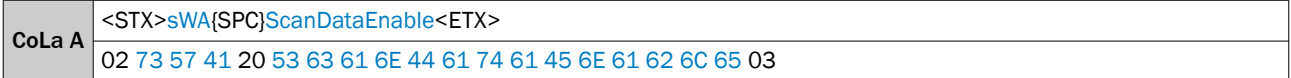

CoLa B 02 02 02 02 00 00 00 13 73 57 41 20 53 63 61 6E 44 61 74 61 45 6E 61 62 6C 65 20 4B

# 13.4.1.4.3.4 Set streaming ethernet settings [sWN ScanDataEthSettings]

Ethernet settings for the scan data streaming functionality of the device

*Table 71: Telegram structure: sWN ScanDataEthSettings*

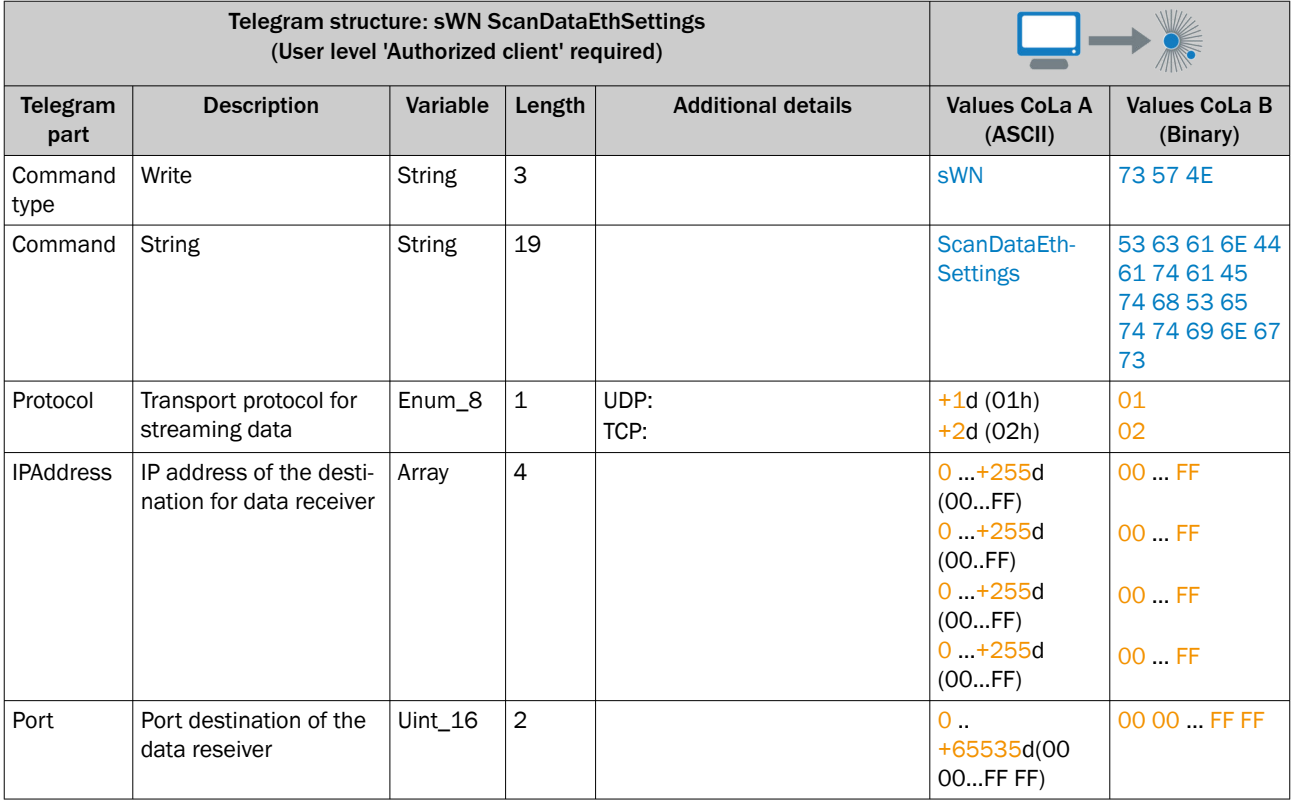

# Example: sWN ScanDataEthSettings +1 +192 +168 +0 +100 +2115

Protocol is set to UPD (1), IPAddress (192.168.0.100), Port (2115)

*Table 72: Example: sWN ScanDataEthSettings*

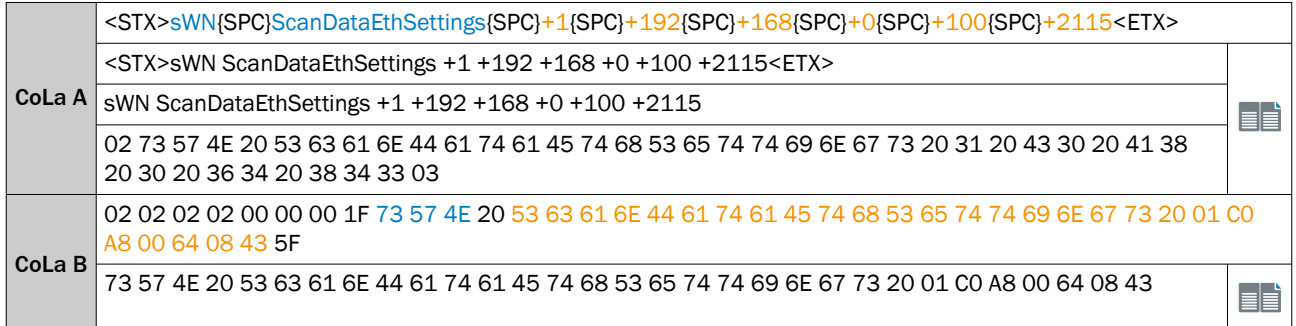

*Table 73: Telegram structure: sWA ScanDataEthSettings*

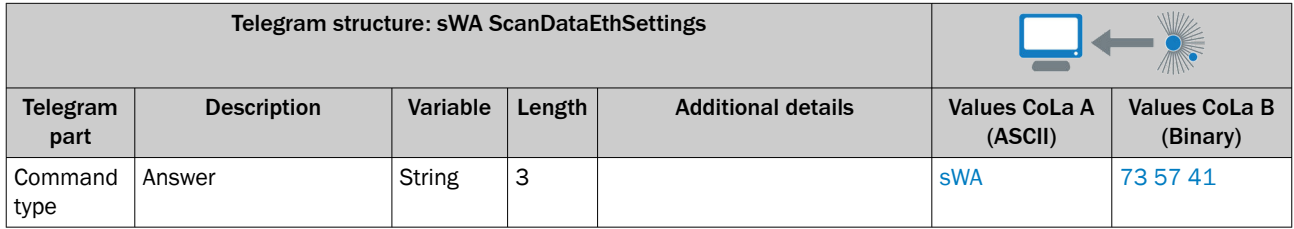

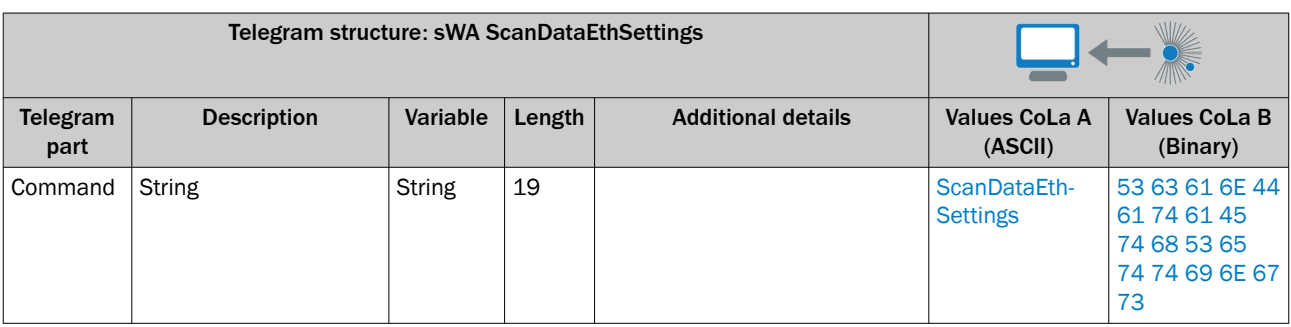

*Table 74: Example: sWA ScanDataEthSettings*

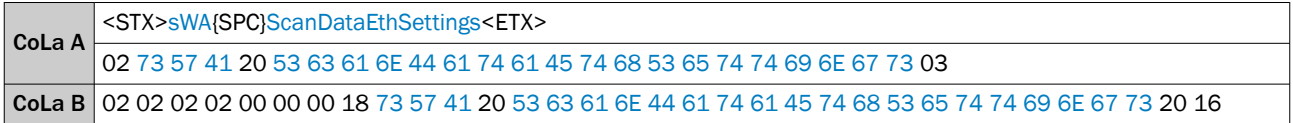

13.4.1.4.3.5 Set IMU data enable [sWN ImuDataEnable]

Enables/ Disables streaming IMU data output.

*Table 75: Telegram structure: sWN ImuDataEnable*

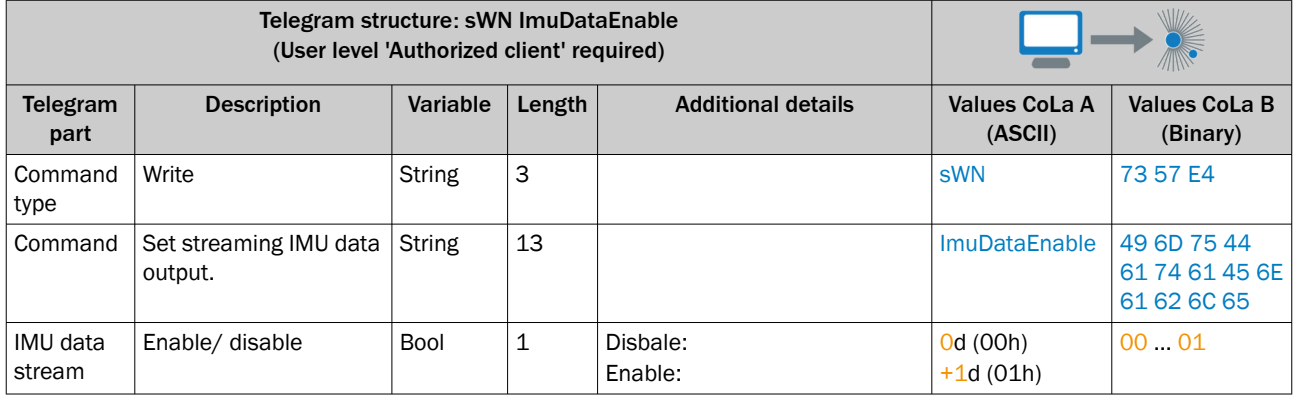

*Table 76: Example: sWN ImuDataEnable 0 - Disable the streaming IMU data output*

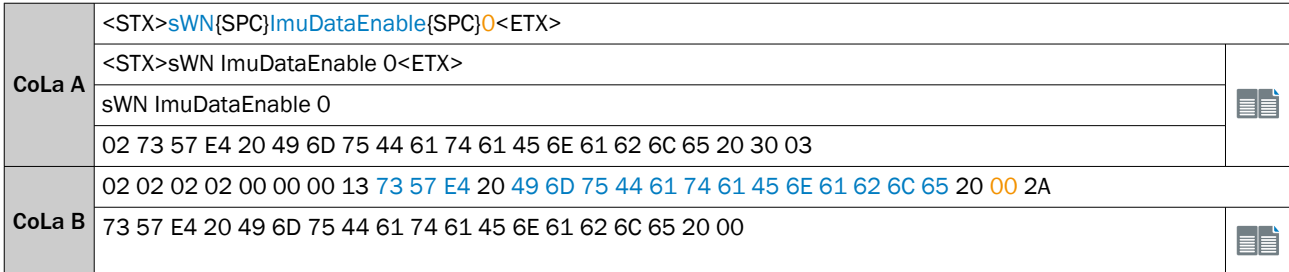

*Table 77: Telegram structure: sWA ImuDataEnable*

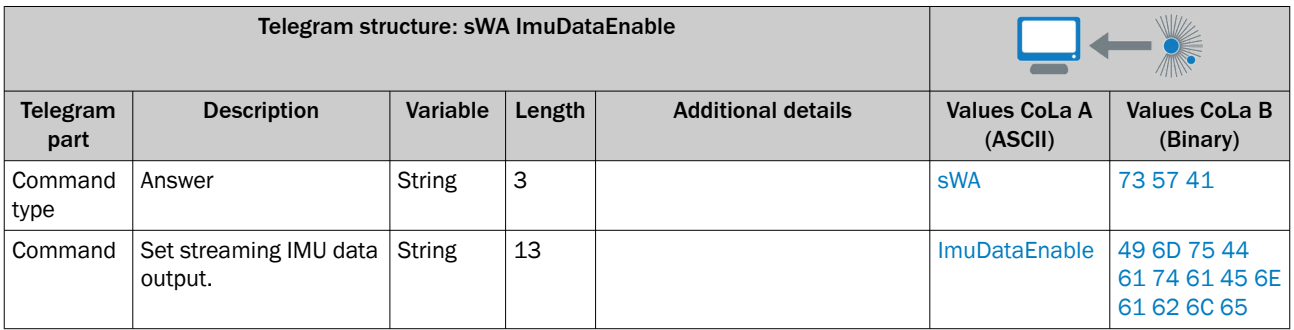

#### *Table 78: Example: sWA ImuDataEnable*

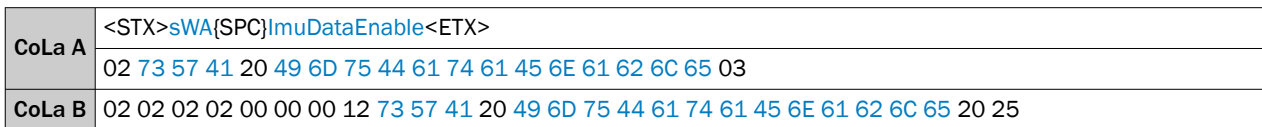

# 13.4.1.4.3.6 Set IMU data streaming ethernet settings [sWN ImuDataEthSettings]

Ethernet settings for the IMU data streaming functionality of the device

*Table 79: Telegram structure: sWN ImuDataEthSettings*

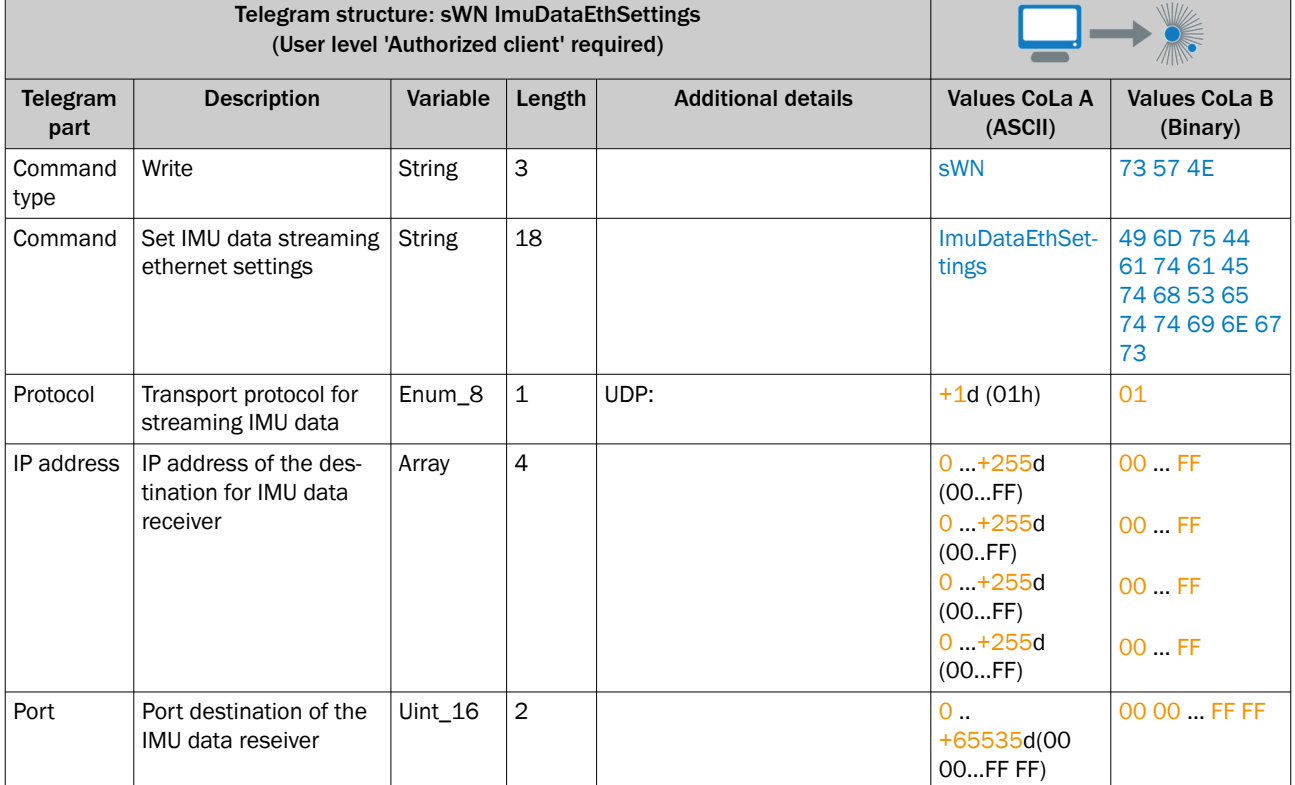

# Example: sWN ImuDataEthSettings +1 +192 +168 +0 +100 +7503

Protocol is set to UPD (1), IPAddress (192.168.0.100), Port (7503)

*Table 80: Example: sWN ImuDataEthSettings*

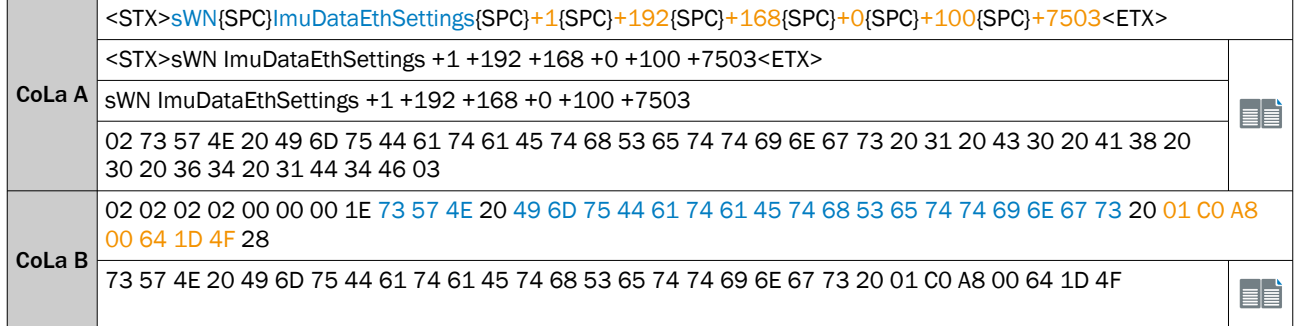

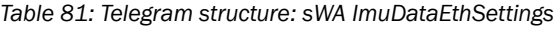

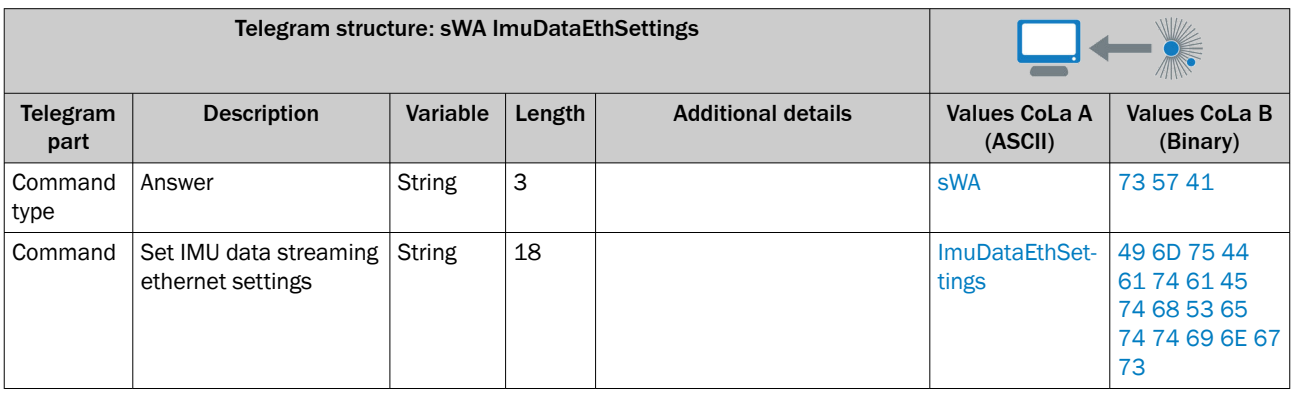

*Table 82: Example: sWA ImuDataEthSettings*

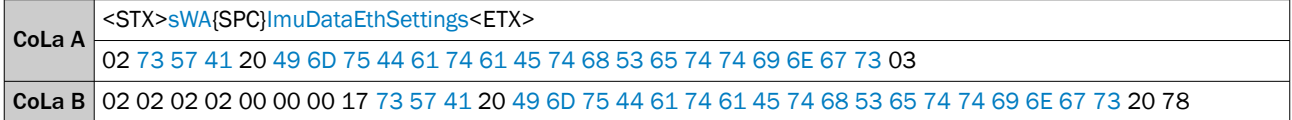

# 13.4.1.4.3.7 Read scan data format [sRN ScanDataFormat]

Return of the scan data format

*Table 83: Telegram structure: sRN ScanDataFormat*

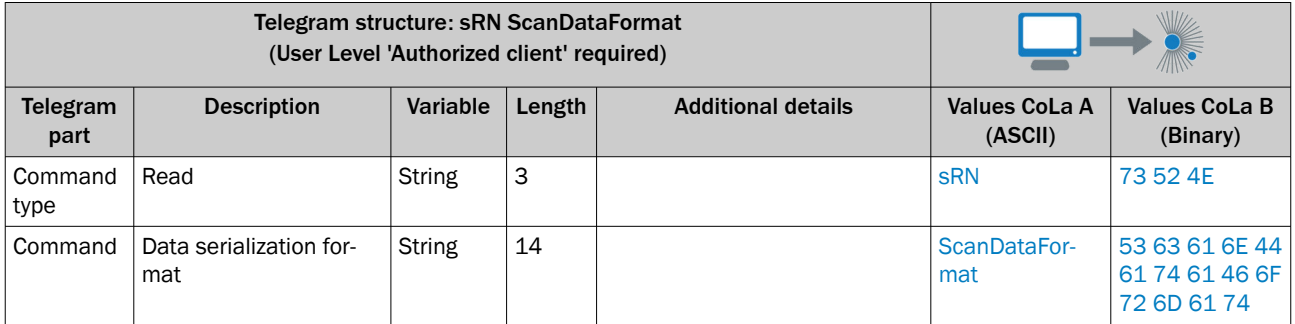

#### Example: sRN ScanDataFormat

Read of the data serialization format

*Table 84: Example: sRN ScanDataFormat*

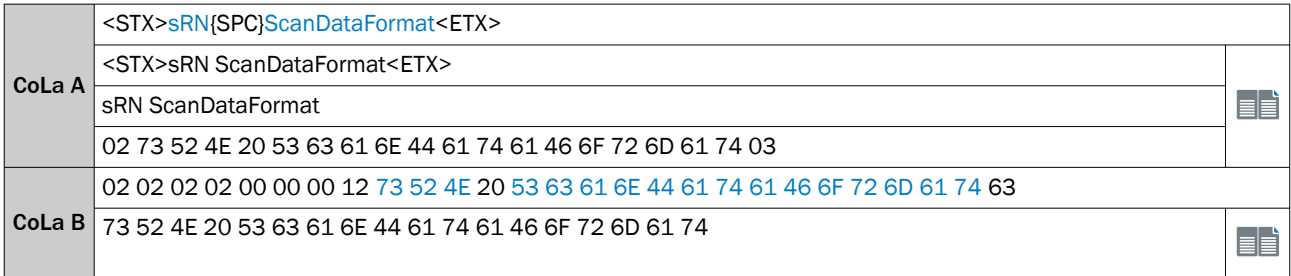

*Table 85: Telegram structure: sRA ScanDataFormat*

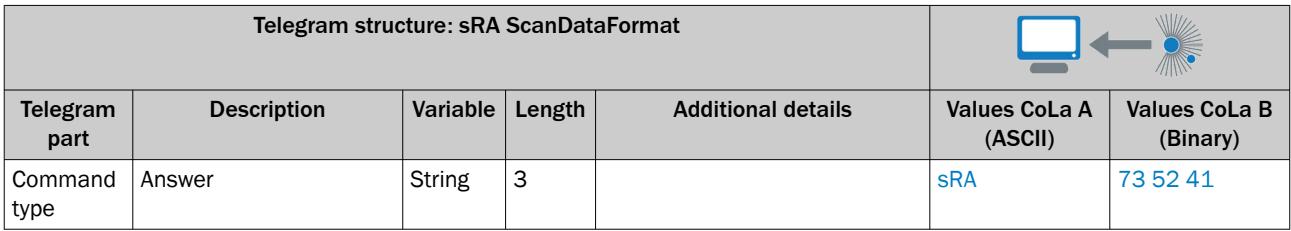

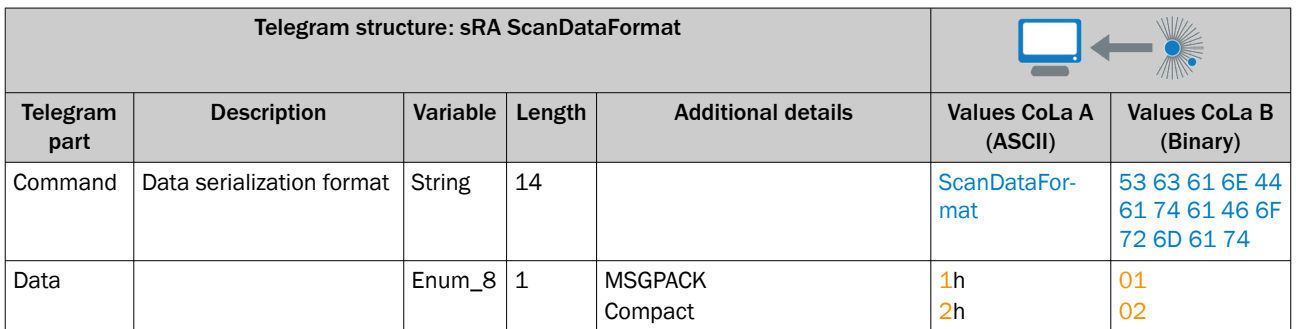

### Example: sRA ScanDataFormat

### Scan data format is set to Compact = 2

*Table 86: Example: sRA ScanDataFormat*

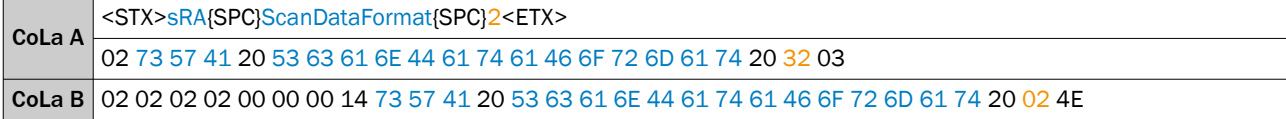

# 13.4.1.4.3.8 Set Scan data format [sWN ScanDataFormat]

Set the data serialization format

*Table 87: Telegram structure: sWN ScanDataFormat*

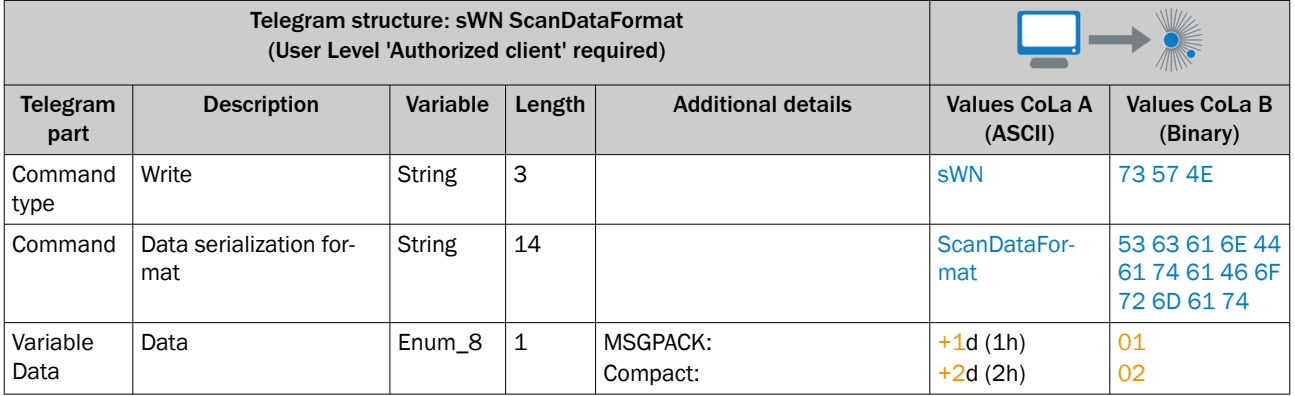

### Example: sWN ScanDataFormat

Scan data format set to Compact format

*Table 88: Example: sWN ScanDataFormat*

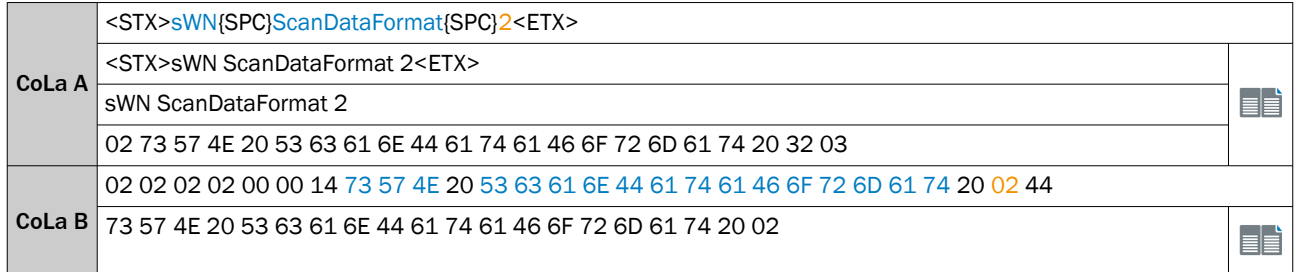

### *Table 89: Telegram structure: sWA ScanDataFormat*

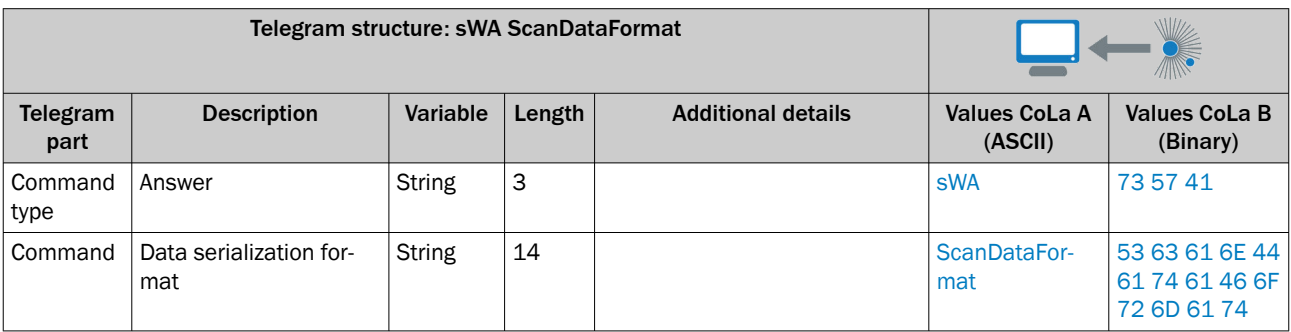

#### *Table 90: Example: sWA ScanDataFormat*

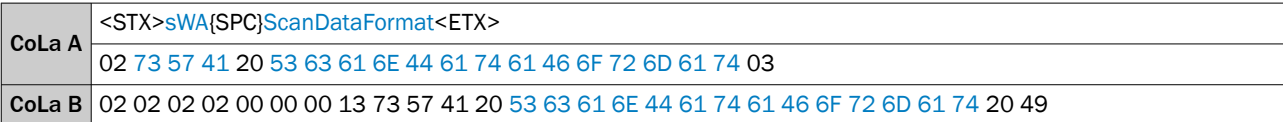

## 13.4.1.4.4 Time stamp

# 13.4.1.4.4.1 Set time stamp [sMN LSPsetdatetime]

# NOTE

Does only work if NTP- respectively PTP-Client is not active.

# NOTE

There is no real time clock inside the device. When the scanner is switched off and after a reboot, the time has to be set again.

• Therefore, it is recommended to use a NTP or a PTP setting.

The data format in the telegram is: +2009{SPC}+7{SPC}+22{SPC}+12{SPC}+0{SPC}+0{SPC}+0. The numbers represent year, month, day, hour, minute, second, microsecond.

If plus is used up-front the data it is interpreted as an integer decimal number, without the plus it's the scanner reads the data as hex format.

The answer is always in ASCII format.

*Table 91: Telegram structure: sMN LSPsetdatetime*

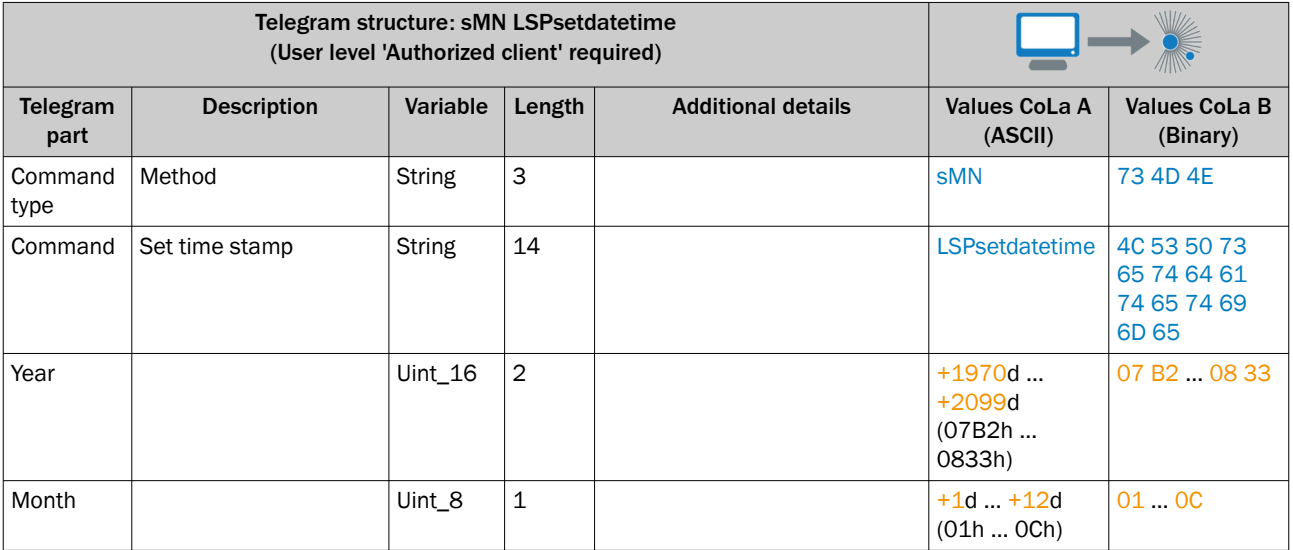

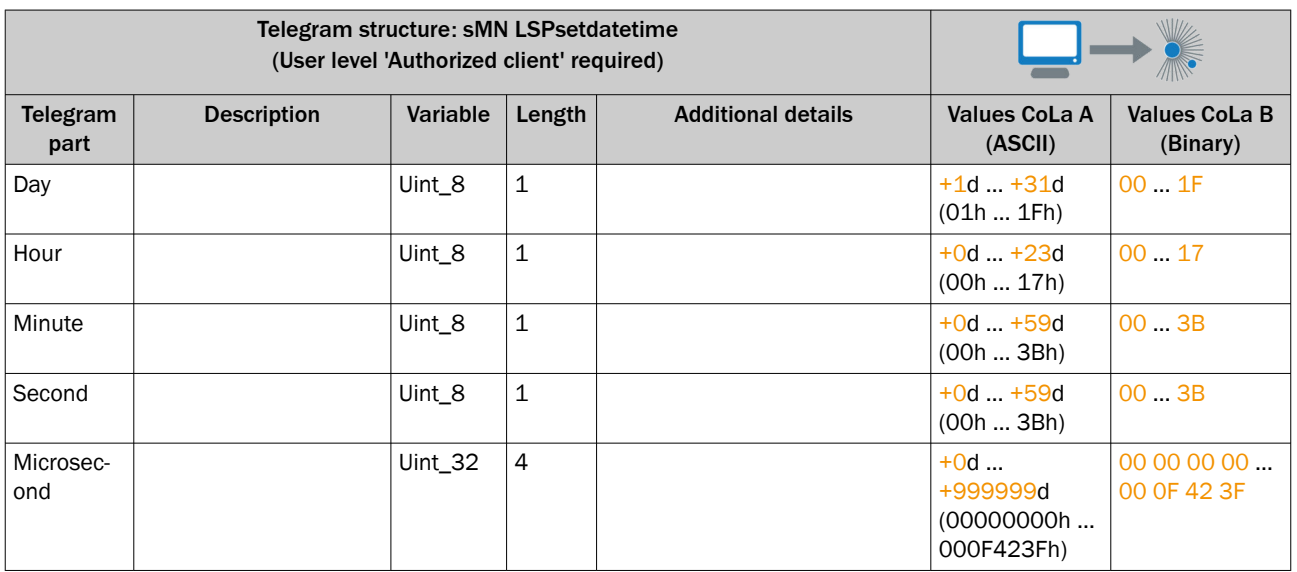

# *Table 92: Example 1: sMN LSPsetdatetime*

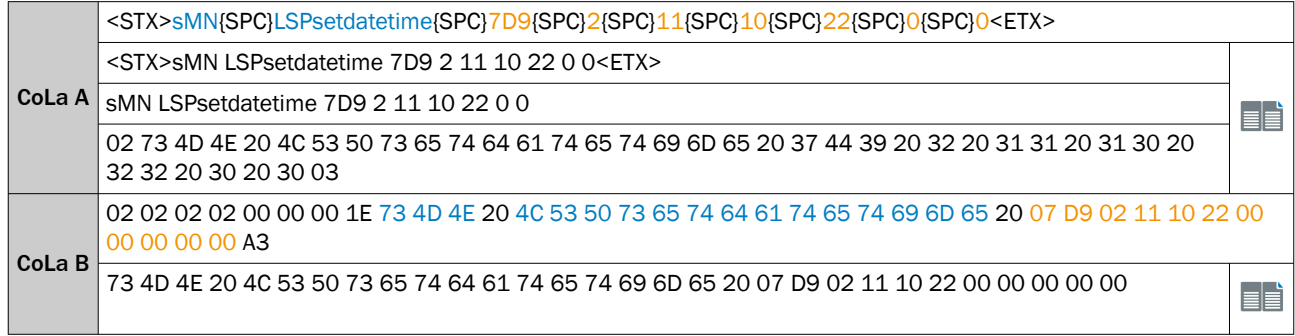

#### *Table 93: Example 2: sMN LSPsetdatetime*

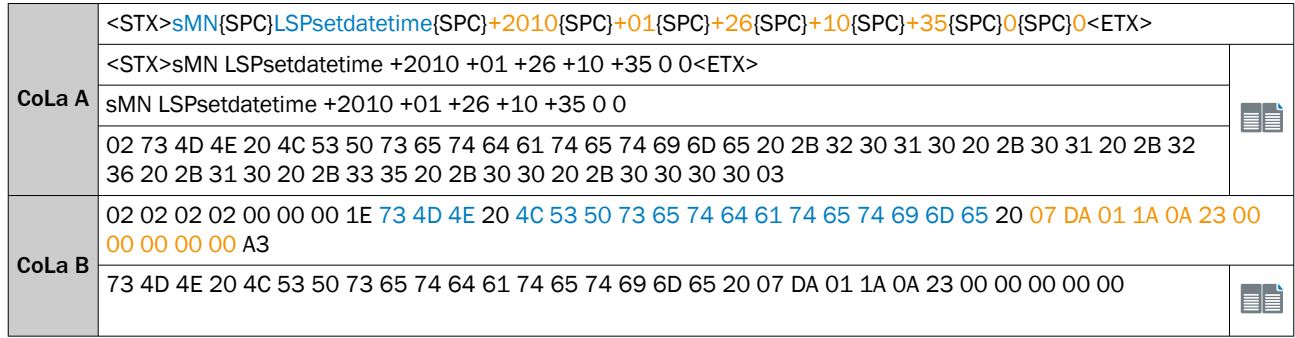

# *Table 94: Telegram structure: sAN LSPsetdatetime*

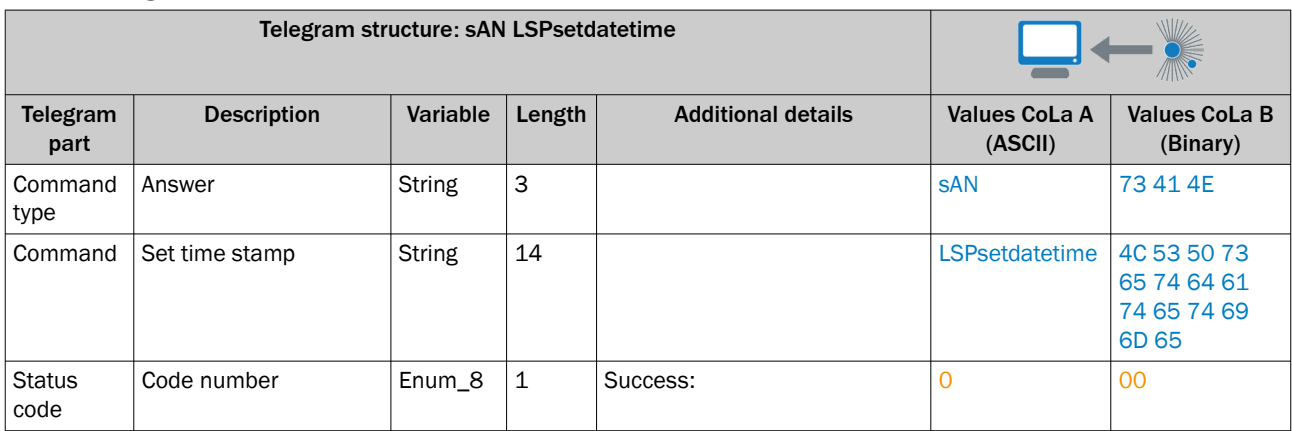

#### *Table 95: Example 1, 2: sAN LSPsetdatetime*

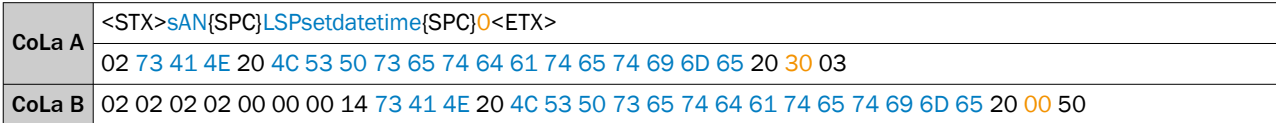

Activate time stamp in the output string format or on SOPAS page "data processing".

# 13.4.1.4.4.2 Set NTP (Network Time Protocol) parameters

# 13.4.1.4.4.2.1 Set time synchronization [sWN TSCRole]

*Table 96: Telegram structure: sWN TSCRole*

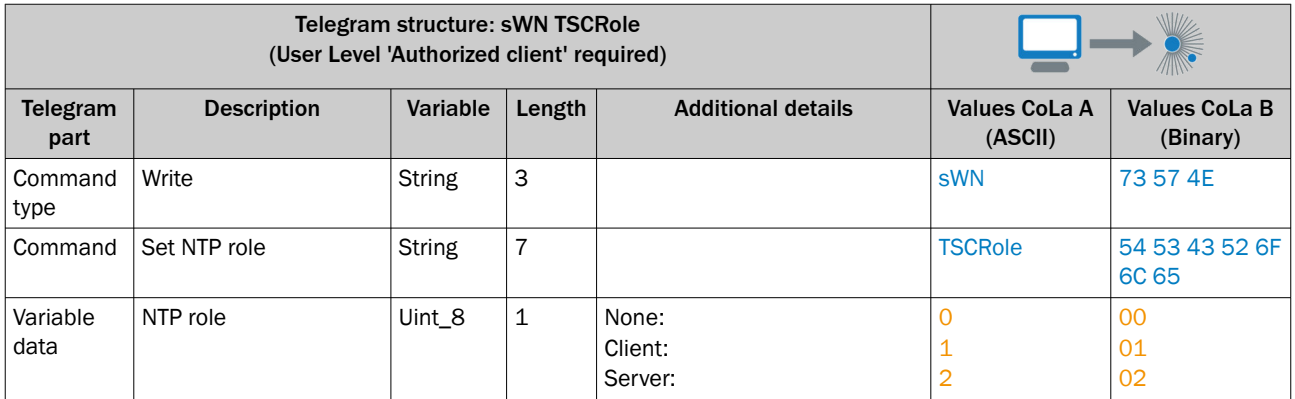

#### *Table 97: Example: sWN TSCRole*

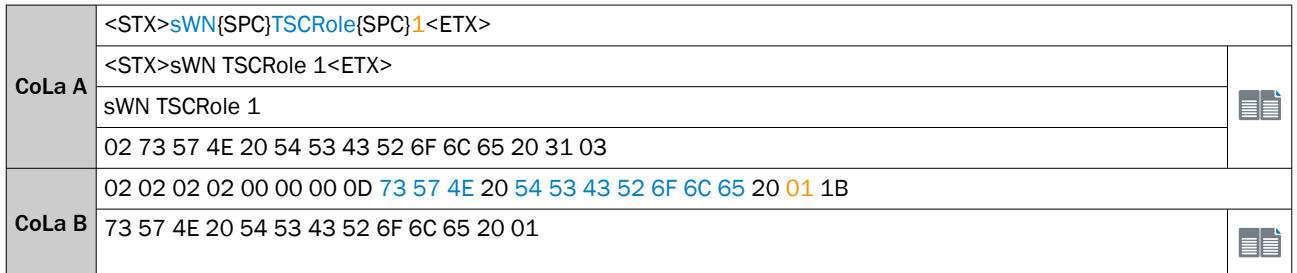

### *Table 98: Telegram structure: sWA TSCRole*

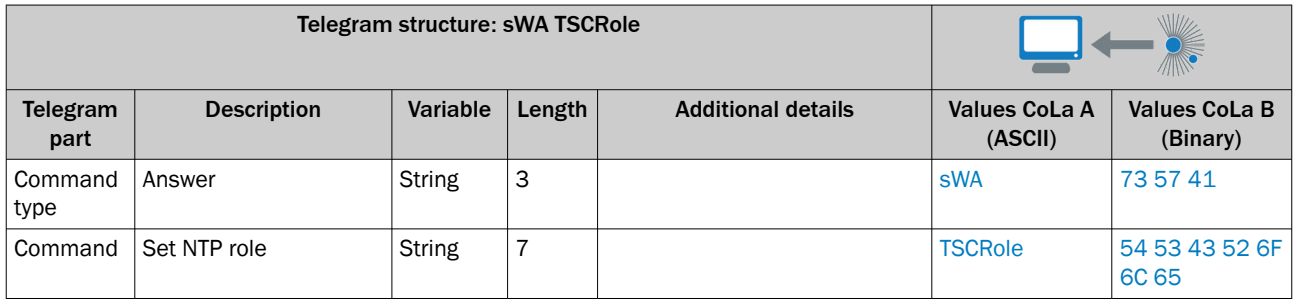

*Table 99: Example: sWA TSCRole*

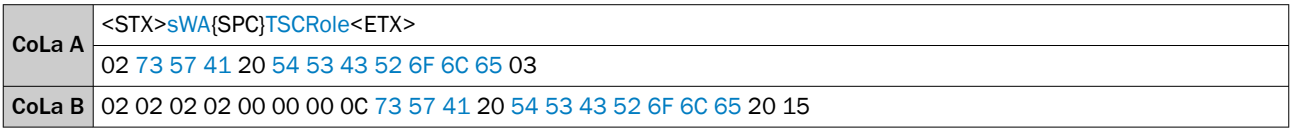

# 13.4.1.4.4.2.2 Set time server IP address [sWN TSCTCSrvAddr]

*Table 100: Telegram structure: sWN TSCTCSrvAddr*

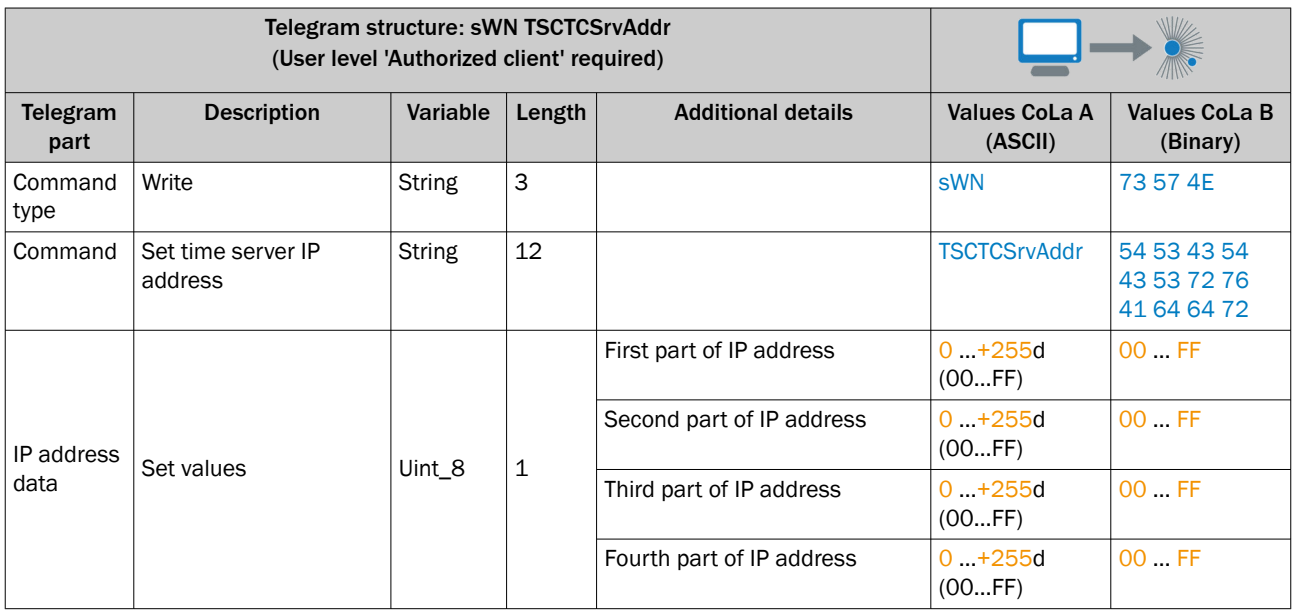

*Table 101: Example: sWN TSCTCSrvAddr 192.168.0.11*

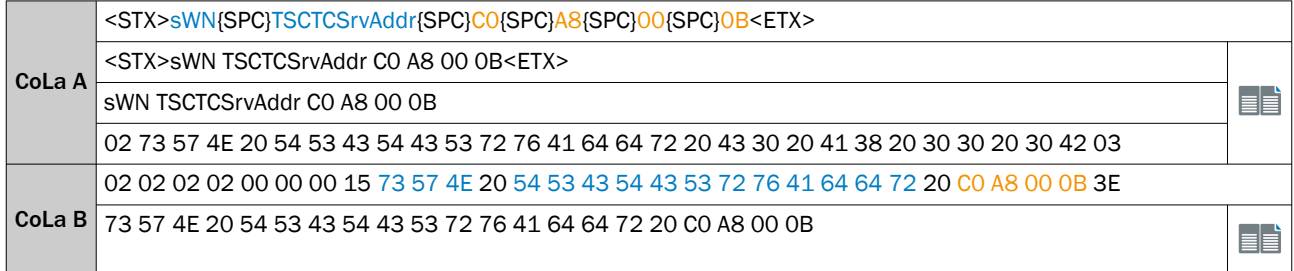

*Table 102: Telegram structure: sWA TSCTCSrvAddr*

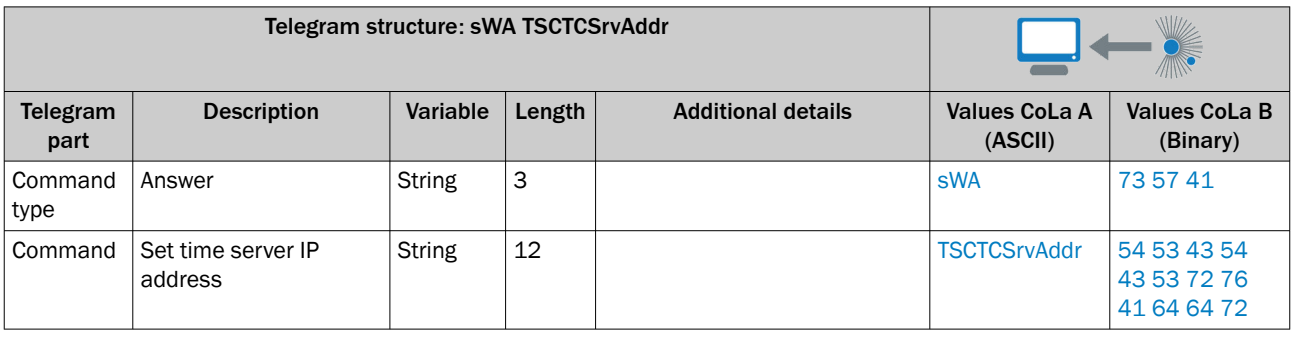

*Table 103: Example: sWA TSCTCSrvAddr*

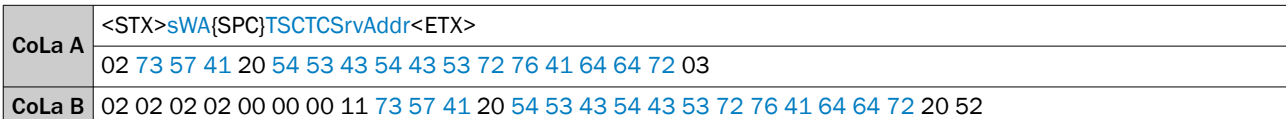

# 13.4.1.4.4.2.3 Set time zone [sWN TSCTCtimezone]

*Table 104: Telegram structure: sWN TSCTCtimezone*

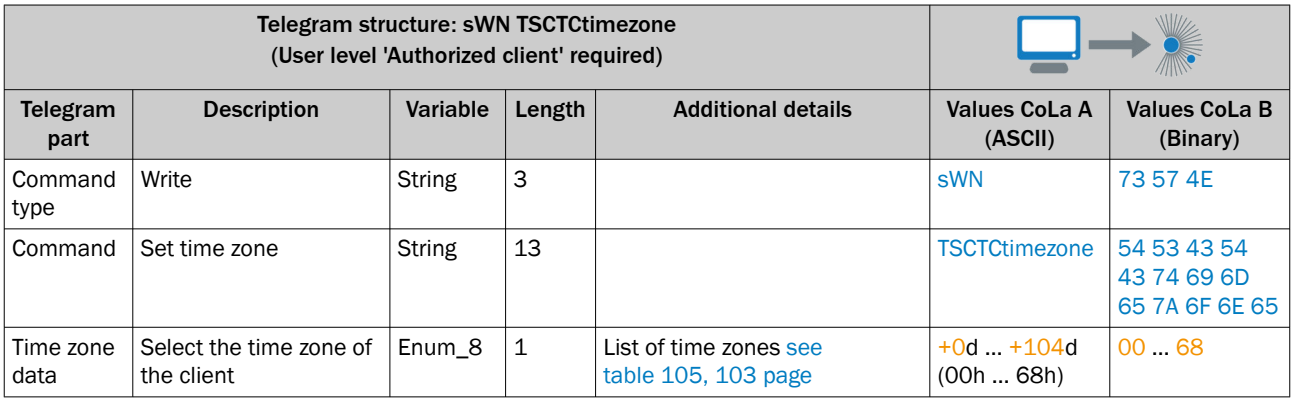

*Table 105: Time zone data Values CoLa (ASCII)*

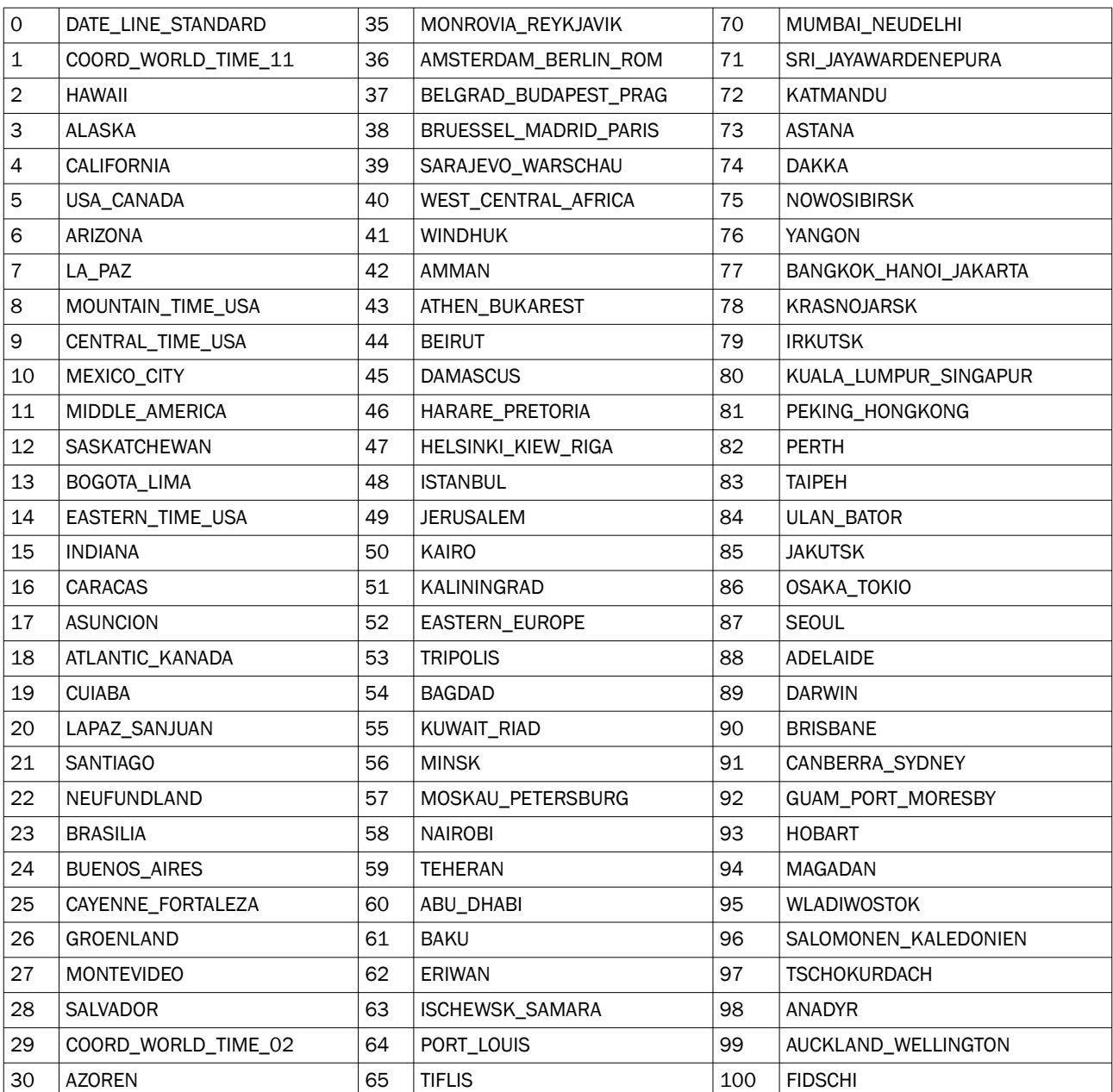

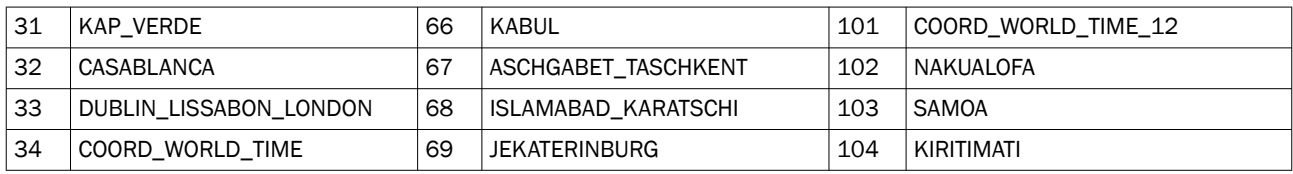

# *Table 106: Example: sWN TSCTCtimezone Amsterdam, Berlin, Rom*

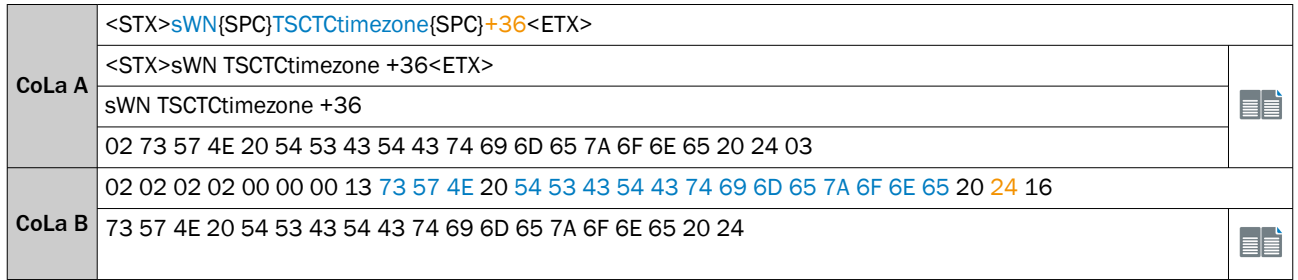

### *Table 107: Telegram structure: sWA TSCTCtimezone*

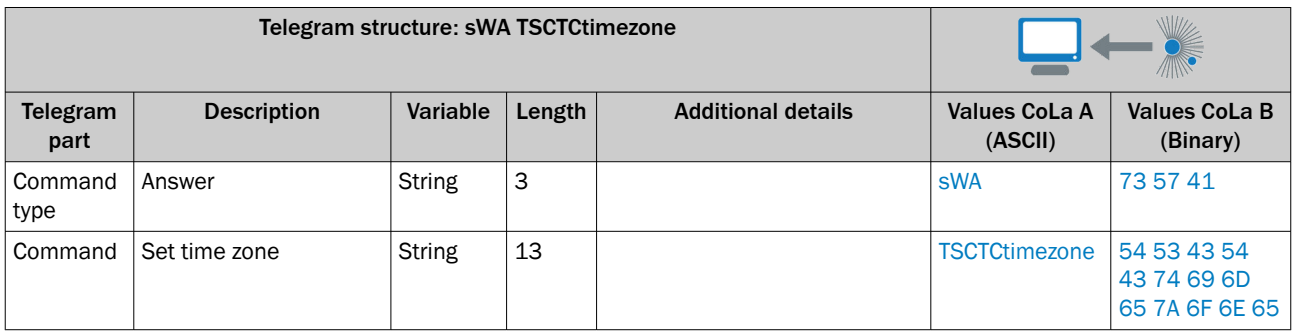

# *Table 108: Example: sWA TSCTCtimezone*

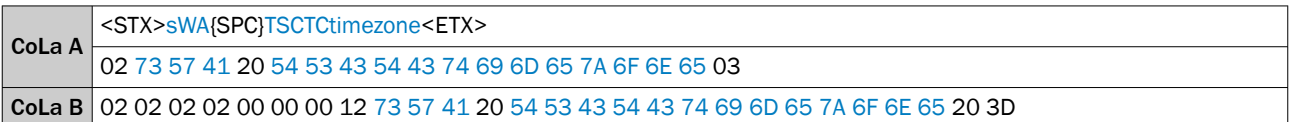

# 13.4.1.4.4.2.4 Set update time [sWN TSCTCupdatetime]

*Table 109: Telegram structure: sWN TSCTCupdatetime*

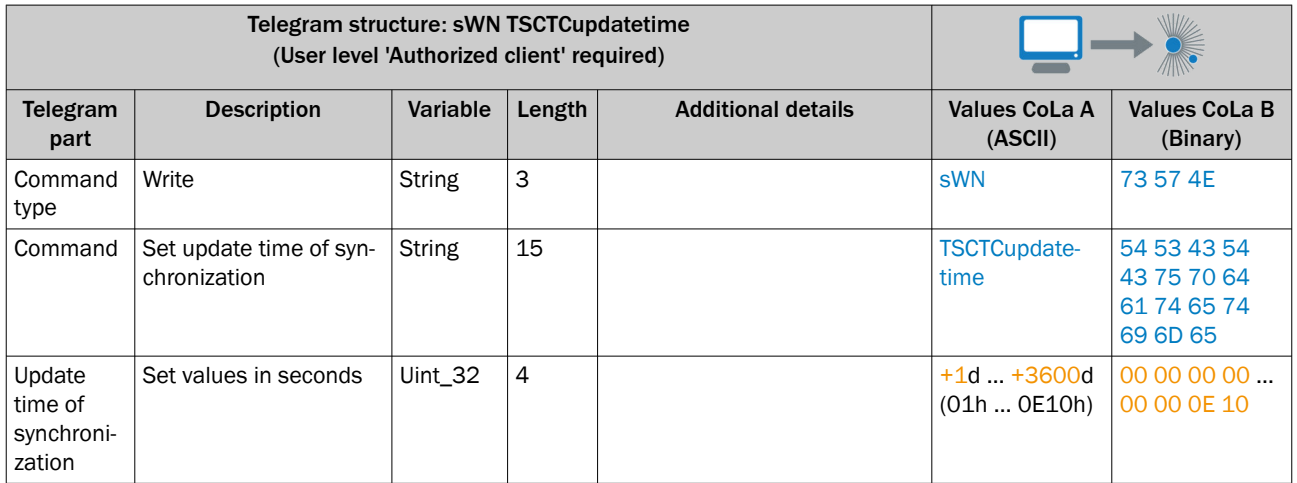

*Table 110: Example: sWN TSCTCupdatetime 600 s*

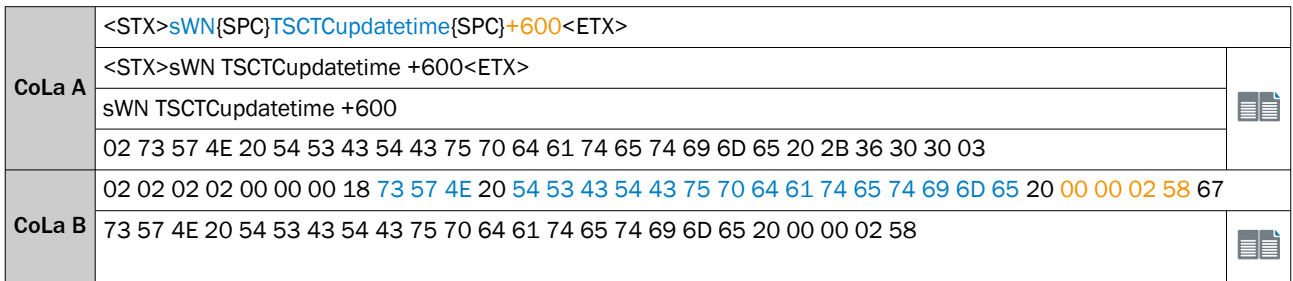

#### *Table 111: Telegram structure: sWA TSCTCupdatetime*

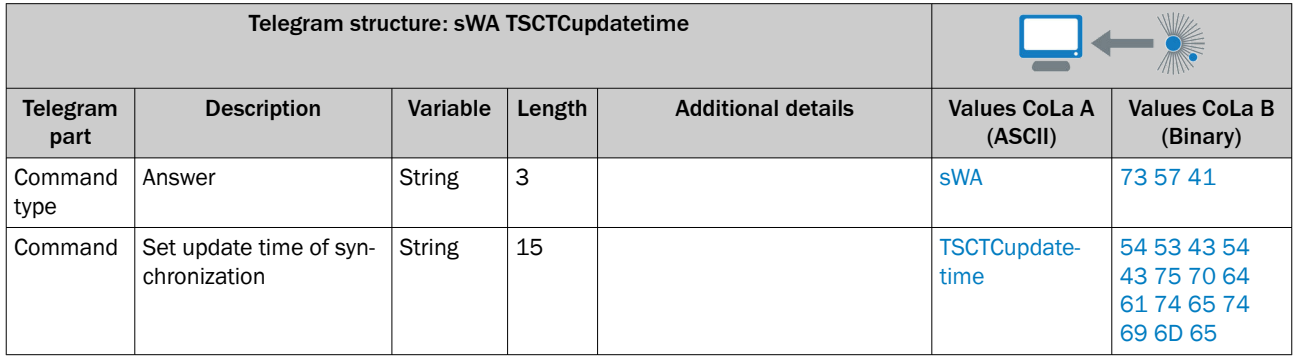

### *Table 112: Example: sWA TSCTCupdatetime*

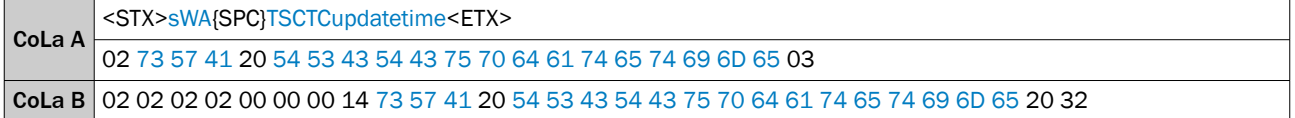

## 13.4.1.4.5 Filter

# 13.4.1.4.5.1 Set particle filter [sWN LFPparticle]

*Table 113: Telegram structure: sWN LFPparticle*

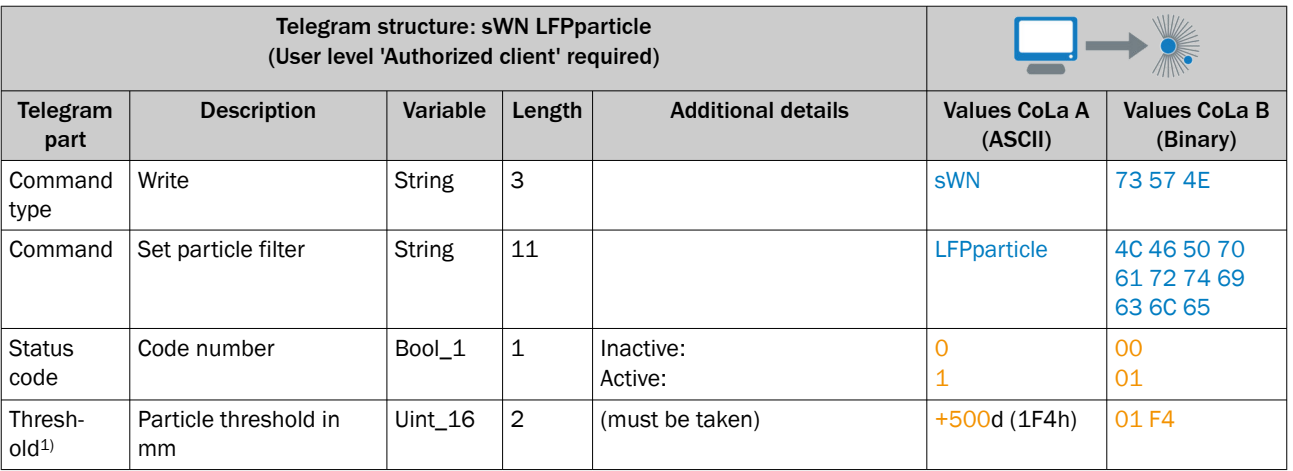

1) Never change the threshold here, it is taken by the dvice to handle the particles.

### *Table 114: Example: sWN LFPparticle*

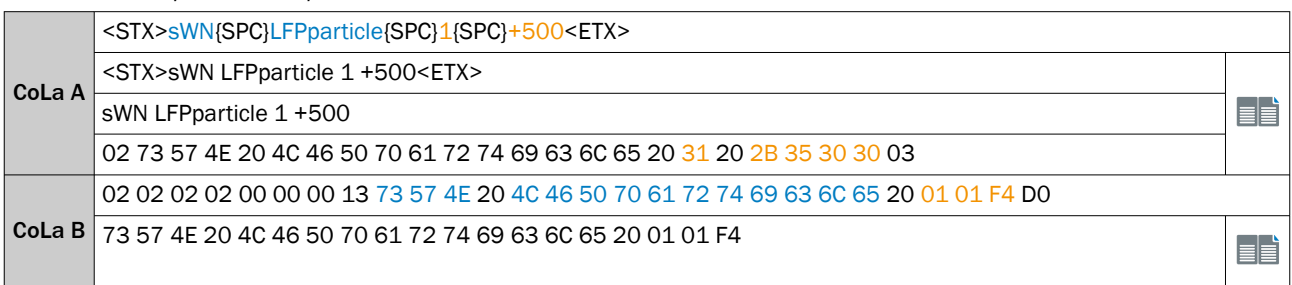

#### *Table 115: Telegram structure: sWA LFPparticle*

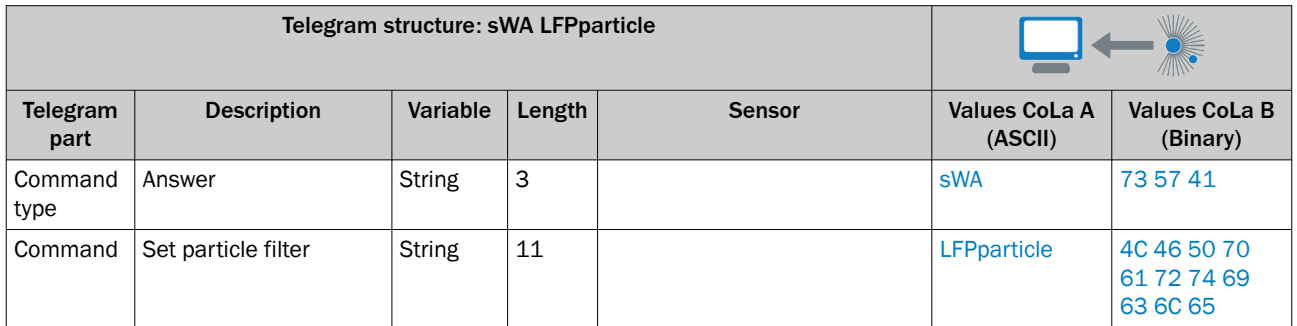

# *Table 116: Example: sWA LFPparticle*

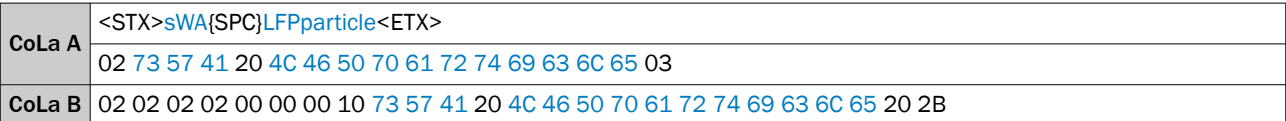

### 13.4.1.4.5.2 Set echo filter [sWN FREchoFilter]

# NOTE

Only available with firmware versions > V1.10.

*Table 117: Telegram structure: sWN FREchoFilter*

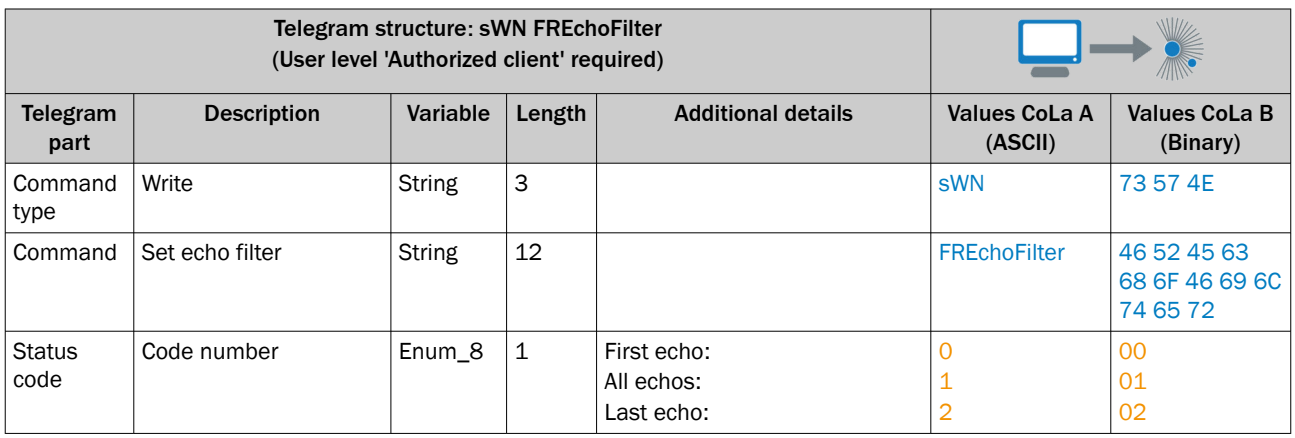

*Table 118: Example: sWN FREchoFilter*

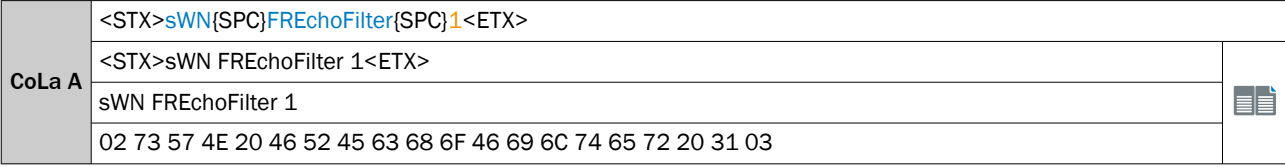

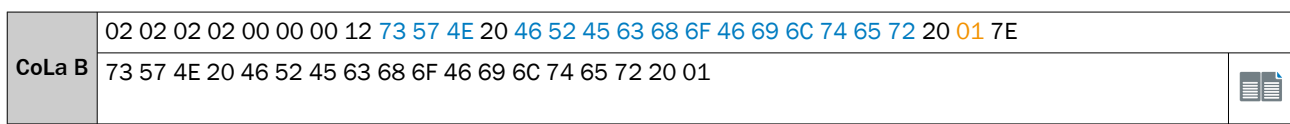

### *Table 119: Telegram structure: sWA FREchoFilter*

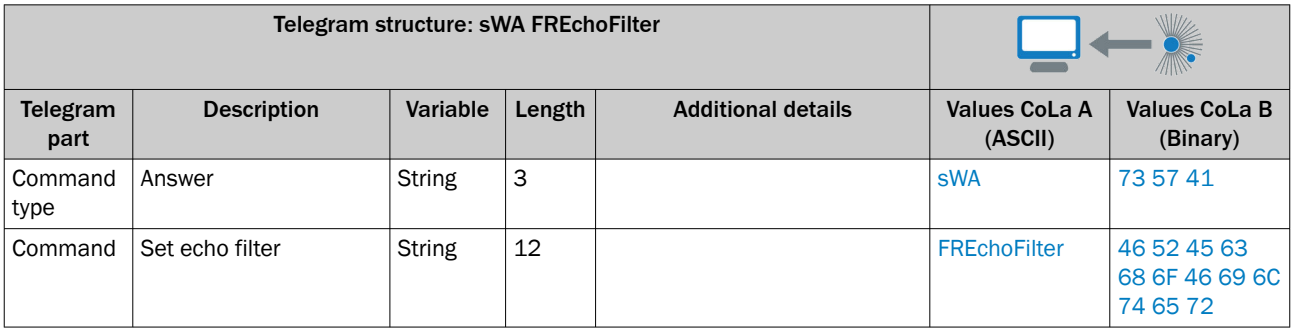

*Table 120: Example: sWa FREchoFilter*

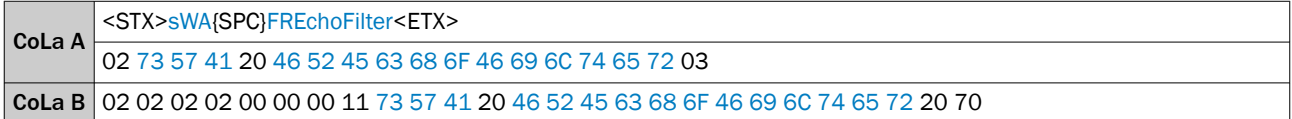

# 13.4.1.4.5.3 Set sensitivity fog filter [sWN MCSenseLevel]

*Table 121: Telegram structure: sWN MCSenseLevel*

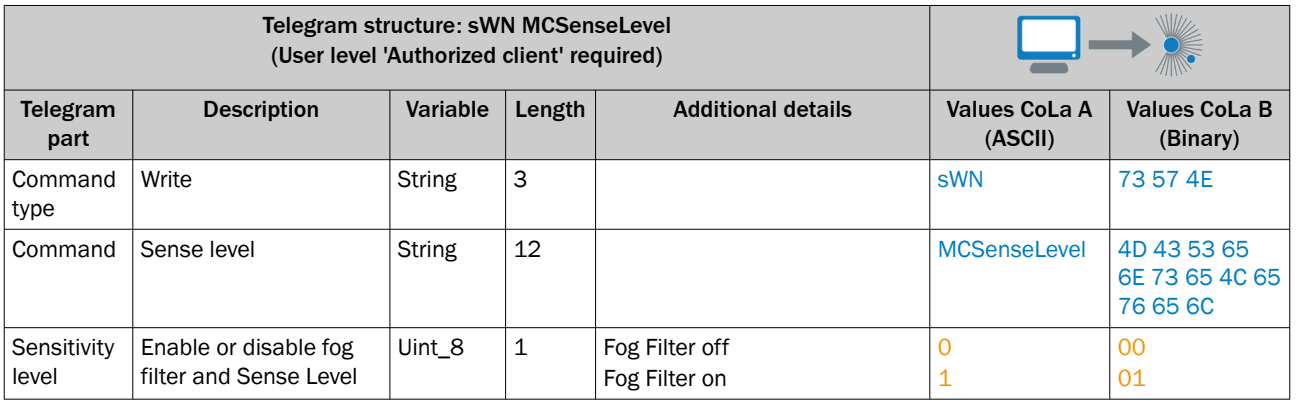

*Table 122: Example: sWN MCSenseLevel*

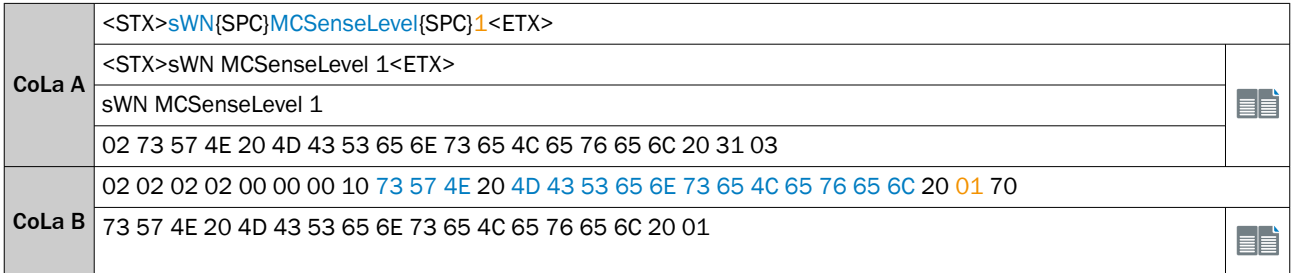

### *Table 123: Telegram structure: sWA MCSenseLevel*

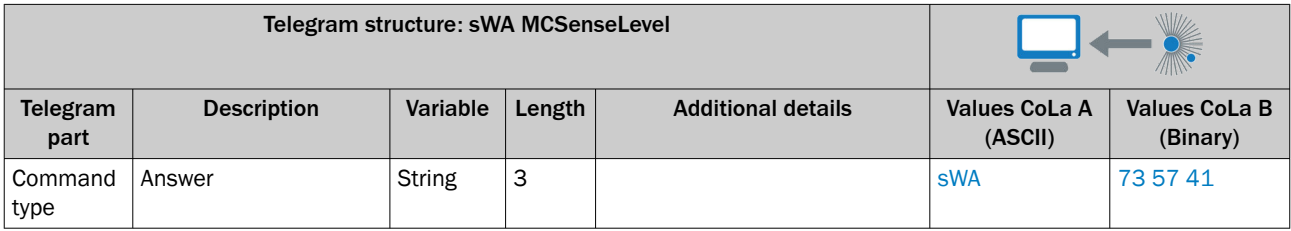

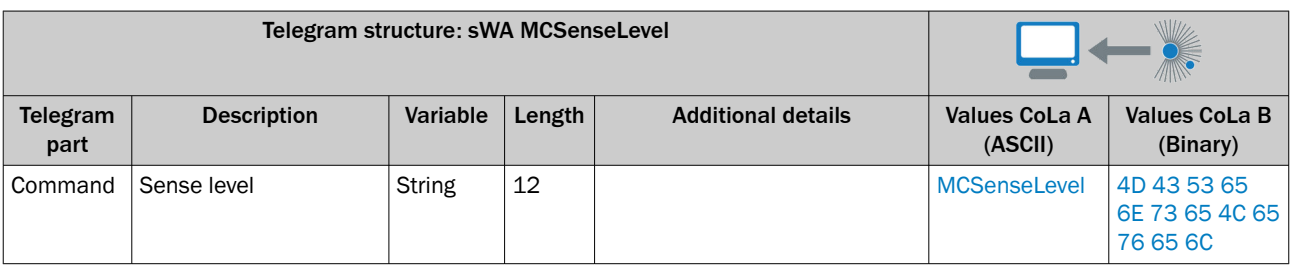

*Table 124: Example: sWA MCSenseLevel*

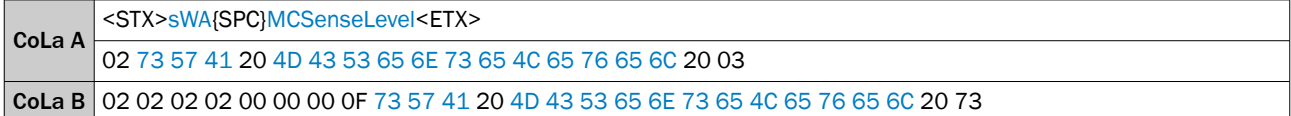

# 13.4.1.4.5.4 Set cubic area filter [sWN LFPcubicareafilter]

The cubic area filter limits a polar scan to a axisparallel cube defined by its extension in x-, y- and z-range.

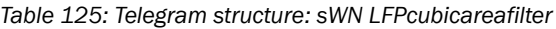

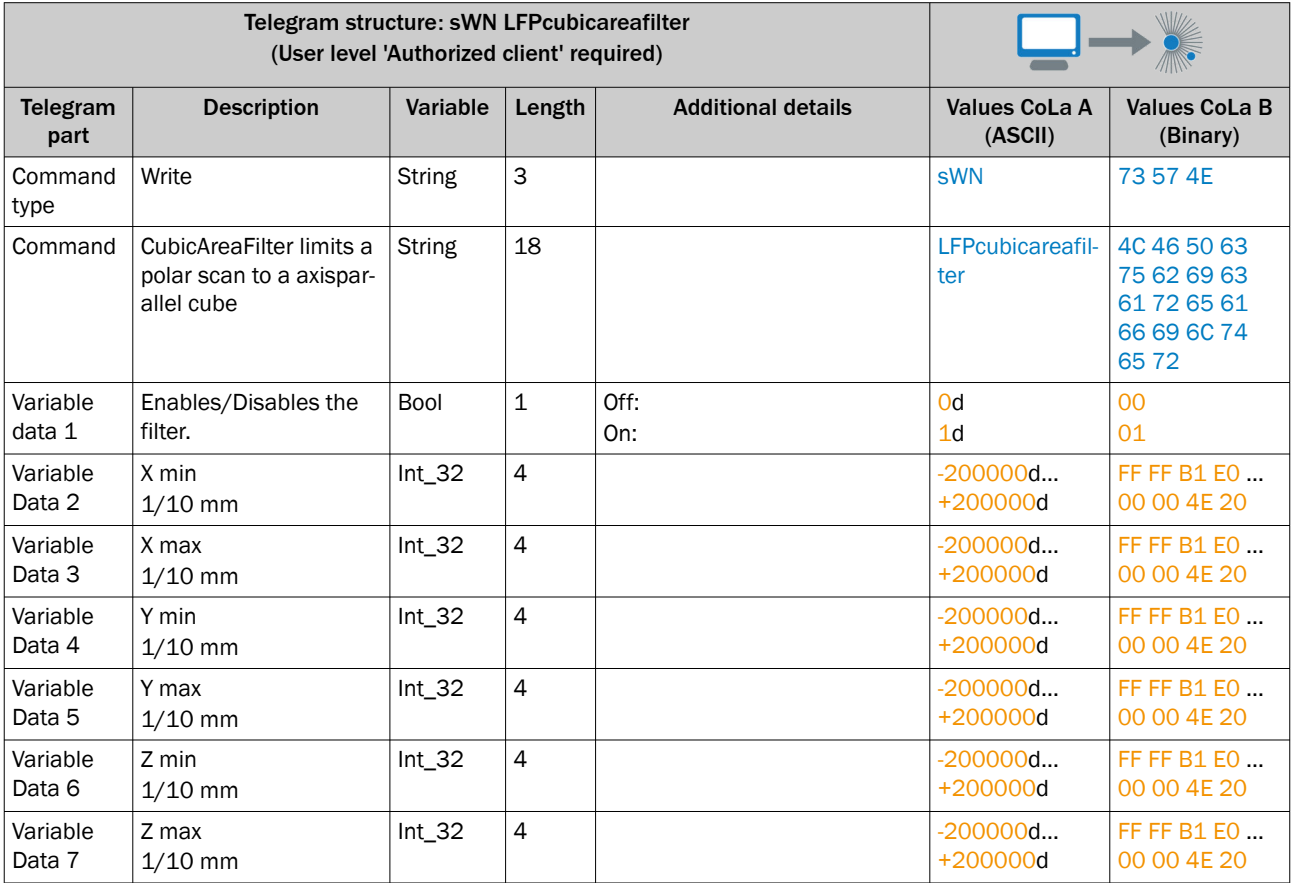

Disables the cubic area filter and set up to the -20000mm…+20000mm in x,y,z direction.

*Table 126: Example: sWN LFPcubicAreafilter*

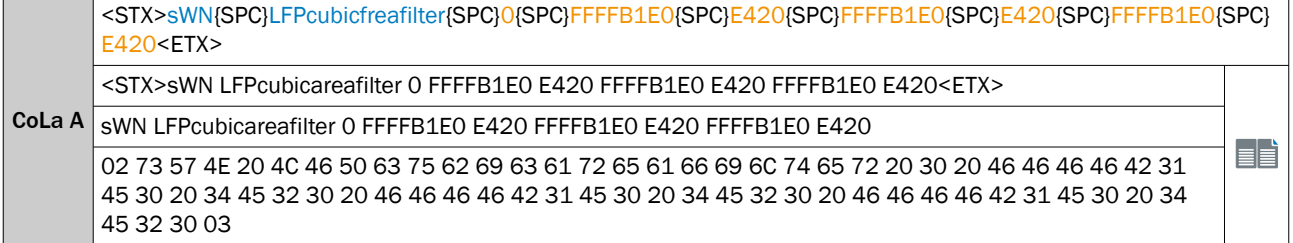
02 02 02 02 00 00 00 30 73 57 4E 20 4C 46 50 63 75 62 69 63 61 72 65 61 66 69 6C 74 65 72 20 00 FF FF B1 E0 00 00 4E 20 FF FF B1 E0 00 00 4E 20 FF FF B1 E0 00 00 4E 20 66 CoLa B 73 57 4E 20 4C 46 50 63 75 62 69 63 61 72 65 61 66 69 6C 74 65 72 20 00 FF FF B1 E0 00 00 4E 20 FF EË

### *Table 127: Telegram structure: sWA LFPcubicareafilter*

FF B1 E0 00 00 4E 20 FF FF B1 E0 00 00 4E 20

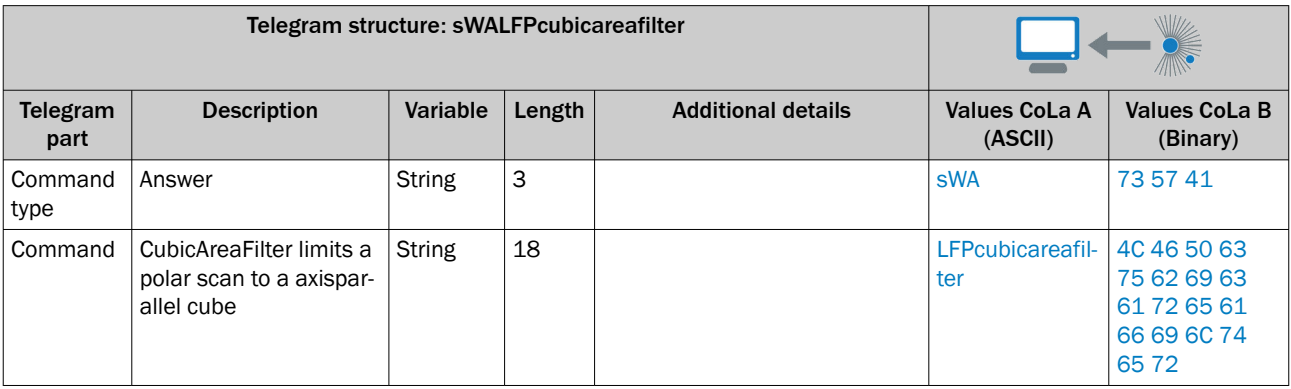

#### *Table 128: Example: sWA LFPcubicareafilter*

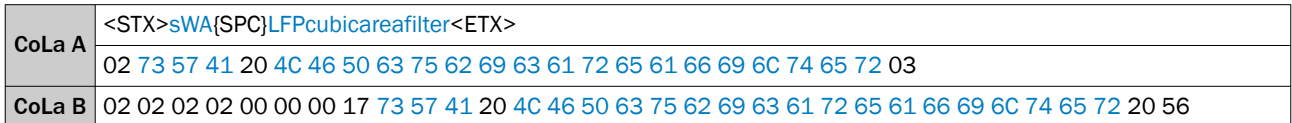

# 13.4.1.4.5.5 Activate long range mode [sWN EnableLongRangeMode]

Extends the maximum scanning distance.

## *Table 129: Telegram structure: sWN EnableLongRangeMode*

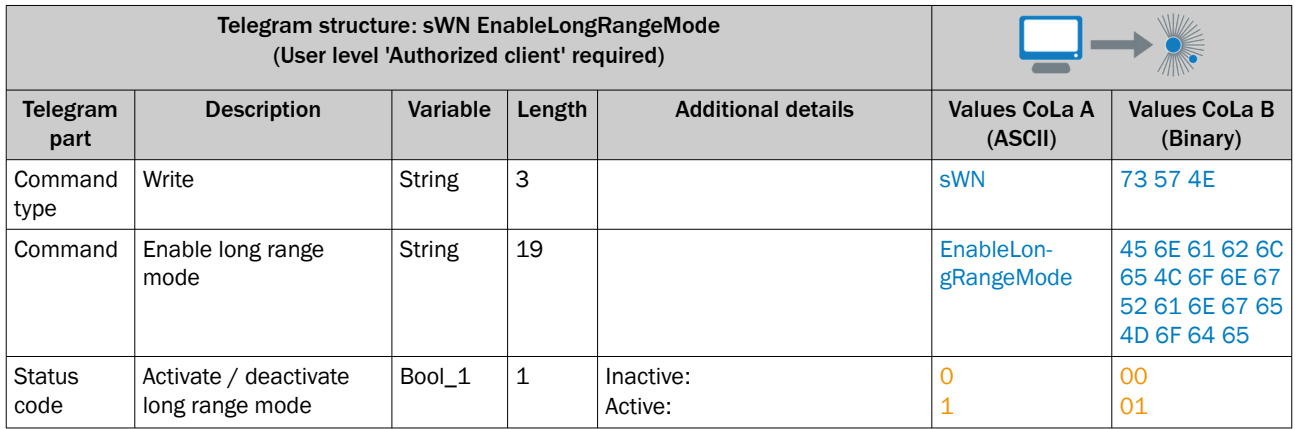

#### Enable EnableLongRangeMode

*Table 130: Example: sWN EnableLongRangeMode 1*

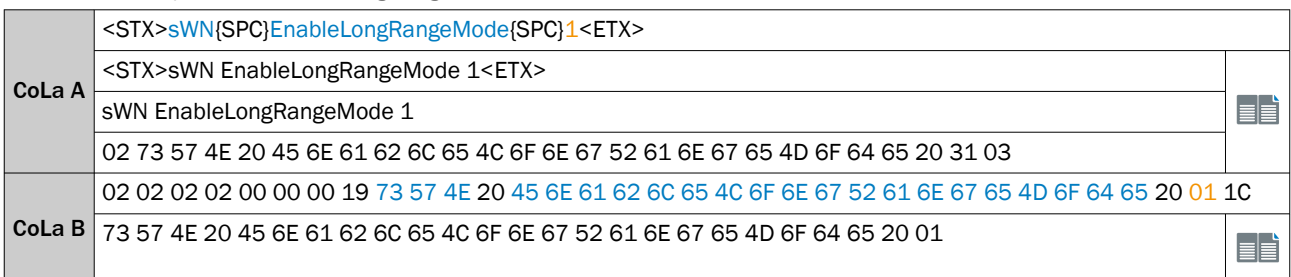

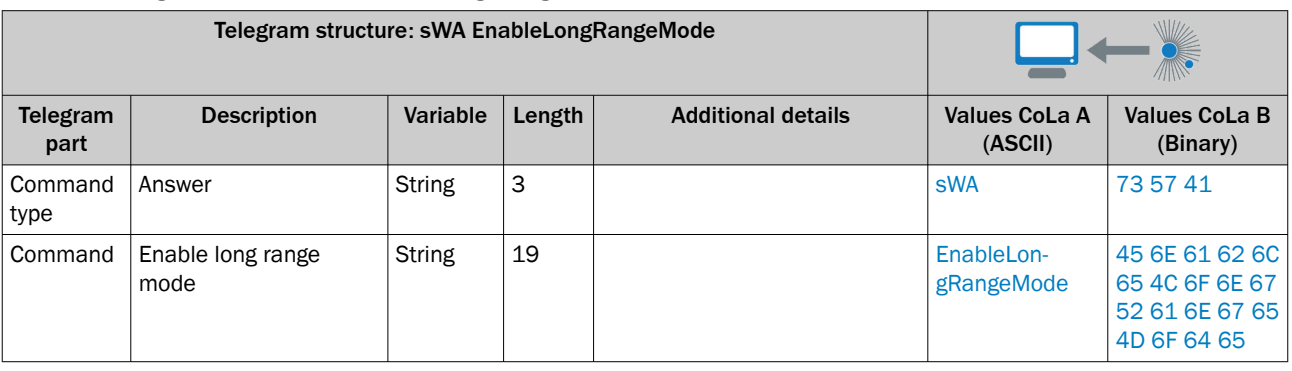

#### *Table 131: Telegram structure: sWA EnableLongeRangeModer*

*Table 132: Example: sWA EnableLongeRangeMode*

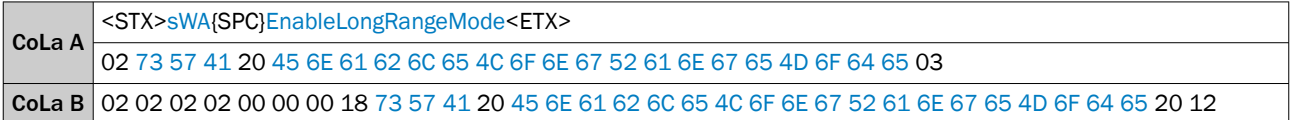

# 13.4.1.4.5.6 Read status of long range mode [sRN EnableLongRangeMode]

*Table 133: Telegram structure: sRN EnableLongRangeMode*

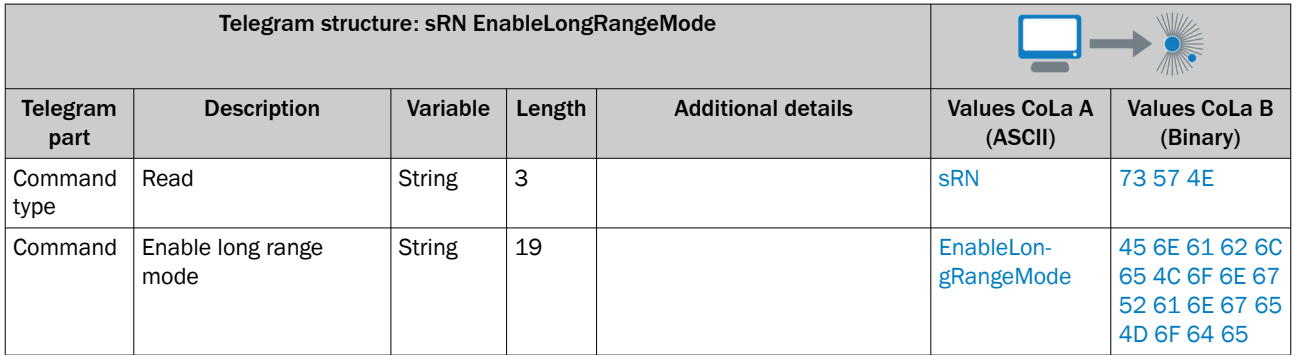

Request status Long range mode

*Table 134: Example: sRN EnableLongRangeMode*

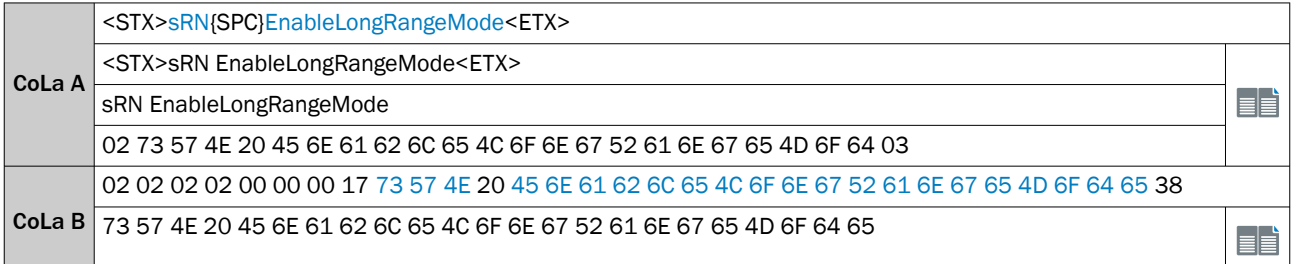

*Table 135: Telegram structure: sRA EnableLongRangeMode*

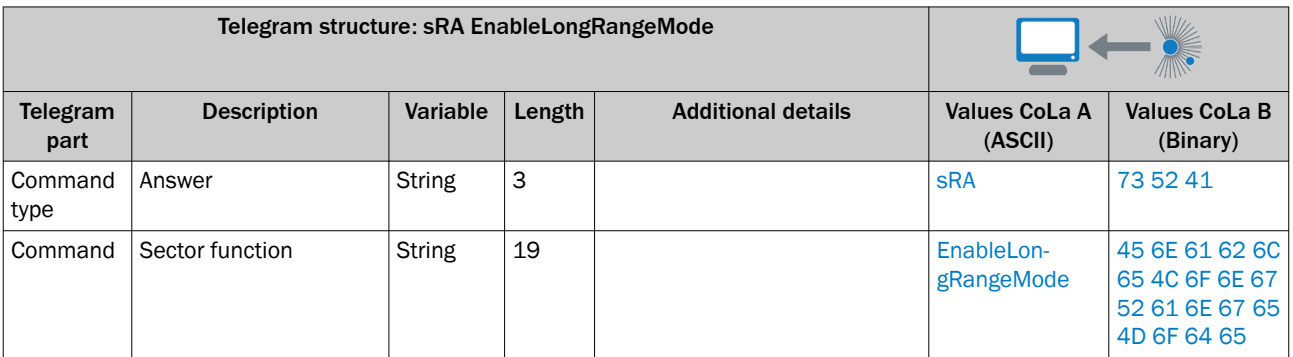

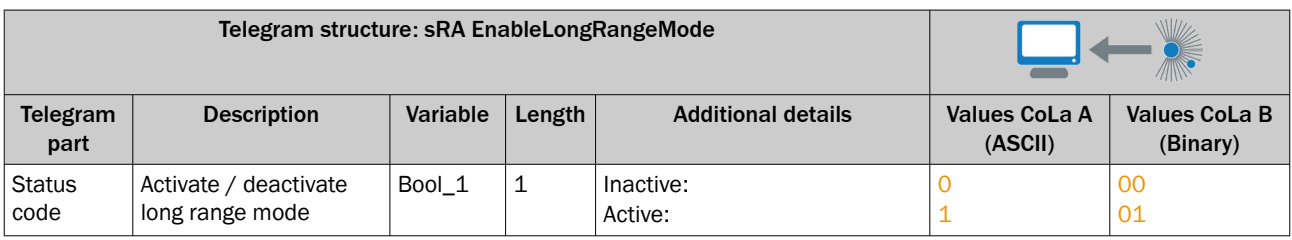

*Table 136: Example: sWA EnableLongrangeMode*

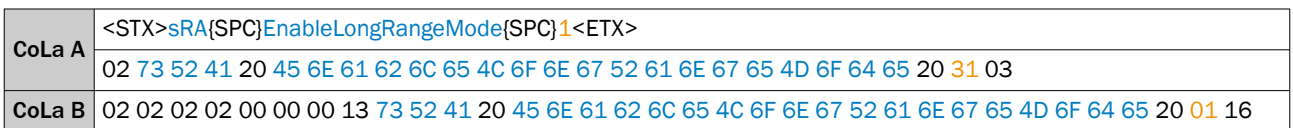

# 13.4.1.4.5.7 Set angle range filter [sWN LFPangleRangeFilter]

The angle range filter set up the horizontal (theta) and vertical (phi) start- and stop angle in rad.

With multiScan only the horizontal (theta) angle is adjustable. To adjust the vertical limits use the layer filter (LFPlayerFilter)

BeamIncrement = the 'beamIncrement' which is used to subsample the beams within the selected angle range. With a 'beamIncrement' of n only every nth beam from the selected angle range is copied to the output scan, i.e. the angle resolution is reduced by factor n. If the beamIncrement is zero it is set to one.

*Table 137: Telegram structure: sWN LFPangleRangeFilter*

|                    | Telegram structure: sWN LFPangleRangeFilter<br>(User Level 'Authorized client' required)          |               |                |                                                                        |                                                           |                                                                      |
|--------------------|---------------------------------------------------------------------------------------------------|---------------|----------------|------------------------------------------------------------------------|-----------------------------------------------------------|----------------------------------------------------------------------|
| Telegram<br>part   | <b>Description</b>                                                                                | Variable      | Length         | <b>Additional details</b>                                              | <b>Values CoLa A</b><br>(ASCII)                           | <b>Values CoLa B</b><br>(Binary)                                     |
| Command<br>type    | Write                                                                                             | <b>String</b> | 3              |                                                                        | <b>sWN</b>                                                | 73 57 4E                                                             |
| Command            | filter set up the hori-<br>zontal (theta) and verti-<br>cal (phi) start- and stop<br>angle in rad | <b>String</b> | 19             |                                                                        | LFPangleRange-<br><b>Filter</b>                           | 4C 46 50 61 6E<br>67 6C 65 52<br>61 6E 67 65 46<br>69 6C 74 65<br>72 |
| Variable<br>Data 1 | Enables/Disables the<br>filter                                                                    | Bool_1        | $\mathbf{1}$   | Off:<br>On:                                                            | $+0d$<br>$+1d$                                            | 0 <sup>0</sup><br>01                                                 |
| Variable<br>Data 2 | <b>ThetaStart</b>                                                                                 | Real          | 4              | No impact on sensor setting<br>but needs to be filled (see<br>example) | $-1,800,000d$<br>+1,800,000d<br>(FFE488C0<br>001B7740h)   | FF E4 88 CO<br>00 1B 77 40                                           |
| Variable<br>Data 3 | ThetaStop                                                                                         | Real          | 4              | No impact on sensor setting<br>but needs to be filled (see<br>example) | $-1,800,000d$<br>$+1,800,000d$<br>(FFE488C0<br>001B7740h) | FF E4 88 CO<br>00 1B 77 40                                           |
| Variable<br>Data 4 | PhiStart                                                                                          | Real          | $\overline{4}$ | No impact on sensor setting<br>but needs to be filled (see<br>example) | $-900,000d$<br>+900,000d<br>(FFF24460<br>000DBBA0h)       | FF F2 44 60.<br>00 0D BB A0                                          |
| Variable<br>Data 5 | PhiStop                                                                                           | Real          | 4              | No impact on sensor setting<br>but needs to be filled (see<br>example) | $-900,000d$<br>+900,000d<br>(FFF24460<br>000DBBA0h)       | FF F2 44 60<br>00 0D BB A0                                           |
| Variable<br>Data 6 | BeamIncrement                                                                                     | $UInt_16$     | $\overline{c}$ | No impact on sensor setting<br>but needs to be filled (see<br>example) | $1d+20d$                                                  | 00 01 00 14                                                          |

Explanation: Enable the angle range filter and set up theta (horizontal) start -90°, theta stop +90°, phi (vertical) start -90°, phi stop +90°, beam increment 1

### *Table 138: Example: sWN LFPanlgeRangeFilter*

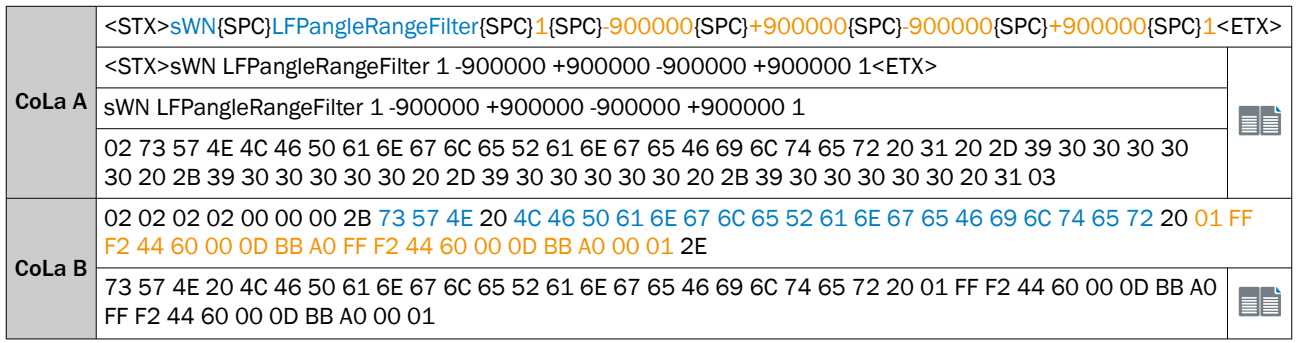

## *Table 139: Telegram structure: sWA LFP AngleRangeFilter*

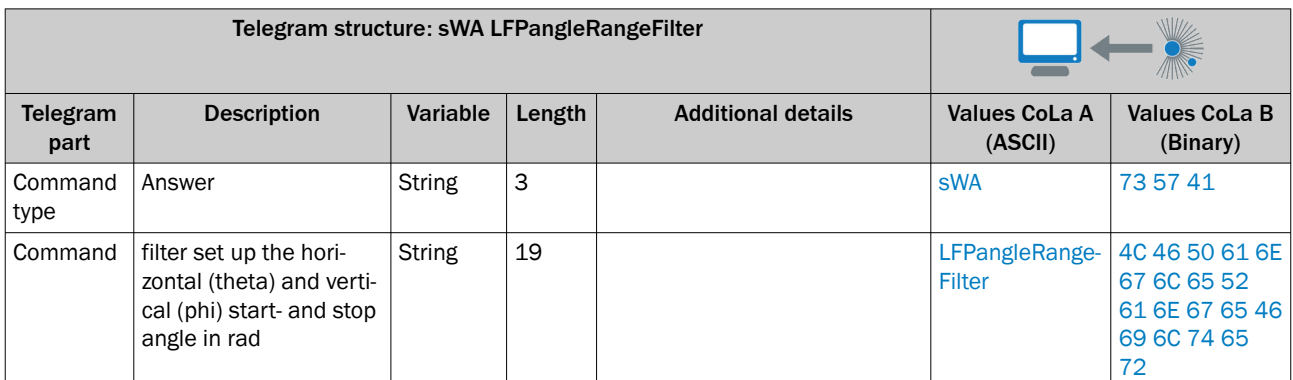

*Table 140: Example: sWA LFPangleRangeFilter*

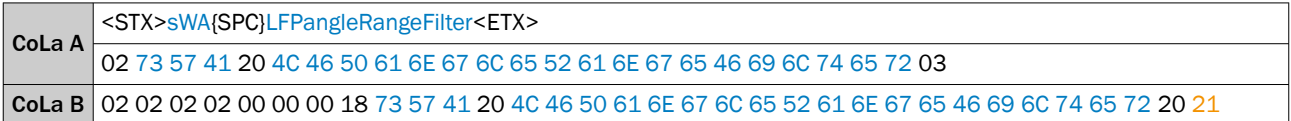

# 13.4.1.4.5.8 Set interval filter [sWN LFPintervalFilter]

Enables and set up the interval filter. The interval filter reduce the scan output rate by a given factor.

*Table 141: Telegram structure: sWN LFPintervalFilter*

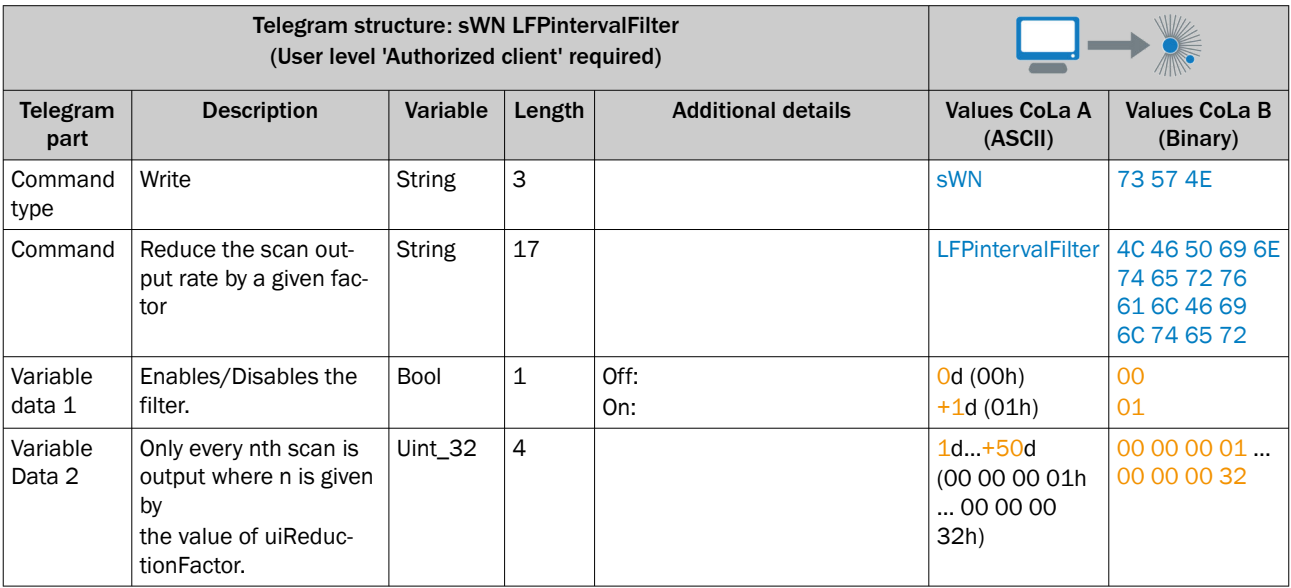

## Enables the interval filter an set up to the 3rd scan

## *Table 142: Example: sWN LFPintervalFilter*

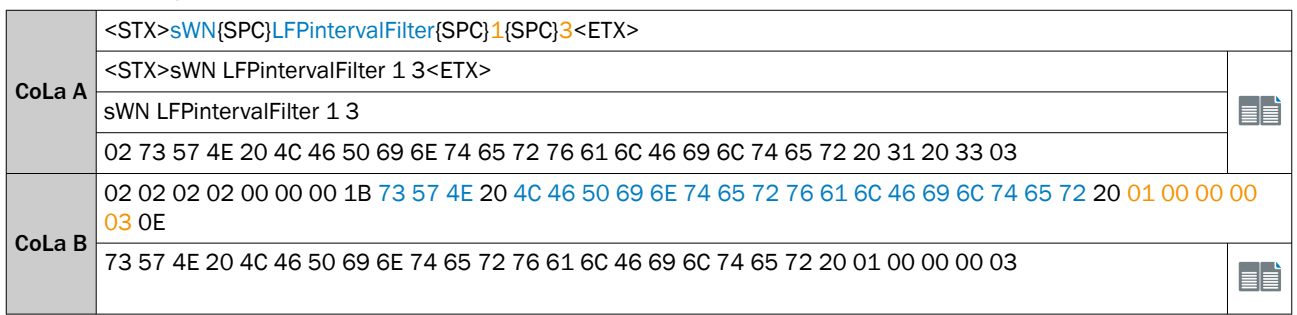

#### *Table 143: Telegram structure: sWA LFPintervalFilter*

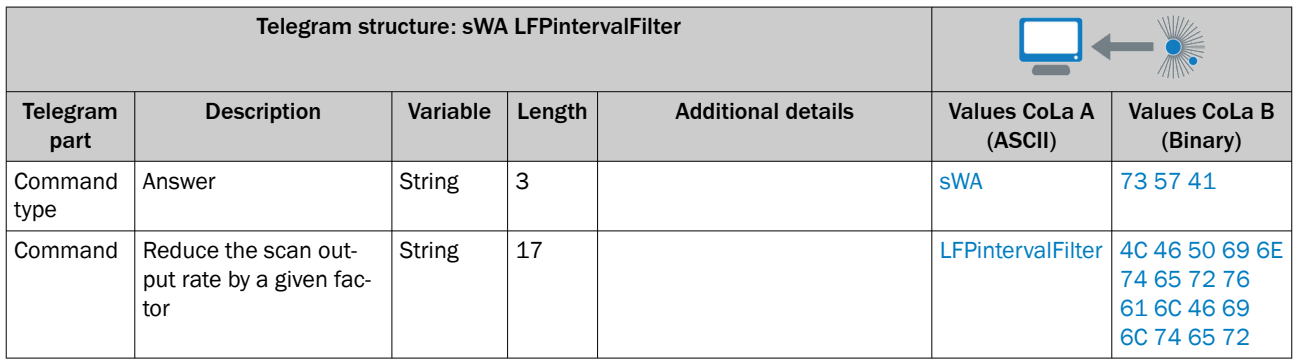

#### *Table 144: Example: sWA LFPintervalFilter*

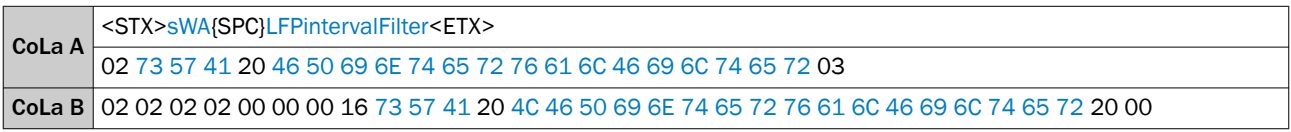

# 13.4.1.4.5.9 Set moving averaging filter [sWN LFPmovingAveragingFilter]

Enables the moving average filter

*Table 145: Telegram structure: sWN LFPmovingAveragingFilter*

|                    | Telegram structure: sWN LFPmovingAveragingFilter<br>(User level 'Authorized client' required) |               |              |                           |                               |                                                                                        |
|--------------------|-----------------------------------------------------------------------------------------------|---------------|--------------|---------------------------|-------------------------------|----------------------------------------------------------------------------------------|
| Telegram<br>part   | <b>Description</b>                                                                            | Variable      | Length       | <b>Additional details</b> | Values CoLa A<br>(ASCII)      | <b>Values CoLa B</b><br>(Binary)                                                       |
| Command<br>type    | Write                                                                                         | <b>String</b> | 3            |                           | <b>sWN</b>                    | 73 57 4E                                                                               |
| Command            | <b>String</b>                                                                                 | <b>String</b> | 24           |                           | LFPmovingAver-<br>agingFilter | 4C 46 50 6D<br>6F 76 69 6E 67<br>41 76 65 72<br>61 67 69 6E 67<br>46 69 6C 74<br>65 72 |
| Variable<br>Data 1 | Moving averaging is<br>enabled                                                                | <b>Bool</b>   | $\mathbf{1}$ | Off:<br>On:               | Od(00h)<br>$+1d(01h)$         | 00<br>01                                                                               |
| Variable<br>Data 2 | averaging depth                                                                               | Ulnt          | 2            | Minimum:<br>Maximum:      | $+2d(02h)$<br>$+4d(0Ah)$      | 00 02<br>00 04                                                                         |

Disable the moving average filter and set averaging depth to 3

### *Table 146: Example: sWN LFPmovingAveragingFilter +0 +3*

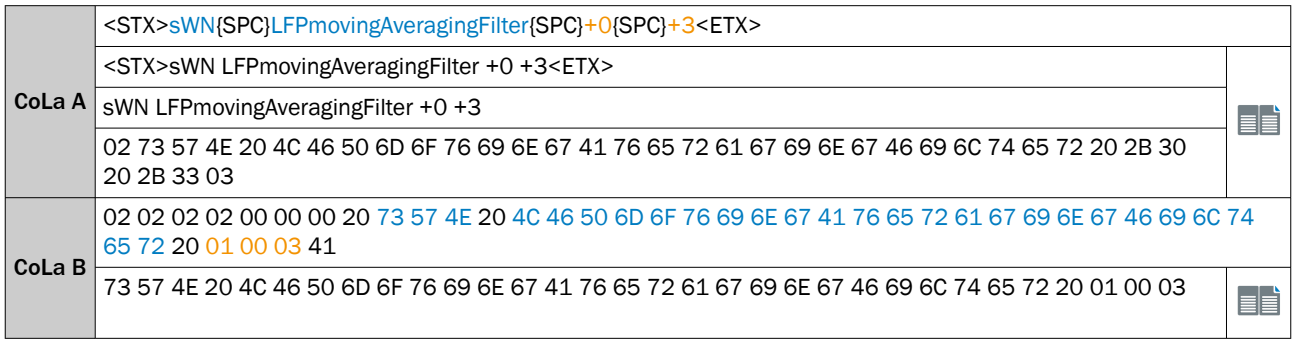

### *Table 147: Telegram structure: sWA LFPmovingAveragingFilter*

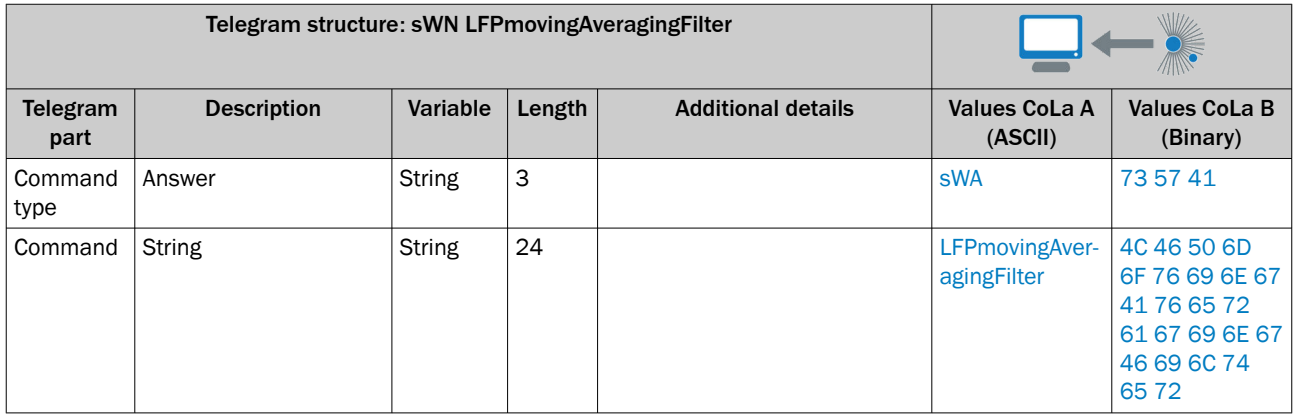

*Table 148: Example: sWA LFPmovingAveragingFilter*

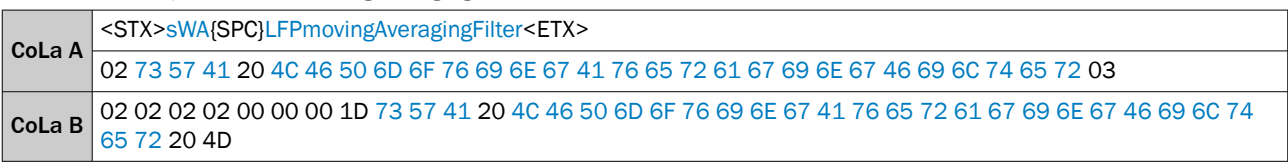

# 13.4.1.4.5.10 Set radial distance range filter [sWN LFPradialDistanceRangeFilter]

Restriction of the scan(s) to a specified distance range.

*Table 149: Telegram structure: sWN LFPradialDistanceRangeFilter*

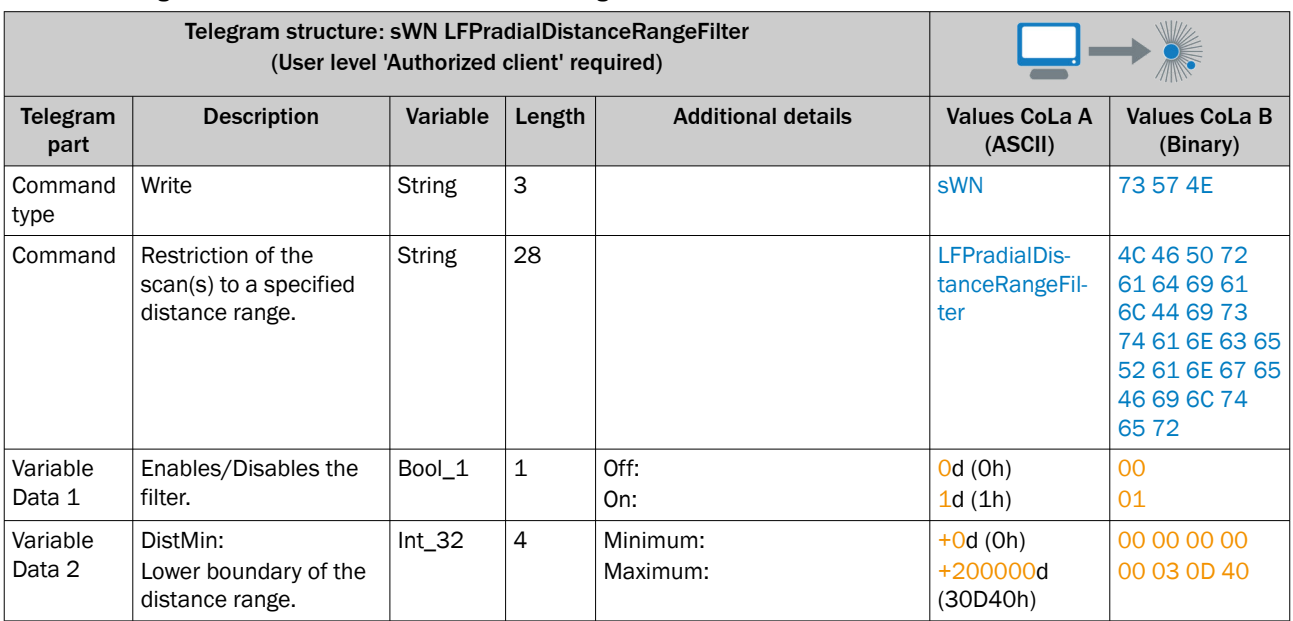

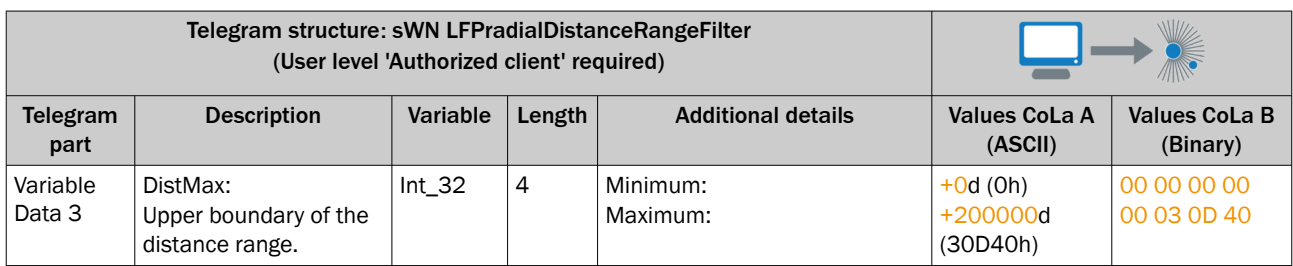

Disable the radial distance range filter and set up the bounderies to min 0mm and max 200000mm.

*Table 150: Example: sWN LFPradialDistanceRangeFilter*

| CoLa A | <stx>sWN{SPC}LFPradialDistanceRangeFilter{SPC}0{SPC}0{SPC}30D40<etx></etx></stx>                                                                           |  |  |  |  |
|--------|----------------------------------------------------------------------------------------------------|--|--|--|--|
|        | <stx>sWN LFPradialDistanceRangeFilter 0 0 30D40<etx></etx></stx>                                                                                           |  |  |  |  |
|        | sWN LFPradialDistanceRangeFilter 0 0 30D40                                                                                                    |  |  |  |  |
|        | 02 73 57 4E 20 4C 46 50 72 61 64 69 61 6C 44 69 73 74 61 6E 63 65 52 61 6E 67 65 46 69 6C 74 65<br>72 20 00 20 00 20 30 D40 03                             |  |  |  |  |
| CoLa B | 02 02 02 02 00 00 00 2A 73 57 4E 20 4C 46 50 72 61 64 69 61 6C 44 69 73 74 61 6E 63 65 52 61 6E 6765 46<br>69 60 74 65 72 20 00 00 00 00 00 00 03 0D 40 31 |  |  |  |  |
|        | 73 57 4E 20 4C 46 50 72 61 64 69 61 6C 44 69 73 74 61 6E 63 65 52 61 6E 67 65 46 69 6C 74 65 72<br>20 00 00 00 00 00 00 03 0D 40                           |  |  |  |  |

*Table 151: Telegram structure: sWA LFPradialDistanceRangeFilter*

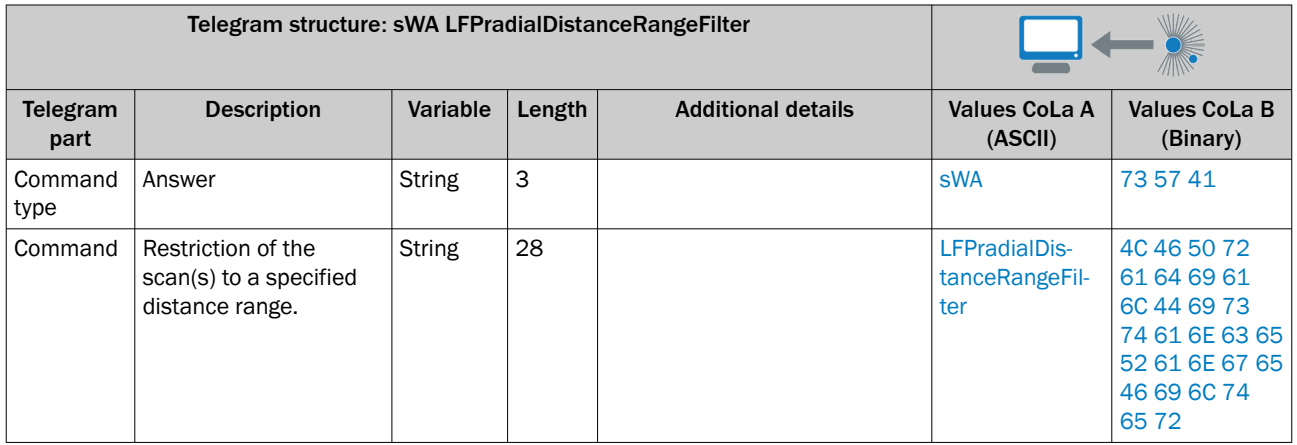

*Table 152: Example: sWA LFPradialDistanceRangeFilter*

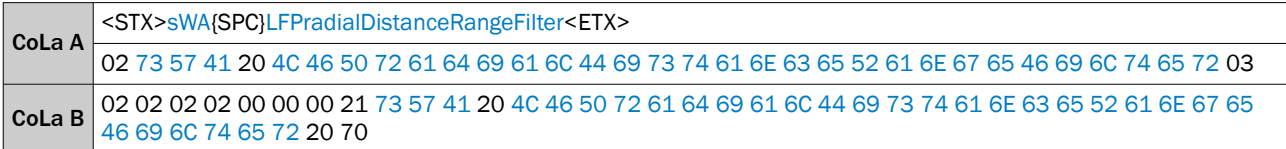

# 13.4.1.4.6 Inputs and Outputs

# 13.4.1.4.6.1 Read state of the ports [sRN LIDportstate]

LIDportstate has to be available additionally or as successor of the LIDoutputstate telegram.

Valid for all sensors with Ethernet and ports (inputs / outputs).

### *Table 153: Telegram structure: sRN LIDportstate*

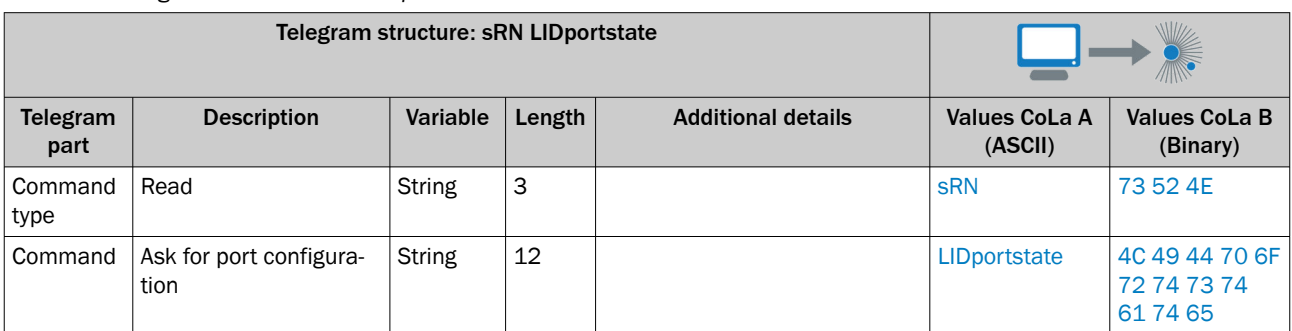

## *Table 154: Example: sRN LIDportstate*

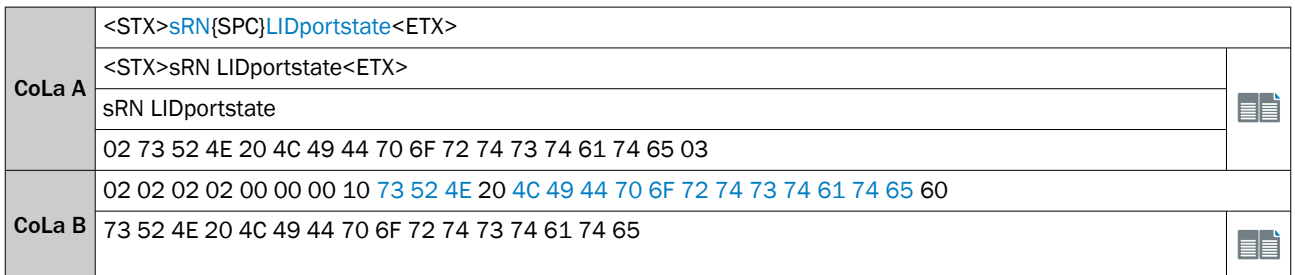

# *Table 155: Telegram structure: sRA LIDportstate*

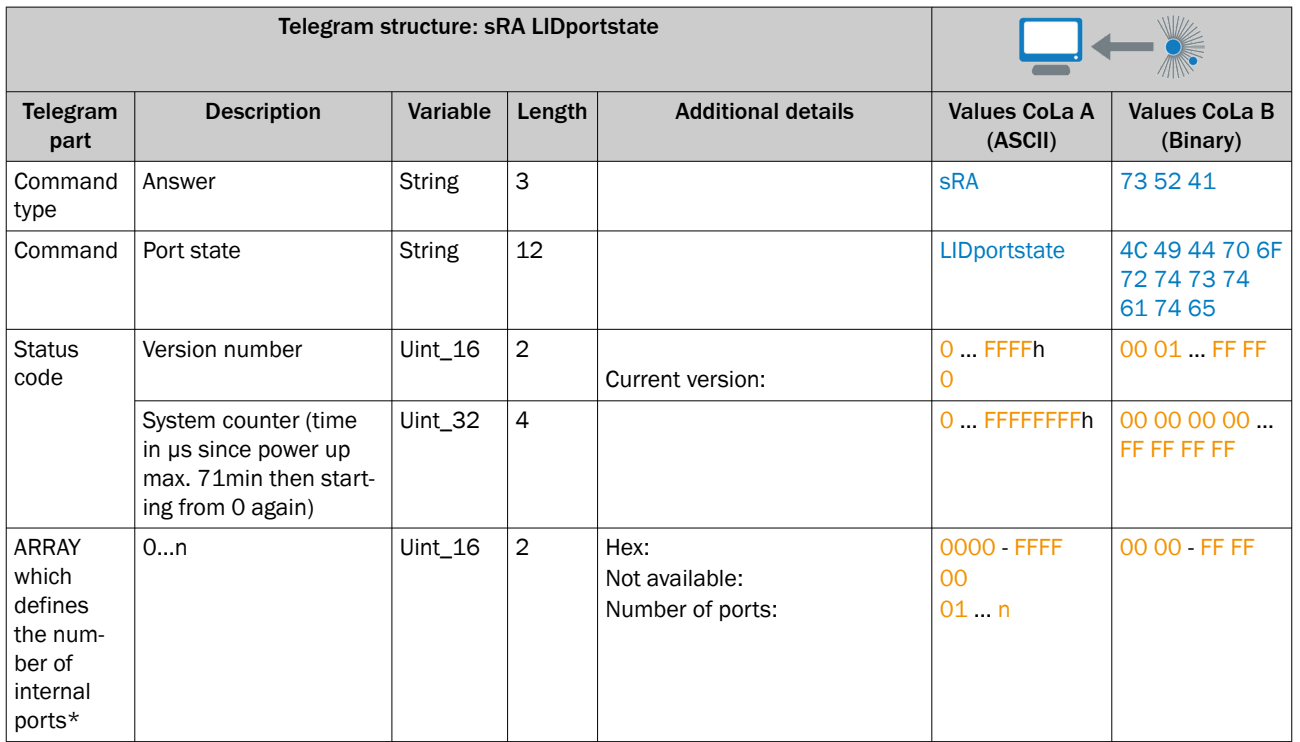

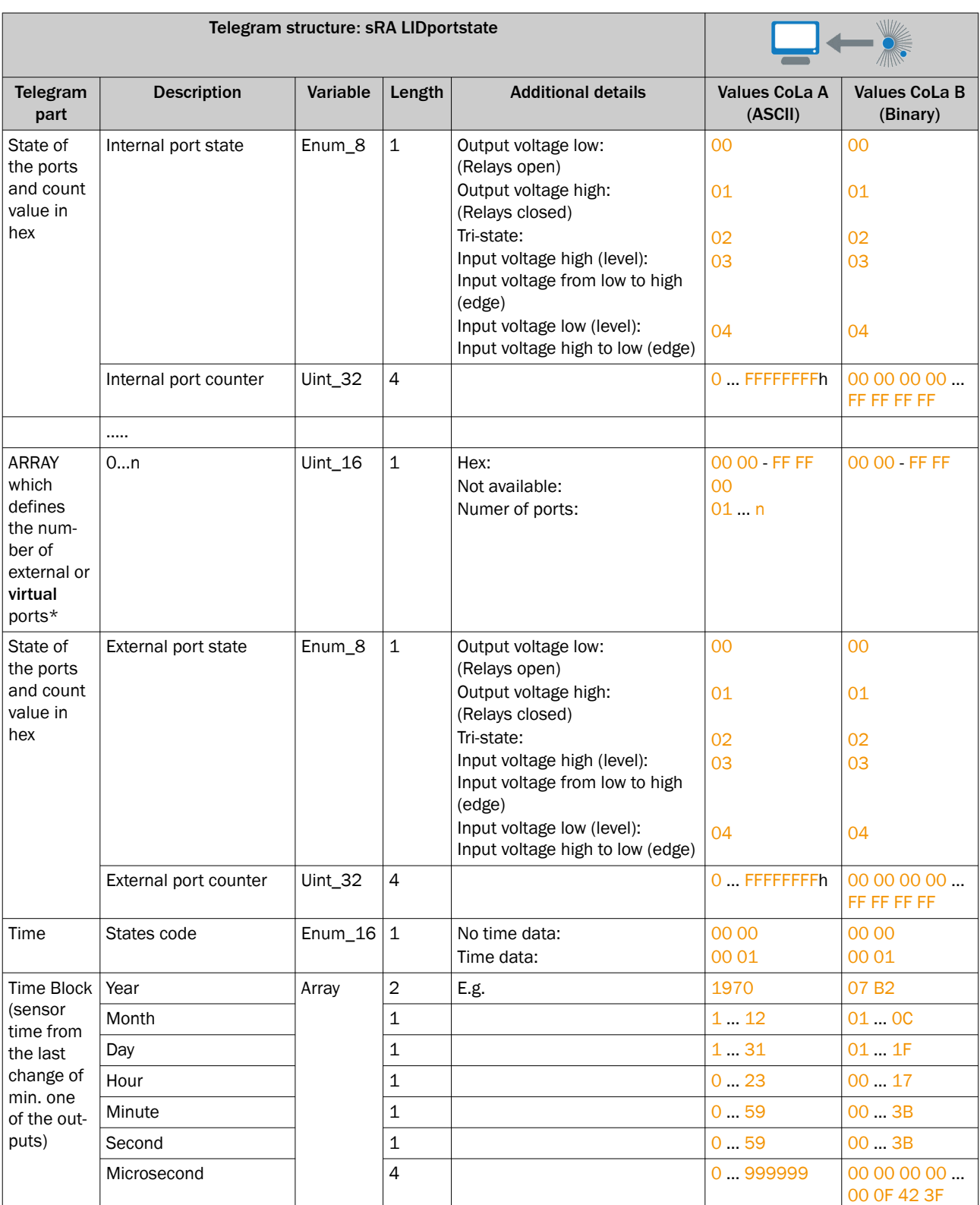

Inputs/outputs: If the device has separate inputs and outputs (instead of general purpose ports) the ARRAY shall start with inputs followed by the outputs.

Virtual ports are ports that can be used to expand the number of ports but are not physically available. They just show up in the corresponding ethernet telegrams (like LIDportstate).

Tri-State: Port is neither input nor output; the port is set inactive in SOPAS

# *Table 156: Example: sRA LIDportstate*

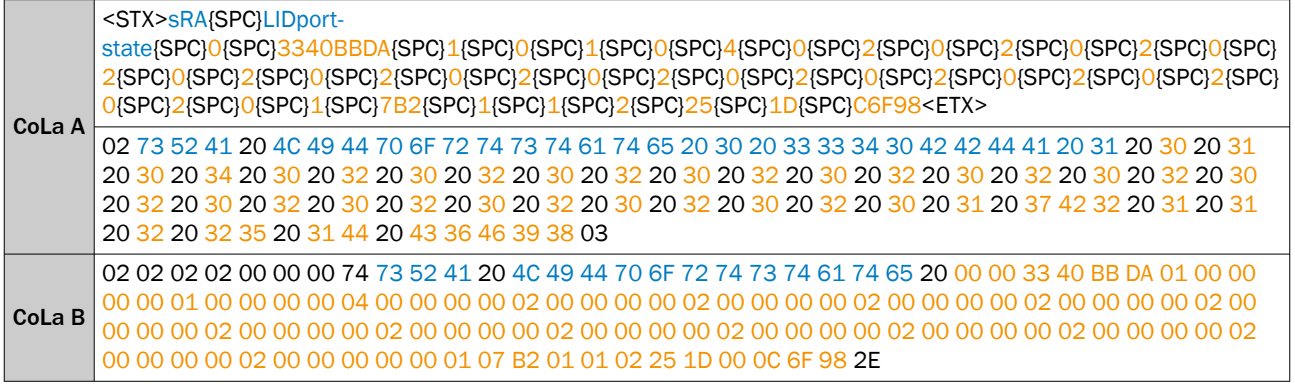

# 13.4.1.4.6.2 Read Port Configration of all I/Os [sRN PortConfiguration]

*Table 157: Telegram structure: sRN PortConfiguration*

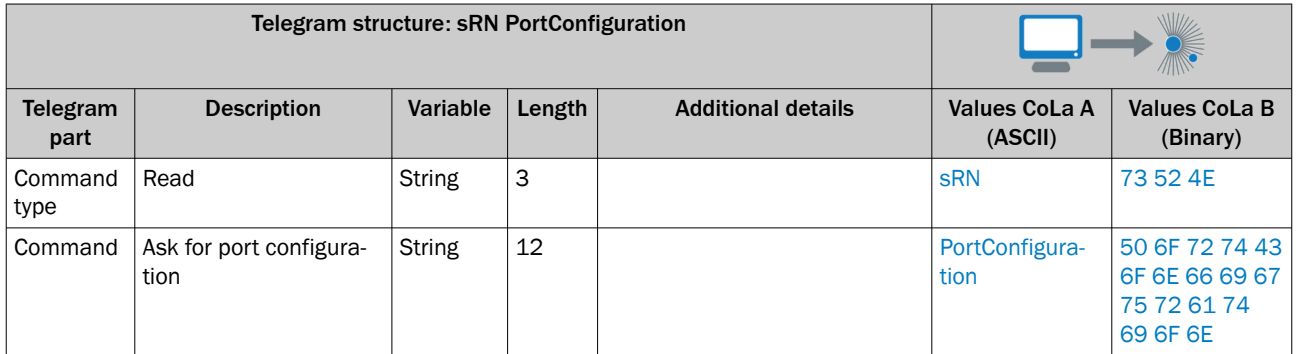

# *Table 158: Example: sRN PortConfiguration*

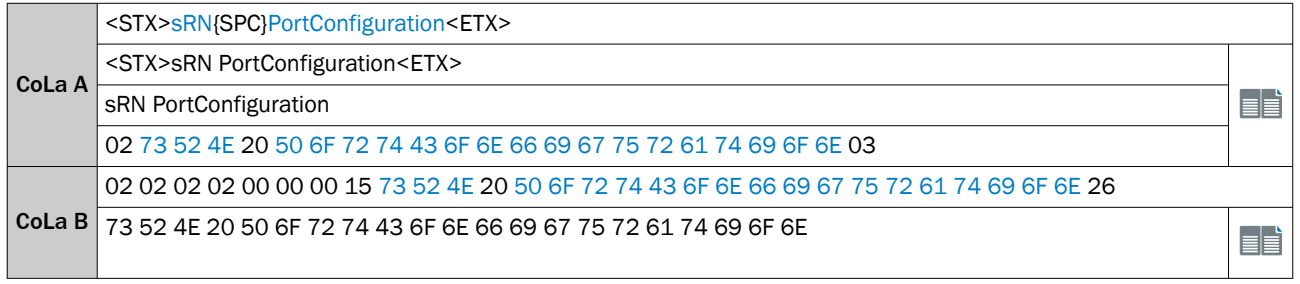

## *Table 159: Telegram structure: sRA PortConfiguration*

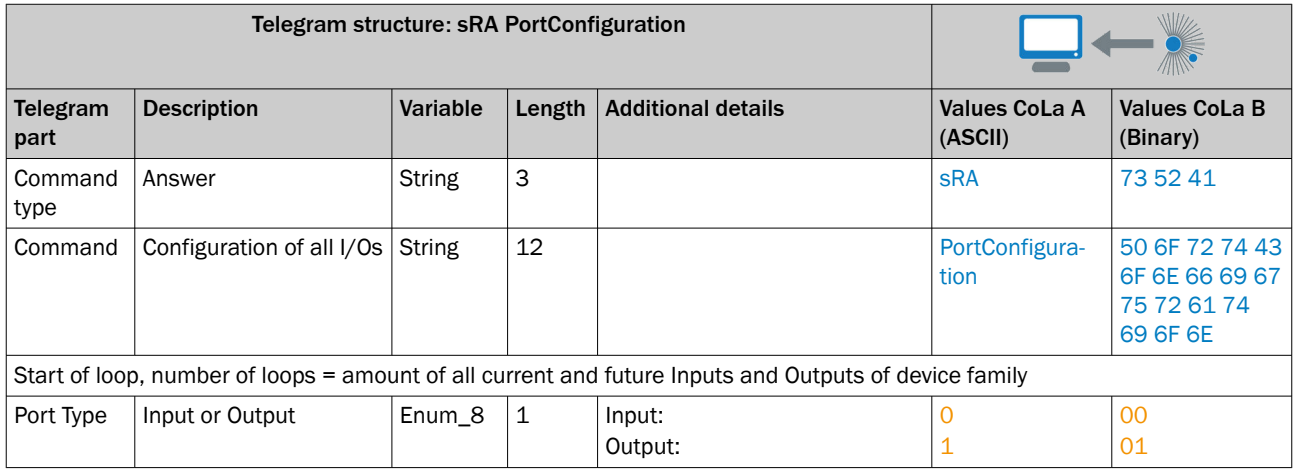

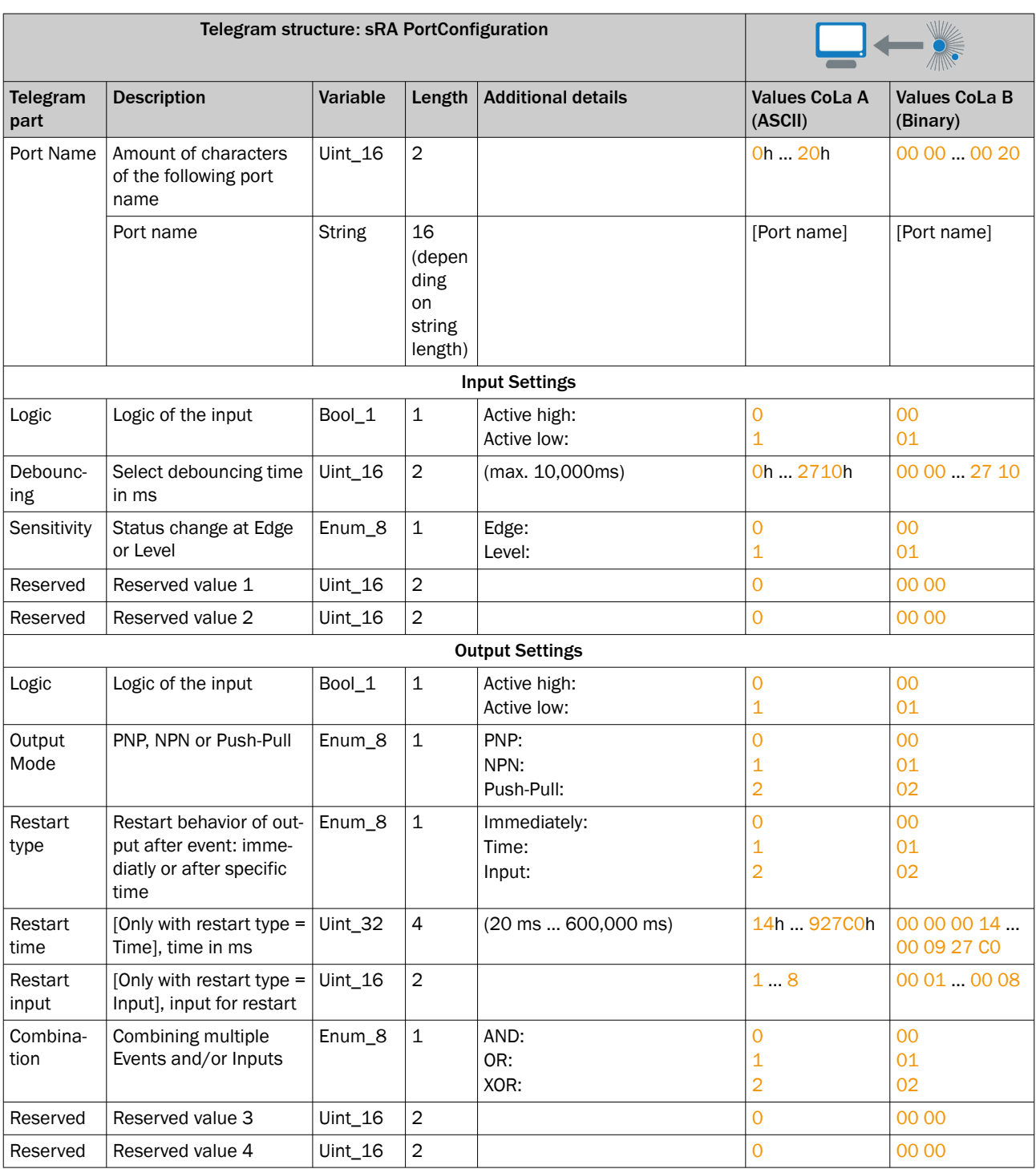

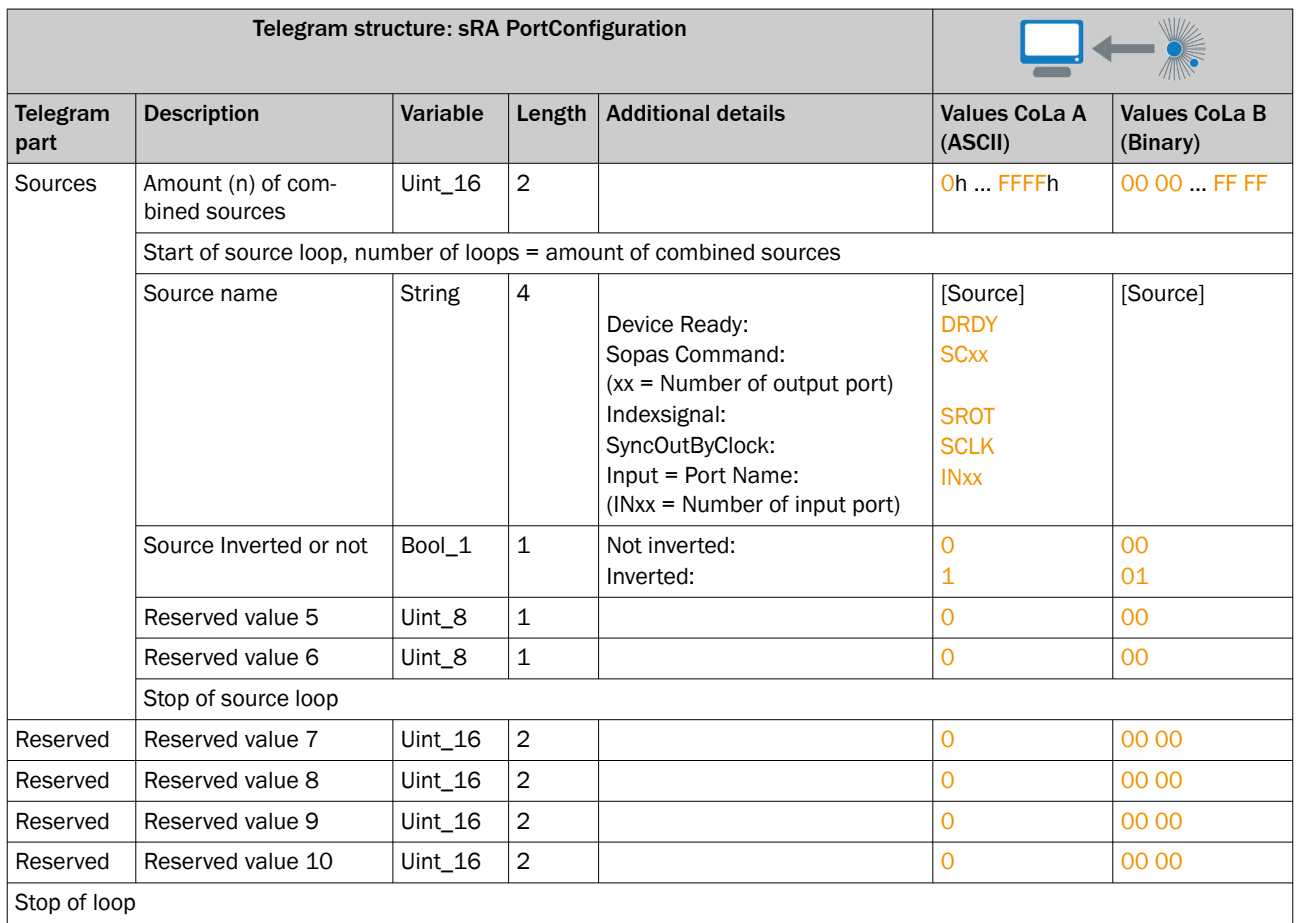

*Table 160: Example: sRA ProtConfiguration*

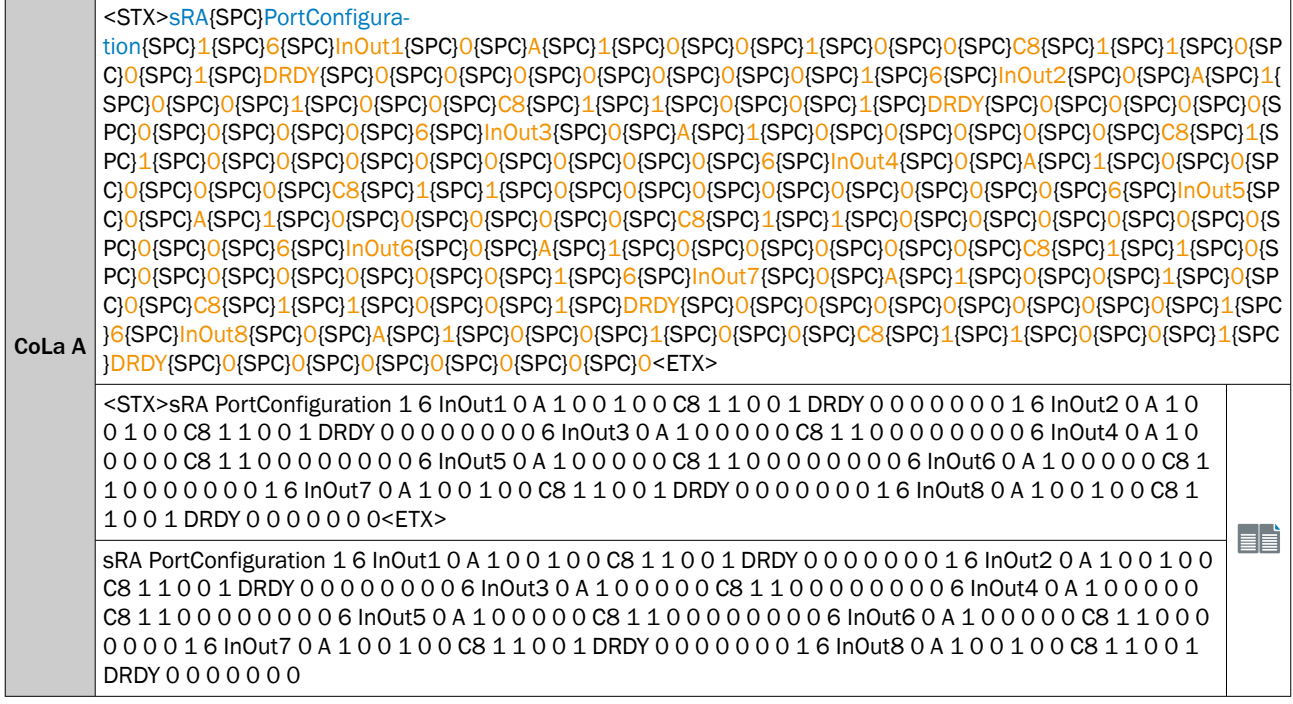

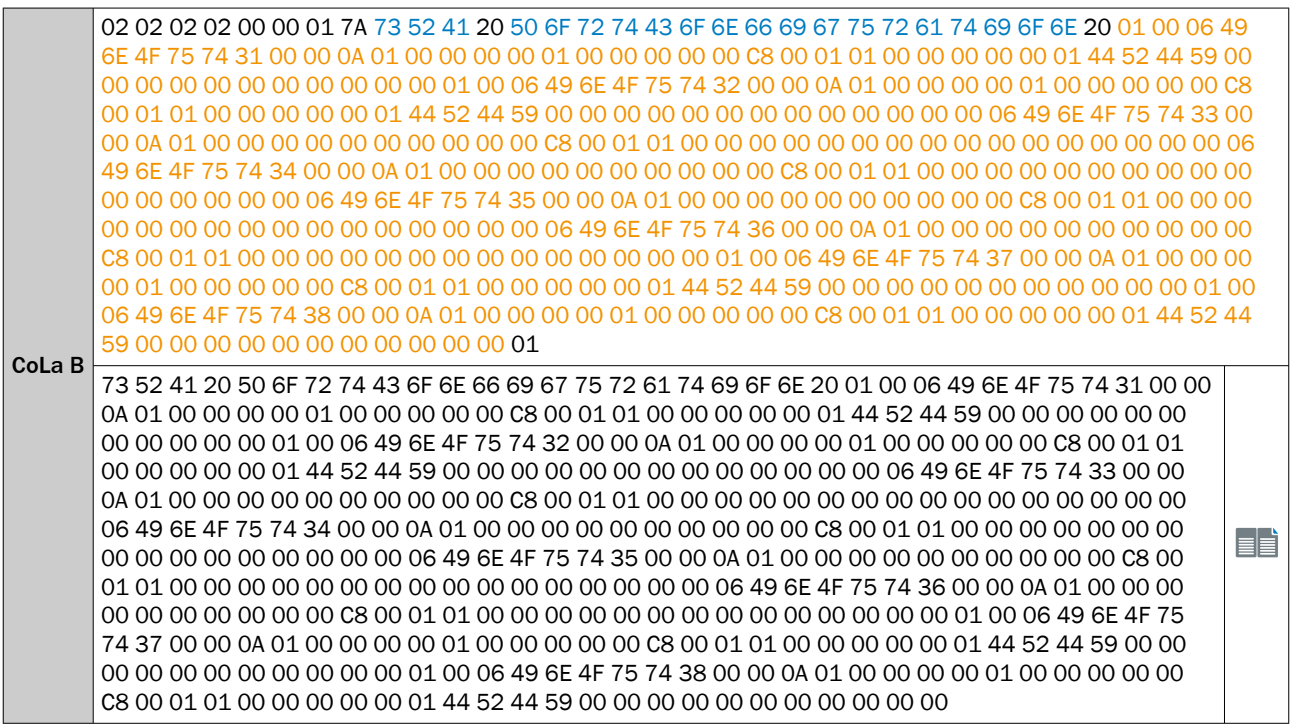

# 13.4.1.4.6.3 Set port configuration [sWN PortConfiguration]

Configuration of the given ports. Telegram structure represents the configuration of 1 port. If the device has multiple ports, use the same structure.

*Table 161: Telegram structure: sWN PortConfiguration*

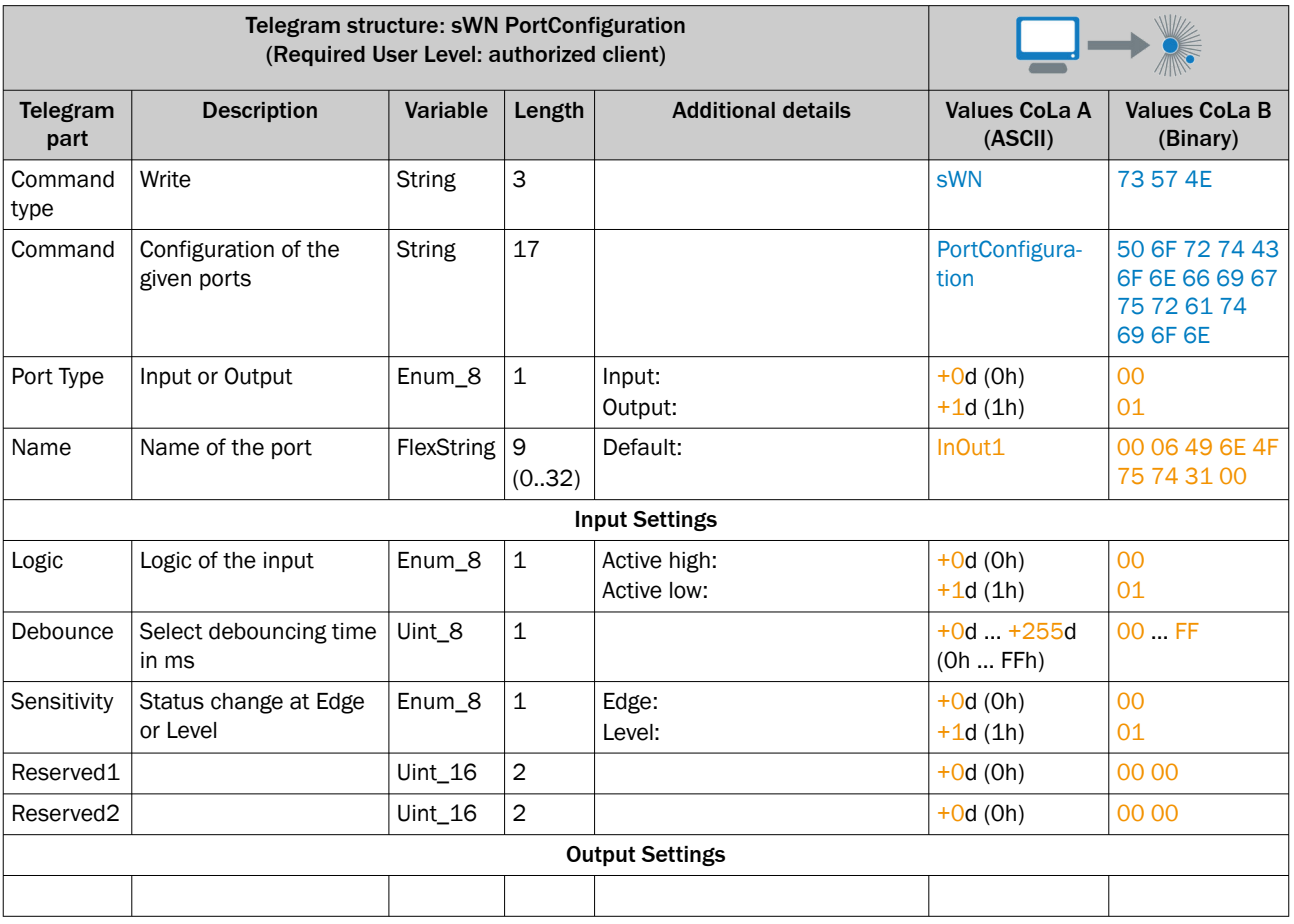

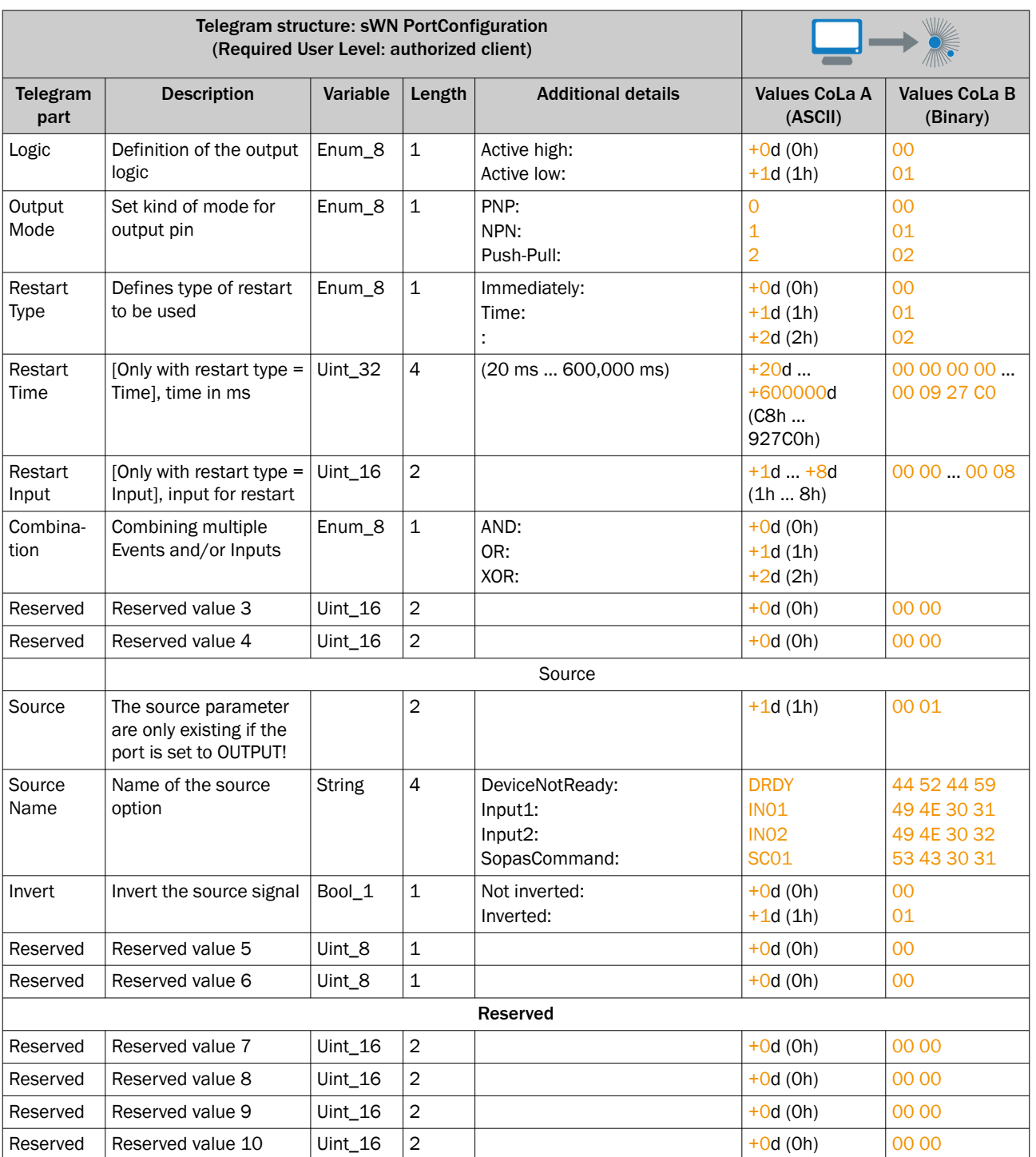

## *Table 162: Example: sWN ProtConfiguration*

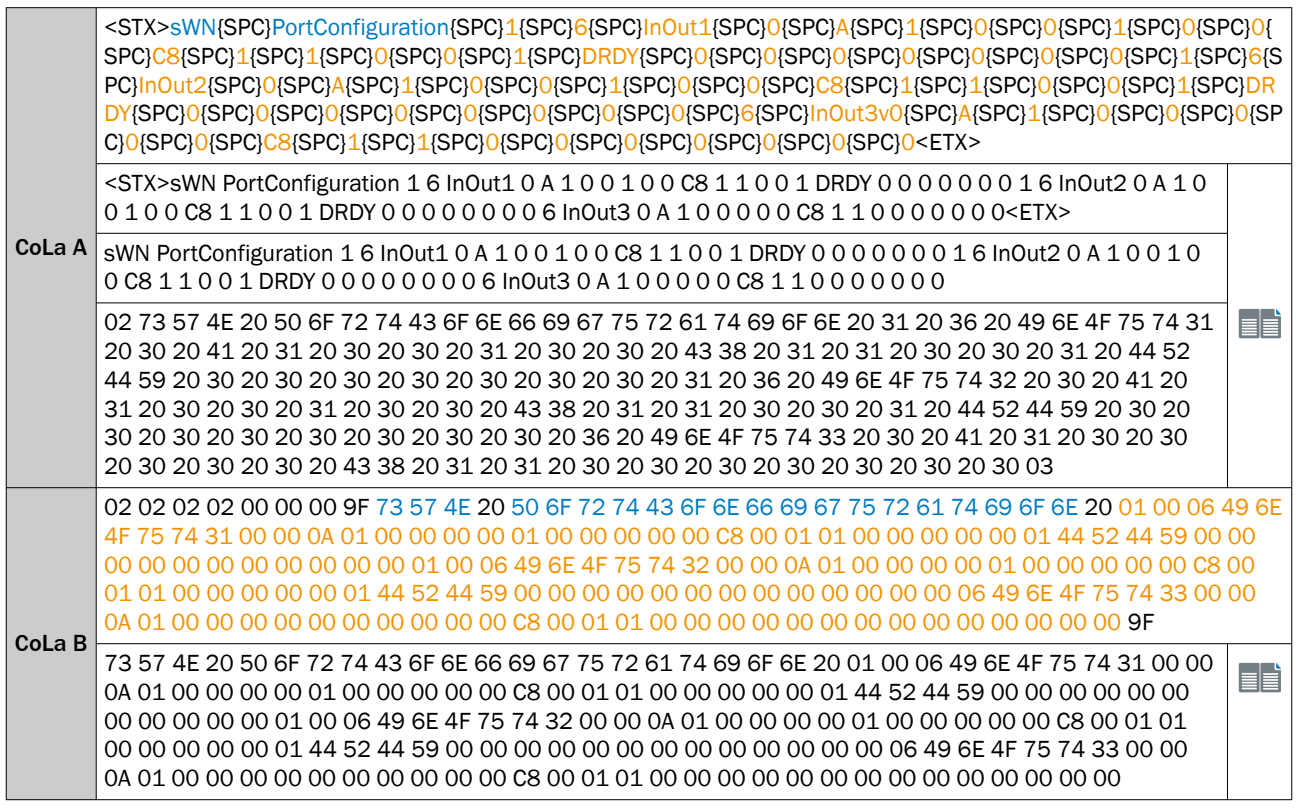

## *Table 163: Telegram structure: sWA PortConfiguration*

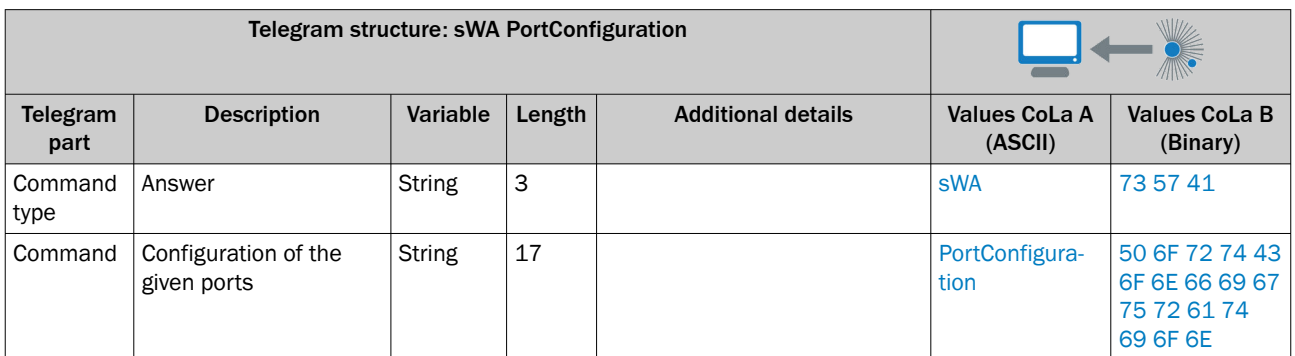

*Table 164: Example: sWA PortConfiguration*

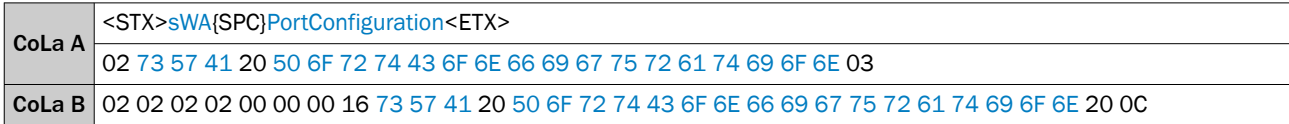

# 13.4.1.4.6.4 Read state of the inputs [sRN LIDinputstate]

Use sEN LIDinputstate 1 to receive a telegram each time an input signal (e.g. by trigger) changes. Compare with chapter ["Receive outputstate by event \[sEN LIDoutputstate\]", 125 page](#page-124-0).

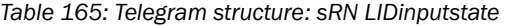

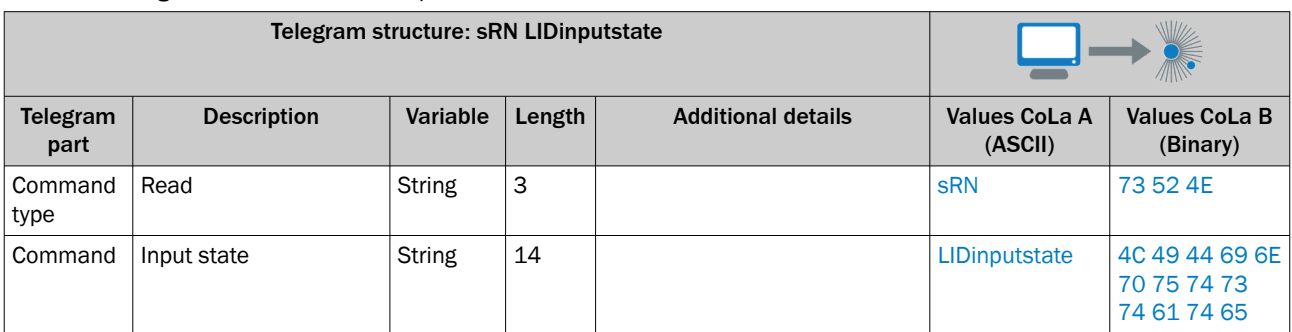

## *Table 166: Example: sRN LIDinputstate*

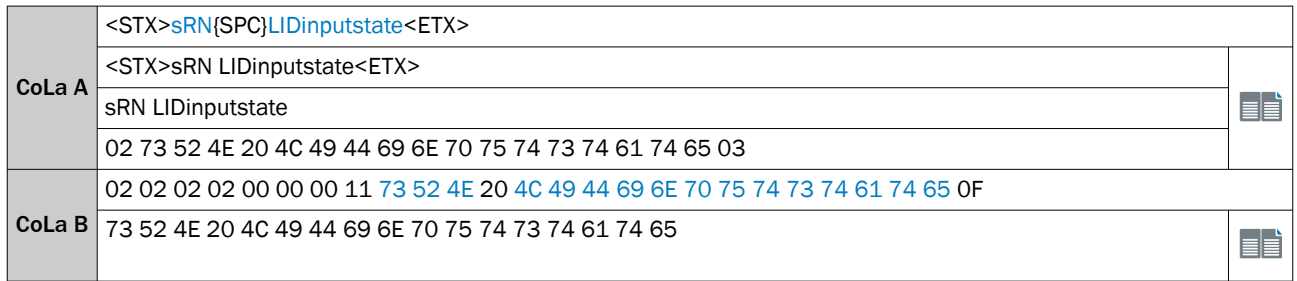

# *Table 167: Telegram structure: sRA LIDinputstate*

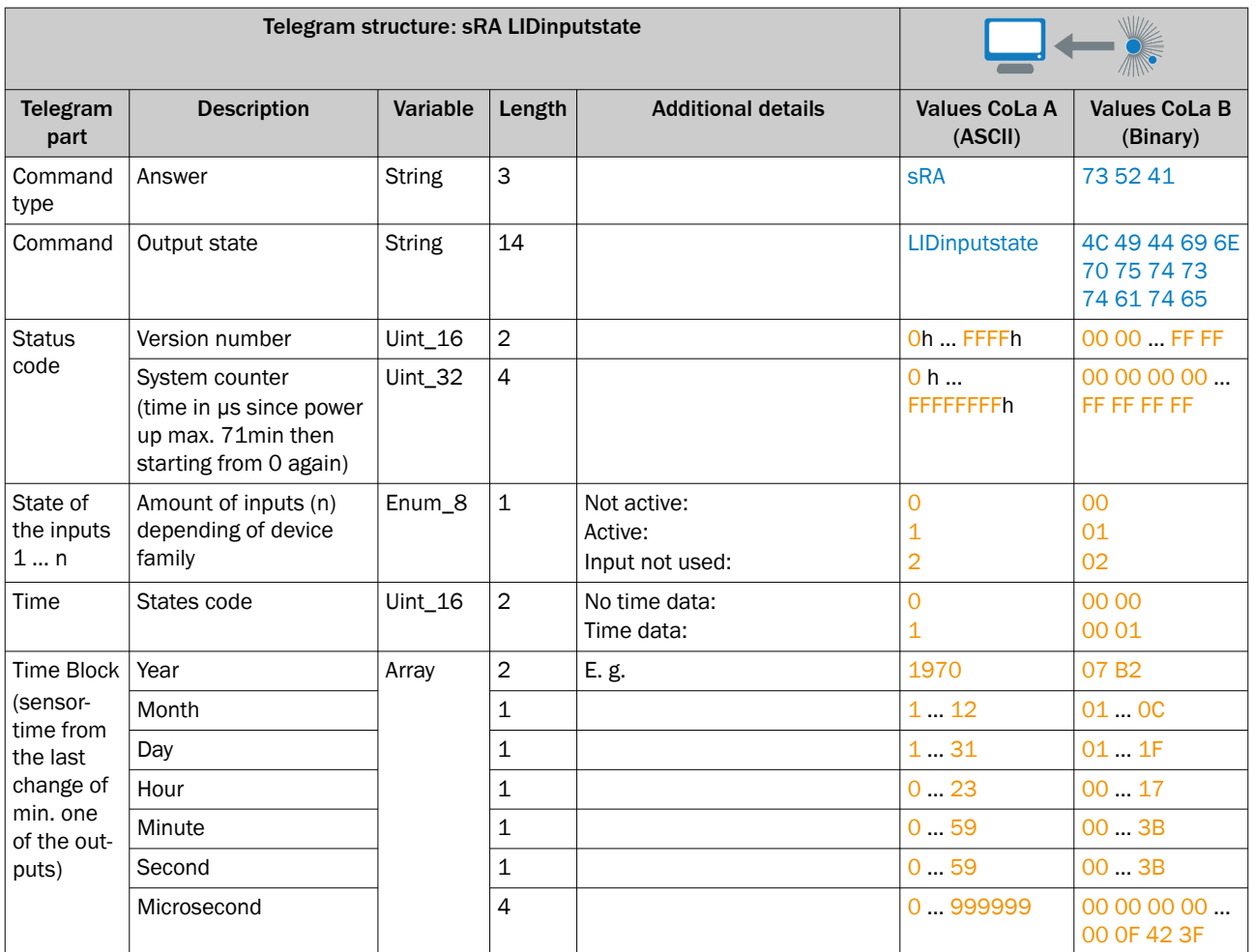

<span id="page-124-0"></span>*Table 168: Example: sRA LIDinputstate In1 not used, In2 inactive, In3 inactive, In4 not used, In5 not used, In6 not used, In7 not used, In8 not used, time: 1970-01-01 0:13 58.443 sec*

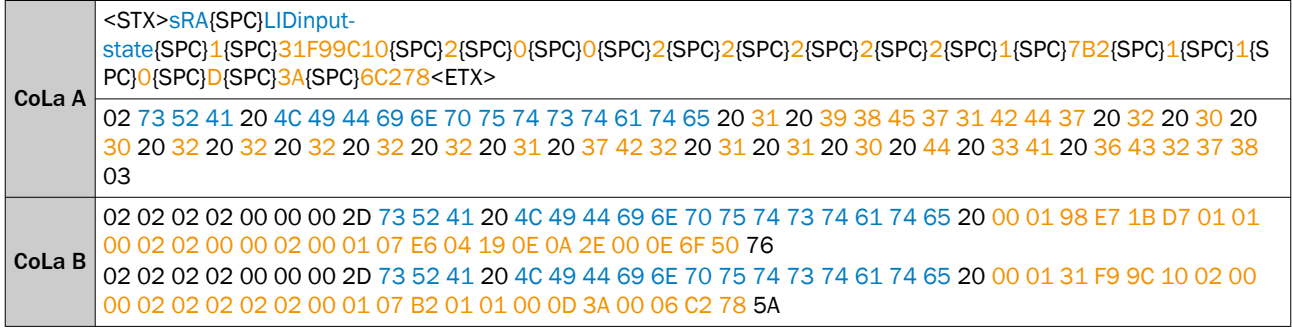

# 13.4.1.4.6.5 Read state of the outputs [sRN LIDoutputstate]

Status of all outputs

*Table 169: Telegram structure: sRN LIDoutputstate*

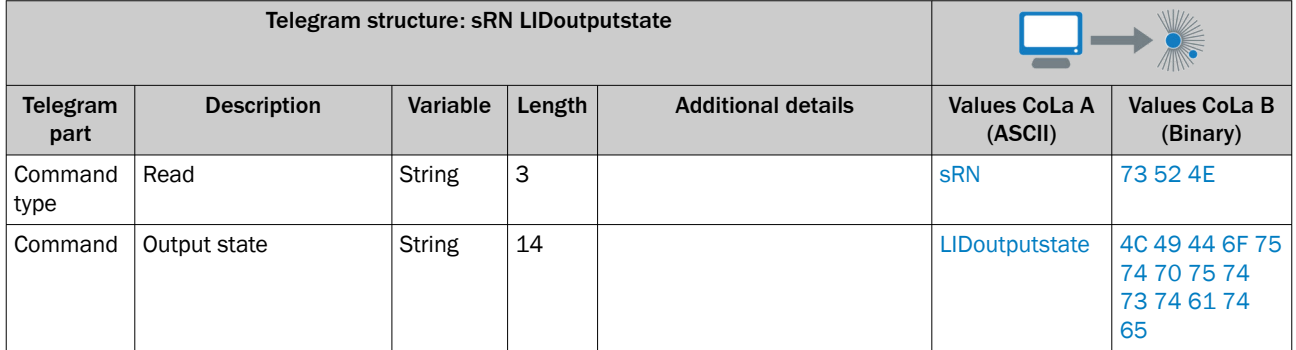

# *Table 170: Example: sRN LIDoutputstate*

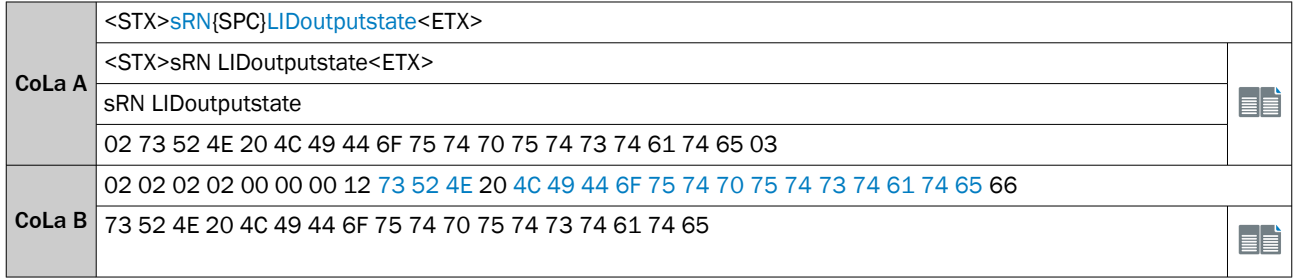

*Table 171: Telegram structure: sRA LIDoutputstate*

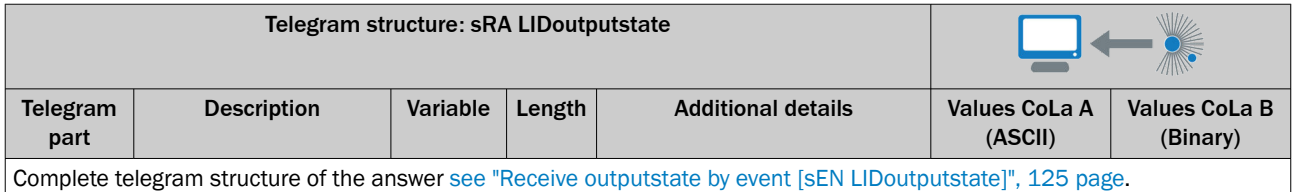

# 13.4.1.4.6.6 Receive outputstate by event [sEN LIDoutputstate]

Output telegram is sent every time an output state changes.

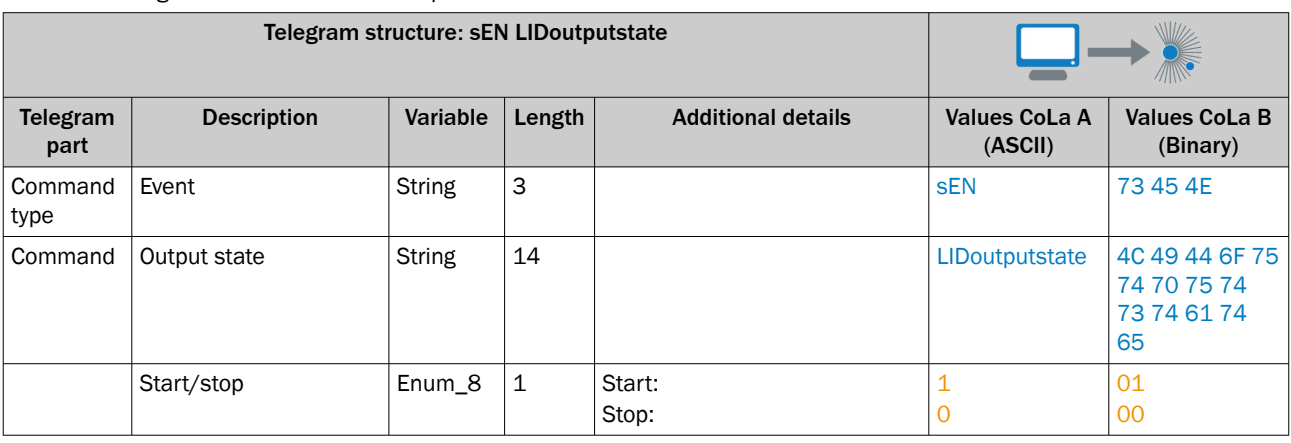

### *Table 172: Telegram structure: sEN LIDoutputstate*

*Table 173: Example: sEN LIDoutputstate*

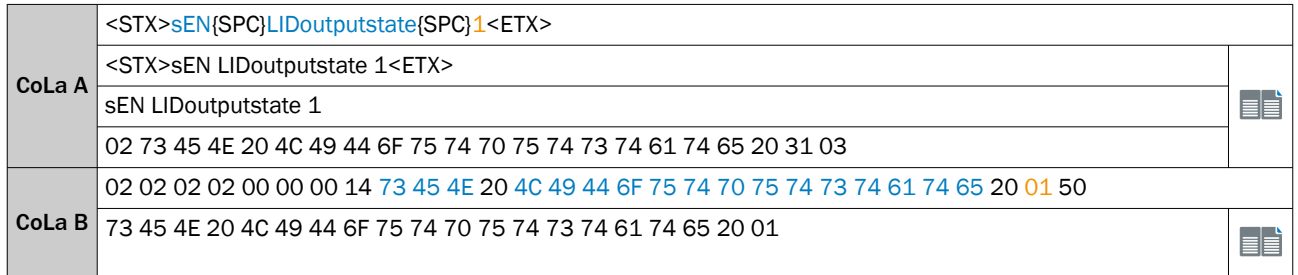

## *Table 174: Telegram structure: sRA/sSN LIDoutputstate*

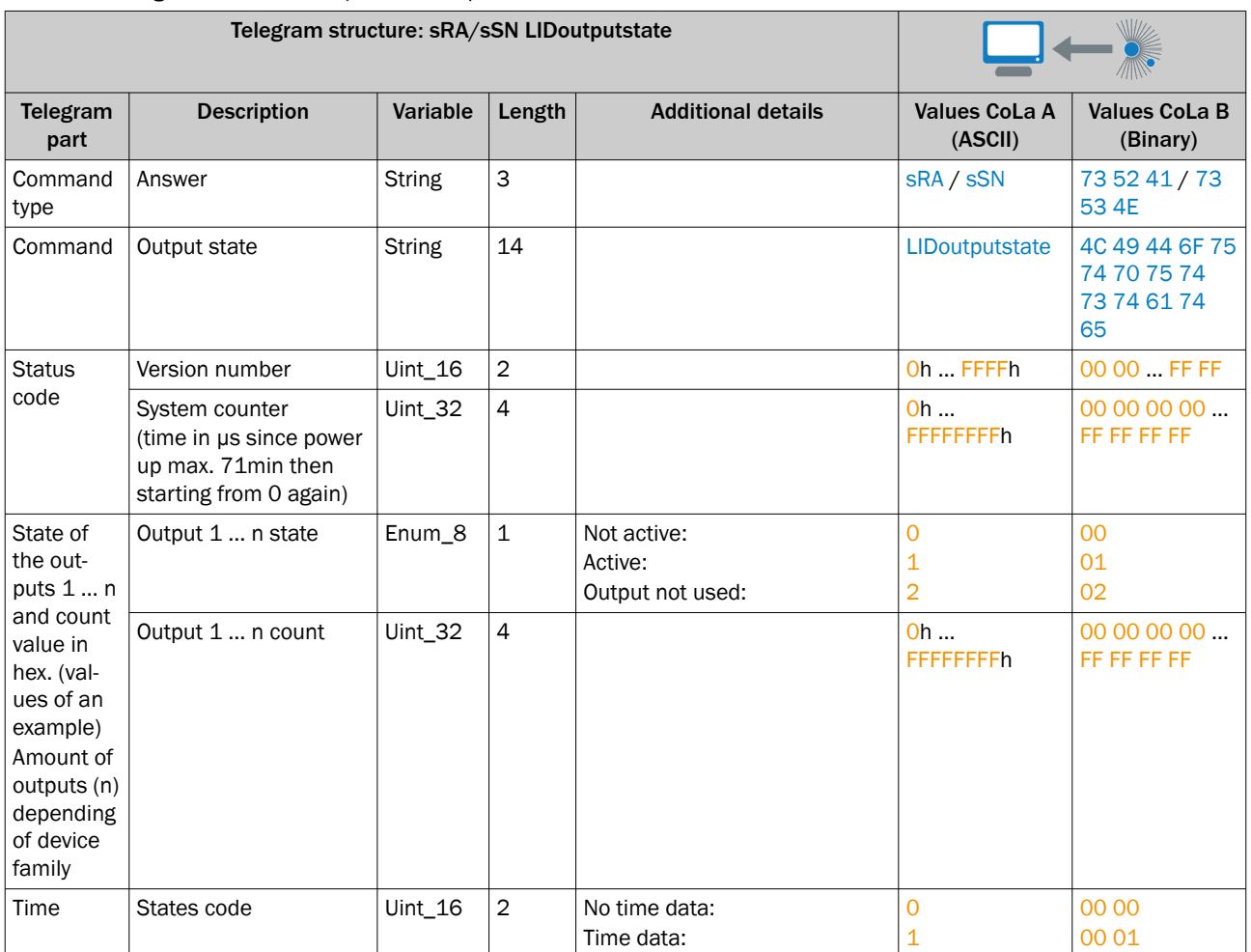

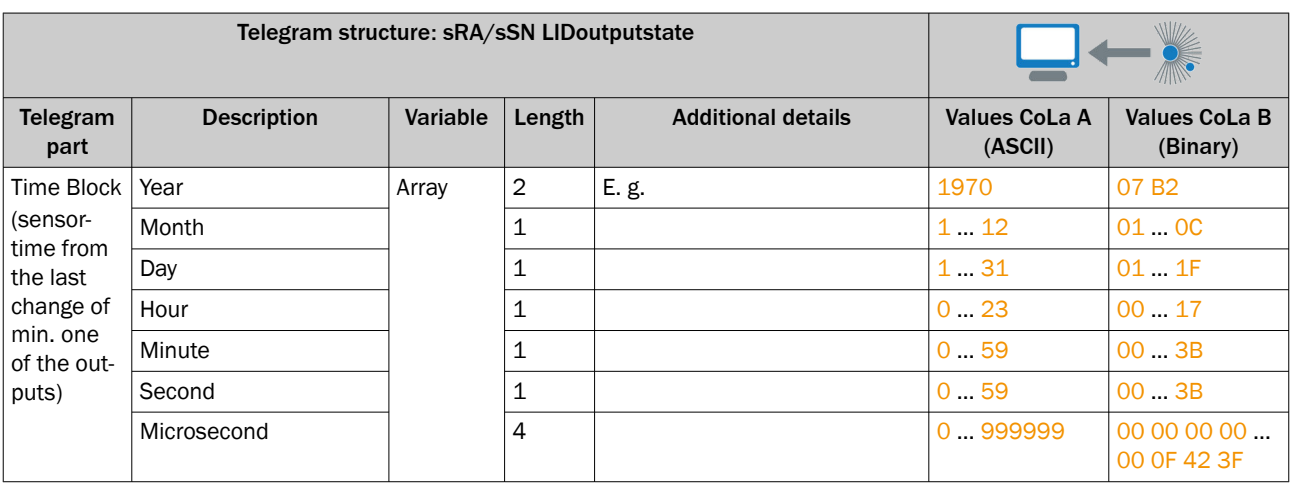

*Table 175: Example: sRA LIDoutputstate Out1 active Count 0, Out2 active Count 0, all other Outputs not used, time: 1970-01-01 0:31 38.191 sec*

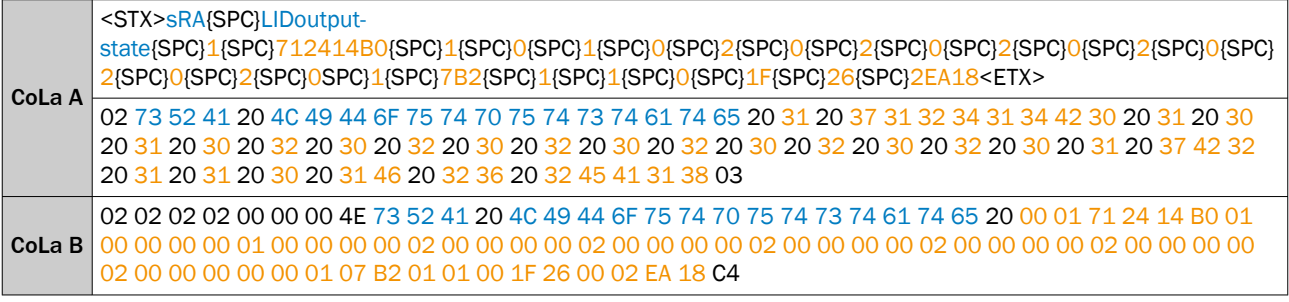

# 13.4.1.4.6.7 Set output state [sMN mDOSetOutput]

# NOTE

Output source needs to be set to "SOPAS command" and the port configured as Output (in case of I/O).

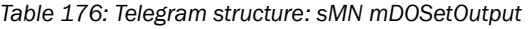

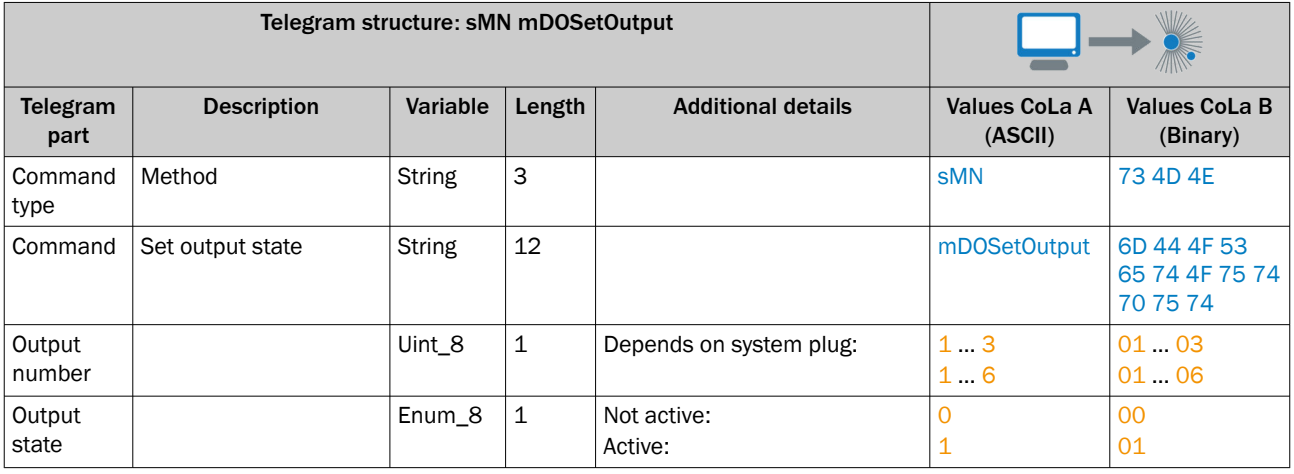

*Table 177: Example: sMN mDOSetOutput*

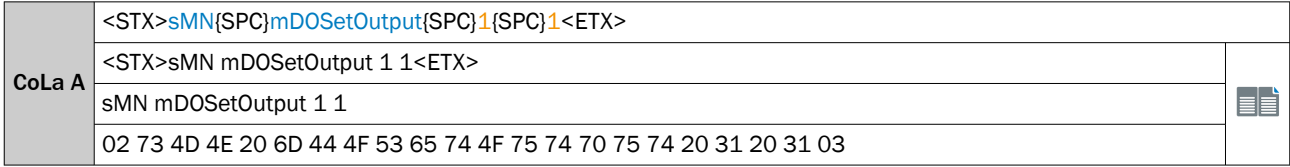

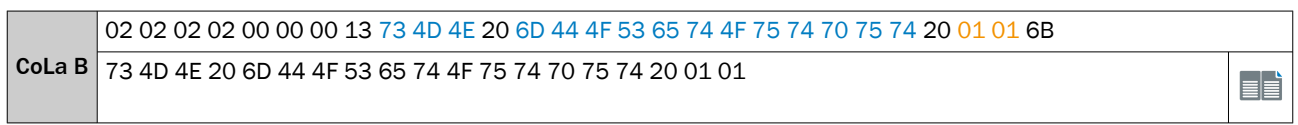

# *Table 178: Telegram structure: sAN mDOSetOutput*

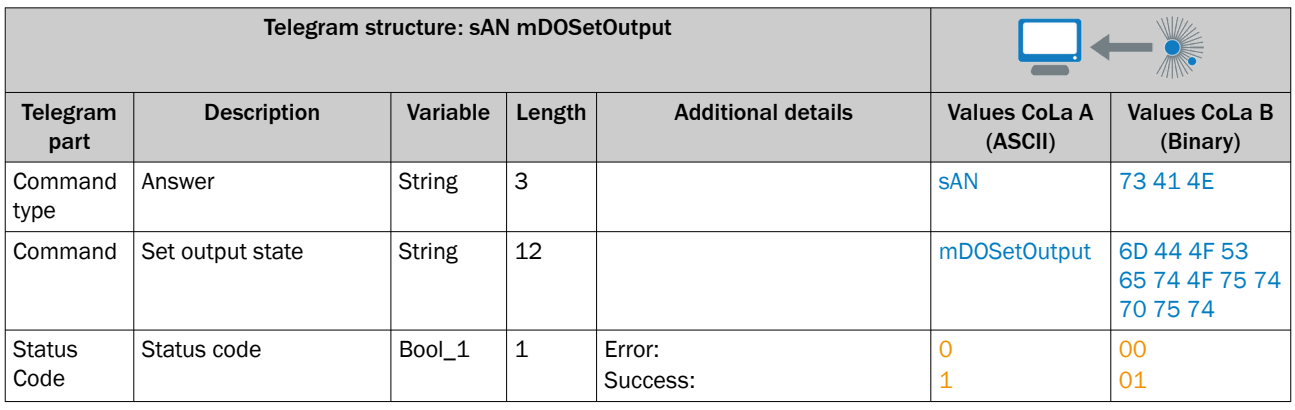

# *Table 179: Example: sAN mDOSetOutput*

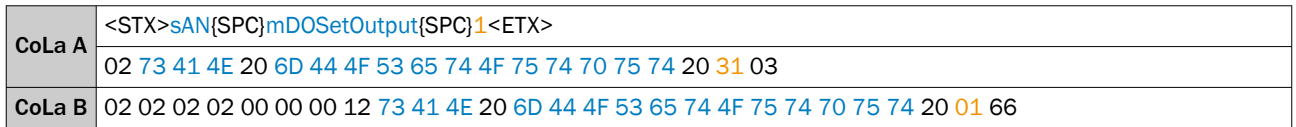

# 13.4.1.4.7 Status

# 13.4.1.4.7.1 Read firmware version [sRN DeviceIdent]

*Table 180: Telegram structure: sRN DeviceIdent*

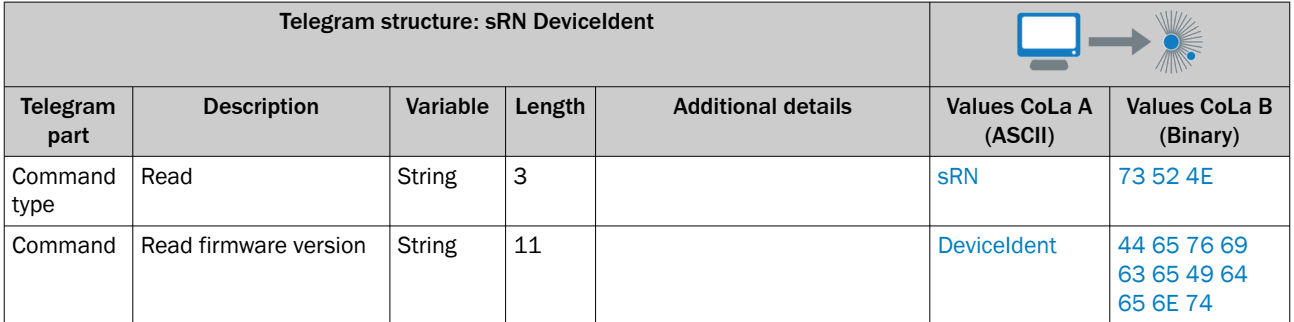

# *Table 181: Example: sRN DeviceIdent*

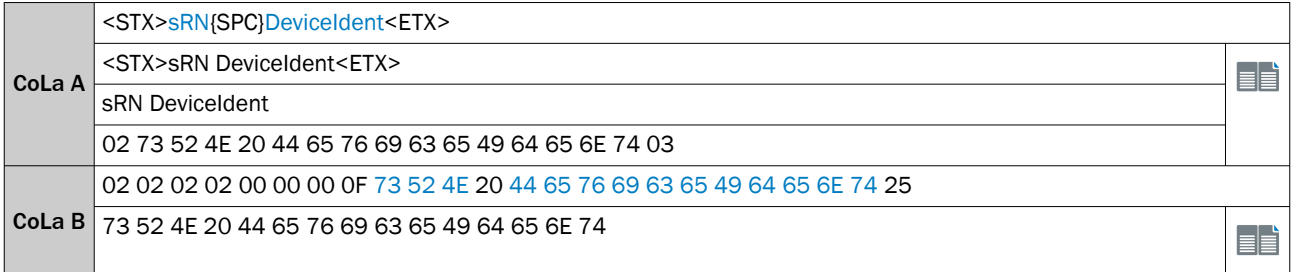

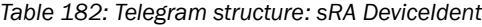

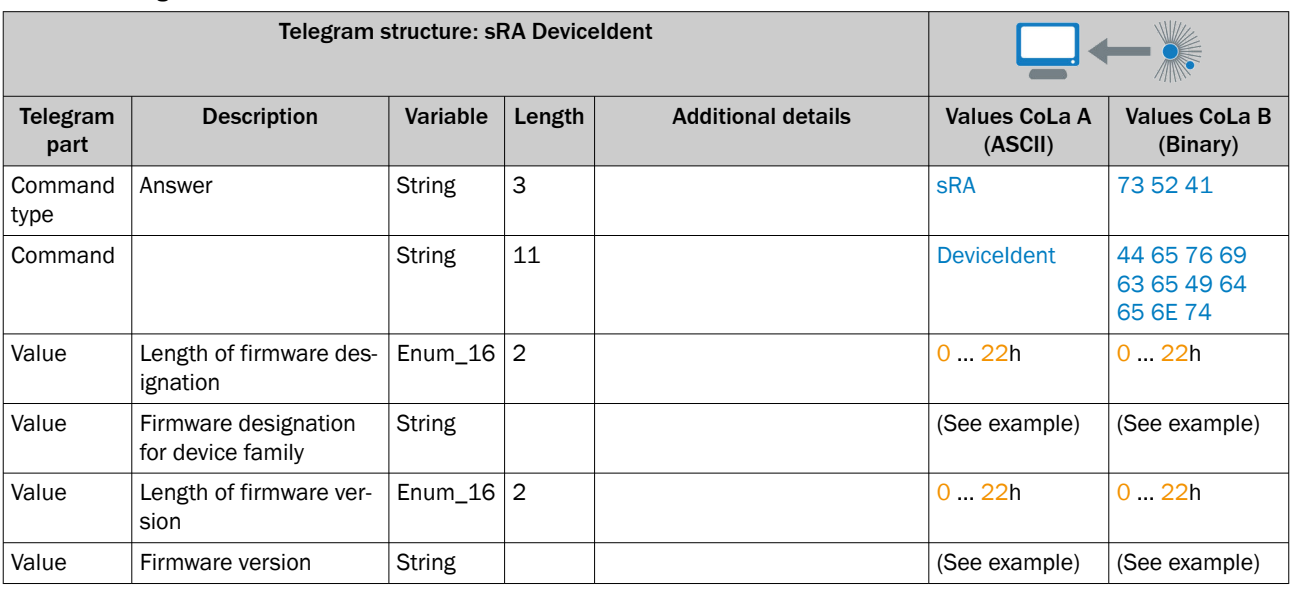

#### *Table 183: Example: sRA DeviceIdent*

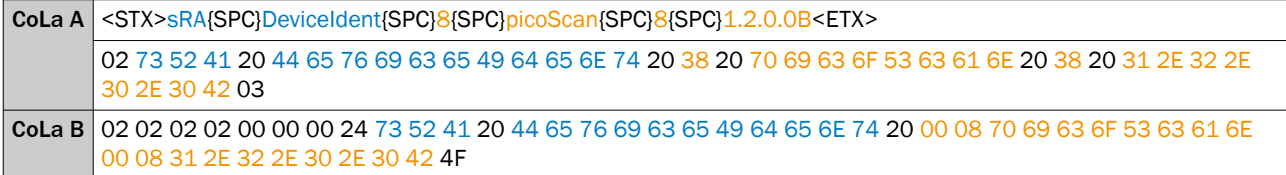

# 13.4.1.4.7.2 Read version of the application software [sRN FirmwareVersion]

*Table 184: Telegram structure: sRN FirmwareVersion*

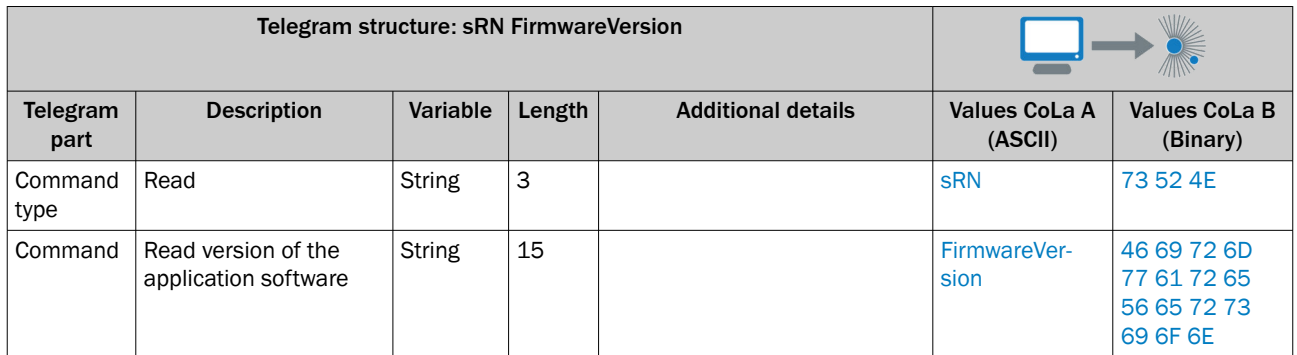

## *Table 185: Example: sRN FirmwareVersion*

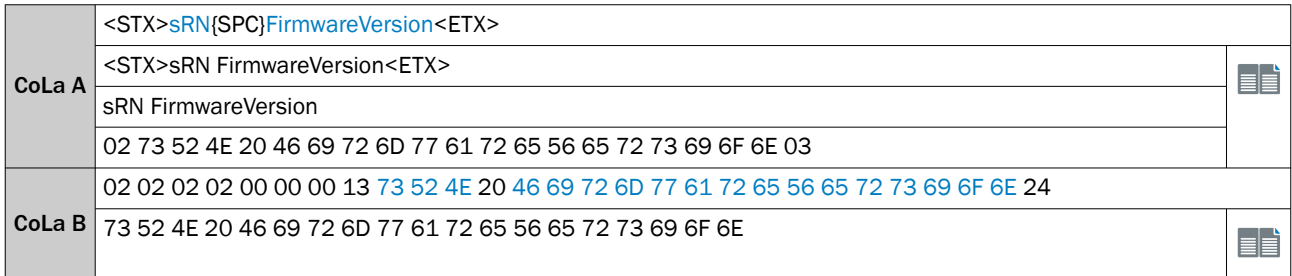

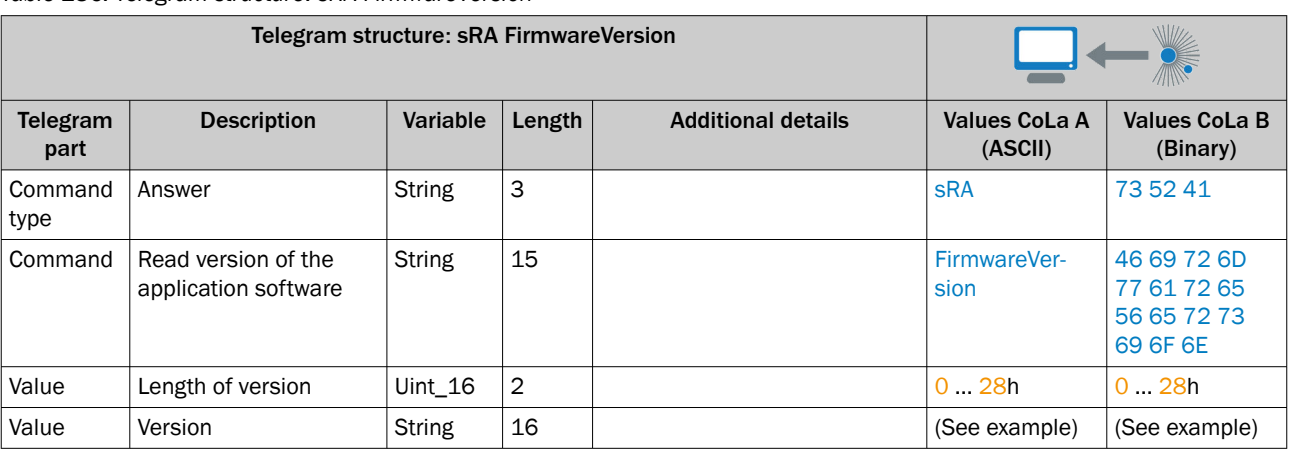

#### *Table 186: Telegram structure: sRA FirmwareVersion*

*Table 187: Example: sRA FirmwareVersion*

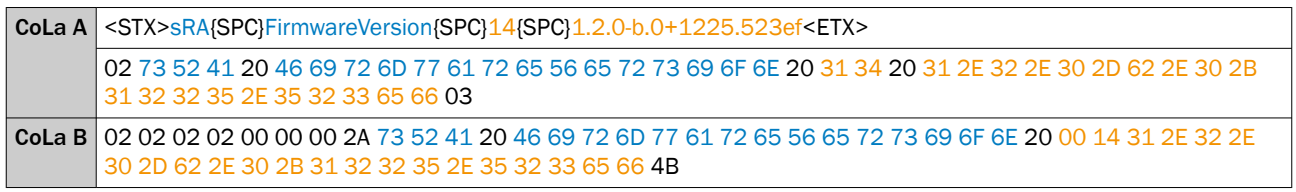

# 13.4.1.4.7.3 Read the device state [sRN SCdevicestate]

This telegram reads the general device state.

*Table 188: Telegram structure: sRN SCdevicestate*

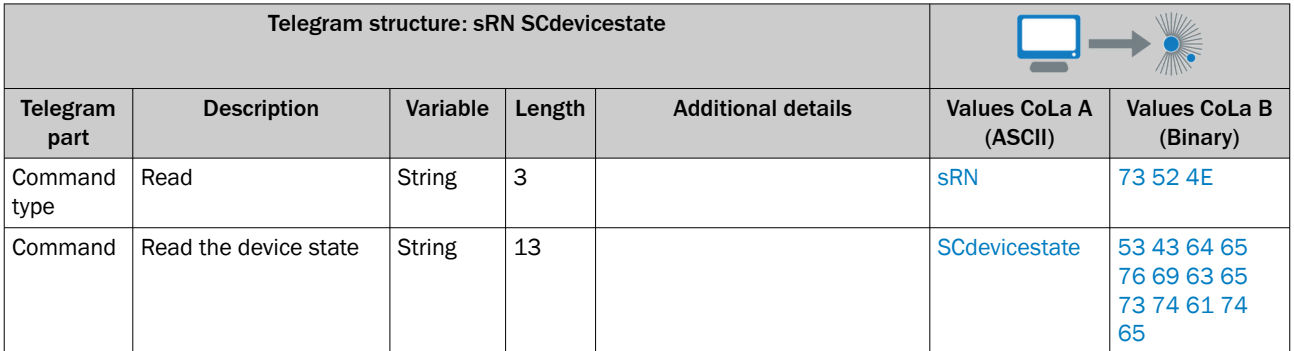

## *Table 189: Example: sRN SCdevicestate*

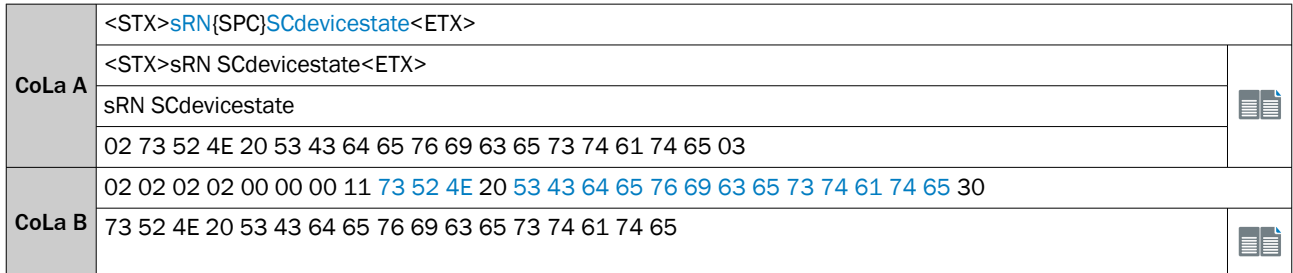

*Table 190: Telegram structure: sRA SCdevicestate*

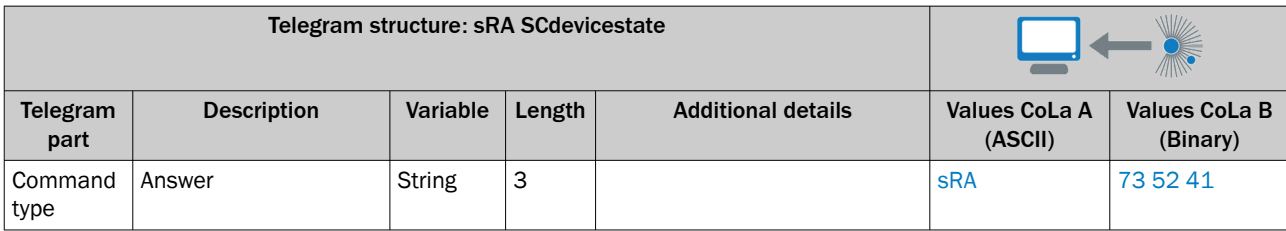

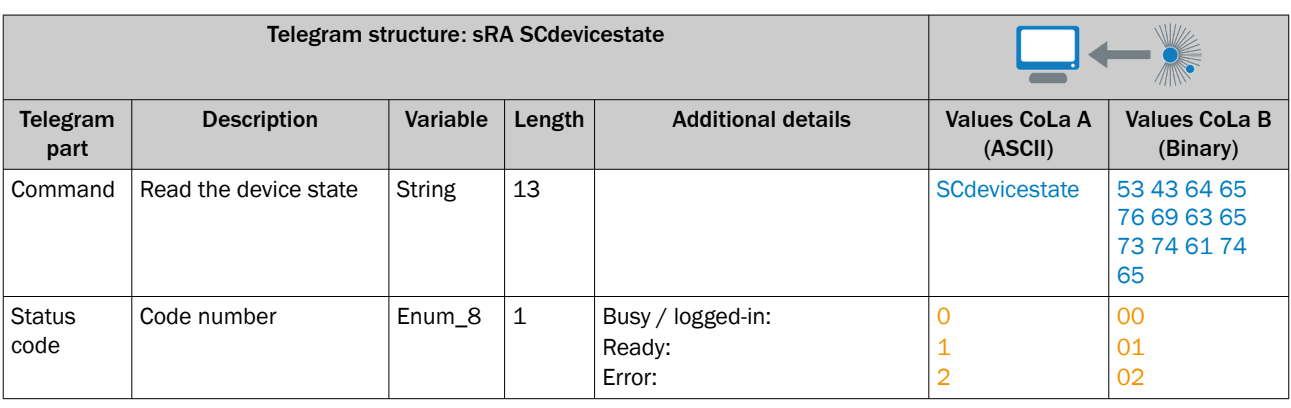

## *Table 191: Example: sRA SCdevicestate*

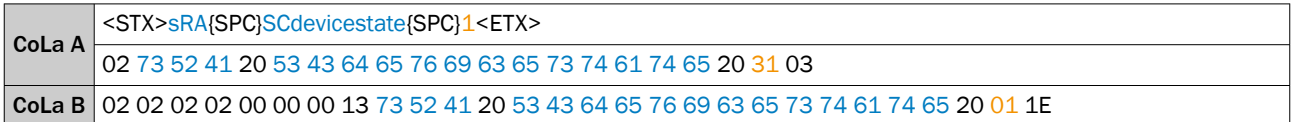

# 13.4.1.4.7.4 Read device order number [sRN OrdNum]

This telegram reads the device order number which corresponds to the SICK part number of the device.

*Table 192: Telegram structure: sRN OrdNum*

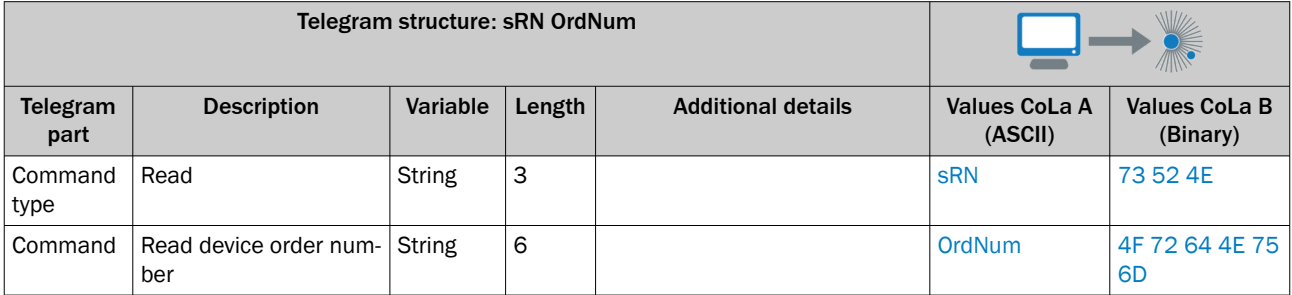

*Table 193: Example: sRN OrdNum*

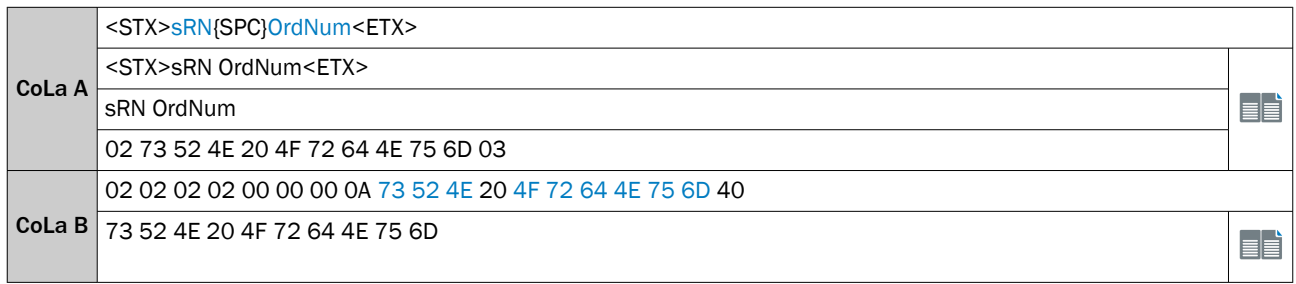

## *Table 194: Telegram structure: sRA OrdNum*

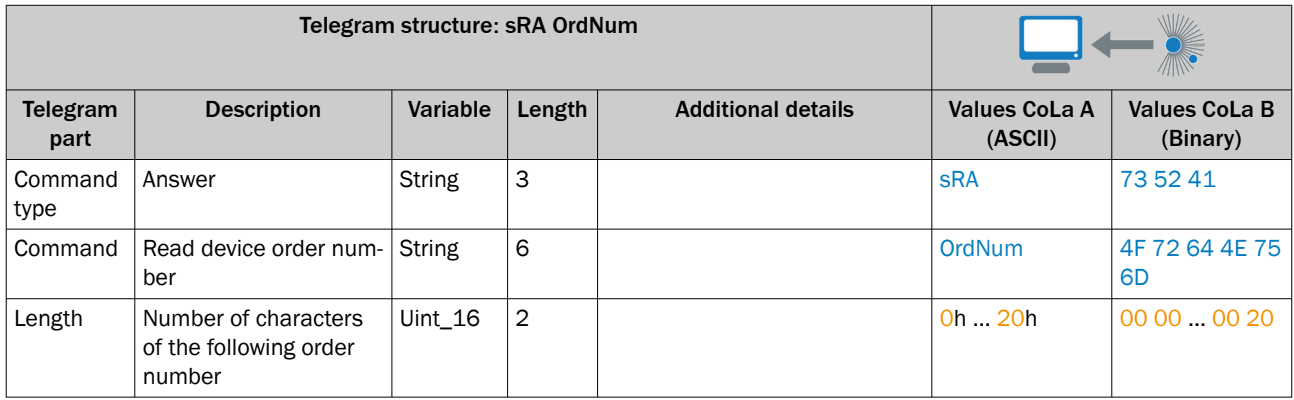

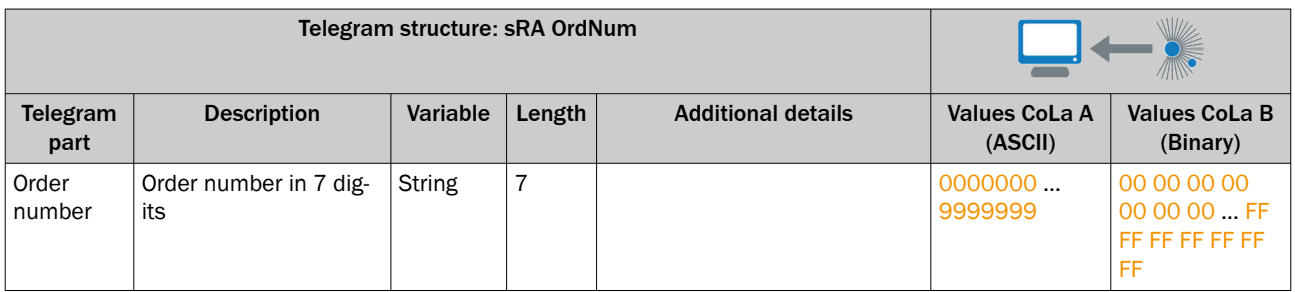

# Example: sRA OrdNum 1134610 (Order Number for picoScan150 Pro-1)

*Table 195: Example for picoScan150 Pro-1: sRA OrdNum*

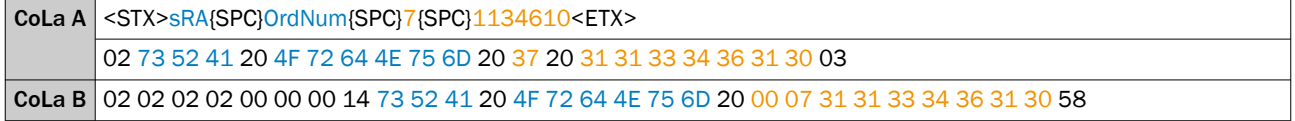

# 13.4.1.4.7.5 Read serial number [sRN SerialNumber]

*Table 196: Telegram structure: sRN SerialNumber*

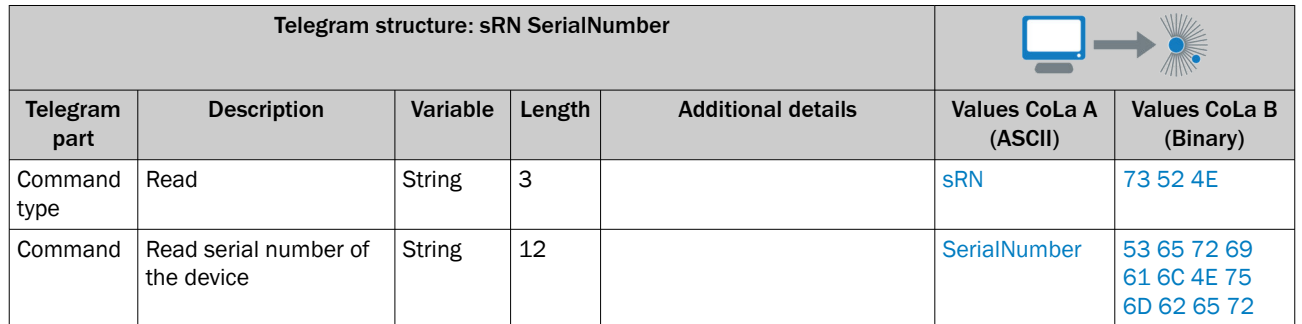

### *Table 197: Example: sRN SerialNumber*

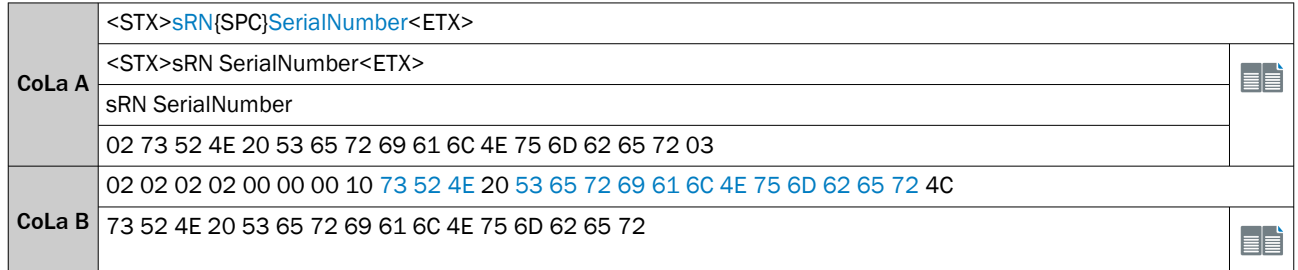

### *Table 198: Telegram structure: sRA SerialNumber*

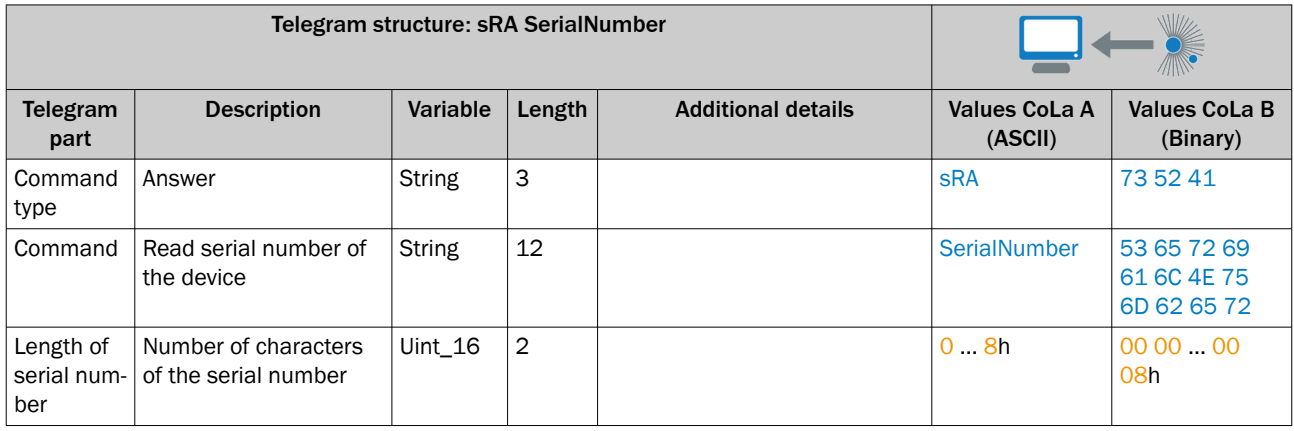

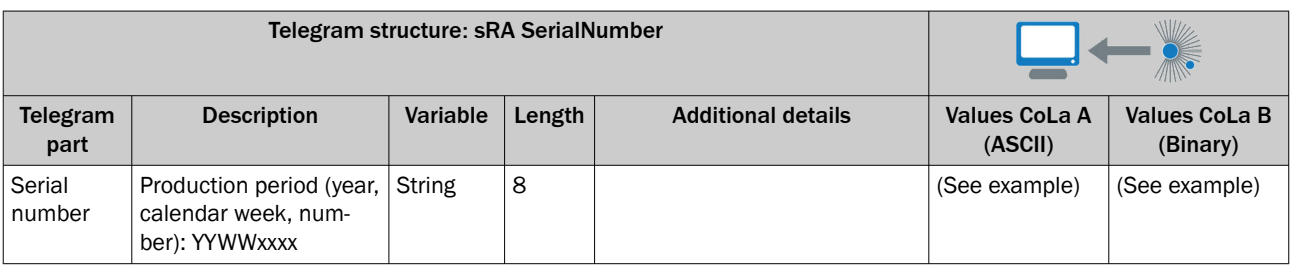

*Table 199: Example: sRA SerialNumber*

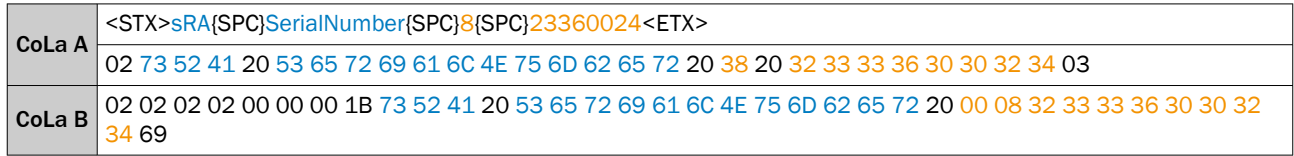

# 13.4.1.4.7.6 Read device type [sRN DItype]

This telegram asks for the device type.

*Table 200: Telegram structure: sRN DItype*

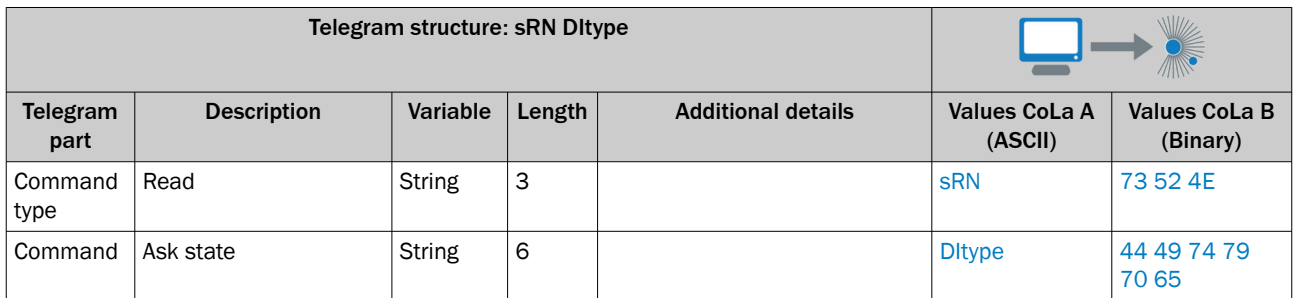

*Table 201: Example: sRN DItype*

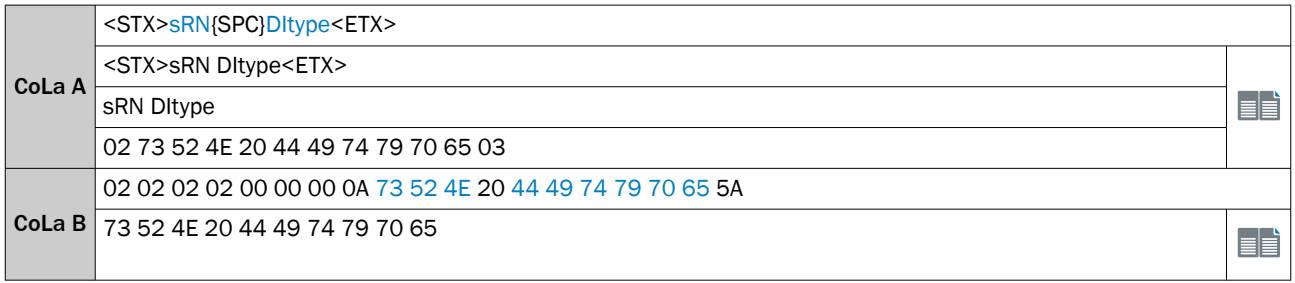

*Table 202: Telegram structure: sRA DItype*

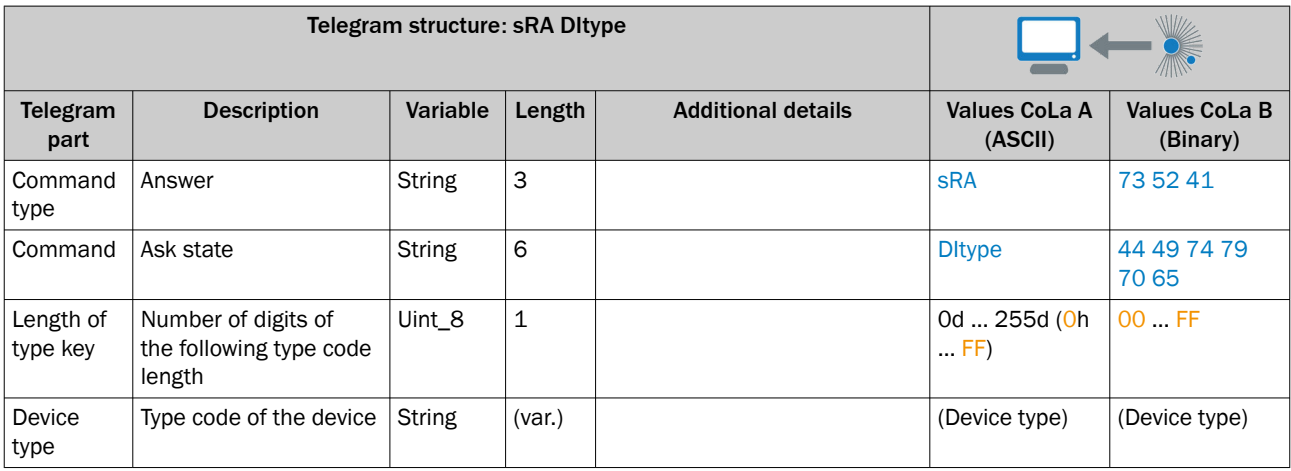

*Table 203: sRA DItype Example for picoScan150:*

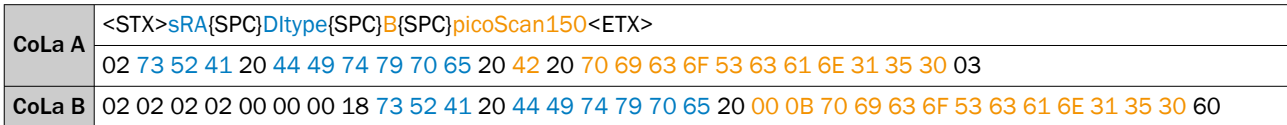

# 13.4.1.4.7.7 Read operating hours [sRN ODoprh]

Views the total number of operating hours during the lifetime of the device.

*Table 204: Telegram structure: sRN ODoprh*

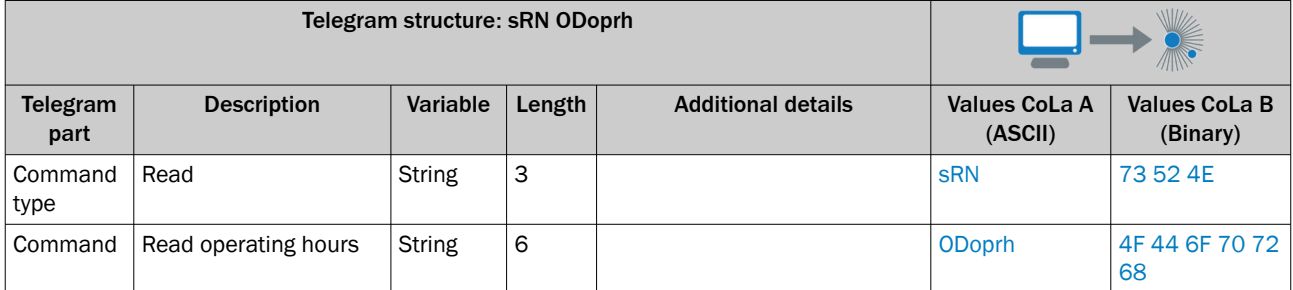

*Table 205: Example: sRN ODoprh*

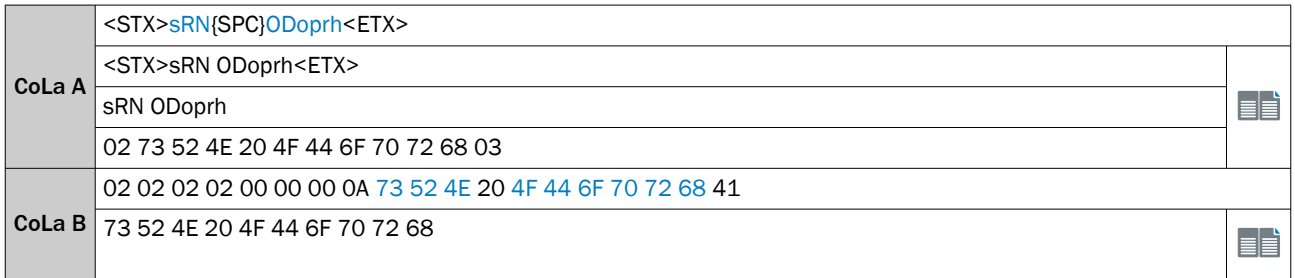

### *Table 206: Telegram structure: sRA ODoprh*

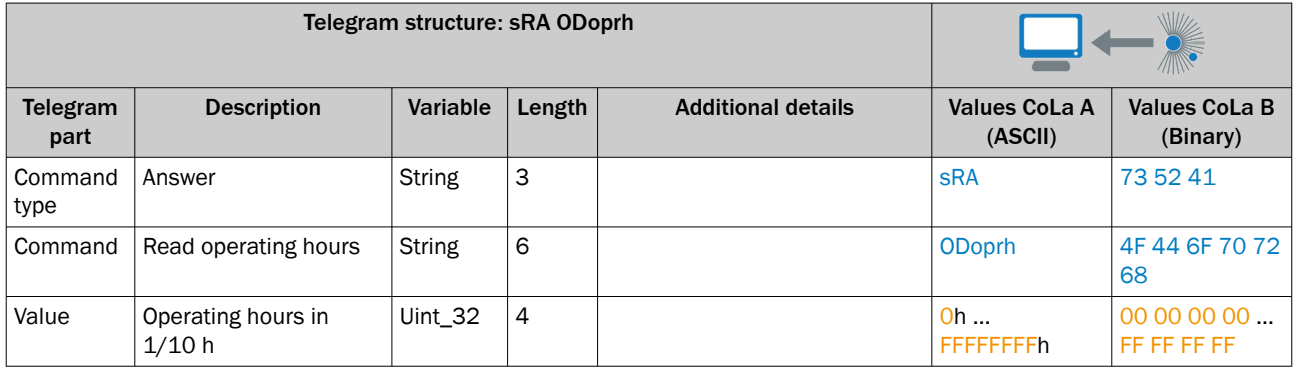

*Table 207: Example: sRA ODoprh*

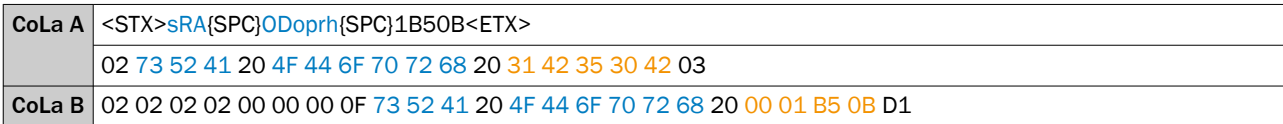

Calculation of the value: 1B50B (hex)  $\rightarrow$  111883 (dez) × 1/10 h = 11188.3 h

# 13.4.1.4.7.8 Read operating hours since last power on [sRN ODopdaily]

Views the runtime duration since the last power on of the device.

*Table 208: Telegram structure: sRN ODopdaily*

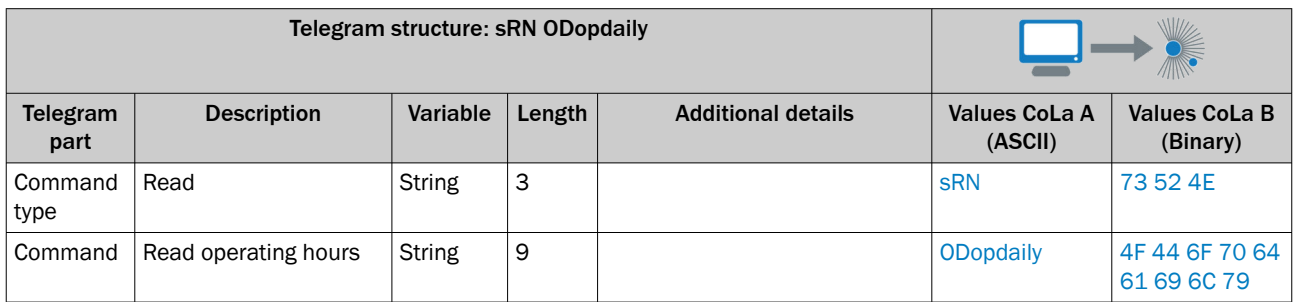

*Table 209: Example: sRN ODopdaily*

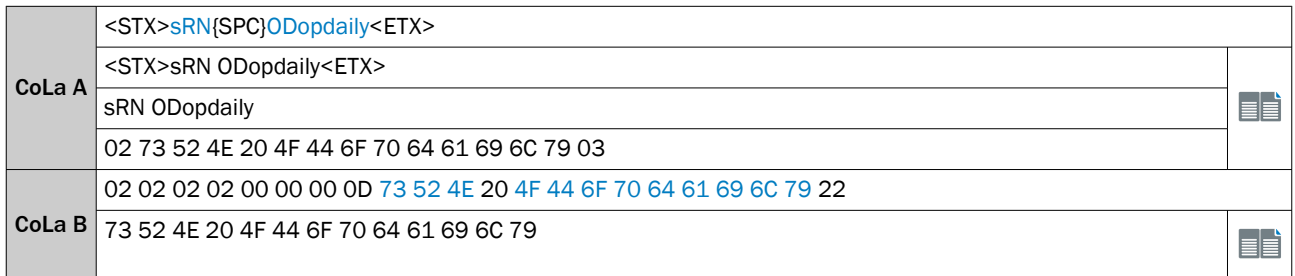

## *Table 210: Telegram structure: sRA ODopdaily*

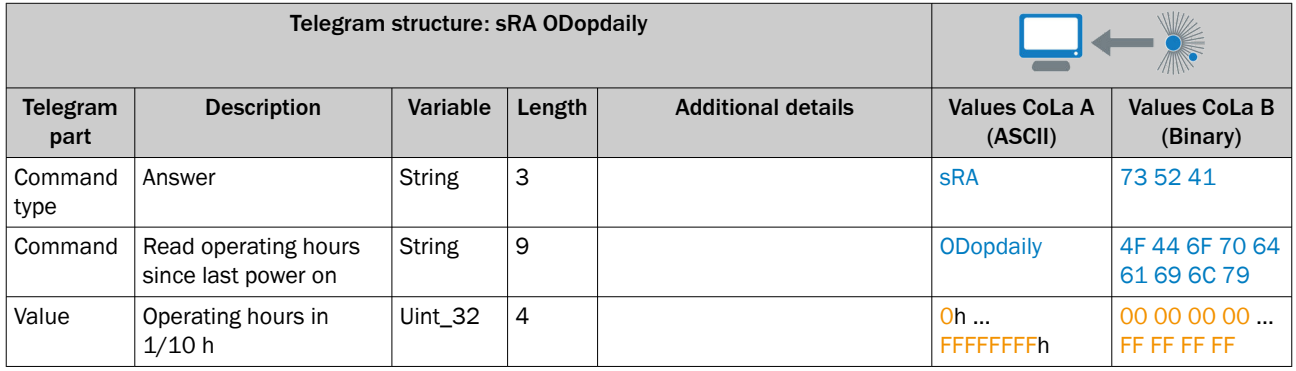

*Table 211: Example: sRA ODopdaily*

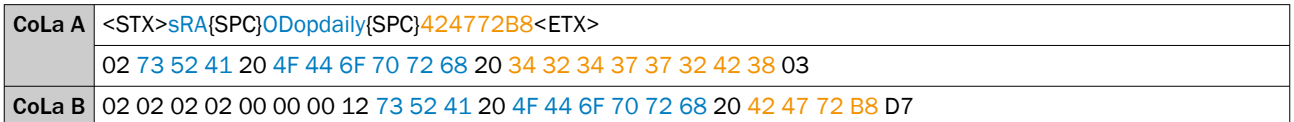

# 13.4.1.4.7.9 Read power on counter [sRN ODpwrc]

*Table 212: Telegram structure: sRN ODpwrc*

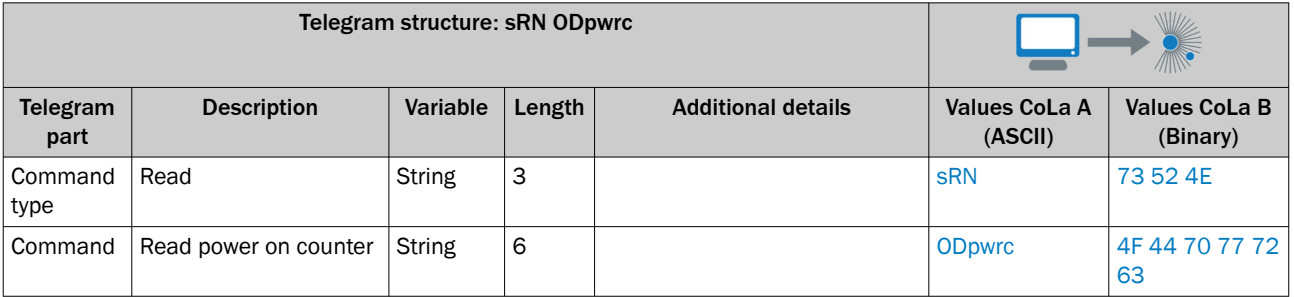

## *Table 213: Example: sRN ODpwrc*

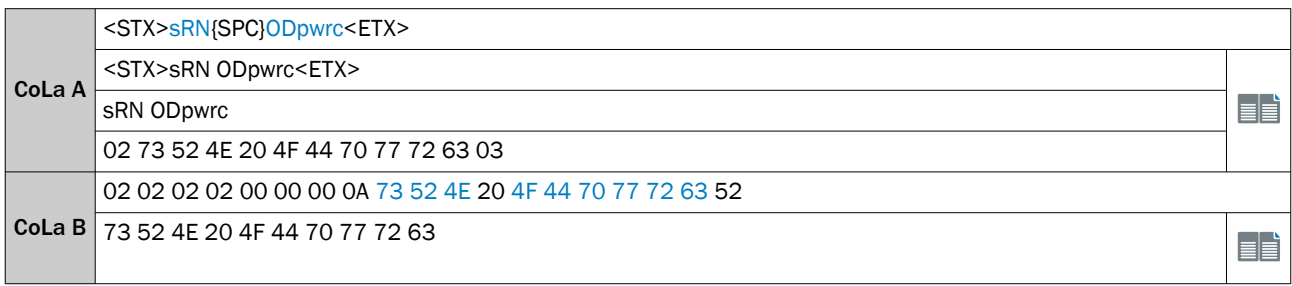

### *Table 214: Telegram structure: sRA ODpwrc*

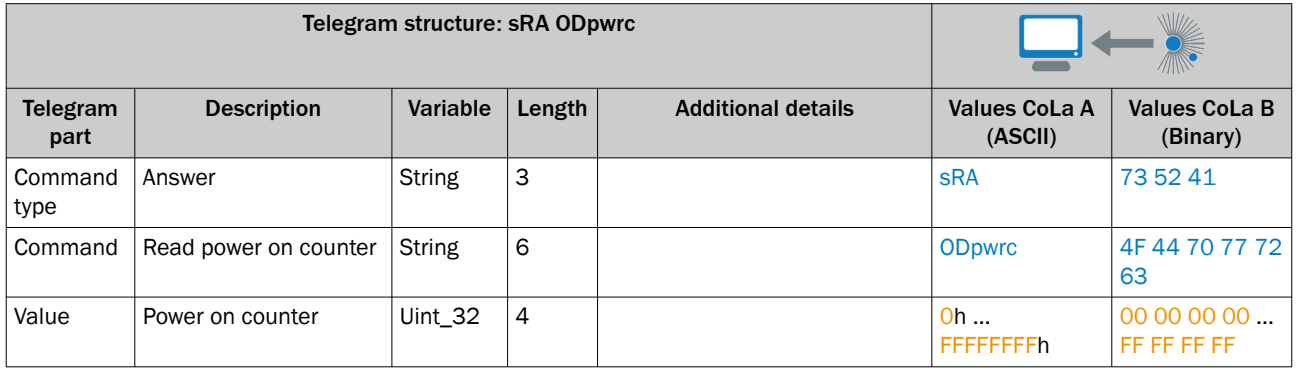

### *Table 215: Example: sRA ODpwrc*

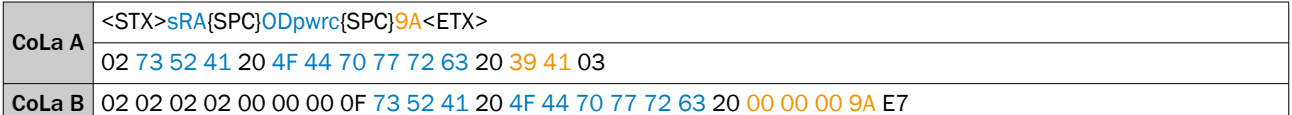

# 13.4.1.4.7.10 Read temperature [sRN OPcurtmpdev]

With this command the internal temperature of the device can be identified. Please note that it does not give an indication of the current ambient temperature.

*Table 216: Telegram structure: sRN OPcurtmpdev*

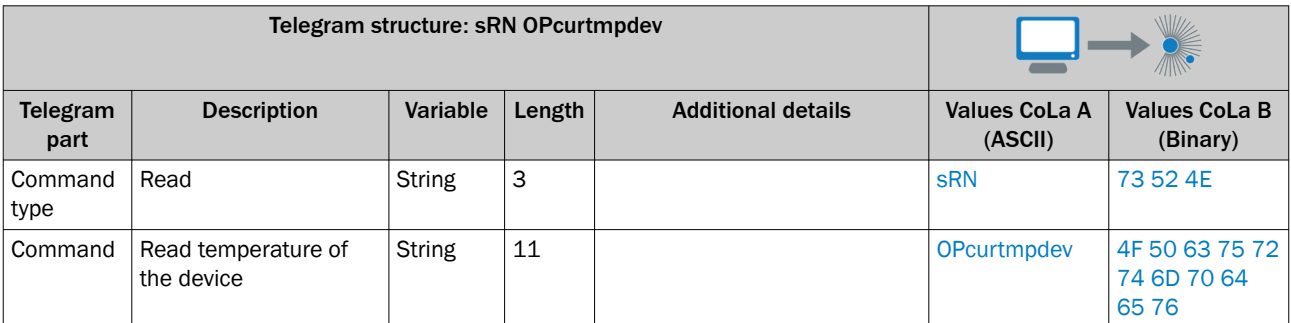

*Table 217: Example: sRN OPcurtmpdev*

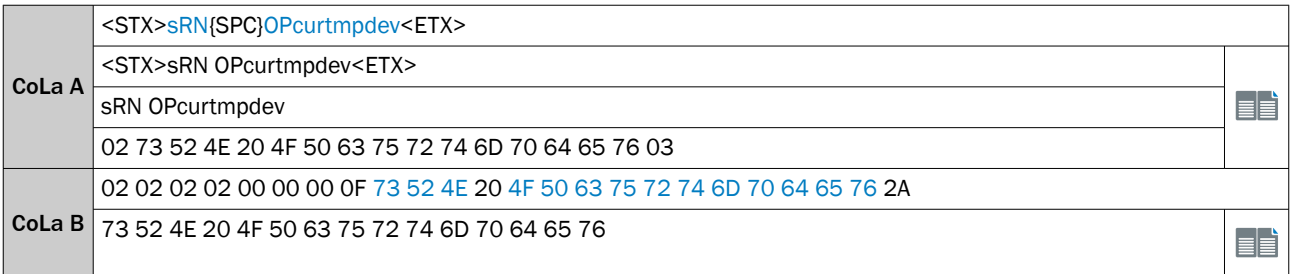

<span id="page-136-0"></span>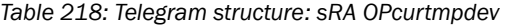

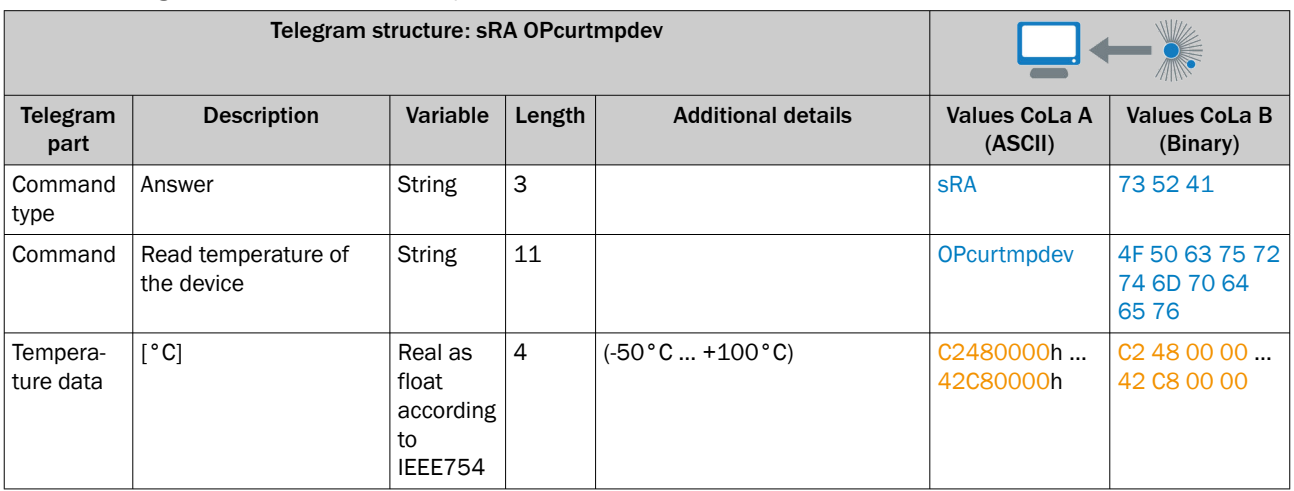

# Example: sRA OPcurtmpdev (35°C)

The result is float and IEEE-754 coded

*Table 219: Example: sRA OPcurtmpdev*

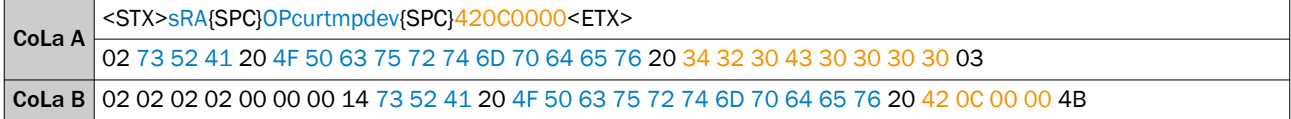

# 13.4.1.4.7.11 Set device name [sWN LocationName]

*Table 220: Telegram structure: sWN LocationName*

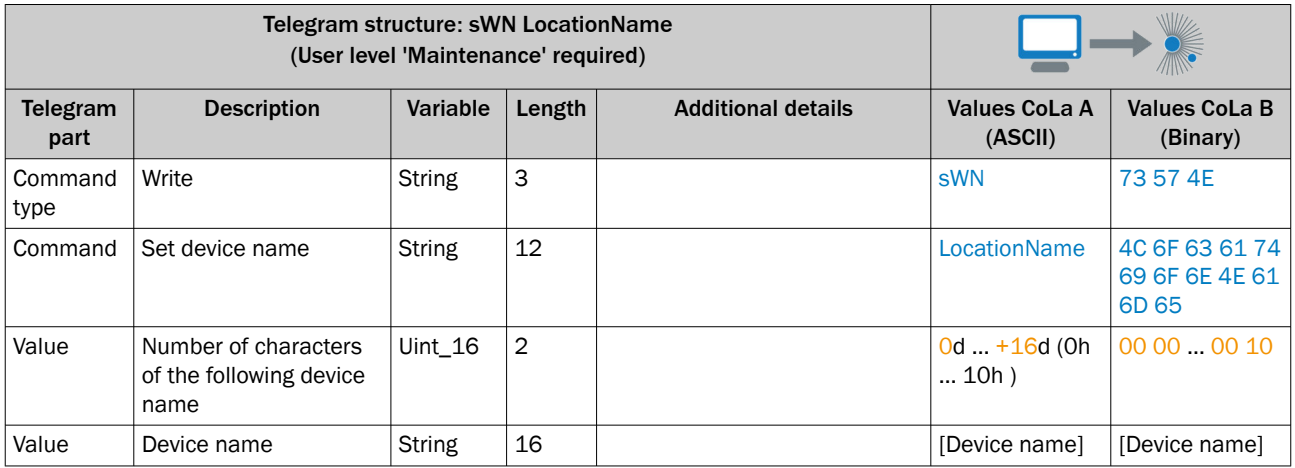

*Table 221: Example: sWN LocationName +9 LongRange*

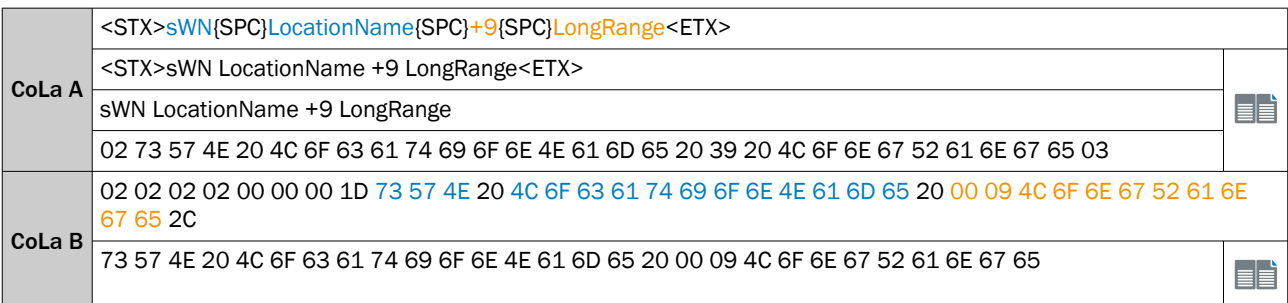

#### *Table 222: Telegram structure: sWA LocationName*

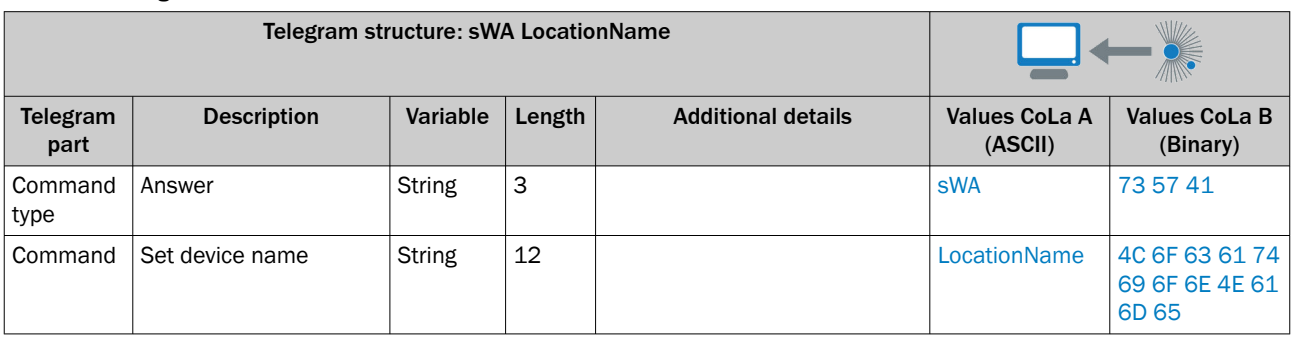

#### *Table 223: Example: sWA LocationName*

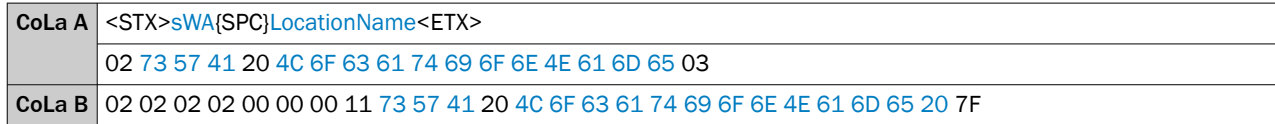

# 13.4.1.4.7.12 Read device name [sRN LocationName]

*Table 224: Telegram structure: sRN LocationName*

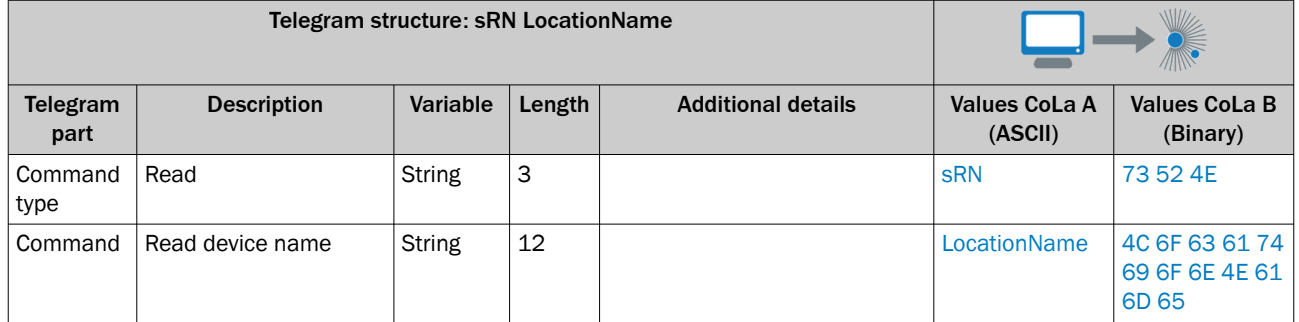

### *Table 225: Example: sRN LocationName*

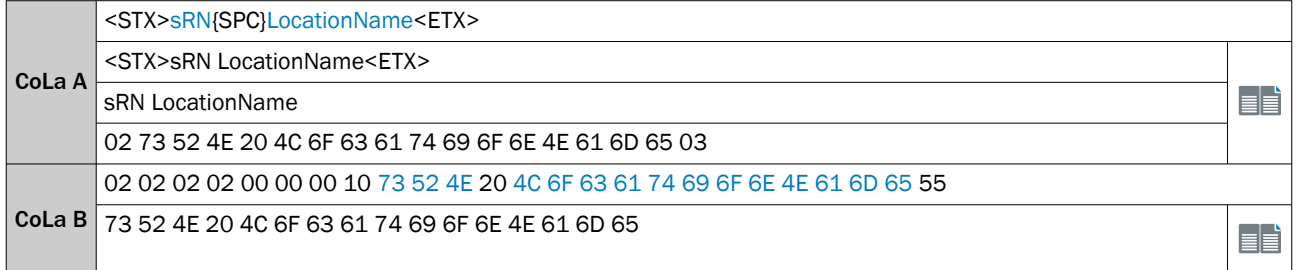

#### *Table 226: Telegram structure: sRA LocationName*

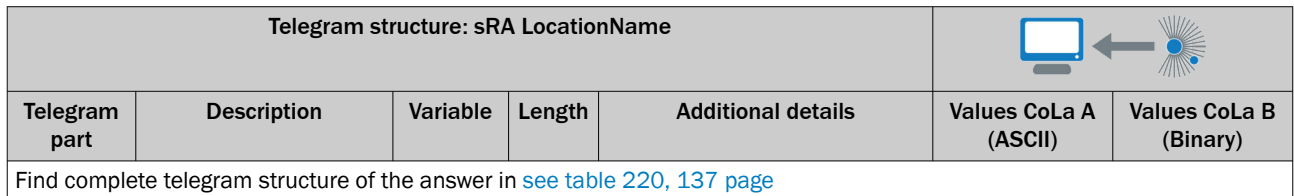

# 13.4.1.4.7.13 Reset output counter [sMN LIDrstoutpcnt]

*Table 227: Telegram structure: sMN LIDrstoutpcnt*

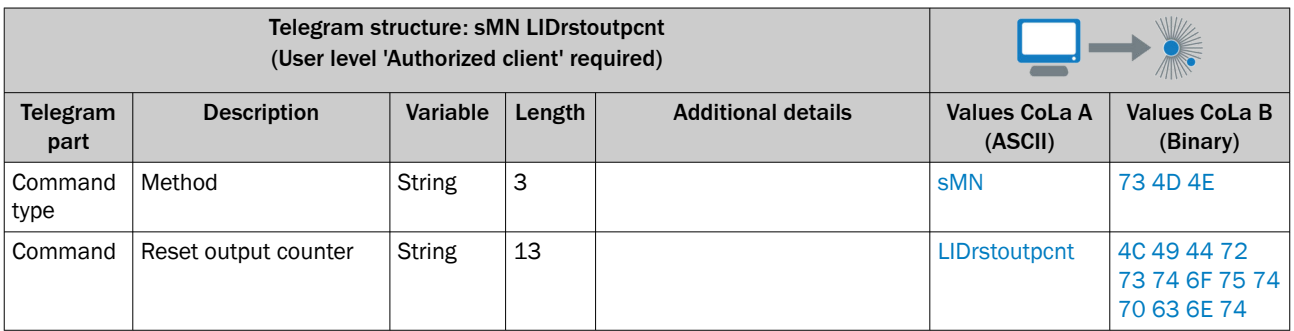

## *Table 228: Example: sMN LIDrstoutpcnt*

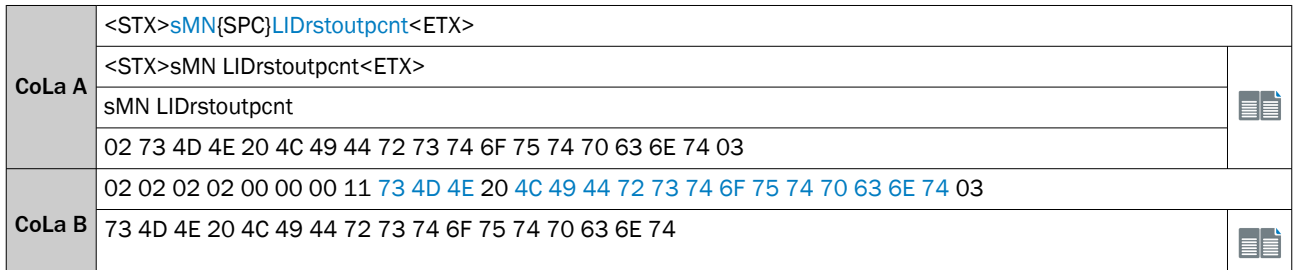

#### *Table 229: Telegram structure: sAN LIDrstoutpcnt*

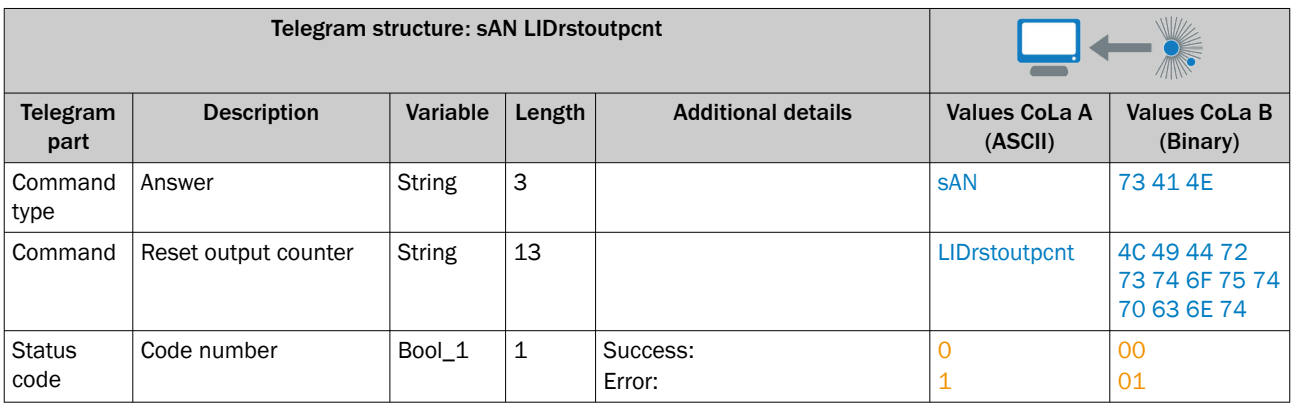

*Table 230: Example: sAN LIDrstoutpcnt*

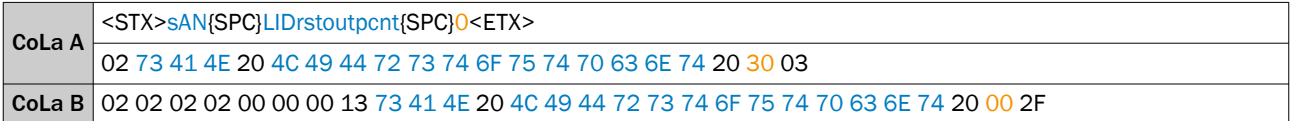

## 13.4.1.4.7.14 Initiate an acoustic or visual signal for a defined period of time [sMN FindMe]

This command can be used to make the device easier to find.

*Table 231: Telegram structure: sMN FindMe*

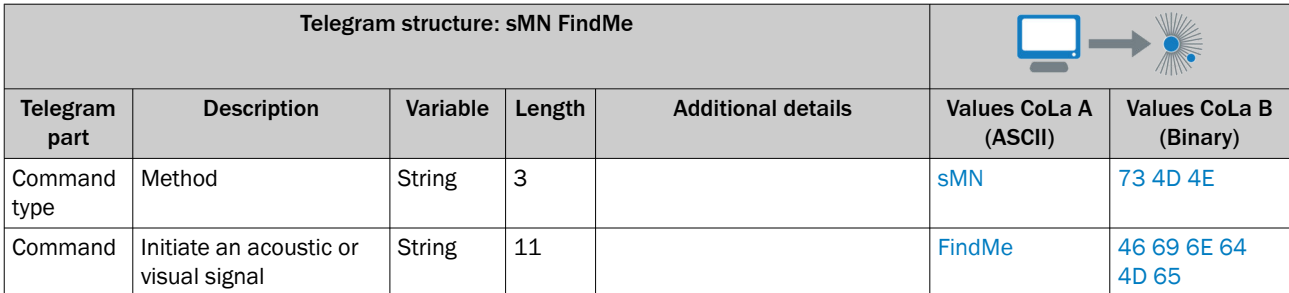

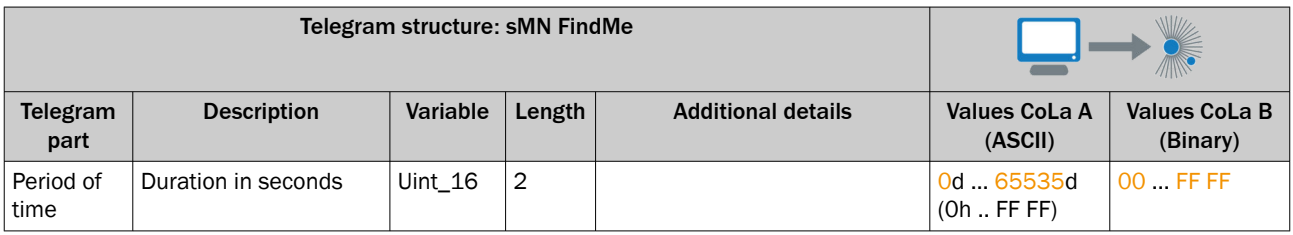

*Table 232: Example: sMN FindMe*

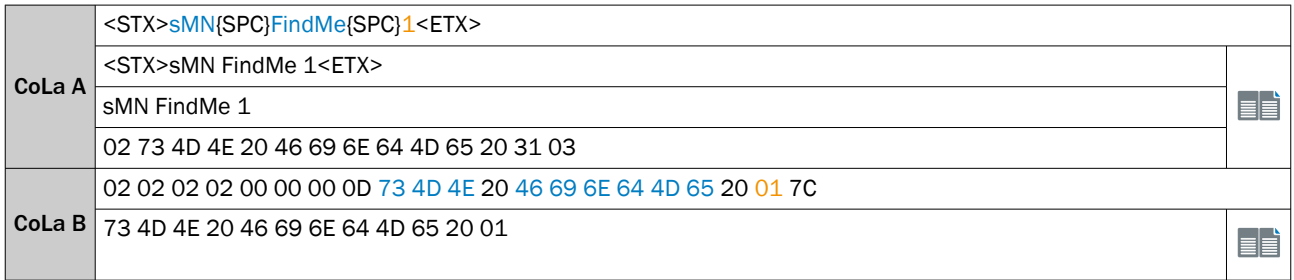

#### *Table 233: Telegram structure: sAN FindMe*

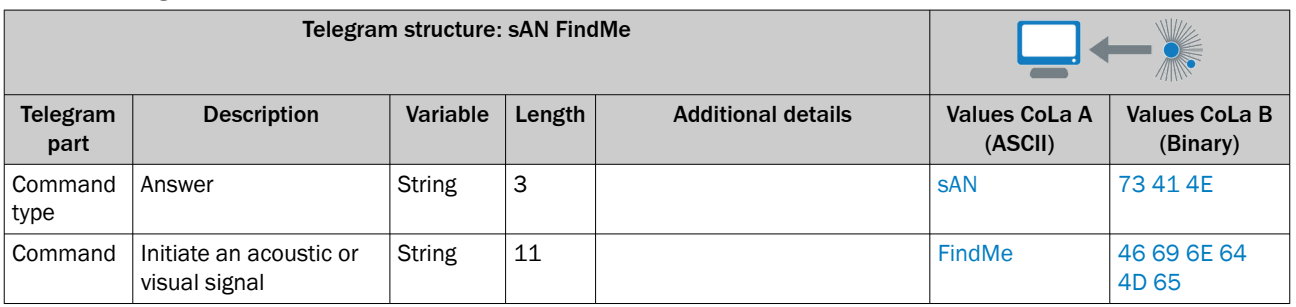

*Table 234: Example: sAN FindMe*

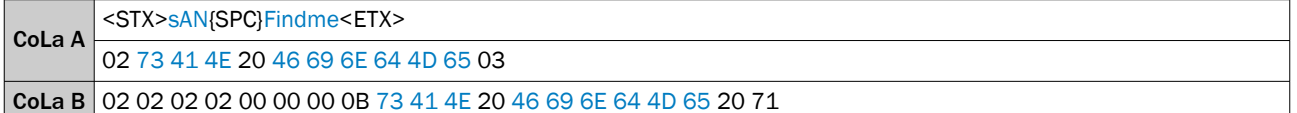

## 13.4.1.4.7.15 Read date of last permanent save [sRN DIpara]

This command reads the date at which the last permanent save ([see "Save parameters permanently \[sMN](#page-81-0) [mEEwriteall\]", 82 page](#page-81-0)) was executed.

*Table 235: Telegram structure: sRN DIpara*

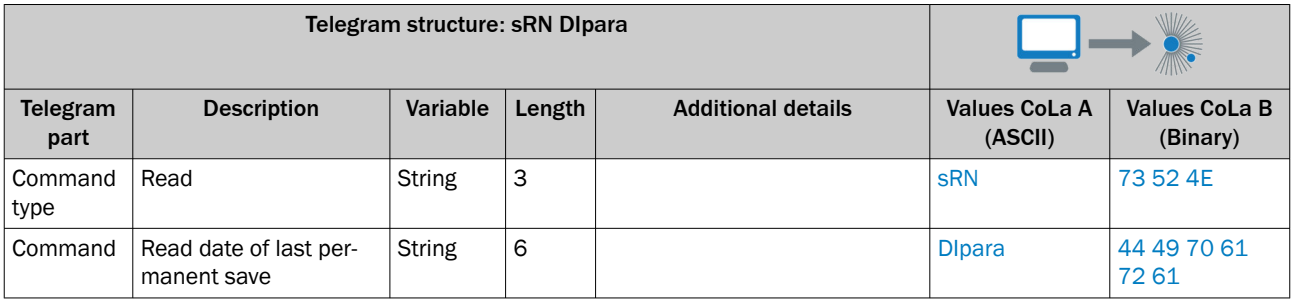

*Table 236: Example: sRN DIpara*

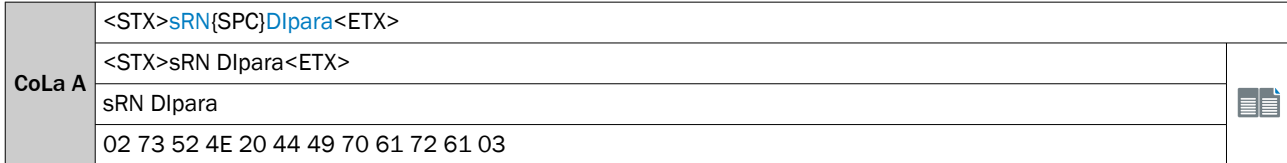

EÈ

CoLa B 73 52 4E 20 44 49 70 61 72 61 02 02 02 02 00 00 00 4E 73 52 4E 20 44 49 70 61 72 61 40

## *Table 237: Telegram structure: sRA DIpara*

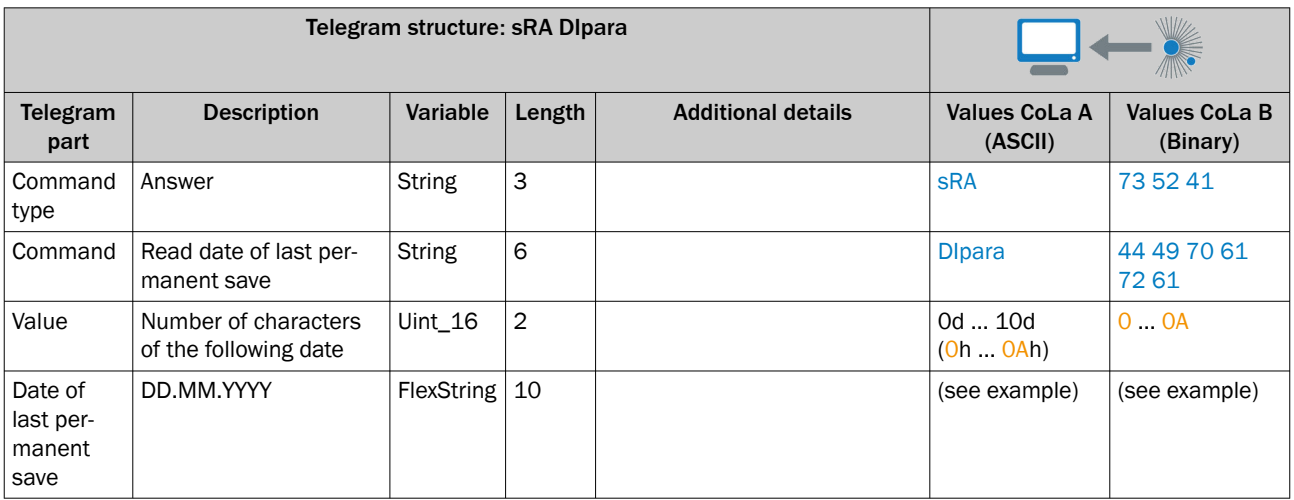

## *Table 238: Example: sRA DIpara*

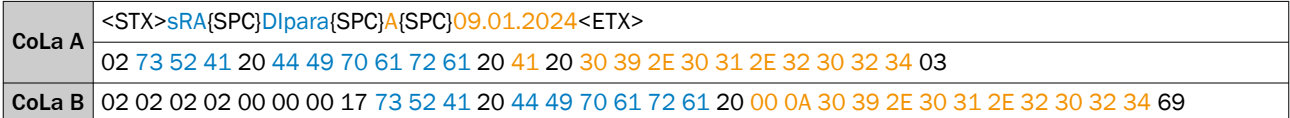

# 13.4.1.4.7.16 Read time of last permanent save [sRN DIparatm]

This command reads the time at which the last permanent save was executed.

*Table 239: Telegram structure: sRN DIparatm*

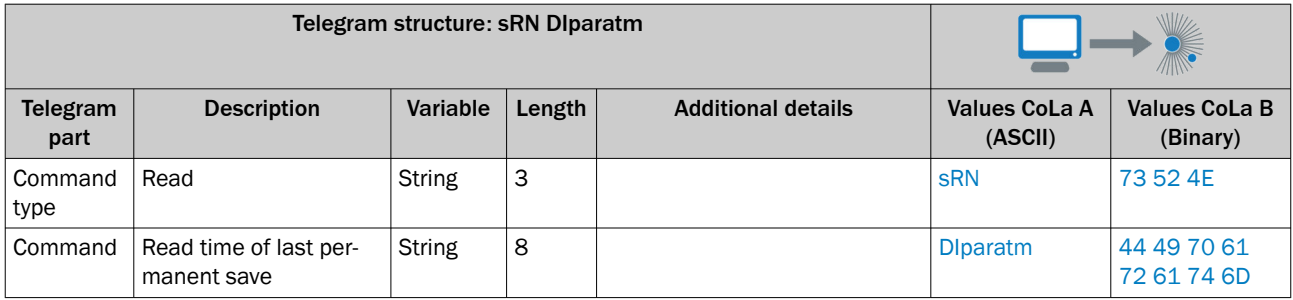

*Table 240: Example: sRN DIparatm*

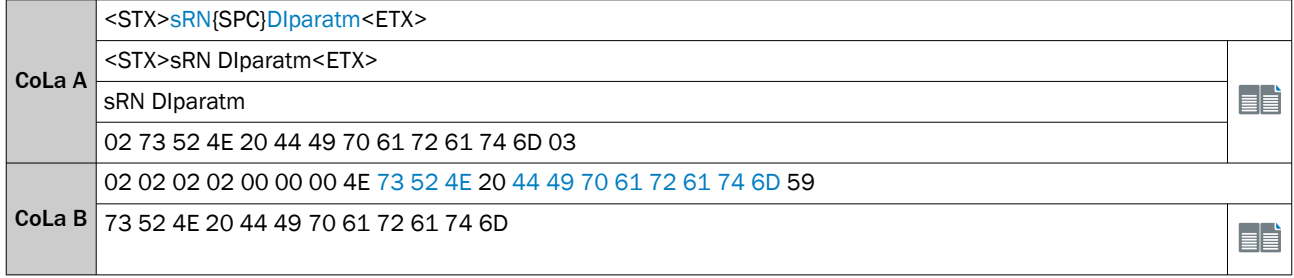

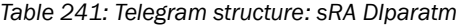

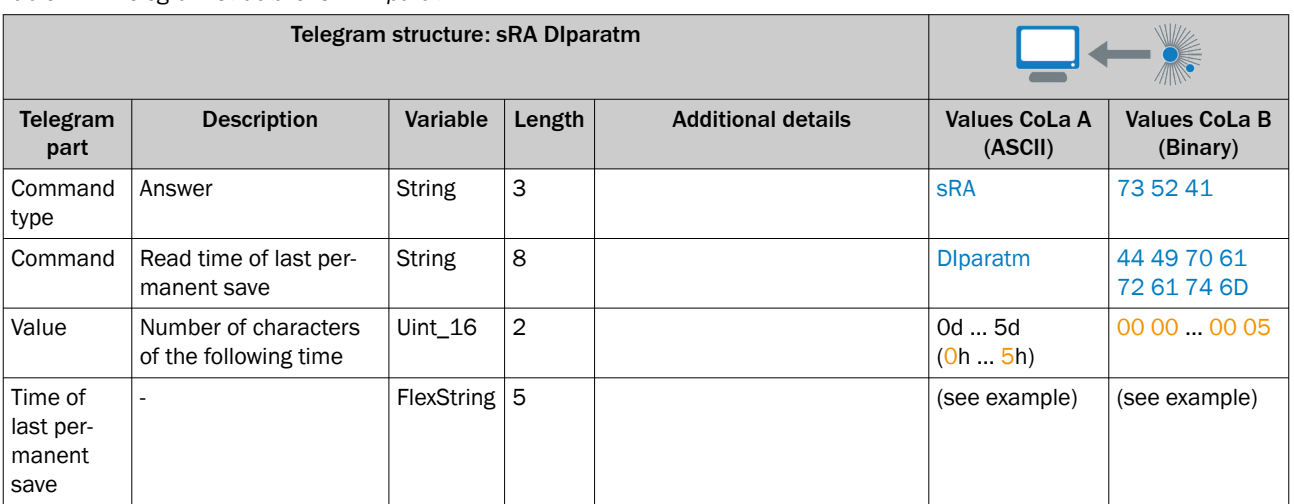

### *Table 242: Example: sRA DIparatm*

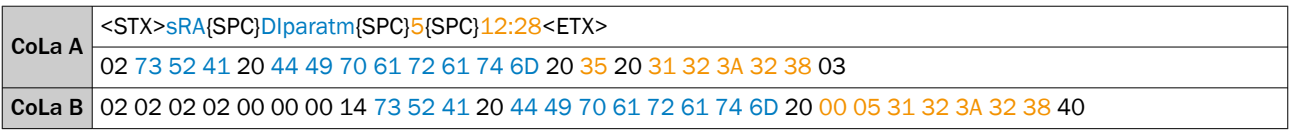

## 13.4.1.4.8 Interfaces

# 13.4.1.4.8.1 Set IP address [sWN EIIpAddr]

#### NOTE i

- Save permanently to set values. Changes will be active after rebooting the device.
- Settings must correspond with network in which scanner is used. Else device cannot be found any more.

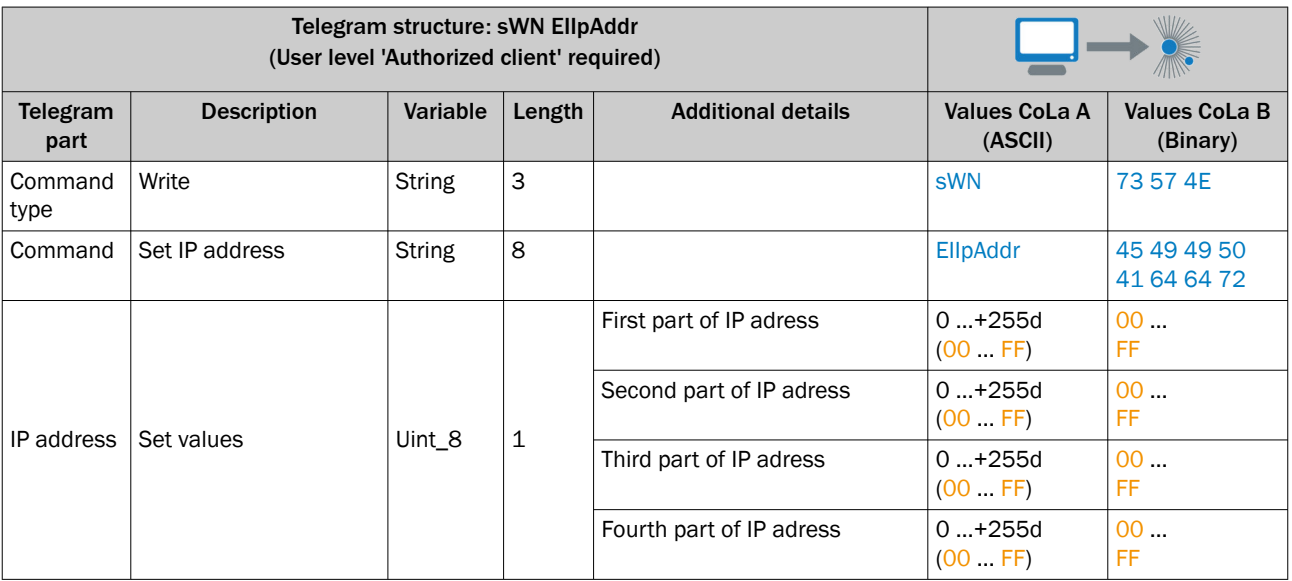

*Table 243: Telegram structure: sWN EIIpAddr*

*Table 244: Example: sWN EIIpAddr 192.168.0.2*

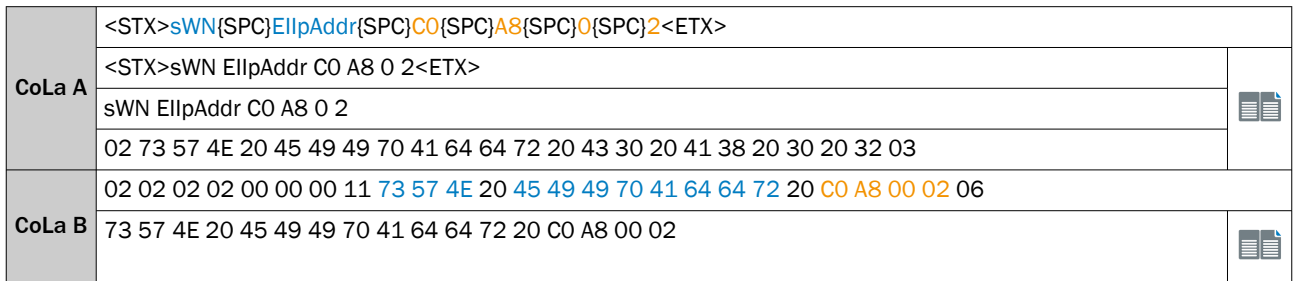

*Table 245: Telegram structure: sWA EIIpAddr*

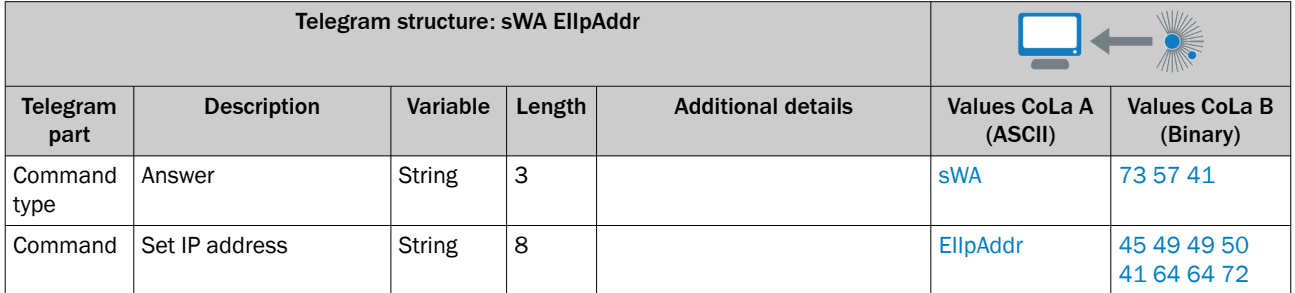

*Table 246: Example: sWA EIIpAddr*

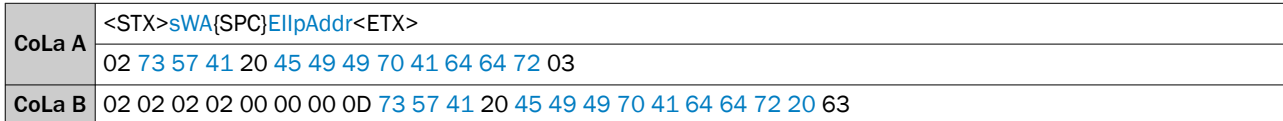

# 13.4.1.4.8.2 Read IP address [sRN EIIpAddr]

*Table 247: Telegram structure: sRN EIIpAddr*

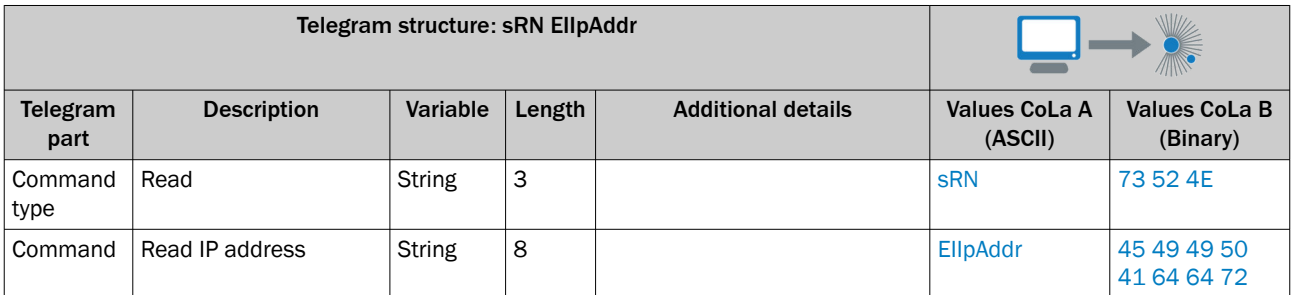

*Table 248: Example: sRN EIIpAddr*

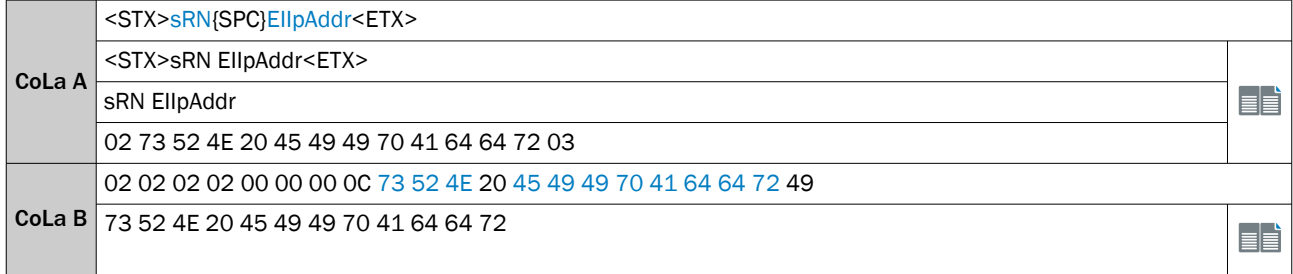

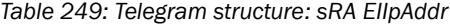

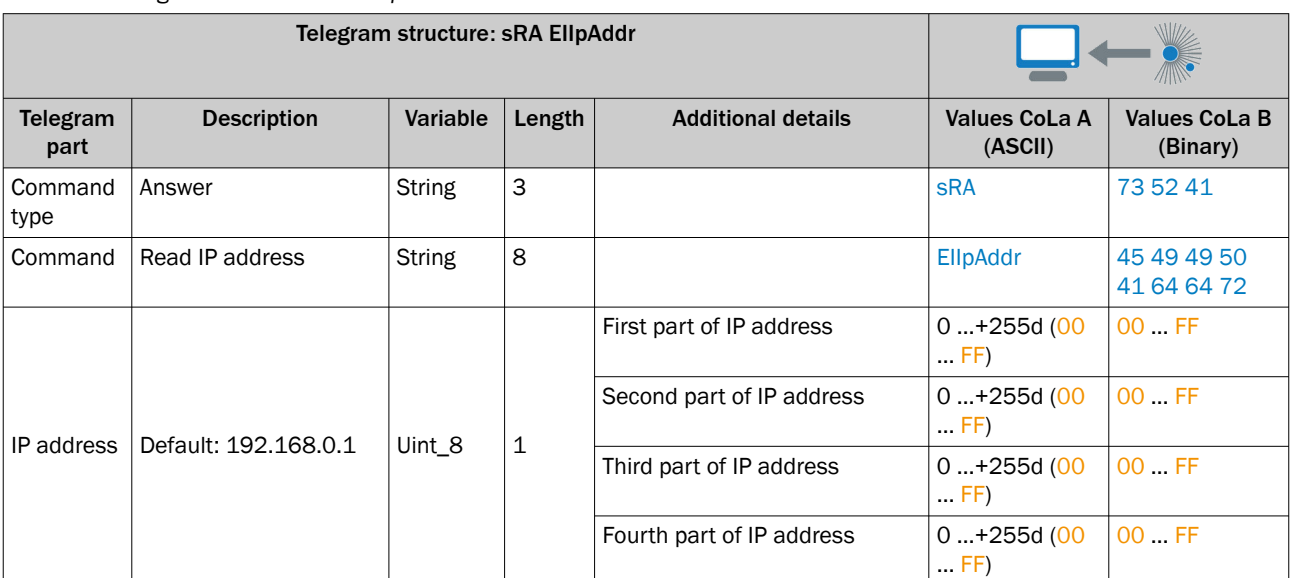

*Table 250: Example: sRA EIIpAddr 192.168.0.2*

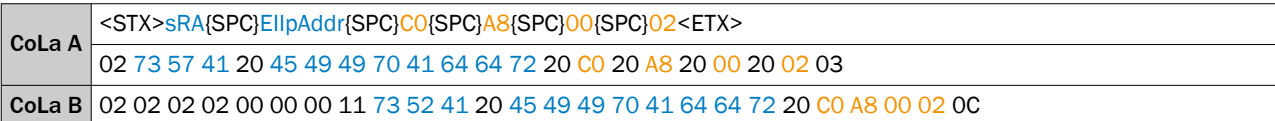

13.4.1.4.8.3 Read IP address assigned by DHCP [sRN EIIpAddrDHCP]

# NOTE

DHCP needs to be set as mode for ethernet assignment.

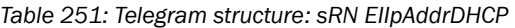

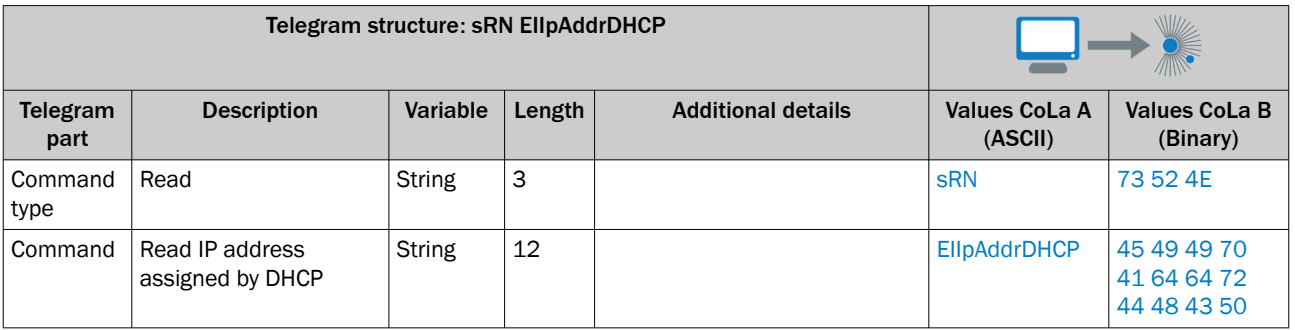

*Table 252: Example: srN EIIpAddrDHCP*

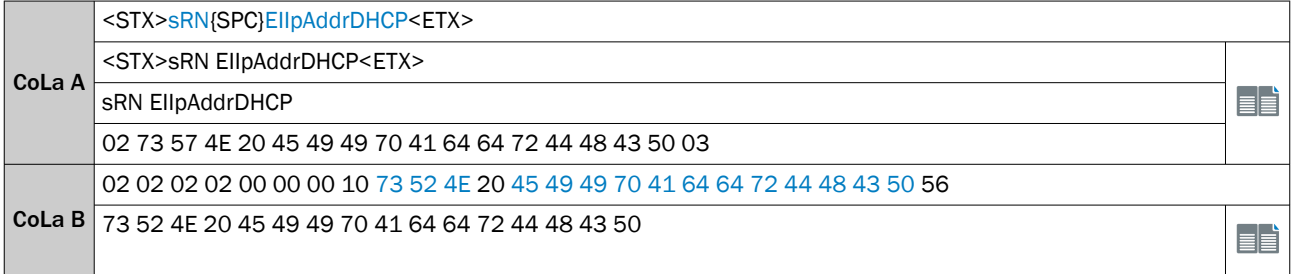
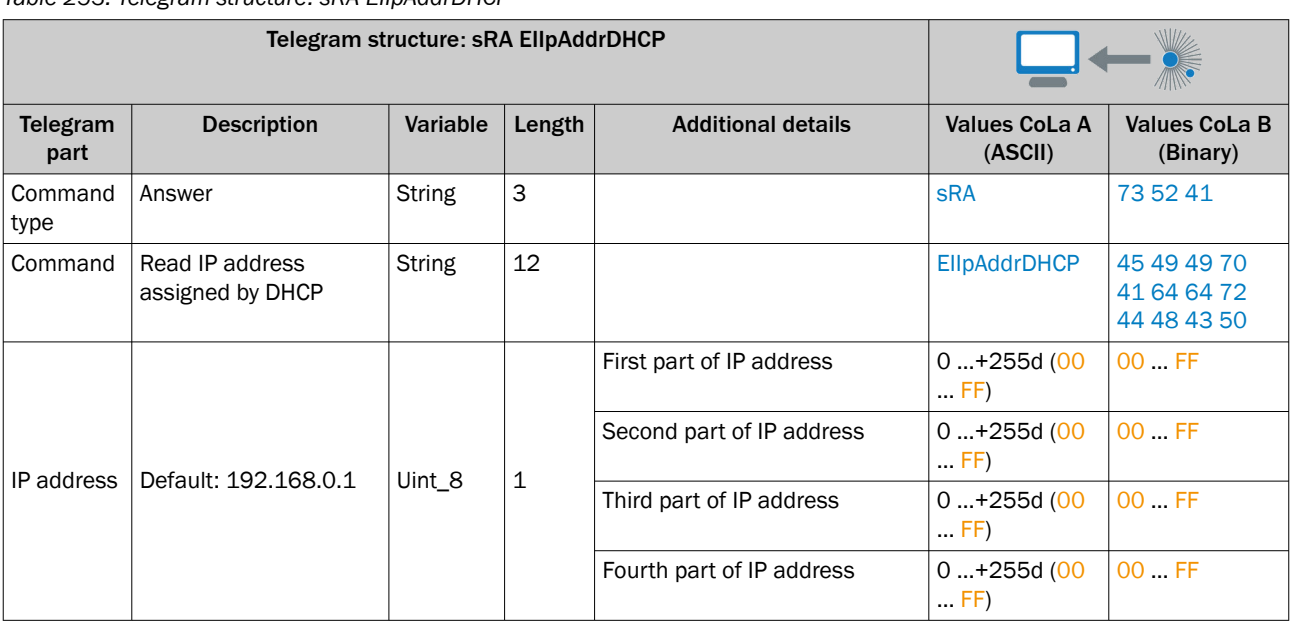

*Table 253: Telegram structure: sRA EIIpAddrDHCP*

*Table 254: Example: sRA EIIpAddrDHCP 192.168.0.1*

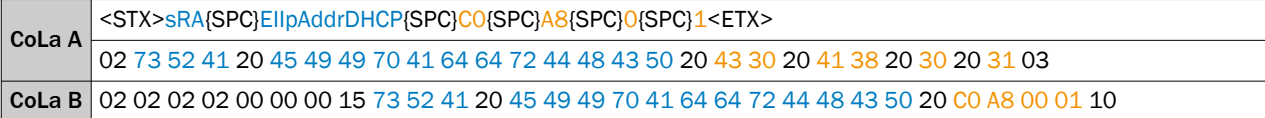

## 13.4.1.4.8.4 Set mode for ethernet adress assignment [sWN EIAddrMode]

This Command determins the mode for the ethernet adress assignment.

#### *Table 255: Telegram structure: sWN EIAddrMode*

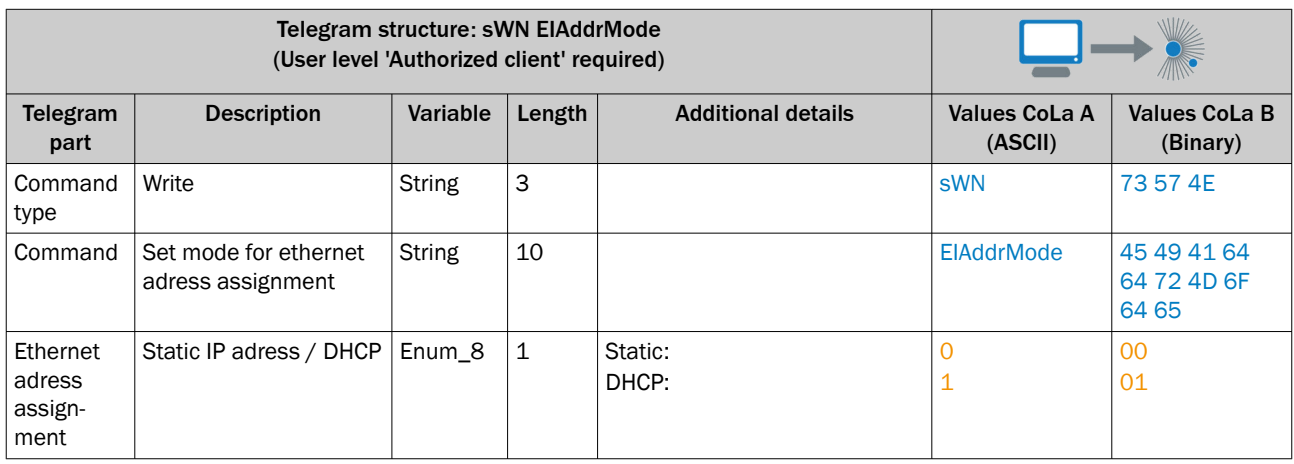

#### *Table 256: Example: sWN EIAddrMode*

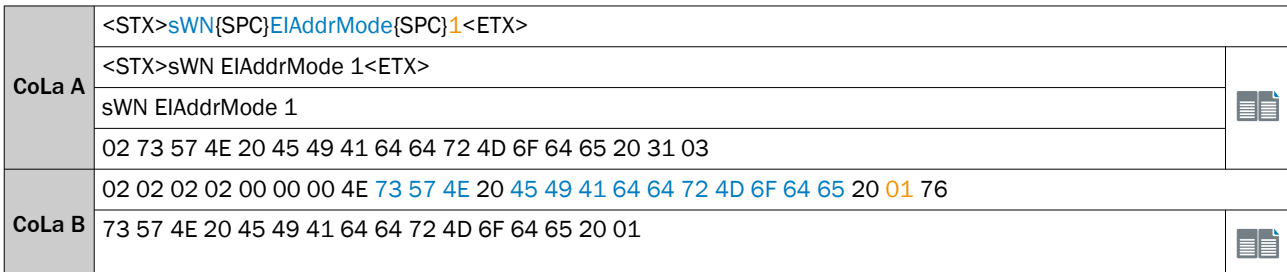

#### *Table 257: Telegram structure: sWA EIAddrMode*

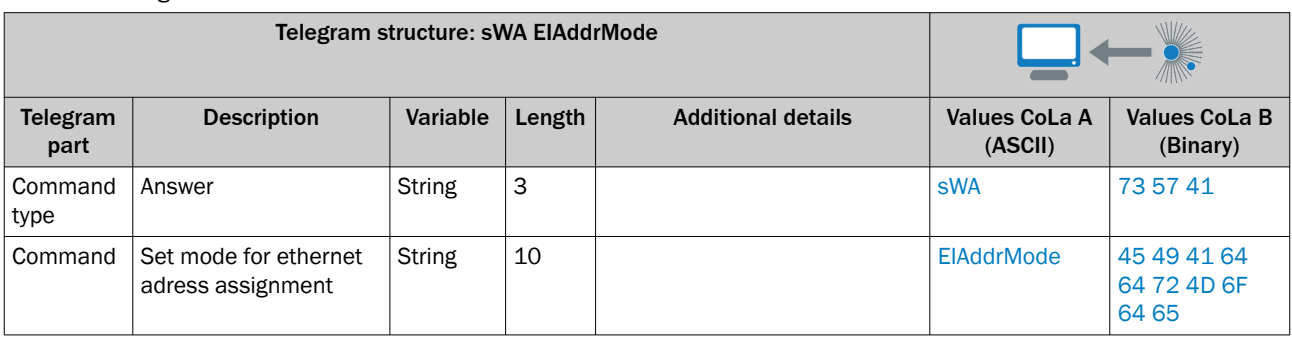

*Table 258: Example: sWA EIAddrMode*

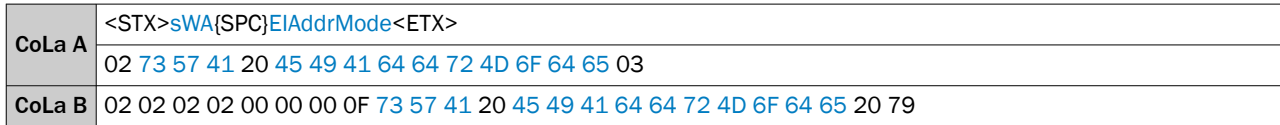

## 13.4.1.4.8.5 Set fallback for DHCP [sWN EIDHCPFallback]

This Command determins the fallback when DHCP is not successful.

*Table 259: Telegram structure: sWN EIDHCPFallback*

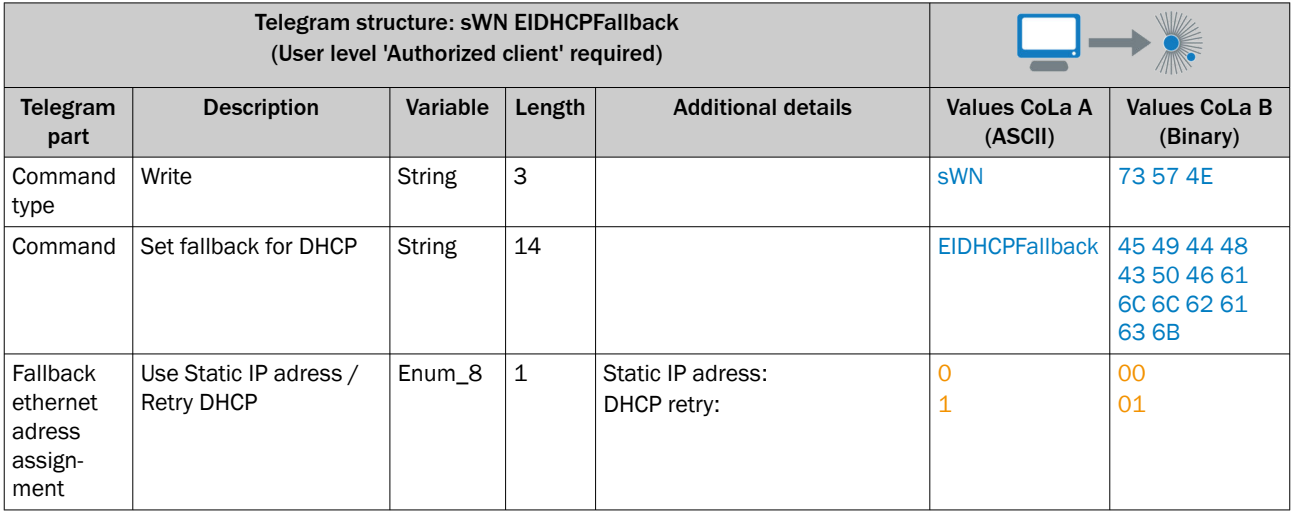

*Table 260: Example: sWN EIDHCPFallback*

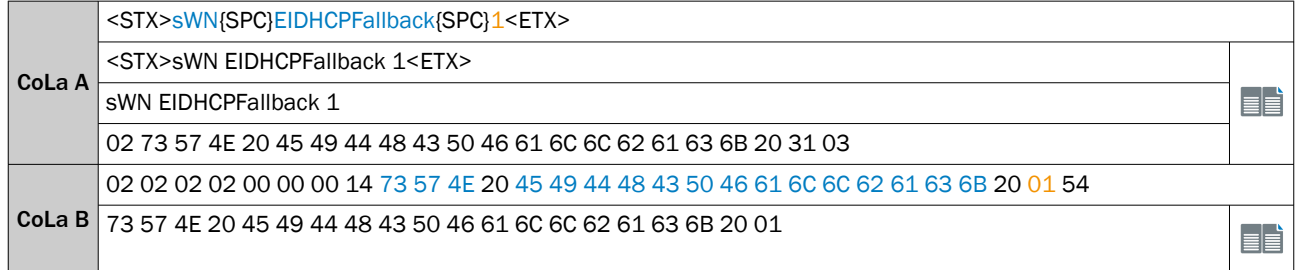

#### *Table 261: Telegram structure: sWA EIDHCPFallback*

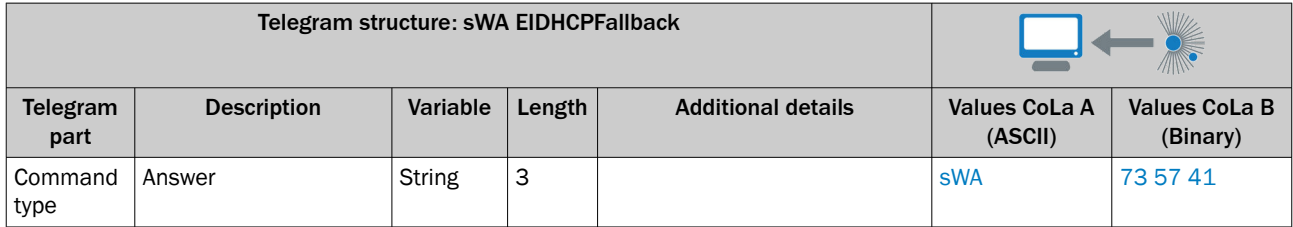

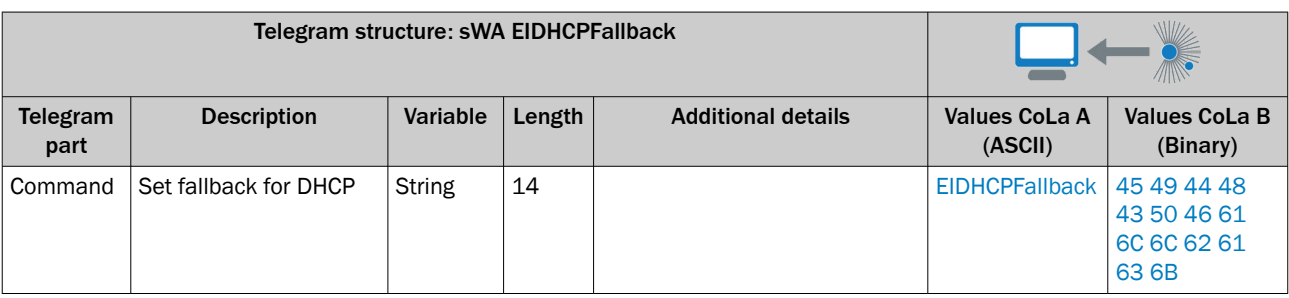

*Table 262: Example: sWA EIDHCPFallback*

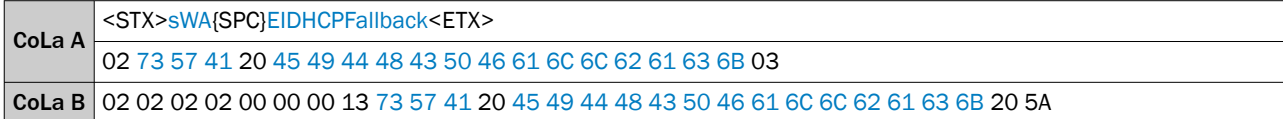

## 13.4.1.4.8.6 Set Ethernet gateway [sWN Elgate]

Change Ethernet gateway IP address (TCP/IP)

## NOTE

f.

- Save permanently to set values. Changes will be active after rebooting the device.
- Settings must correspond with network in which scanner is used. Else device cannot be found any more.

*Table 263: Telegram structure: sWN Elgate*

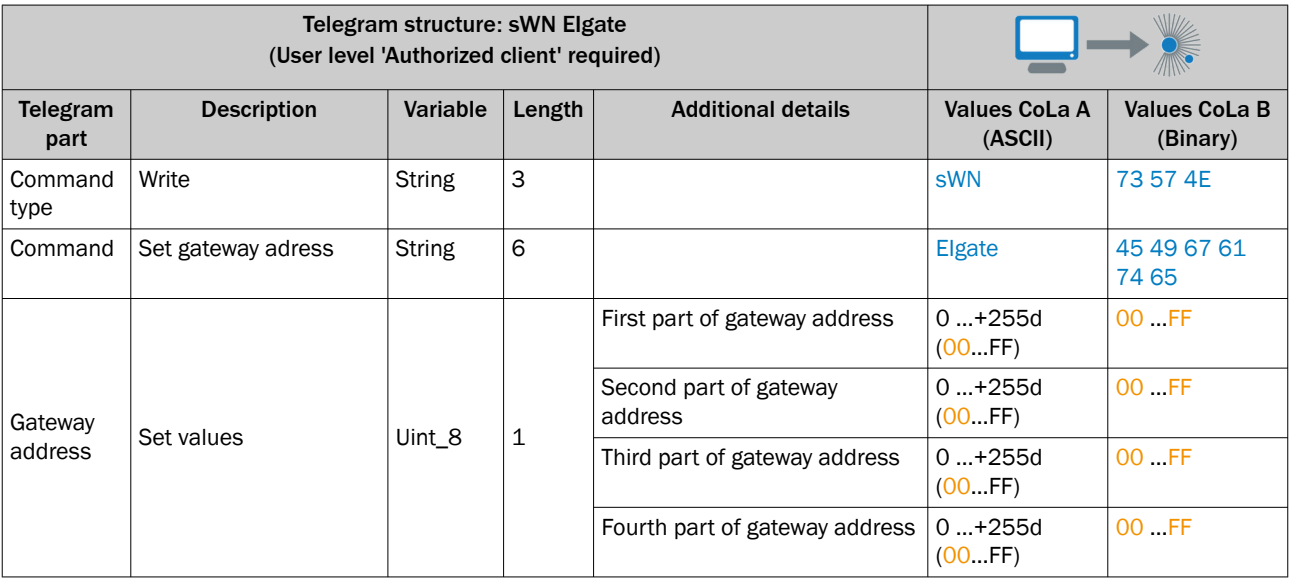

#### *Table 264: Example: sWN EIgate 192.168.0.1*

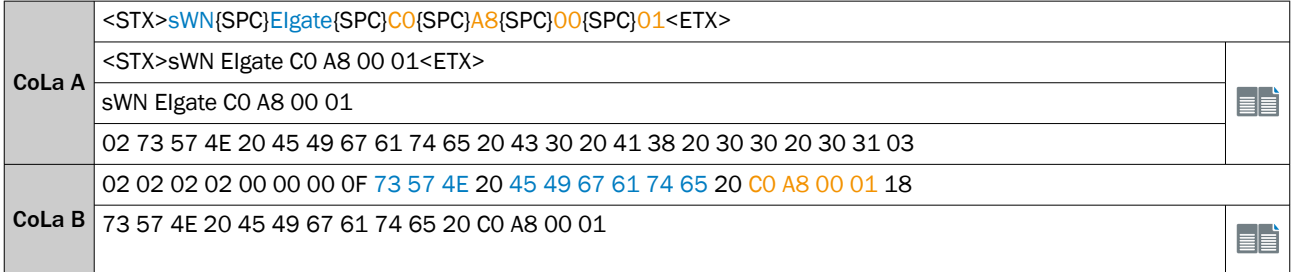

#### *Table 265: Telegram structure: sWA Elgate*

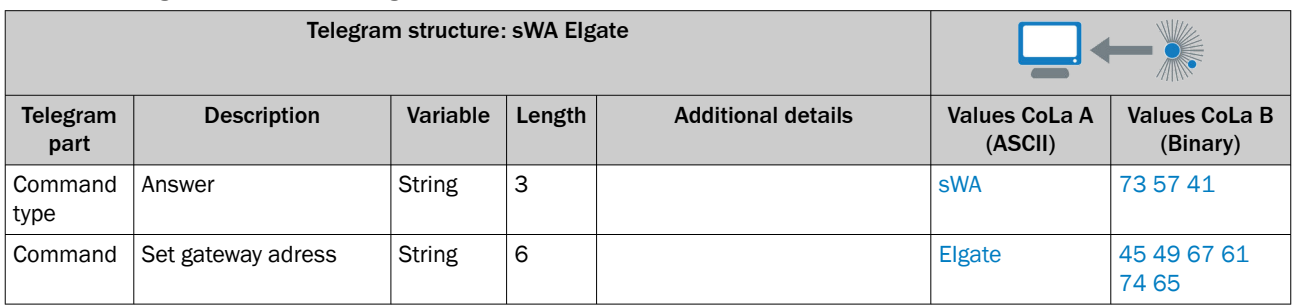

*Table 266: Example: sWA EIgate*

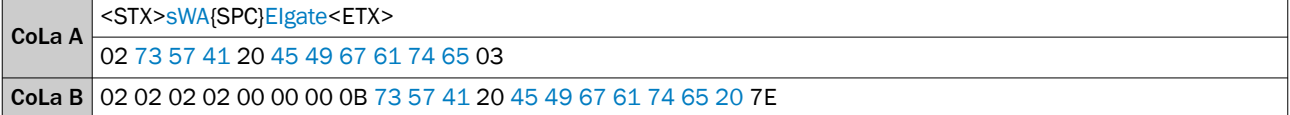

## 13.4.1.4.8.7 Read Ethernet gateway [sRN Elgate]

Read for the Ethernet gateway (TCP/IP)

*Table 267: Telegram structure: sRN Elgate*

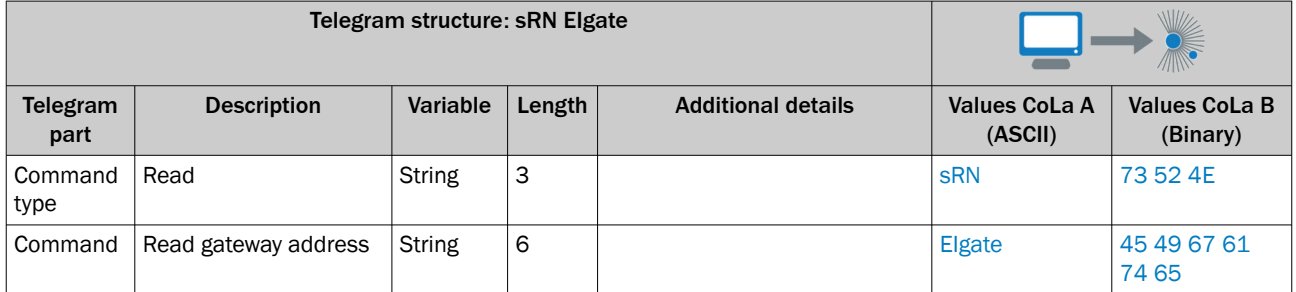

#### *Table 268: Example: sRN EIgate*

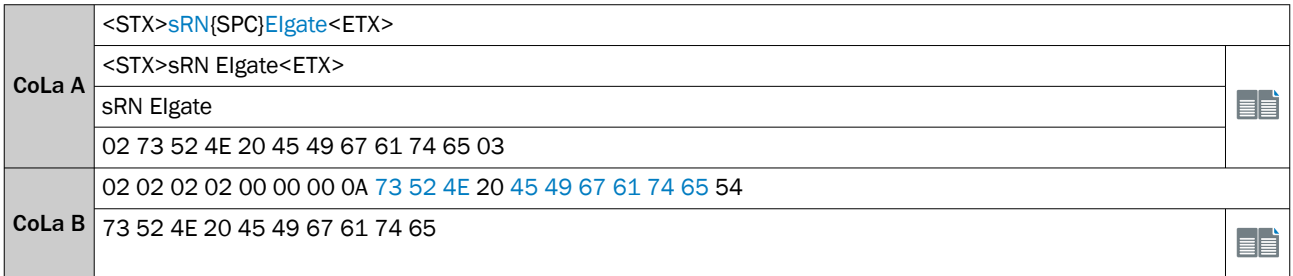

### *Table 269: Telegram structure: sRA Elgate*

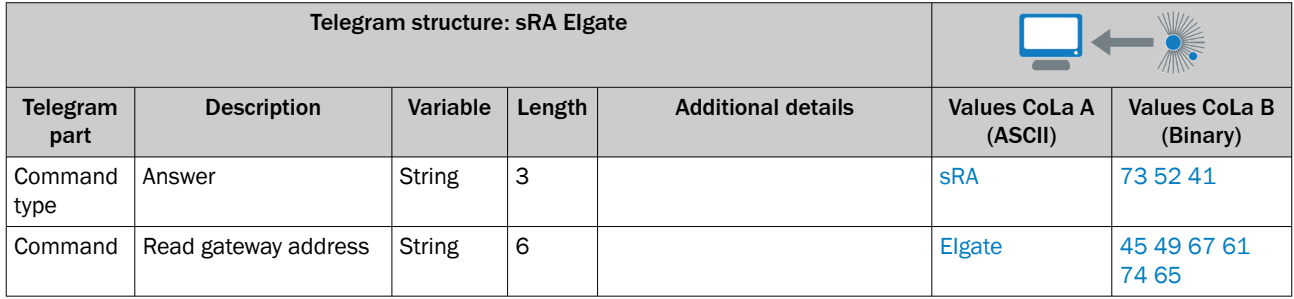

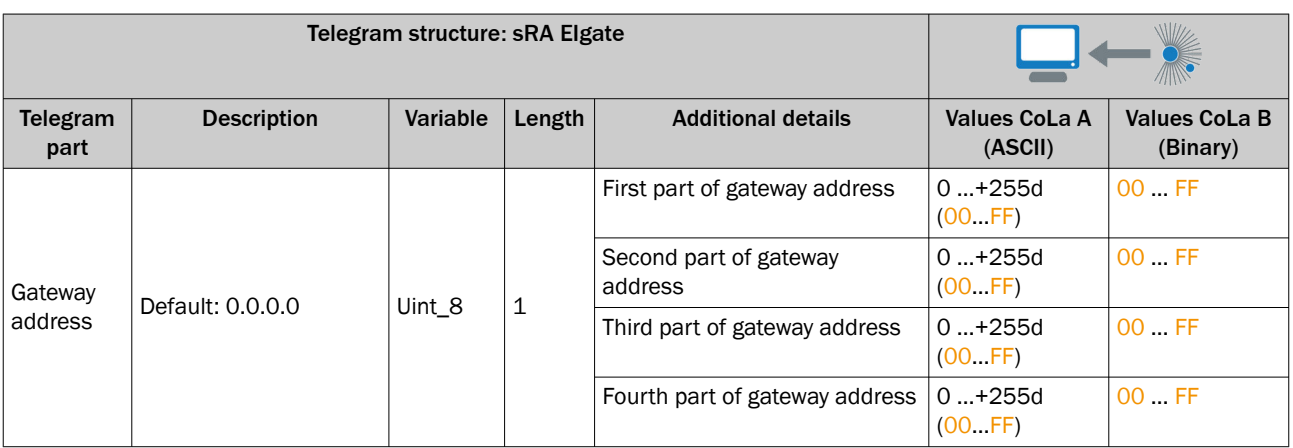

*Table 270: Example: sRA EIgate 192.168.0.1*

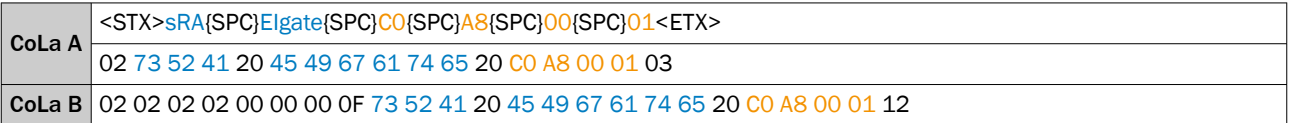

## 13.4.1.4.8.8 Read ethernet gateway IP adress assigned by DHCP [sRN ElgateDHCP]

#### NOTE f.

DHCP needs to be set as mode for ethernet assignment.

Read for the ethernet gateway IP adress which was assigned by DHCP.

*Table 271: Telegram structure: sRN ElgateDHCP*

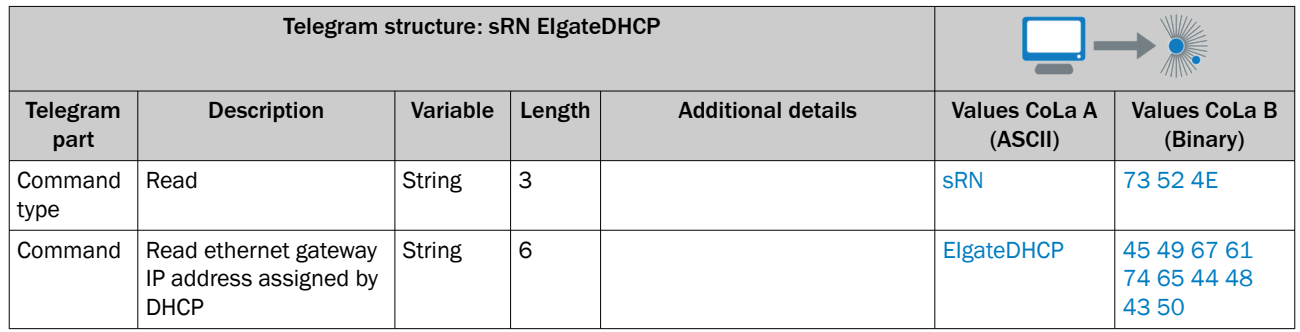

*Table 272: Example: sRN EIgate*

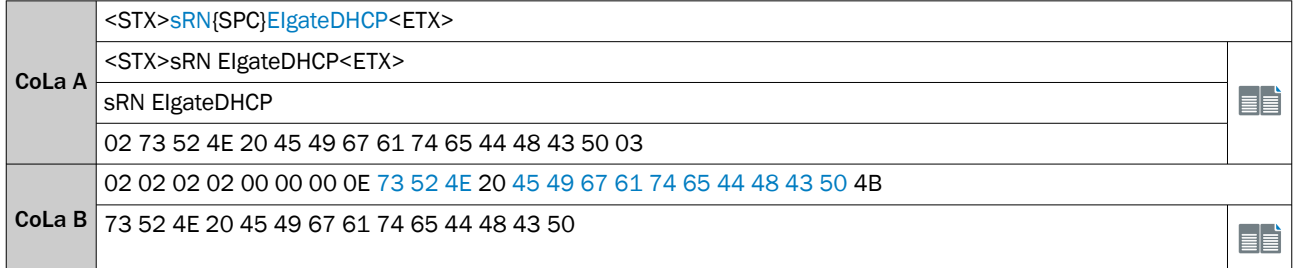

*Table 273: Telegram structure: sRA ElgateDHCP*

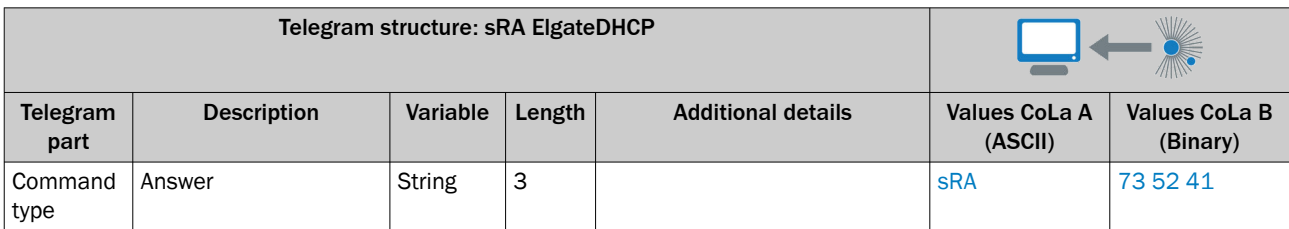

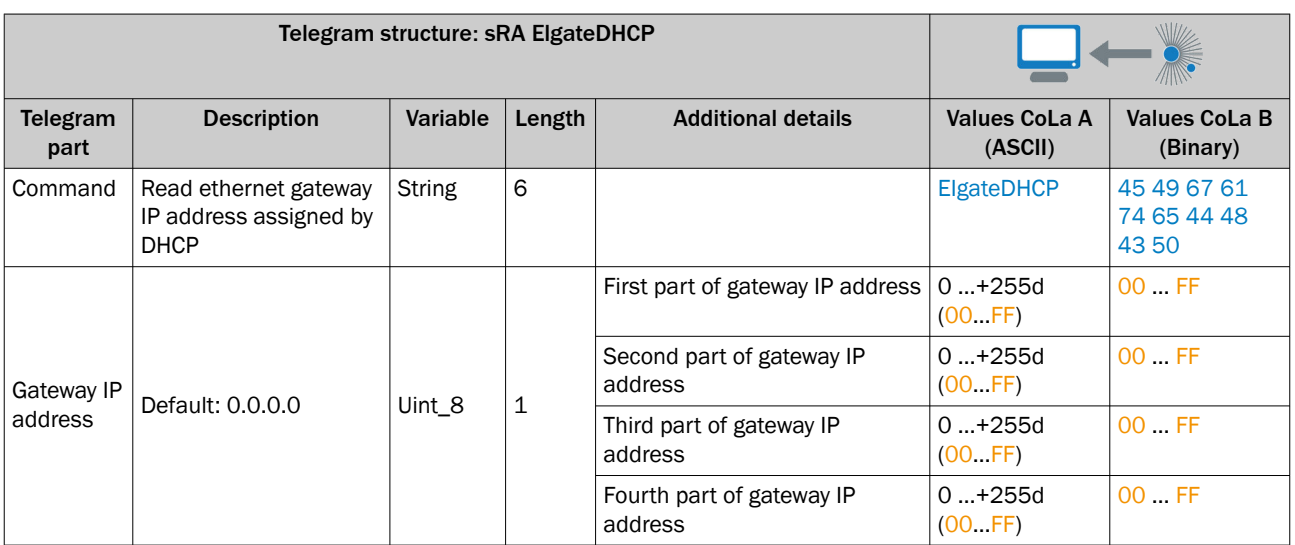

*Table 274: Example: sRA ElgateDHCP 0.0.0.0*

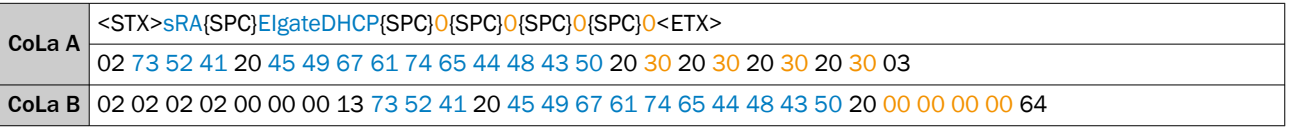

## 13.4.1.4.8.9 Set IP mask [sWN EImask]

#### NOTE  $\mathbf{1}$

- Save permanently to set values. Changes will be active after rebooting the device.
- Settings must correspond with network in which scanner is used. Else device cannot be found any more.

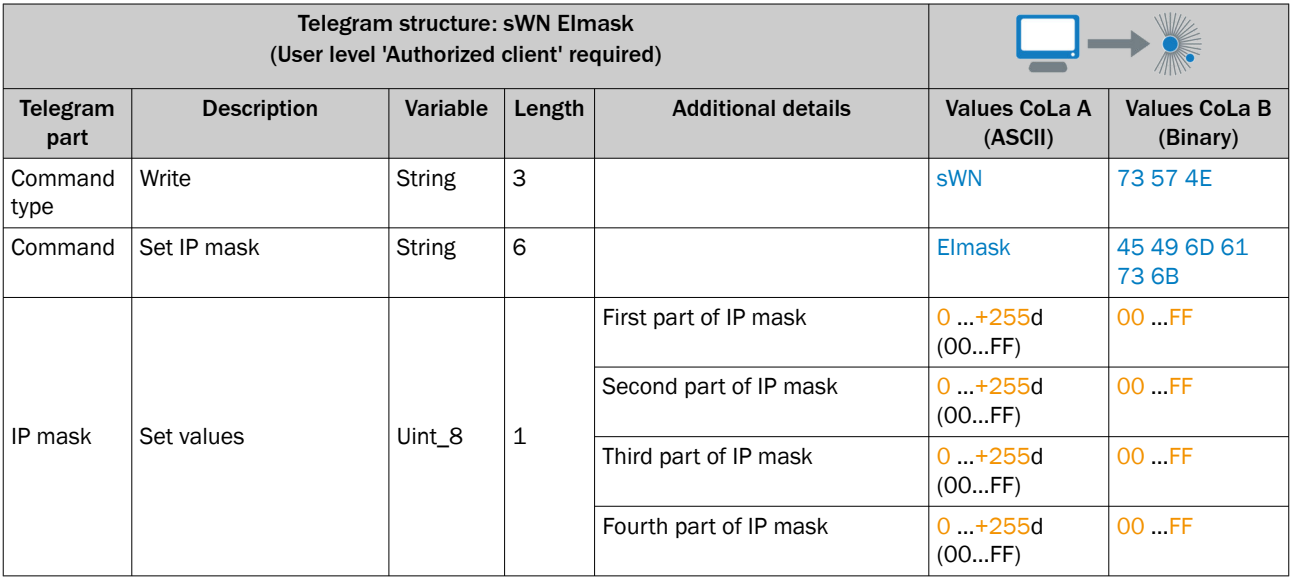

*Table 275: Telegram structure: sWN EImask*

*Table 276: Example: sWN EImask 255.255.254.0*

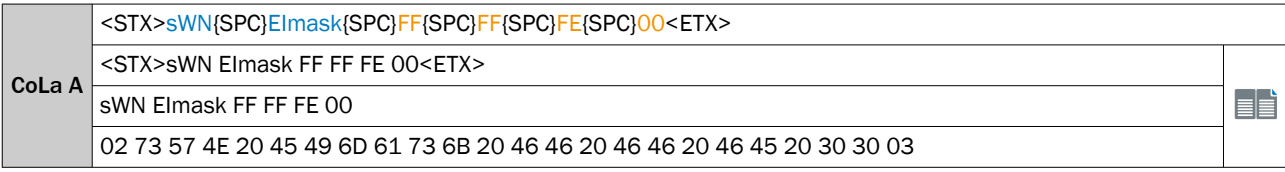

# CoLa B 73 57 4E 20 45 49 6D 61 73 6B 20 FF FF FE 00 02 02 02 02 00 00 00 0F 73 57 4E 20 45 49 6D 61 73 6B 20 FF FF FE 00 8C

# EÈ

## *Table 277: Telegram structure: sWA EImask*

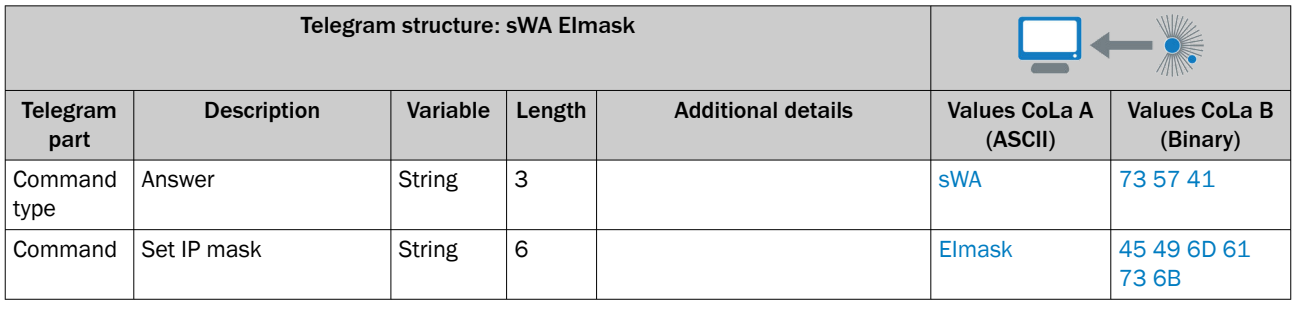

#### *Table 278: Example: sWA EImask*

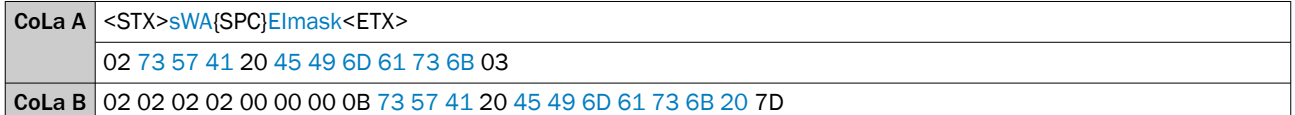

## 13.4.1.4.8.10 Read IP mask [sRN EImask]

*Table 279: Telegram structure: sRN Elmask*

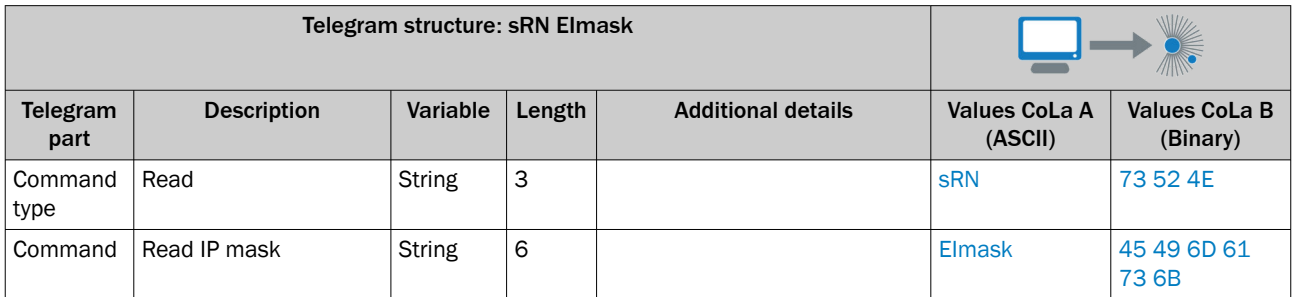

#### *Table 280: Example: sRN EImask*

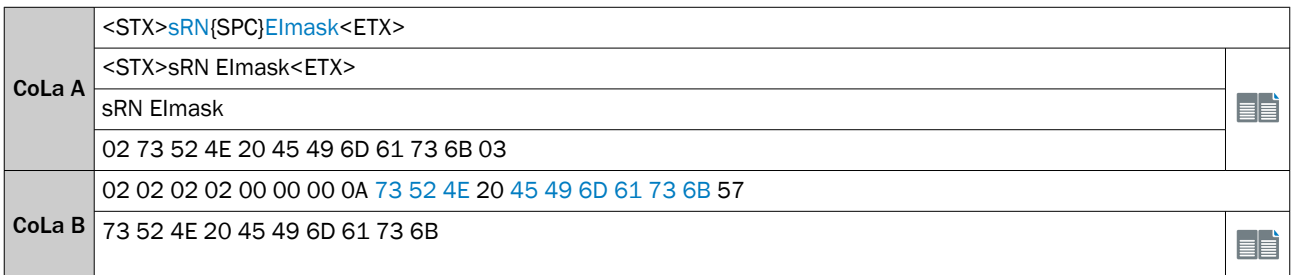

#### *Table 281: Telegram structure: sRA Elmask*

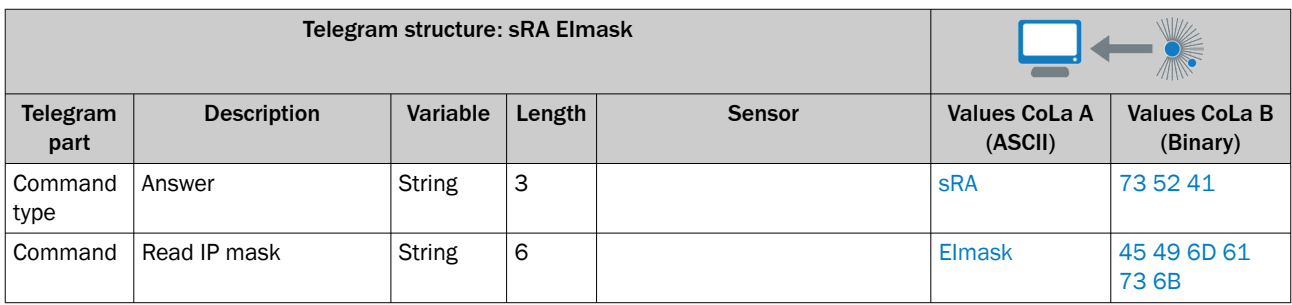

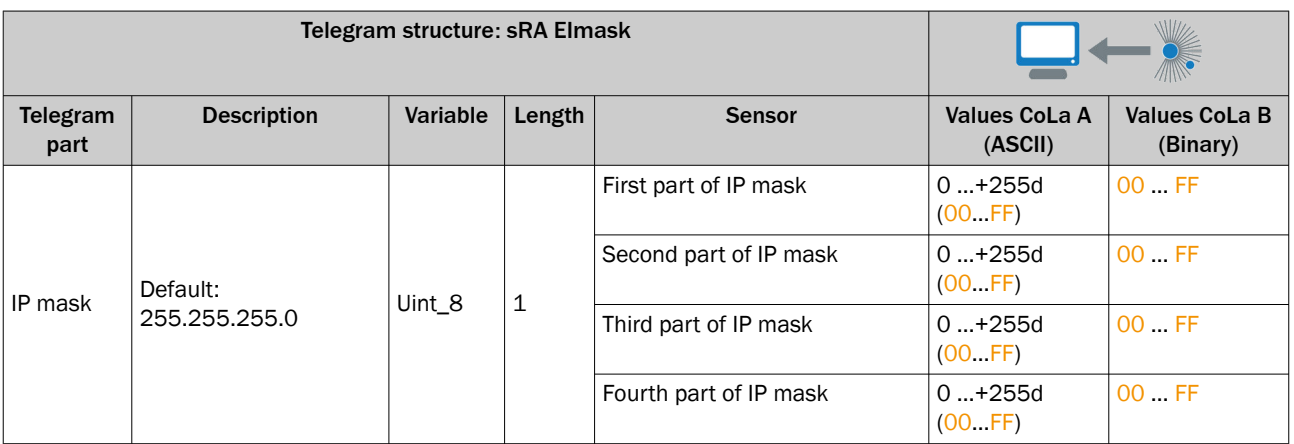

*Table 282: Example: sRA EImask 255.255.254.0*

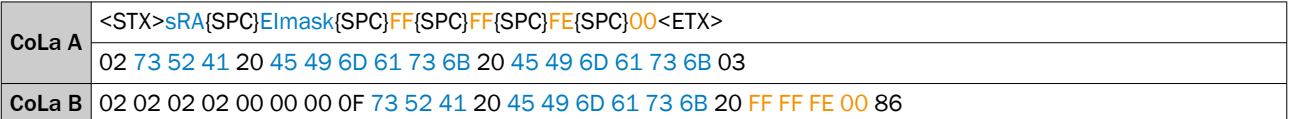

## 13.4.1.4.8.11 Read IP mask assigned by DHCP [sRN EImaskDHCP]

#### NOTE f.

DHCP needs to be set as mode for ethernet assignment.

Read for the IP mask which was assigned by DHCP.

*Table 283: Telegram structure: sRN EImaskDHCP*

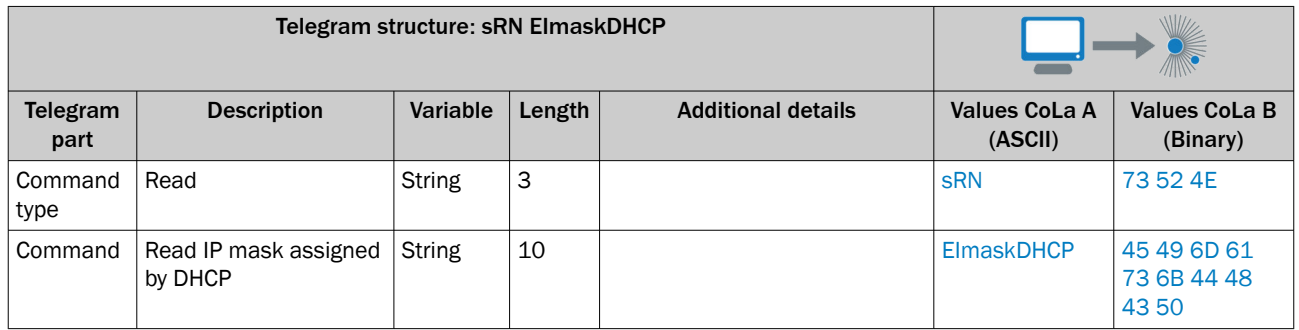

*Table 284: Example: sRN EImaskDHCP*

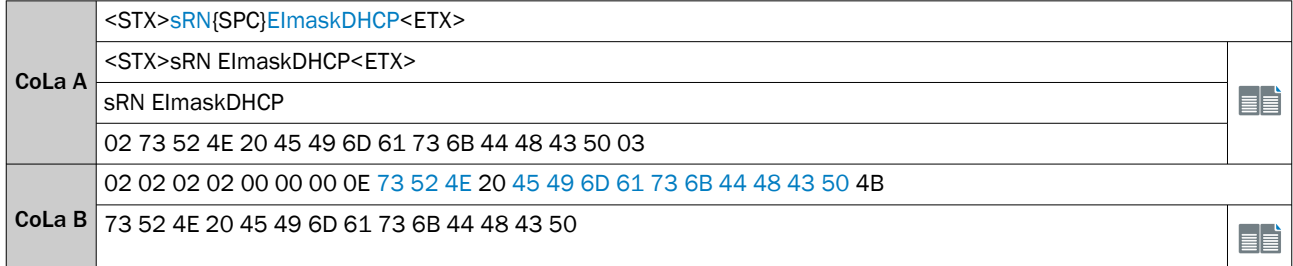

*Table 285: Telegram structure: sRA EImaskDHCP*

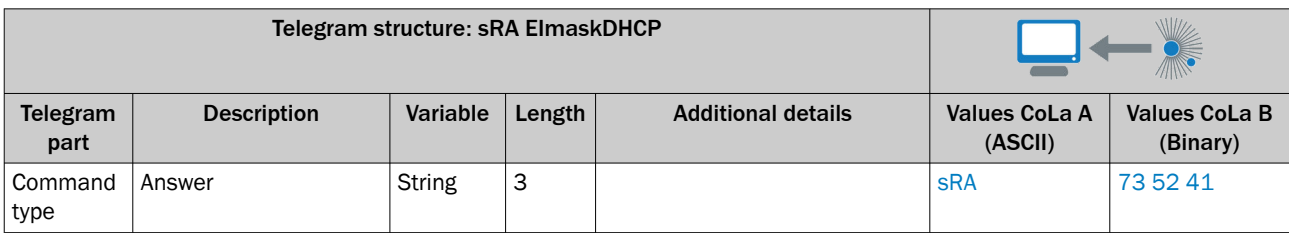

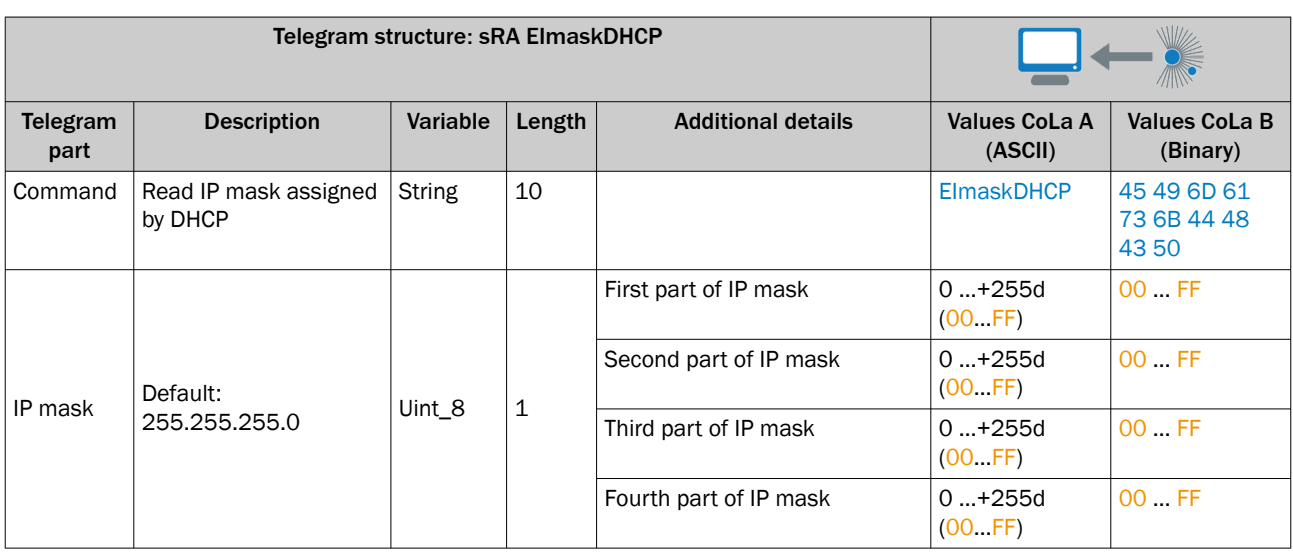

*Table 286: Example: sRA EImaskDHCP 255.255.255.0*

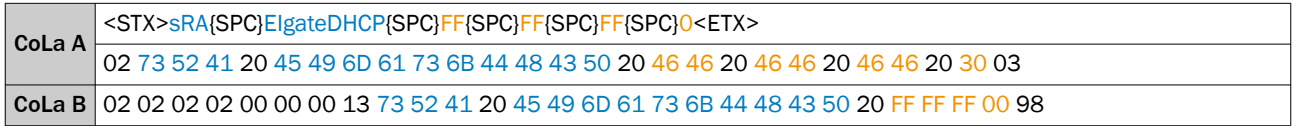

## 13.4.1.4.8.12 Read MAC address [sRN EIMacAdr]

*Table 287: Telegram structure: sRN EIMacAdr*

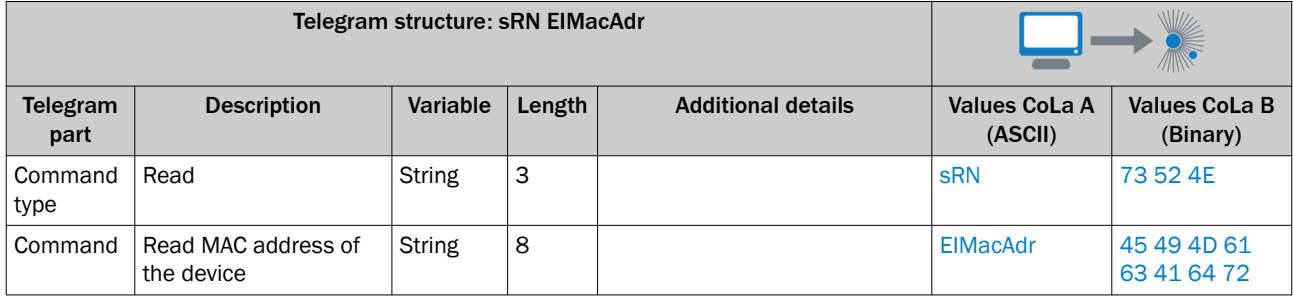

*Table 288: Example: sRN EIMacAdr*

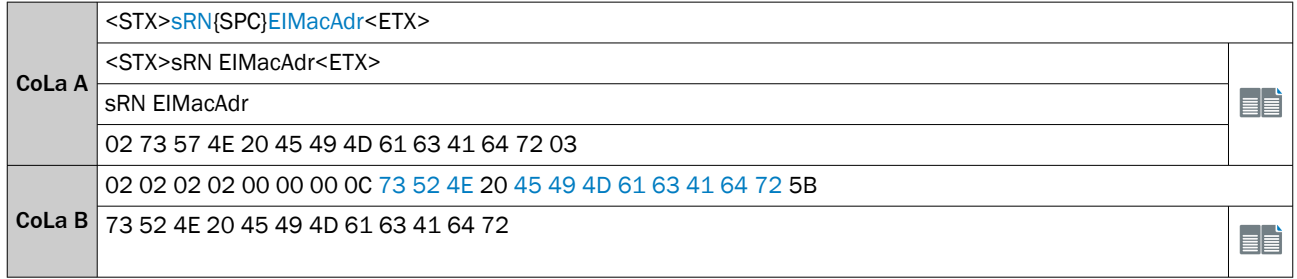

#### *Table 289: Telegram structure: sRA EIMacAdr*

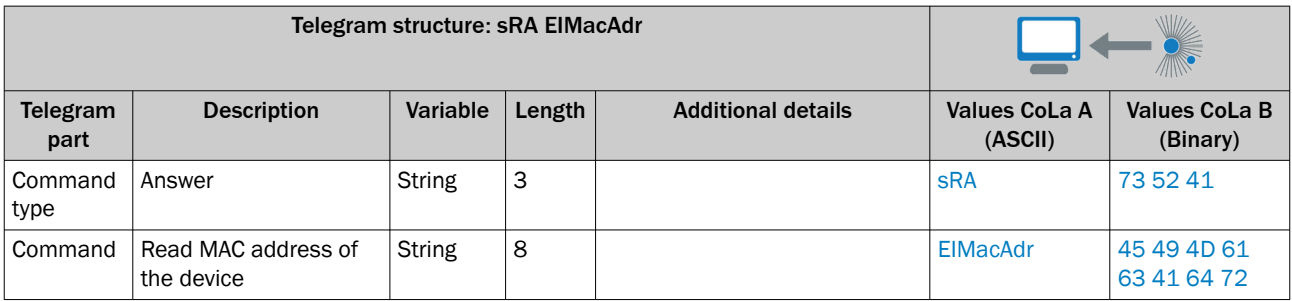

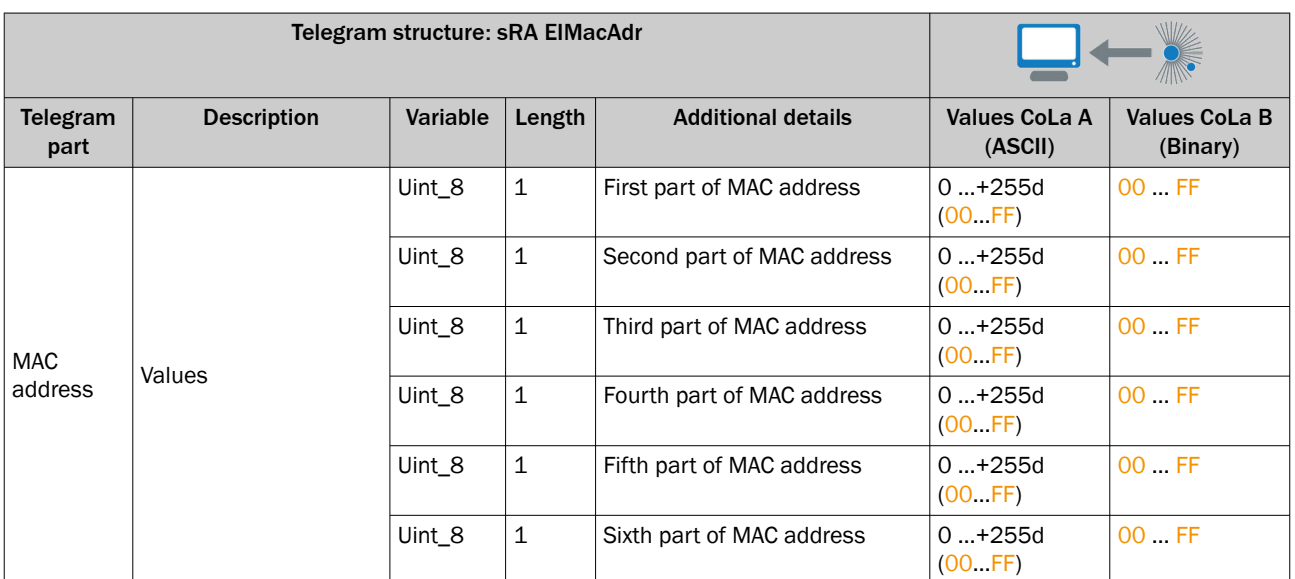

*Table 290: Example: sRA EIMacAdr 00:06:77:22:40:EA*

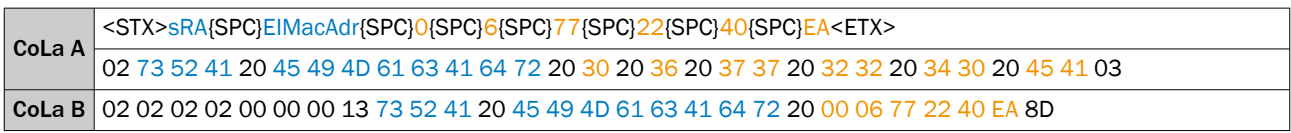

## 13.4.1.4.8.13 Enable/ disable CoLa Scan [sWN EnableColaScan]

#### NOTE  $\mathbf i$  ,

Port 30178 will not be opened.

Finding the device via device search and changing the IP adress via SICK Engineering Tools is not possible anymore.

This command enables/ disables the device search by SICK Enginnering Tools.

*Table 291: Telegram structure: sWN EnableColaScan*

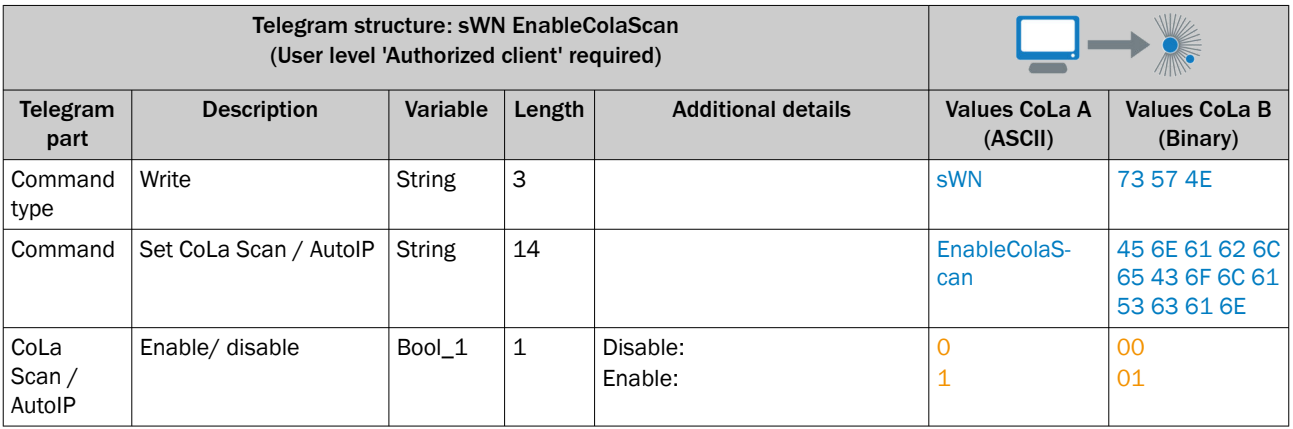

*Table 292: Example: sWN EnableColaScan*

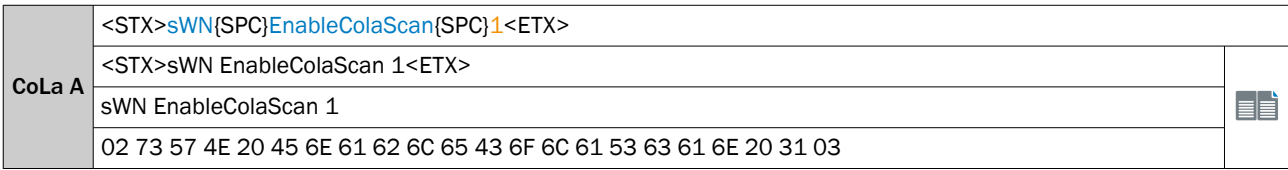

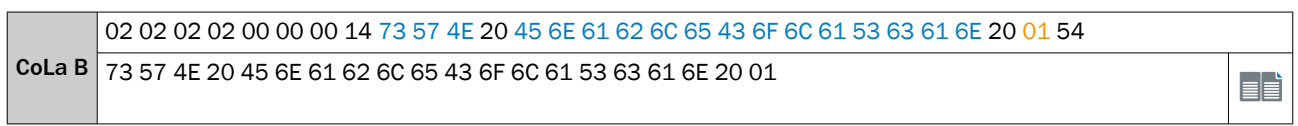

## *Table 293: Telegram structure: sWA EnableColaScan*

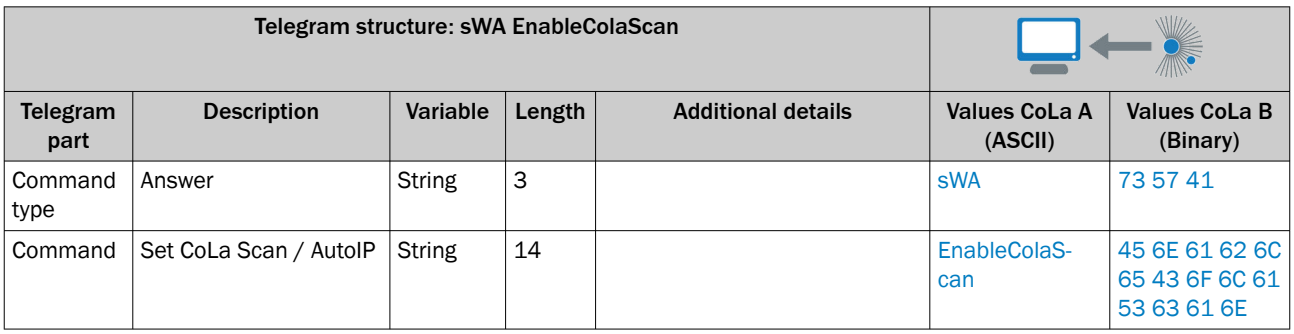

*Table 294: Example: sWA EnableColaScan*

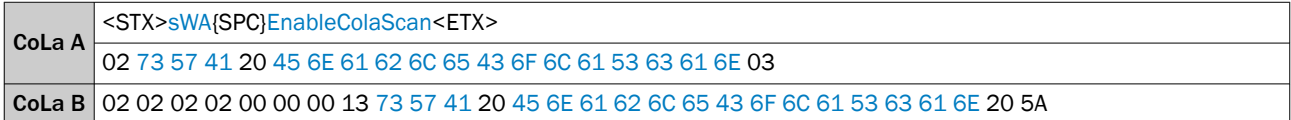

## 13.4.1.4.8.14 Enable/ disable CoLa1 interface [sWN EIAuxEnable]

After enabling the CoLa1 interface, use port 2111 for CoLa A and port 2112 for CoLa B.

*Table 295: Telegram structure: sWN EIAuxEnable*

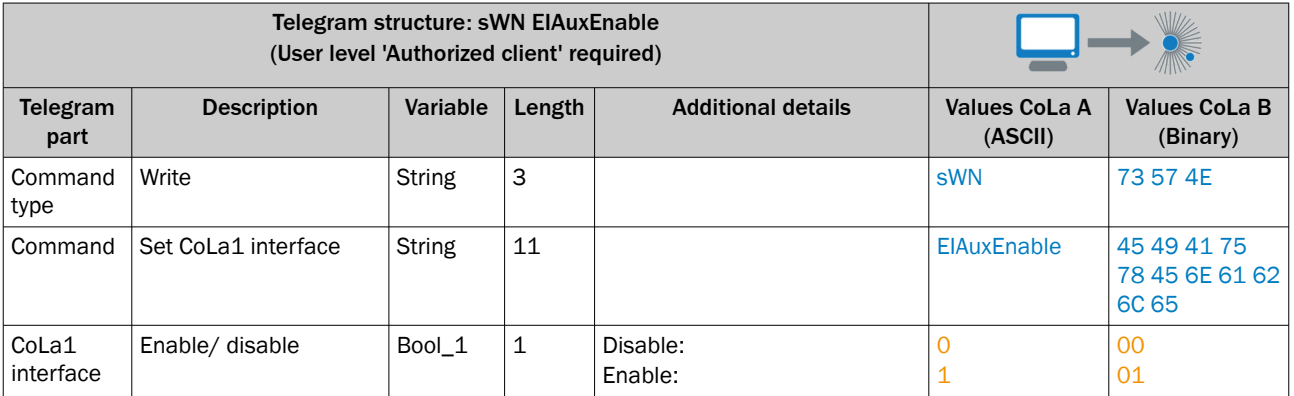

*Table 296: Example: sWN EIAuxEnable*

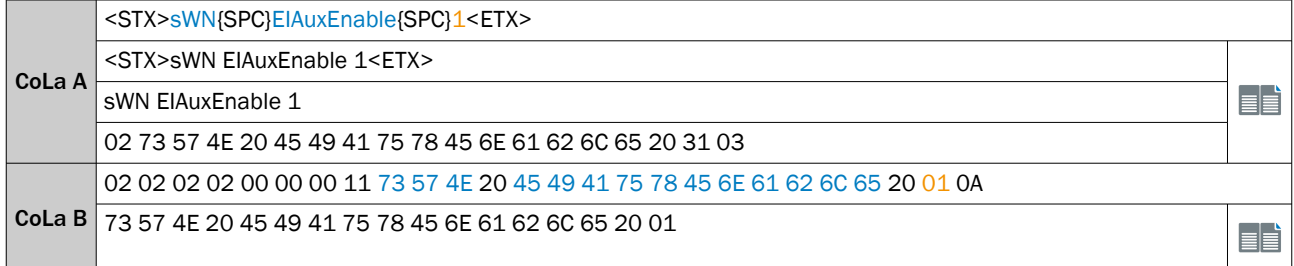

#### *Table 297: Telegram structure: sWA EIAuxEnable*

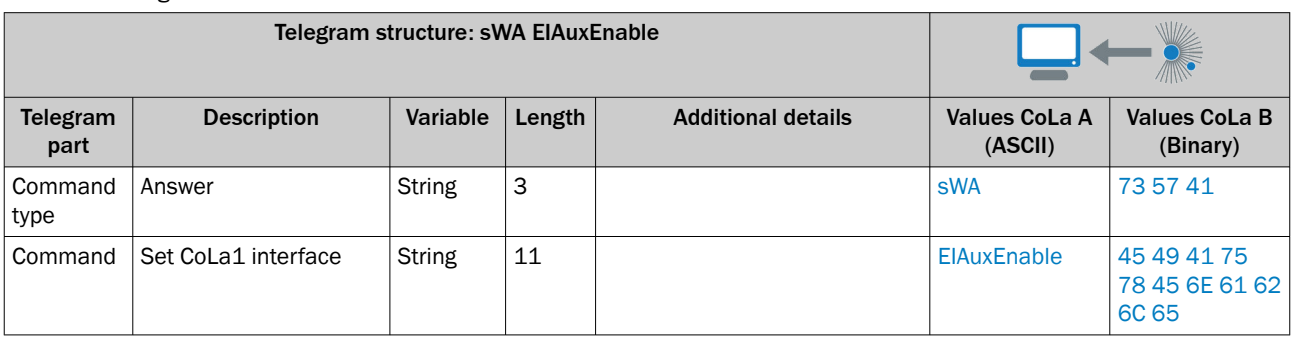

*Table 298: Example: sWA EIAuxEnable*

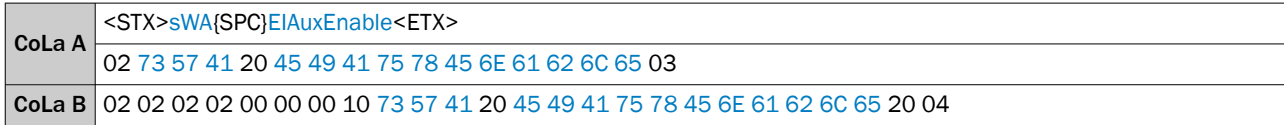

## 13.4.1.4.8.15 Set Webserver state [sMN SetWebserverEnabled]

This command enables/ disables the Webserver. Port 80 will not be opened after a reboot.

*Table 299: Telegram structure: sMN SetWebserverEnabled*

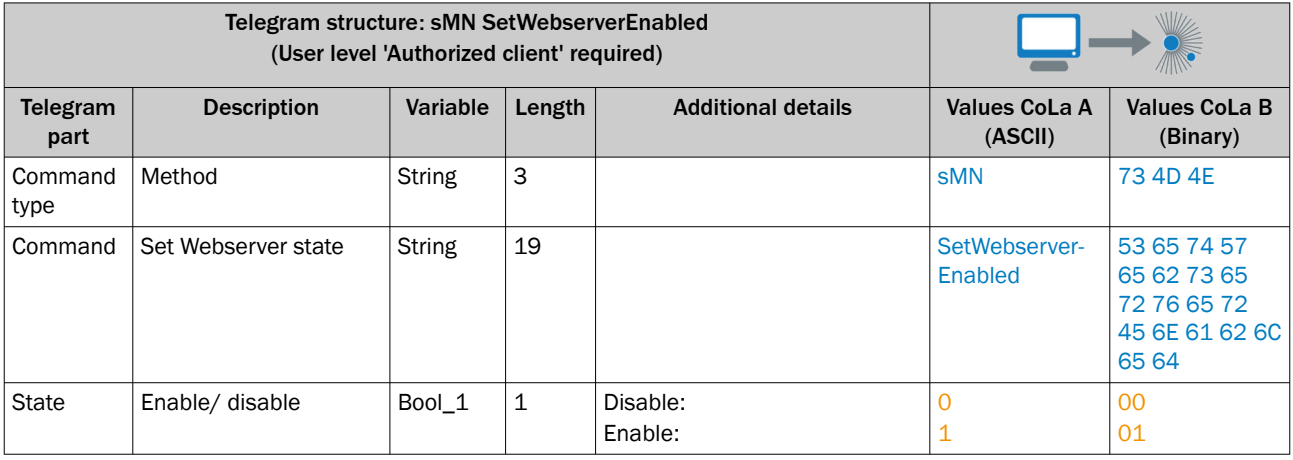

*Table 300: Example: sMN SetWebserverEnabled*

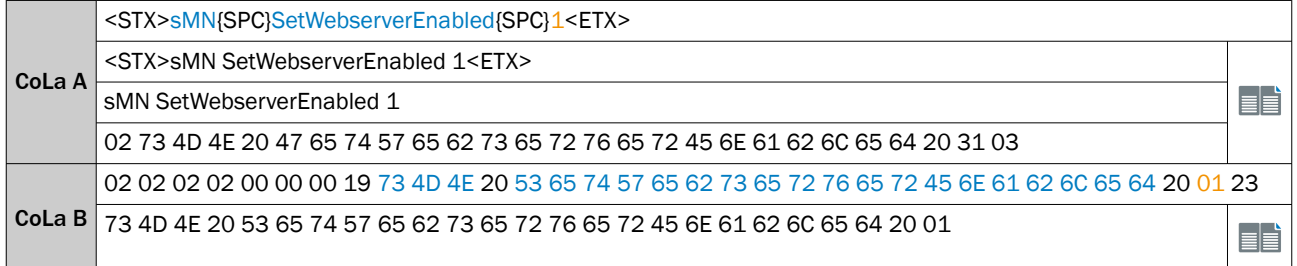

#### *Table 301: Telegram structure: sAN SetWebserverEnabled*

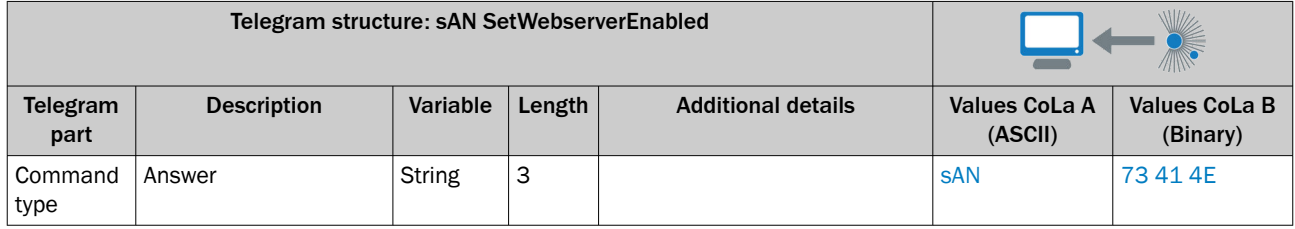

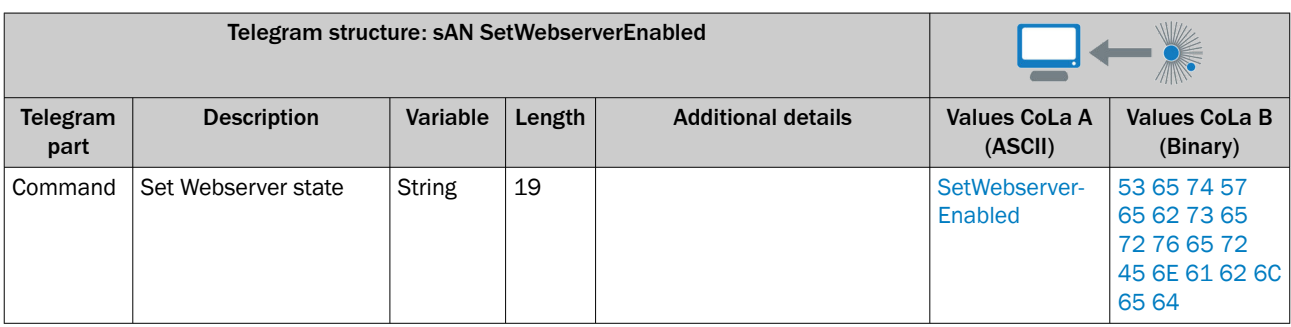

*Table 302: Example: sAN SetWebserverEnabled*

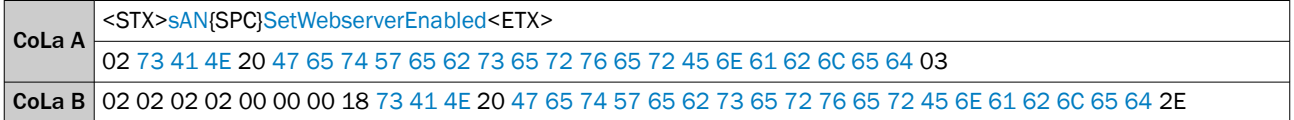

## 13.4.1.4.8.16 Read Webserver state [sMN GetWebserverEnabled]

Returns state if Webserver is enabled.

*Table 303: Telegram structure: sMN GetWebserverEnabled*

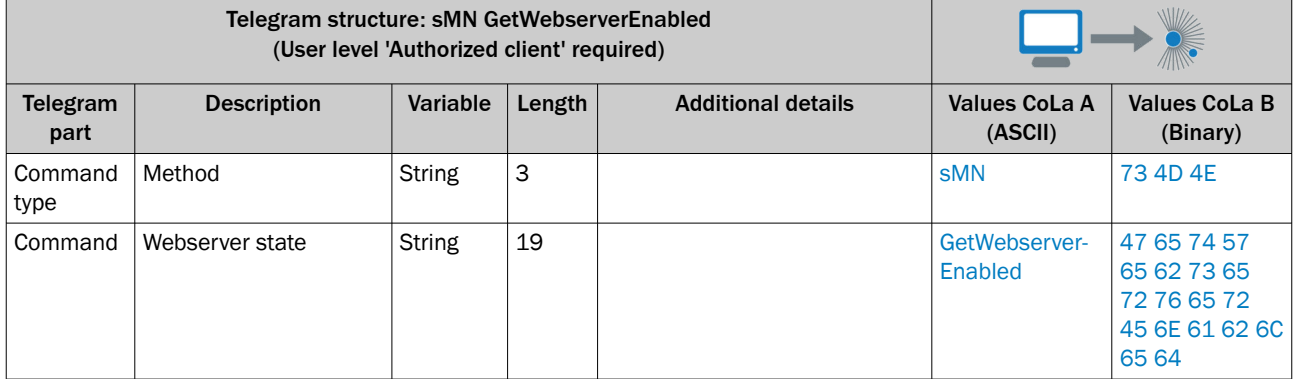

### *Table 304: Example: sMN GetWebserverEnabled*

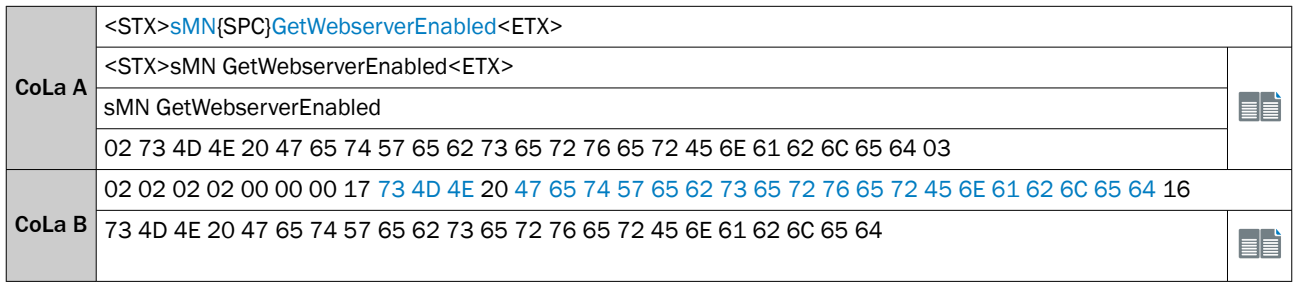

#### *Table 305: Telegram structure: sAN GetWebserverEnabled*

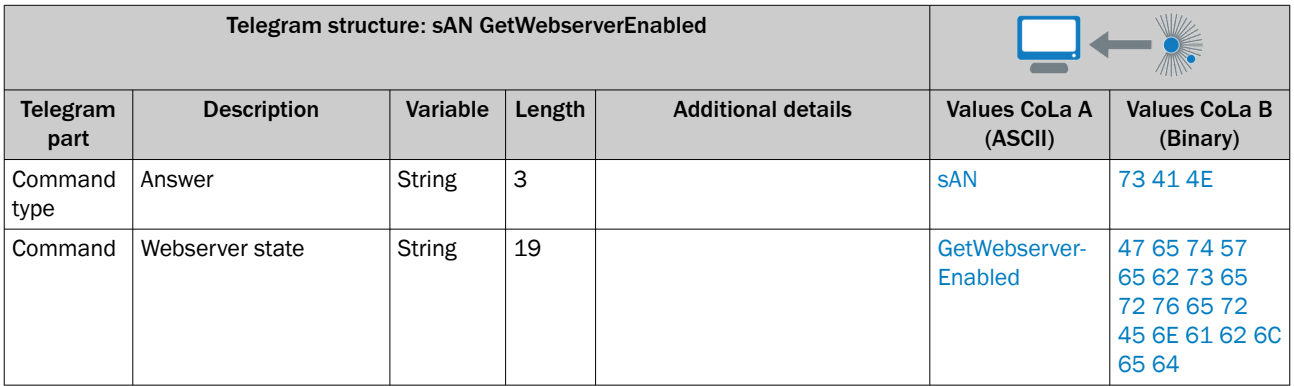

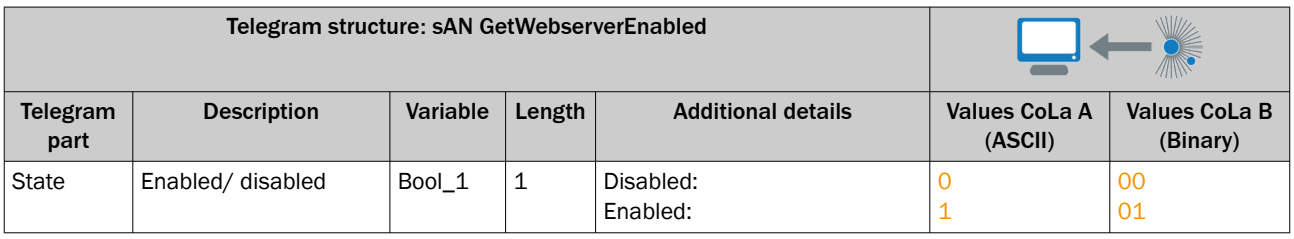

*Table 306: Example: sAN GetWebserverEnabled*

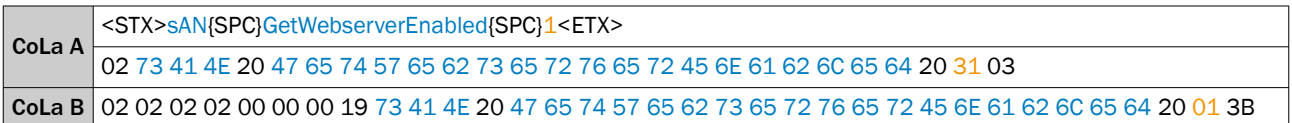

## 13.4.1.4.8.17 Enable/ disable LEDs [sWN LEDEnable]

This command enables/ disables the LEDs of the device.

*Table 307: Telegram structure: sWN LEDEnable*

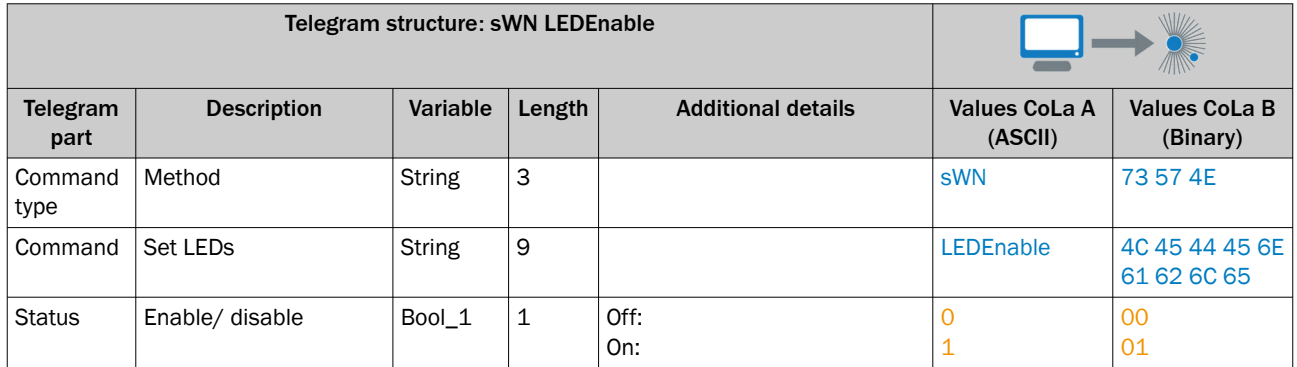

*Table 308: Example: sWN LEDEnable*

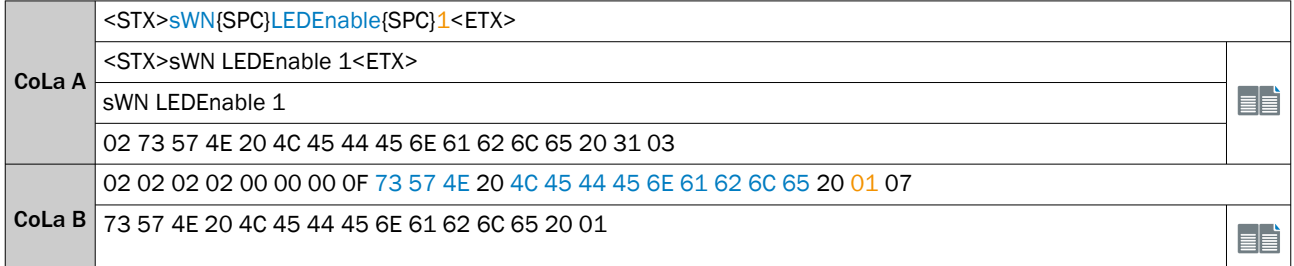

#### *Table 309: Telegram structure: sWA LEDEnable*

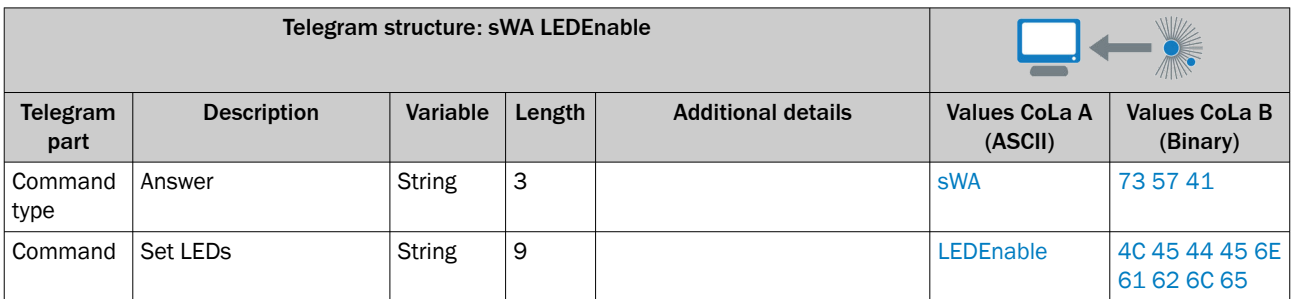

*Table 310: Example: sWA LEDEnable*

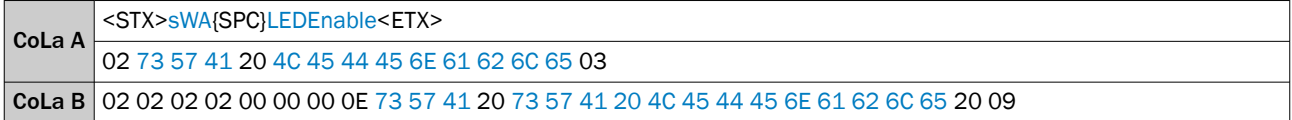

## 13.4.1.4.8.18 Read state of LEDs [sRN LEDState]

Read the current state of the LEDs.

*Table 311: Telegram structure: sRN LEDState*

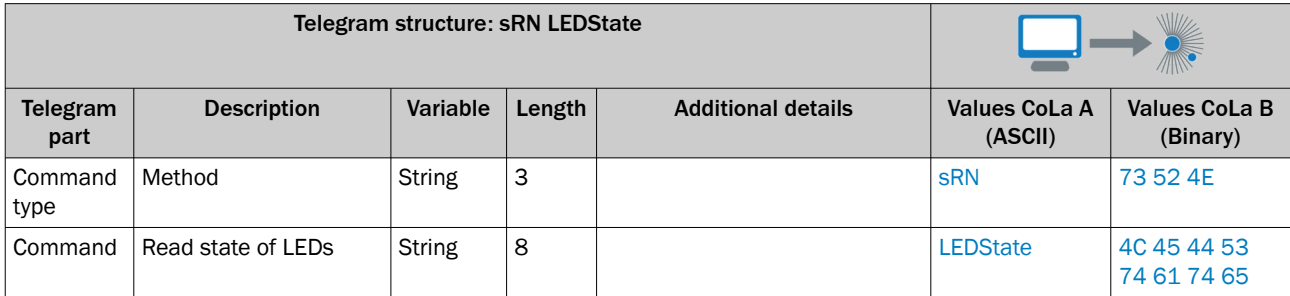

*Table 312: Example: sRN LEDState*

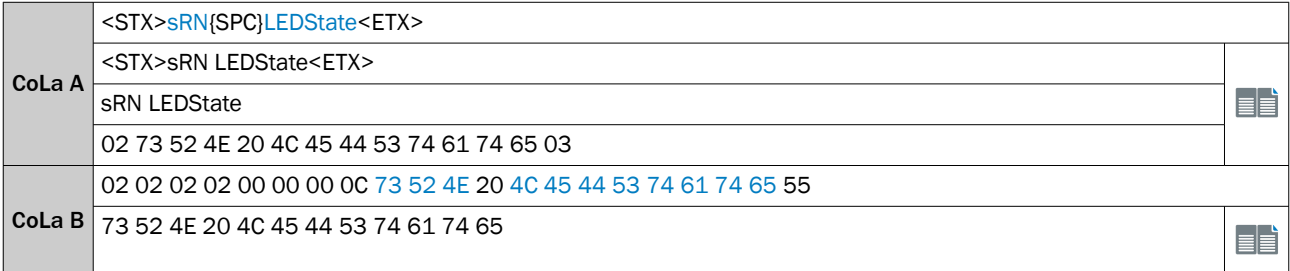

#### *Table 313: Telegram structure: sRA LEDState*

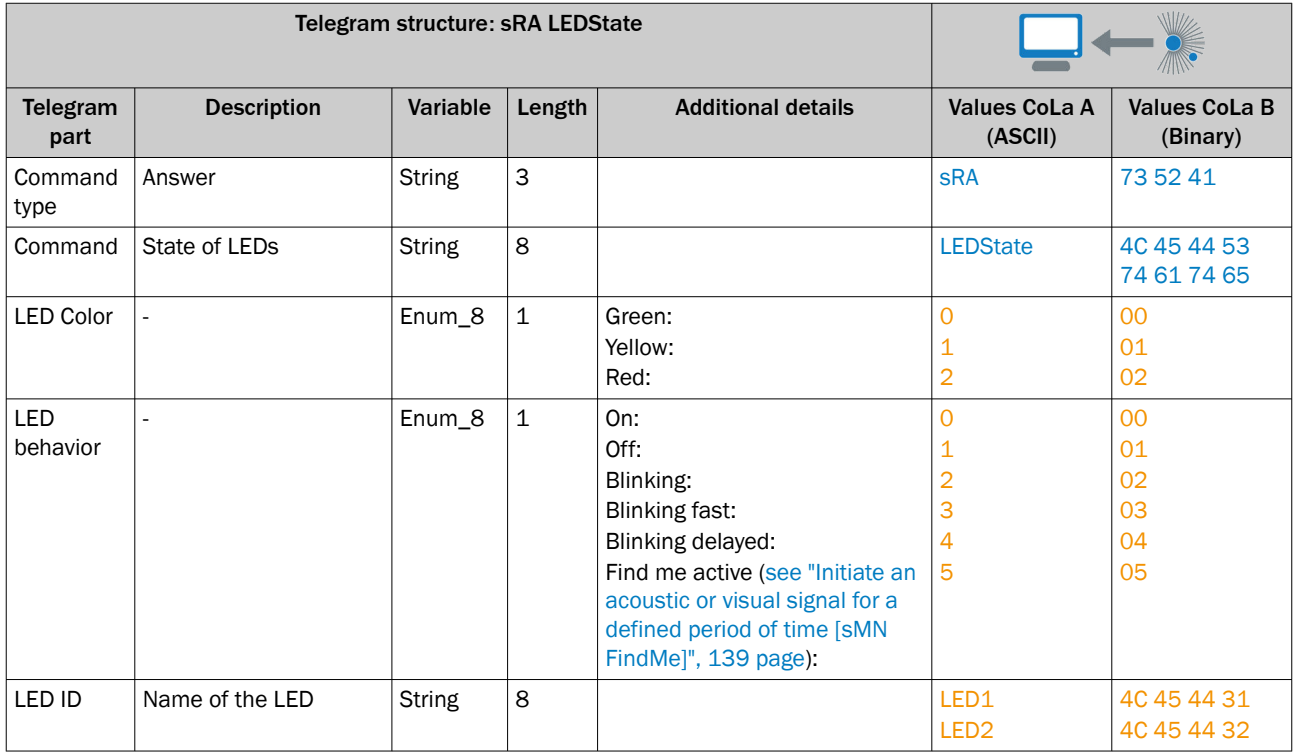

*Table 314: Example: sRA LEDState*

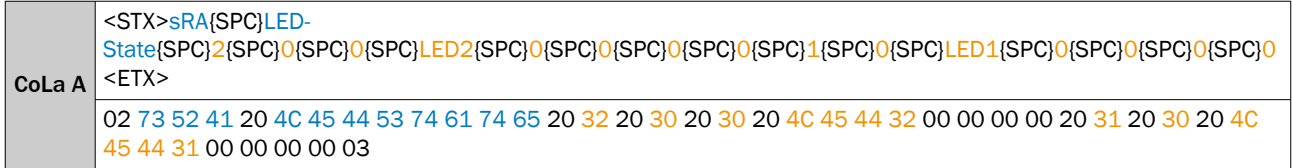

CoLa B 02 02 02 02 00 00 00 23 73 52 41 20 4C 45 44 53 74 61 74 65 20 00 02 00 00 4C 45 44 32 00 00 00 00 01 00 4C 45 44 31 00 00 00 00 7A

# 13.4.1.4.9 Application

## 13.4.1.4.9.1 Set activation of evaluation group [sMN ActivateEvaluationGroup]

The telegram is intended to activate or deactivate groups via telegram. The group activation needs to be changed from always to telegram in advance.

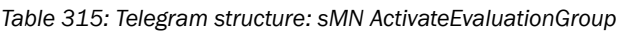

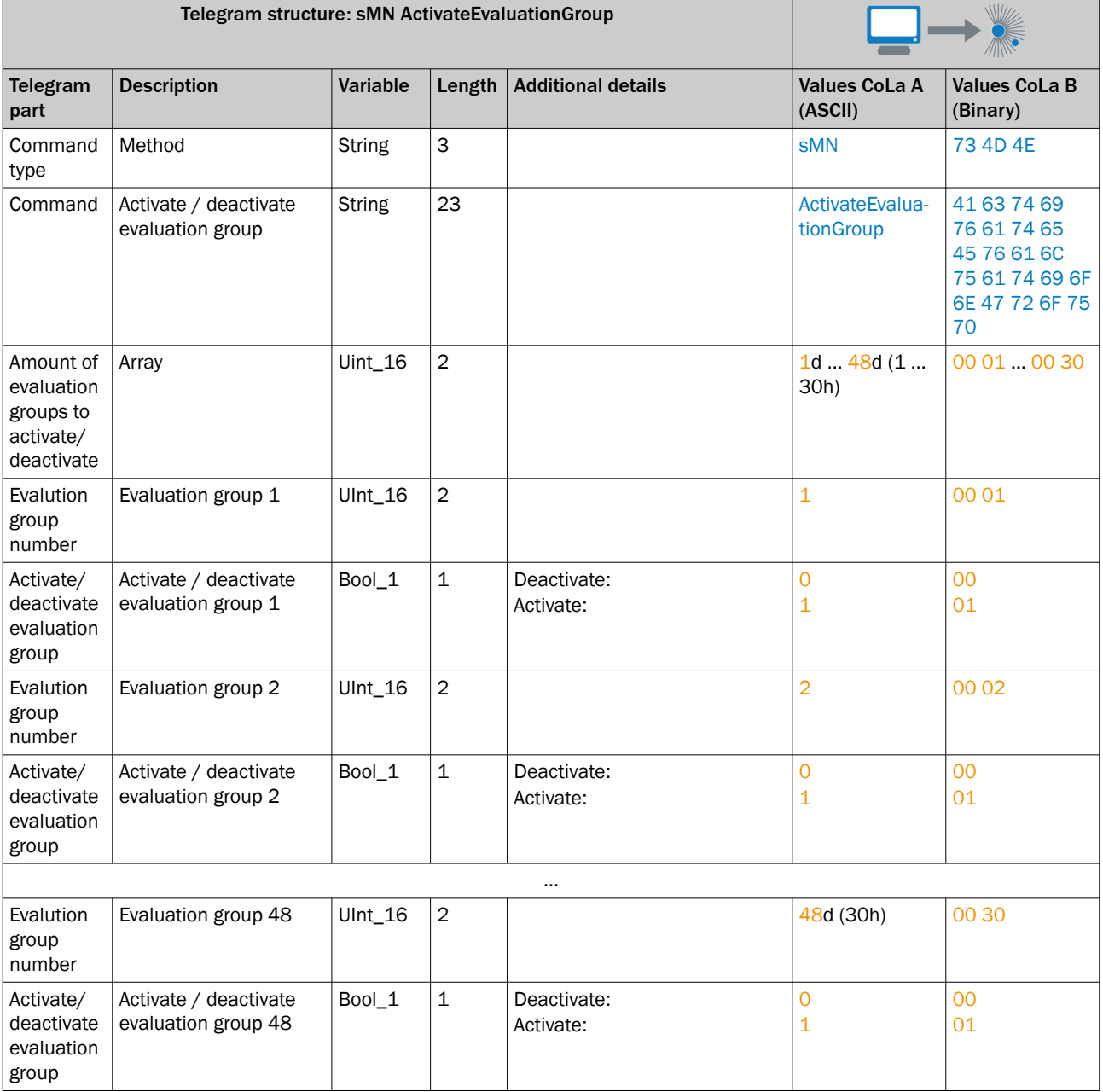

*Table 316: Example1: sMN ActivateEvaluationGroup – Deactivate evaluation group 1*

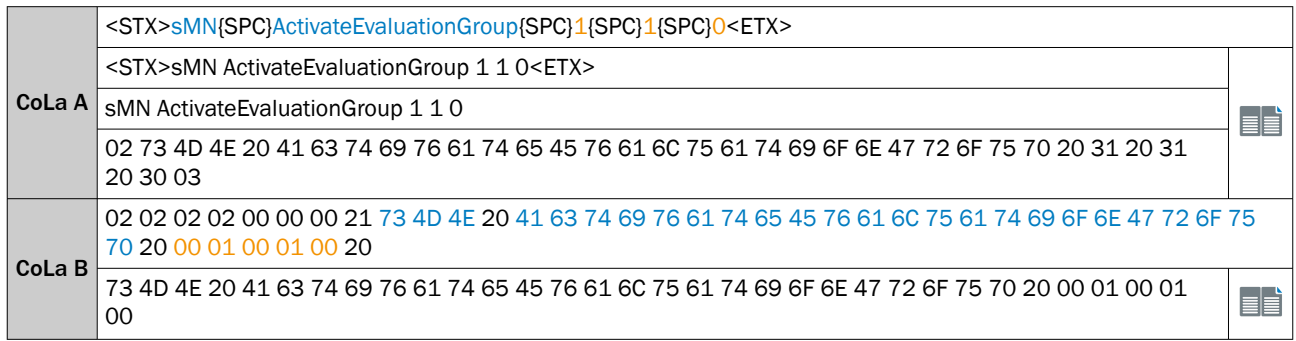

*Table 317: Example2: sMN ActivateEvaluationGroup – Deactivate evaluation group 1, activate evaluation group 2 and 3*

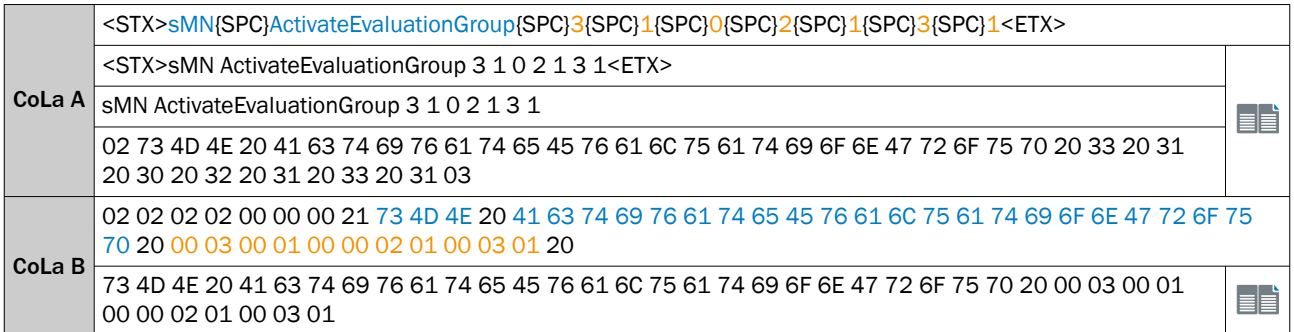

*Table 318: Telegram structure: sAN ActivateEvaluation*

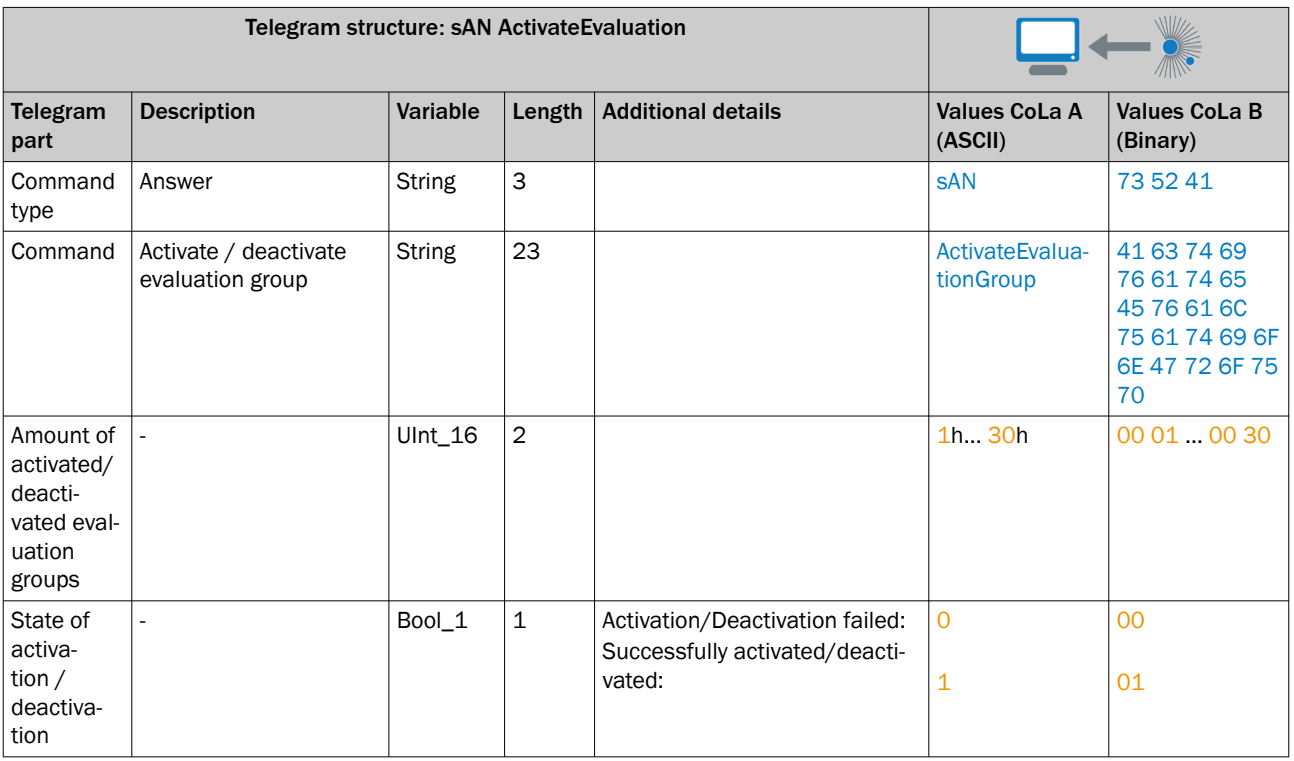

*Table 319: Example 1: sAN ActivateEvaluation – Successfully deactivated evaluation group 1*

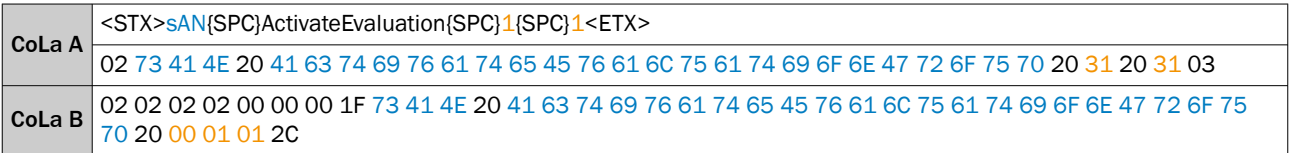

*Table 320: Example 2: sAN ActivateEvaluation – Successfully deactivated evaluation group 1, successfully activated evaluation group 2, failed activation of evaluation group 3*

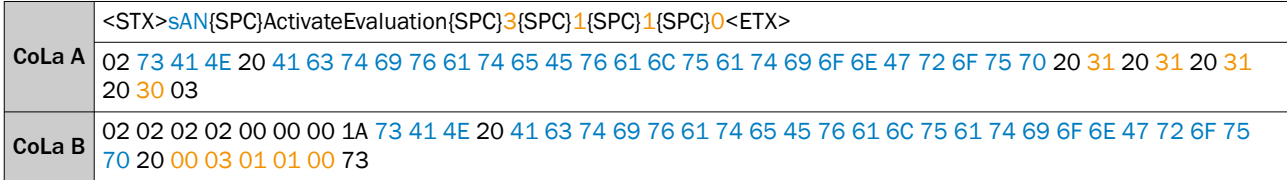

### 13.4.1.4.9.2 Set field evaluation contour [sMN SetFieldEvaluationContour]

This telegram can be used to change or reshape the contour/ polygon of an already defined field. It´s possible to add additional points.

*Table 321: Telegram structure: sMN SetFieldEvaluationContour*

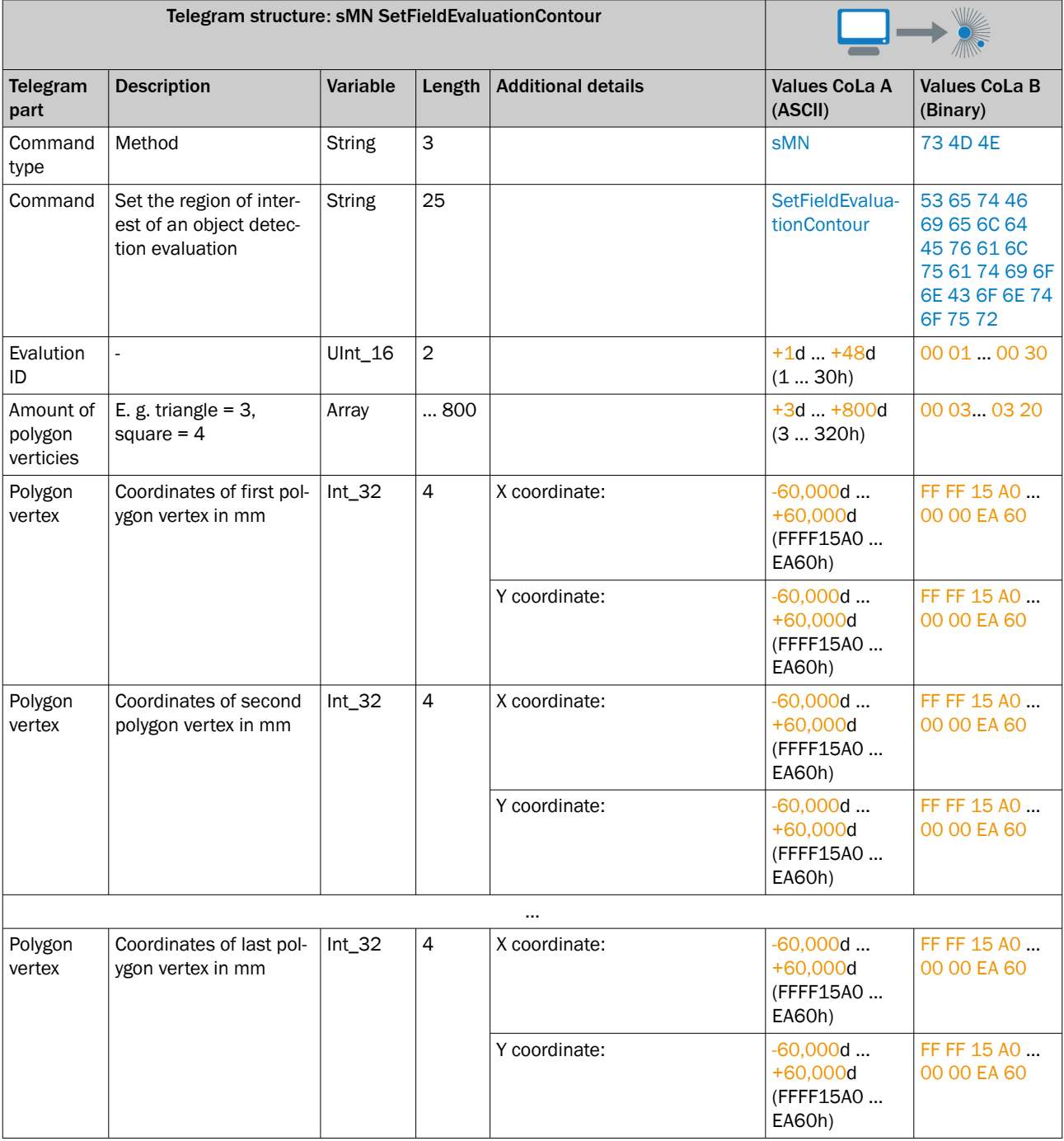

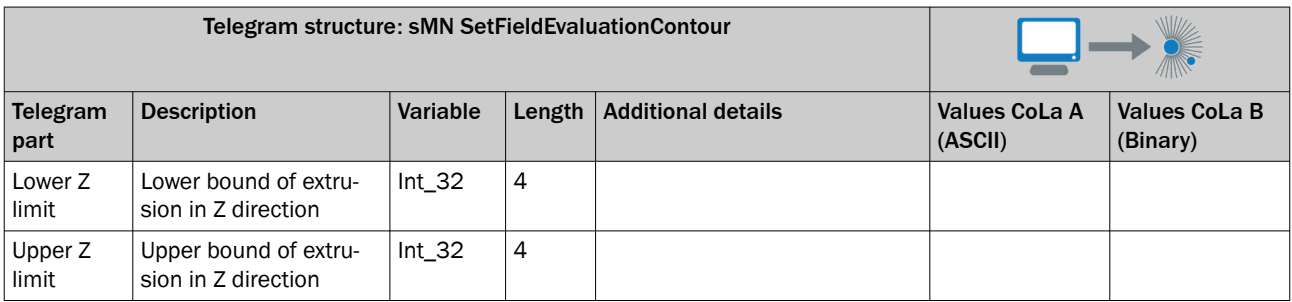

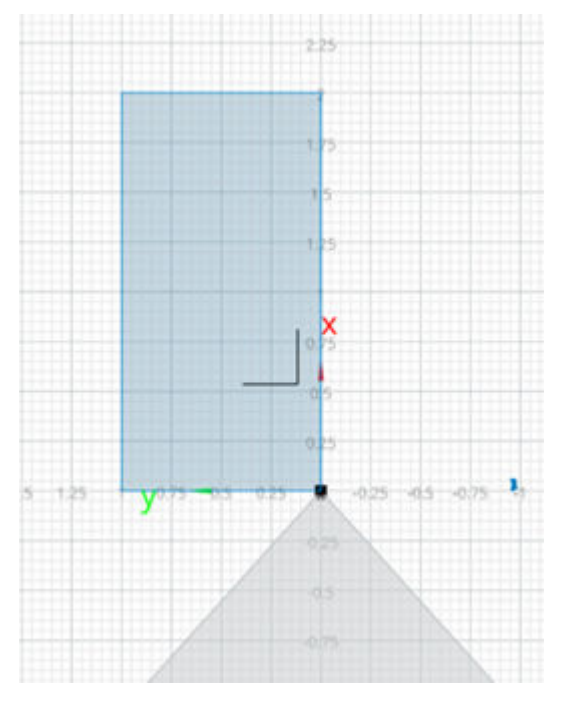

## *Table 322: Example: sMN SetFieldEvaluationContour*

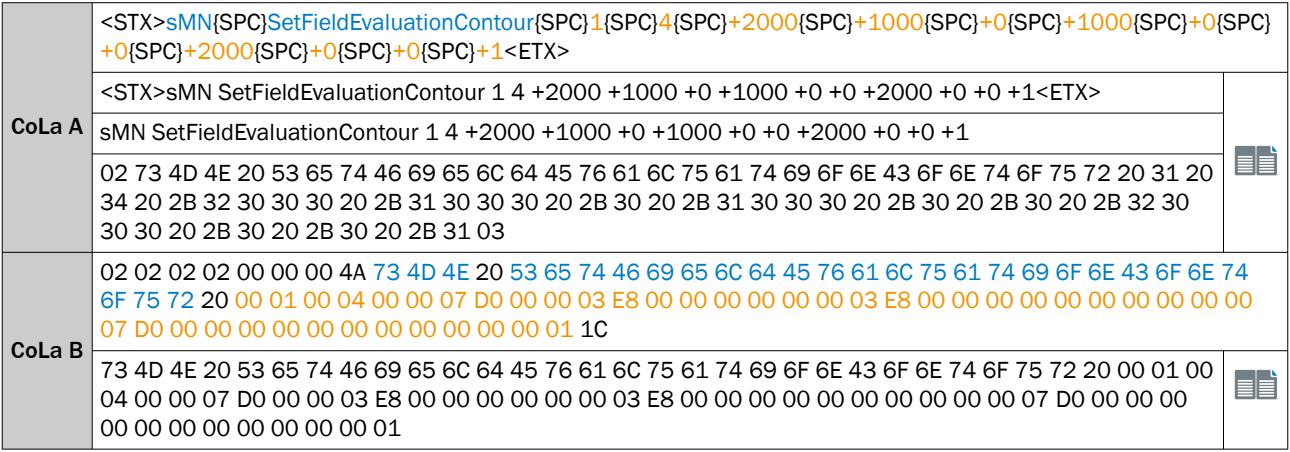

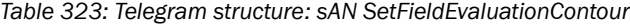

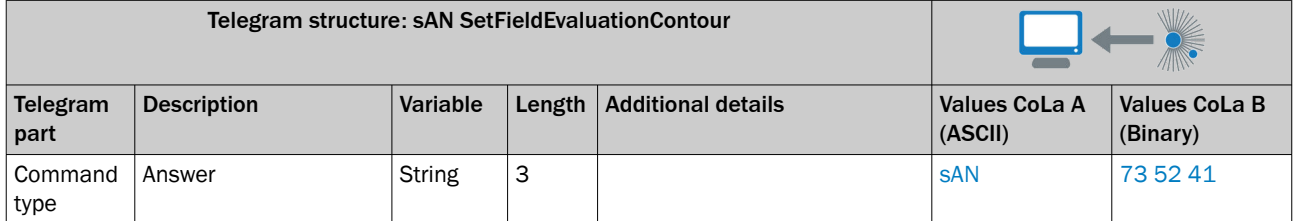

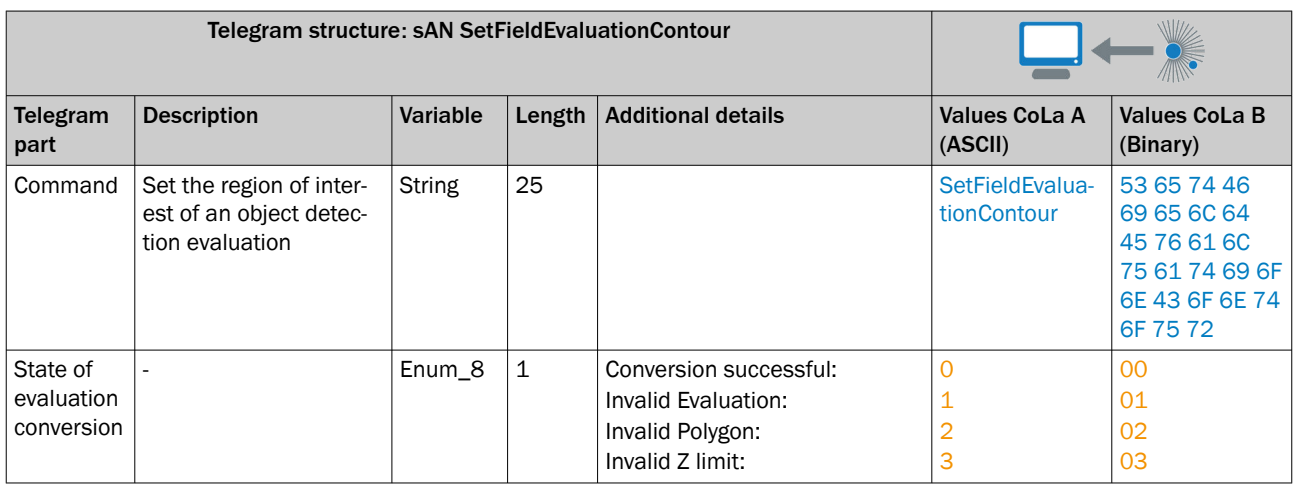

*Table 324: Example: sAN SetFieldEvaluationContour – Evaluation conversion successful*

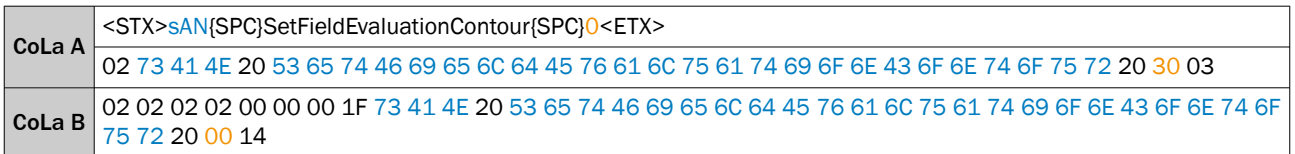

## 13.4.1.4.9.3 Read the current field evaluation application state [sRN FieldEvaluationApplication-State]

This telegram is intended to read the field evaluation application state. It returns the information whether the field evaluation application is active, configuring or deactivated.

Further information on the different states:

- Deactivated no evaluation is set up
- Active at least one active evaluation (group activation has no influence on that)
- Configuring new calculation of the e.g. field geometries

*Table 325: Telegram structure: sRN FieldEvaluationApplicationState*

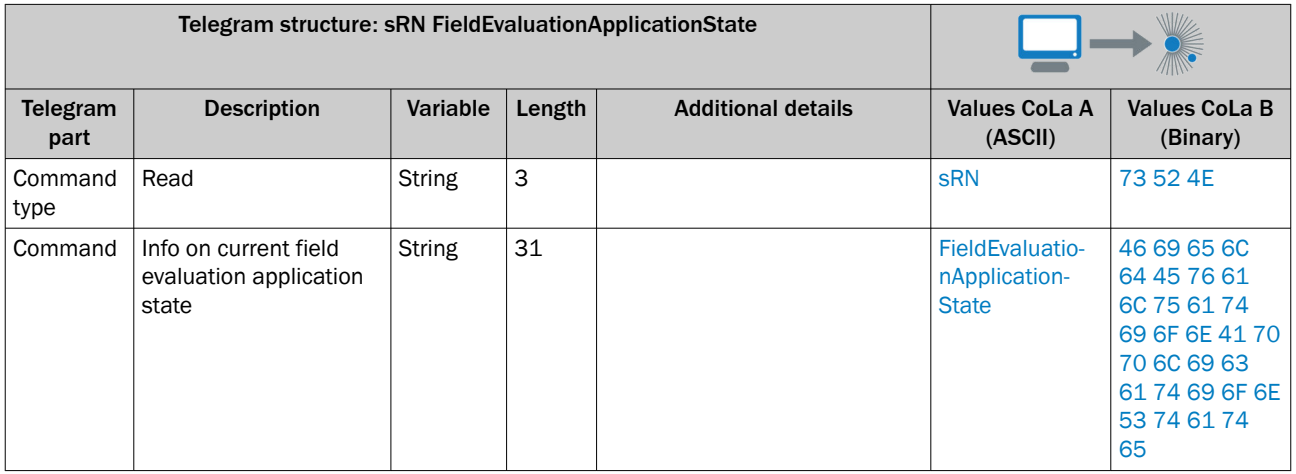

*Table 326: Example: sRN FieldEvaluationApplicationState*

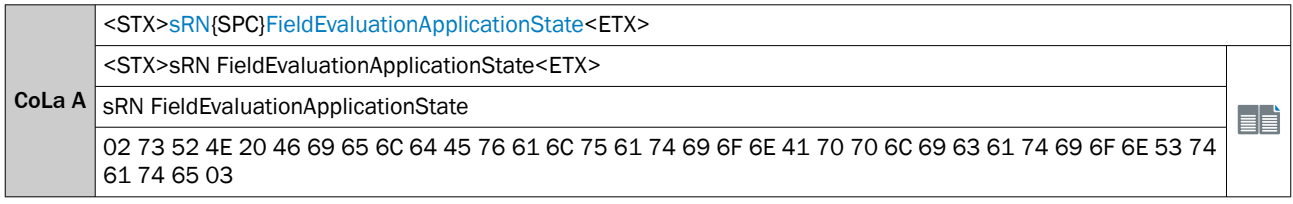

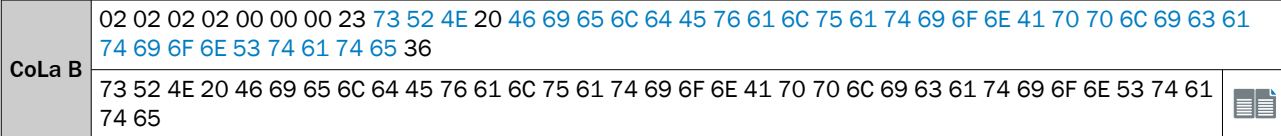

### *Table 327: Telegram structure: sRA FieldEvaluationApplicationState*

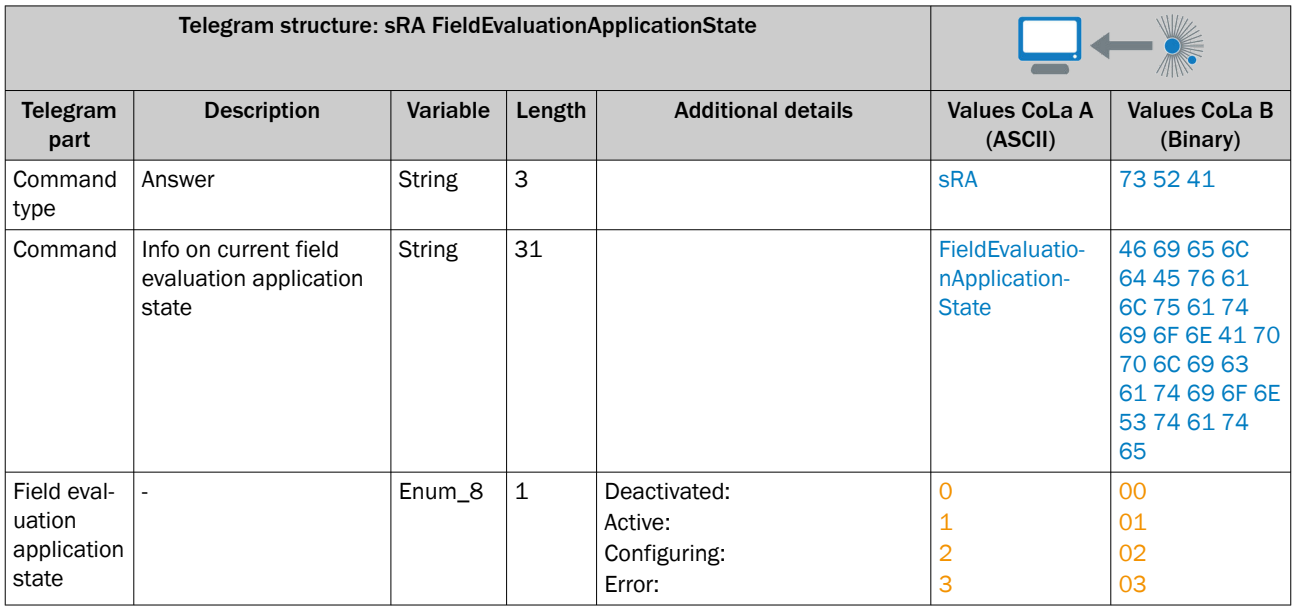

*Table 328: Example: sRA FieldEvaluationApplicationState*

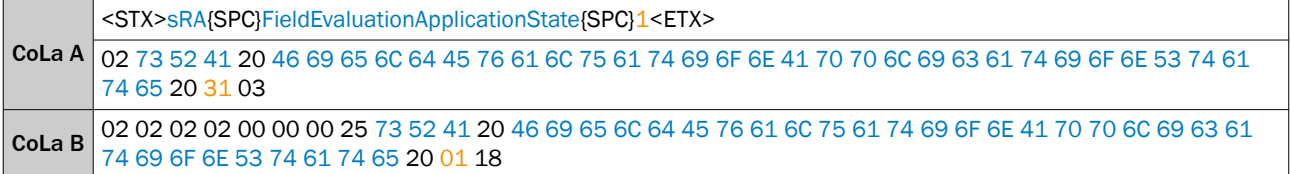

## 13.4.1.4.9.4 Read field evaluation result [sRN FieldEvaluationResult]

This telegram returns the status information of all evaluations.

*Table 329: Telegram structure: sRN FieldEvaluationResult*

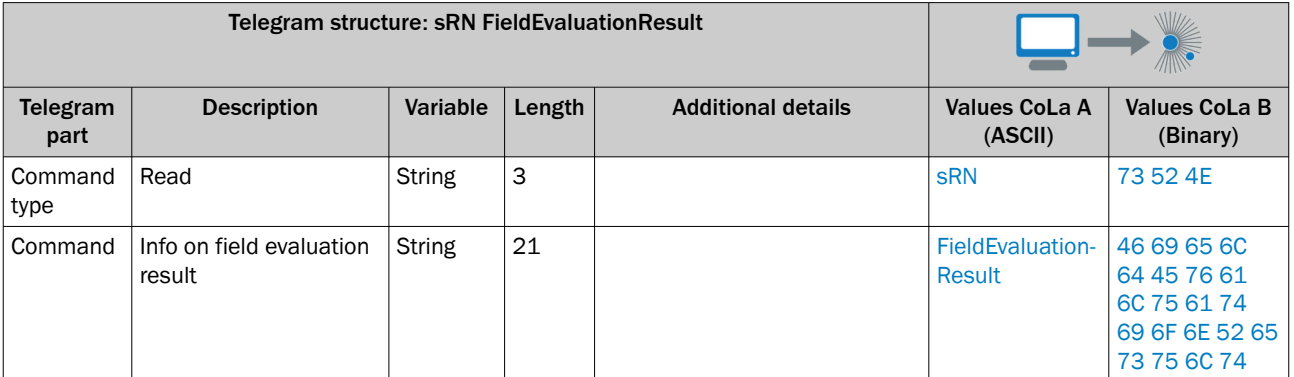

*Table 330: Example: sRN FieldEvaluationResult*

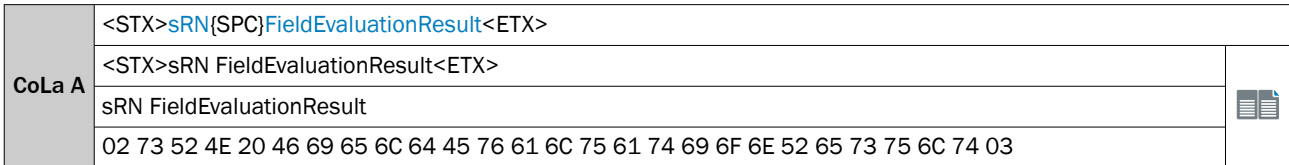

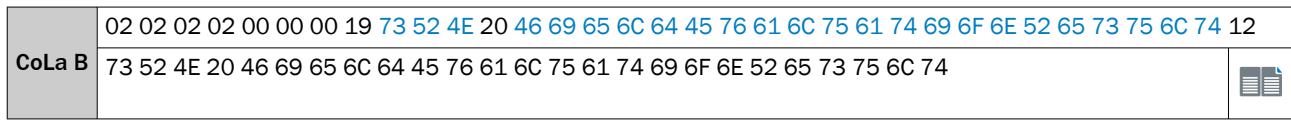

## *Table 331: Telegram structure: sRA FieldEvaluationResult*

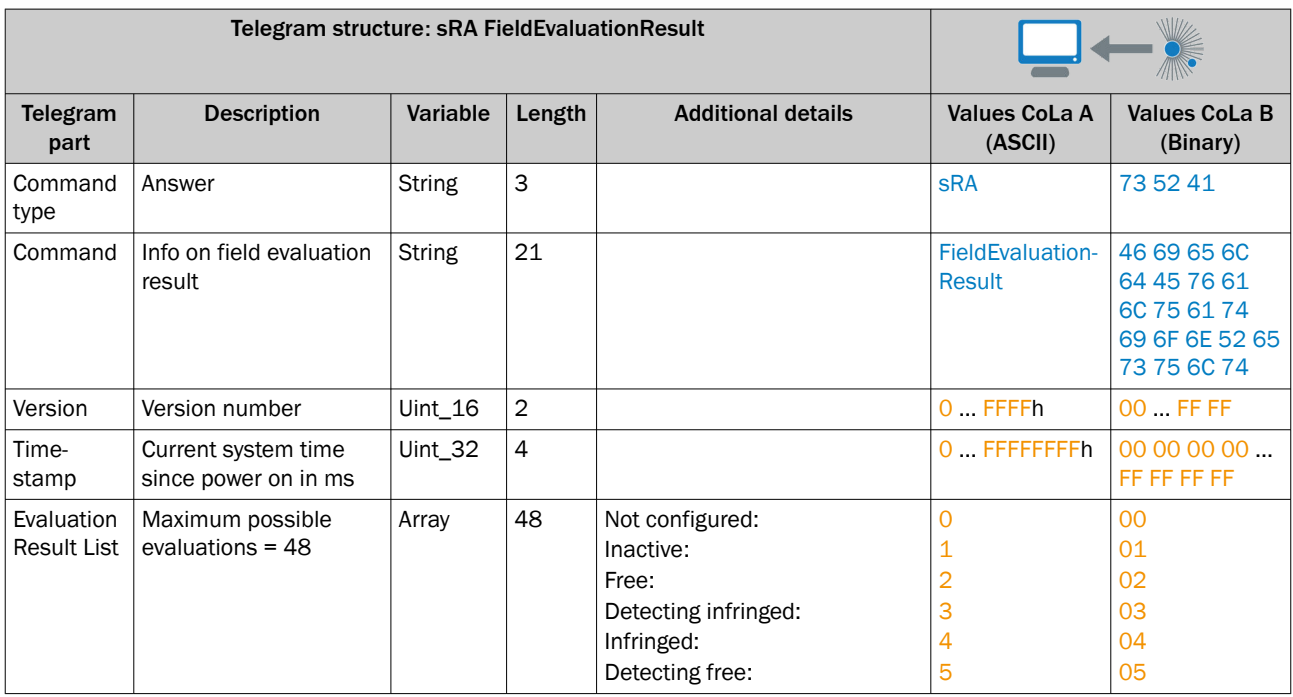

*Table 332: Example: sRA FieldEvaluationResult - field 1 is infringed, field 2 is free*

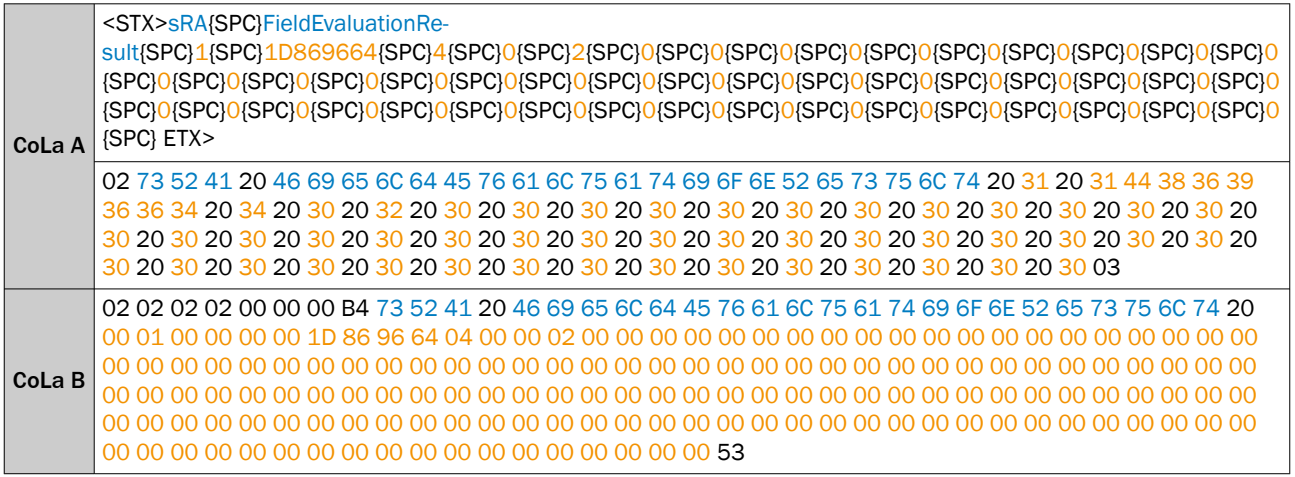

# 13.4.1.5 Diagnostics

# 13.4.1.5.1 SOPAS error codes

## sFA ErrorCode

*Table 333: SOPAS error codes*

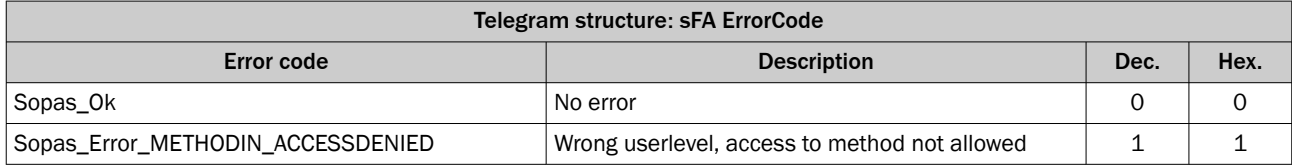

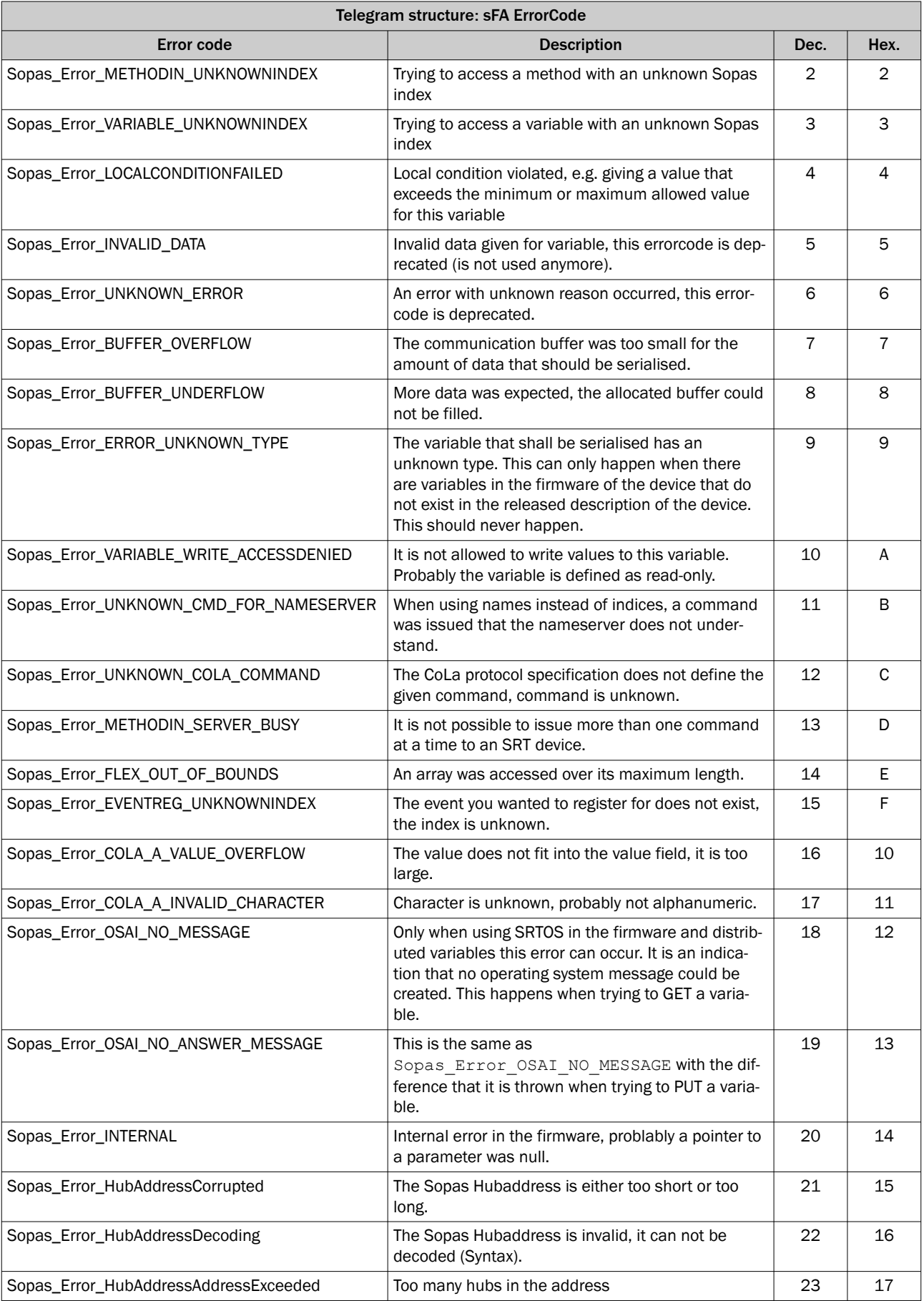

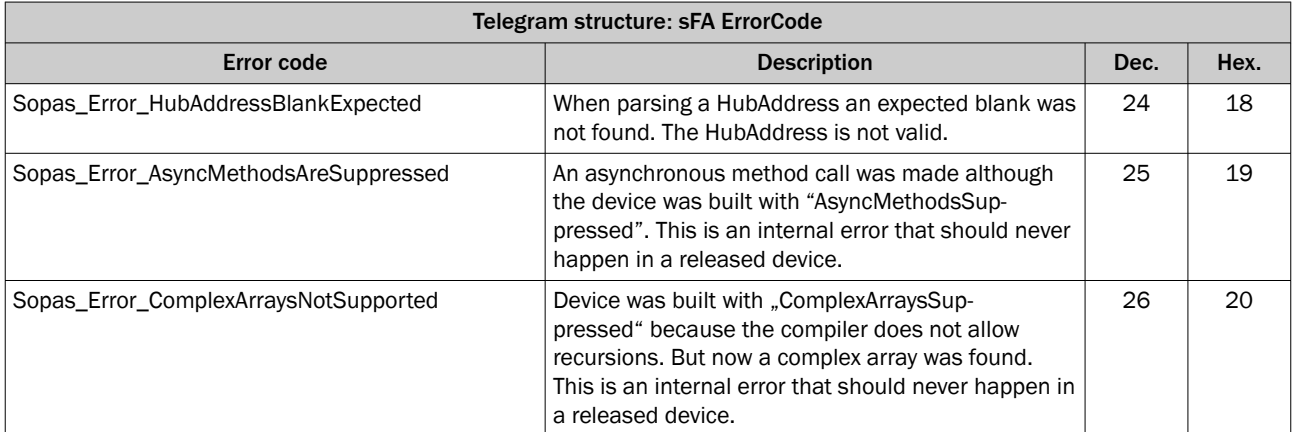

*Table 334: Example: sFA ErrorCode Wrong userlevel*

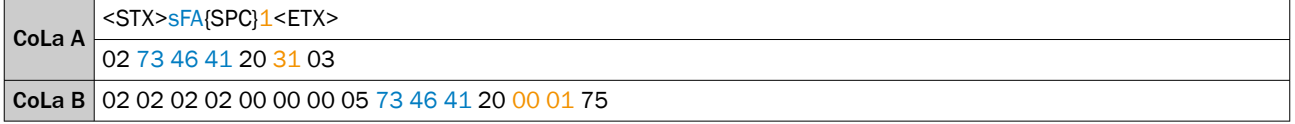

#### 13.4.1.5.2 Additional information

SOPAS communication is a index based communication and can be identified with telegram beginning of: sRI, sWI, sMI, sAI, sEI, sSI. Since the parallel usage of one port might be confusing, the usage of separate ports is adviced.

Every response telegram starts with a separat framed string:

<STX>sSI 2 1<ETX><STX>"Answer"<ETX>

# 13.5 モバイルプラットフォームへの製品の統合

本項では、製品をモバイルアプリケーションに組み込みたいお客様向けのガイダン スを提供します。

### モバイルプラットフォームのさまざまなタイプ

統合ガイドはすべてのモバイルプラットフォームに適用されます:

- ロジスティクスにおけるモバイルプラットフォーム
- モバイル生産における AMR
- サービス/清掃ロボット

### モバイルプラットフォームにおける LiDAR アプリケーション

製品はアプリケーションにおいてさまざまなタスクを実行することができます。 製品は、プラットフォーム前後での衝突回避やナビゲーションに使用することがで きます。製品が斜めに取り付けられていれば、はみ出し検知、パレットポケットや 段差の検出、体積測定が可能です。さらに製品ではコミッションコントロールも可 能です。

### 13.5.1 統合段階の割り当て

リストに上げられた項には、どのフェーズにおいてその情報が重要であるかを示す ため、以下の段階が割り当てられています。

- テスティング: この段階では、意図したターゲット環境において機器がどのよ うに動作するかがテストされます。
- デザイン・イン: この段階では、機器のデザイン・イン・プロセスが扱われま す。これは、機器をモバイルプラットフォームに統合する際に考慮すべき点に ついての情報を提供します。
- プロダクション: この段階では、生産プロセスと機器の直列設置において守る べき指示が出されます。
- ライフサイクル: この段階では、センサのライフサイクルにおいて考慮すべき 点が示されます。

#### レーザ位置を表示する光軸調整補助装置 [テスティング | デザイン・イン]

光軸調整補助装置は、センサを正確に位置決めし、位置合わせエラーを回避するの に役立ちます (例: 製品番号: 2101720)。

#### 温度変動 [テスティング | デザイン・イン]

温度が急激に変化した場合、例えば寒い冷蔵倉庫から常温の倉庫に移動した場合、 湿気により光学カバーが曇ることがあります。これにより測定能力が制限される 可能性があります。汚れ表示の使用をお勧めします: [参照 "汚れ表示", 35 ページ](#page-34-0)。

#### Device Ready ステータス [テスティング | デザイン・イン]

センサの動作には、ステータス「device ready」が必要となります。このステータ スが表示されない場合は、エラーが発生しています。このステータスはすべてのデ ジタル出力にも転送でき、LED で簡単に認識できます [参照 "LED の視認性 \[デザイ](#page-169-0) [ン・イン\]", 170 ページ](#page-169-0)。

## エラー [テスティング | デザイン・イン]

エラーを修正できるようにするためには、エラーとエラータイプを表示する必要が あります。SOPASair では、診断に、顧客に表示されるエラーがリストアップされて います: [参照 "トラブルシューティング", 56 ページ](#page-55-0)。

## フィルタの種類 [テスティング | デザイン・イン]

適切なフィルタを使用することで、特定の用途または屋外におけるセンサの稼働率 をさらに高めることができます [参照 "フィルタ", 19 ページ。](#page-18-0)

## システムプラグの汚染 [テスティング | デザイン・イン | ライフサイクル | プロダク ション]

汚染を避けるため、システムプラグは常にカバーされているか、接続されている必 要があります。これは機器を交換する場合にも必要です。さらにシステムプラグ には簡単に手が届くようにして、機器の交換が簡単にできるようにしておく必要が あります。取り付けと取り外しは、無電圧状態で行ってください。

#### 永久誘導充電 [デザイン・イン | テスティング]

誘導充電では強力な磁場が発生するため、機器の機能が制限される可能性がありま す。特に危険なのは、誘導ストリップの分岐など、複数の磁場が重なる領域です。 そのため機器のシールドを追加することを推奨します。

#### 独自のターゲットでテストする [テスティング | ライフサイクル]

機器の性能もターゲットによって左右されます。そのため、顧客独自のターゲット で機能をテストすることが重要となります: [参照 "対象物サイズ", 24 ページ](#page-23-0)[と参照](#page-28-0) ["検出距離", 29 ページ](#page-28-0)。

#### 最小対象物寸法 [テスティング | ライフサイクル]

どのターゲットサイズがどの距離で検出できるかを知ることが重要です。詳細情 報 [参照 "対象物サイズ", 24 ページ。](#page-23-0)

取扱説明書は最悪のケースを示していることに注意してください。そのため、独自 のテストを実施して、顧客独自の条件下での性能を確認することをお勧めします。

#### <span id="page-169-0"></span>傷防止 [デザイン・イン]

光学カバーについた傷がビームの反射を引き起こし、誤った値の原因となることが あります。このため光学カバーに傷防止コーティングが施されており、またさらに センサを設置する際にはできるだけ傷から守るように取り付けるようにすること が重要です。

## LED の視認性 [デザイン・イン]

LED は機器の動作状態を示します。これらの LED は設置された状態でも見えるよ うにして、機器のスイッチがオンになっているか、あるいはフィールドにエラーが ないかを素早く確認できるようにしておくことをお勧めします。詳細情報 [参照](#page-10-0) ["表示/操作要素", 11 ページ。](#page-10-0)

SOPASair を介して LED を永久的にオフにすることも可能です。

### レーザスポット発散 [デザイン・イン]

LiDAR センサで発生するレーザスポットの発散により、センサとターゲット間の距 離が長くなると、照射されたビームがより広い範囲に広がって、ビーム強度が低下 します。

本機器のレーザスポット発散は小さいですが、ビーム強度がそれぞれの用途に十分 であることに注意する必要があります [参照 "特徴", 58 ページ。](#page-57-0)

#### 車両ボデー [デザイン・イン]

製品が確実に測定するよう、車両ボデーによるレーザビームの干渉を排除する必要 があります。その際には、発生した反射も考慮する必要があります。保護フードを 使用することで、製品が外乱光や傷などの外的影響から確実に保護されます。

#### 筐体の隙間幅 [デザイン・イン]

反射ビームは、LiDAR センサのレーザスポット発散により、放射ビームに比べて大 幅に拡大されます。信頼性の高い測定値を得るため、隙間幅の寸法を決める際にこ の点を考慮する必要があります。

#### 視野の制限 [デザイン・イン]

筐体の反射による誤動作や、それに起因する物体検出を避けるため、スキャン範囲 と筐体との間に距離を保つことを推奨します。

#### スキャンフィールド平坦性 (円錐誤差と傾斜誤差)[デザイン・イン]

スキャンフィールド平坦性は、センサの水平スキャン面の、生産に起因した垂直方 向のずれを表します。円錐誤差と傾斜誤差は、空間での測定に影響を与える可能性 があります。信頼性の高い測定結果を得るためには、この点を考慮する必要があり ます。円錐誤差は、小さな視界においてのみ修正できます。

傾斜誤差は、多くの場合、センサを補正角度で取り付けることによって補正できま す。そのために調整ブラケットが使用できます (製品番号: 2136134).

#### 保護スクリーンの背後でのスキャン動作 [デザイン・イン]

スクリーンは、多くの場合に、汚れや湿気からセンサを保護するために使用されま す。送受信経路の光学要素が測定動作に影響する可能性があることを考慮してく ださい。保護スクリーンの使用に関する推奨事項 参照 "スクリーンによる測定動 作 [デザイン・イン]", 170 ページ。

#### スクリーンによる測定動作 [デザイン・イン]

スクリーンは光学素子であるため、測定に影響を与えます。機器をスクリーンで保 護する場合は、反射防止加工された薄型のスクリーンを推奨します。またこれは、 傷がつきにくく、屈折率の低いものでなければなりません。スクリーンは、反射が

受信器に直接当たらないよう、またダストが堆積しないように取り付けてくださ い。そのために、スクリーンを少し傾けて取り付けることをお勧めします。マルチ エコー機能と霧フィルタの使用をお勧めします。

#### 振動するプラットフォームへの取り付け [デザイン・イン]

表面に凹凸があると、センサが振動や衝撃にさらされ、センサが損傷する可能性が あります。このような場合、ショックアブソーバを使用することで、機器の耐荷重 を増加させられます。機器は衝撃・振動試験によりテストされています [参照 "衝撃](#page-172-0) [と振動 \[デザイン・イン\]", 173 ページ。](#page-172-0)

#### 頭上取り付け [デザイン・イン]

センサは頭上取り付けが可能です。その際、レーザビームが、取り付け位置に関係 なく、センサ座標系に対して常に同じ方向 (反時計回り) に回転することに注意して ください。

#### 磁場がセンサのモータに与える影響 [デザイン・イン]

モータの近くに磁場があると、内部モータの不均衡の原因となる場合があります。 これが許容限度を超えると、センサが停止します。センサを磁石の近くで使用する ことが予定されている場合は、機能テストの実施が推奨されます。永久磁石を使っ たテストによると、永久磁石が影響を及ぼすのは、これがモータのすぐ近くに置か れた場合だけであるとされています。

#### 換気エレメント [デザイン・イン]

詳細情報 [参照 "換気部分", 38 ページ](#page-37-0)

#### 筐体の材料部品 [デザイン・イン]

詳細情報 [参照 "機械/電気", 59 ページ](#page-58-0)

## 光学カバーへの外圧 [デザイン・イン]

光学カバーの下には、センサのモータがあります。光学カバーに外圧が加わらない ようにしてください。

#### 筐体への温度影響 [デザイン・イン]

温度変動により、追加の許容誤差が生じる場合があります。機器を取り付ける際に は、ネジ穴の間隔などにおいて、この影響を考慮する必要があります。

#### 位置決めの基準ターゲット [デザイン・イン | テスティング]

例えば積み込みや引き渡しステーションへの正確なアプローチには、センサが容易 に認識できるような基準ターゲットがよく使われます。センサの良好な測定能力 に必要な材料は、製品番号 5600079 から購入できます。

#### アクセス許可 [デザイン・イン]

機器が不正に再設定されるのを防ぐため、デフォルトのパスワードを変更すること をお勧めします [参照 "パスワードの管理", 51 ページ。](#page-50-0)

#### サイバーセキュリティ [デザイン・イン]

サイバーセキュリティは、第三者による望ましくないアクセスから保護するために 使用されます。

サイバーセキュリティ強化ガイドについては psirt@sick.de までお問い合わせくだ さい。

## ソフトウェアドライバ [デザイン・イン]

機器は以下のドライバでサポートされています:

- ROS1
- ROS2
- $C++$
- Python

これらは以下のリンクから入手できます: https://github.com/SICKAG/ sick\_scan\_xd; https://github.com/SICKAG/ScanSegmentAPI

## タイムスタンプ [デザイン・イン | テスティング]

タイムスタンプは、どの距離値がいつ測定されたかを正確に評価するのに役立ちま す。これは、移動アプリケーションにおいて大きな意味を持ちます。タイムスタン プは各データパケットと一緒に顧客に送信されます。顧客ががタイムスタンプに アクセスできるようになるまでの時間は、ネットワーク内の輸送時間に依存しま す。

#### 機器の同期 [デザイン・イン]

複数の機器を 1 つのアプリケーションで使用することが多いため、それらら機器を 同期させることは理にかなっています。これは NTP または PTP を使って可能で す。

#### ブート時間 / 起動時間 [デザイン・イン]

起動時間は、機器が任意の状態から、使用できるようになるまでの時間を示しま す。ここでは、スイッチがオフの状態から動作までの時間である、起動時間が問わ れます。機器は 24 時間使用できるように設計されているため、必ずしもスイッチ を切る必要はありません。起動時間: [参照 "性能", 60 ページ](#page-59-0)。

#### 供給電圧 [デザイン・イン]

バッテリー駆動の AMR では、機器の供給電圧は常に一定ではありません。限界値 を超えることがあってはなりません。最大電圧範囲 [参照 "機械/電気", 59 ページ](#page-58-0)。

#### エネルギー消費 [デザイン・イン]

バッテリーの寸法を決める際には、機器の実装電力を考慮する必要があります [参照](#page-58-0) ["機械/電気", 59 ページ。](#page-58-0)

#### システムコネクタの向き [デザイン・イン]

設置時の高い柔軟性を確保するため、システムプラグは、水平に後方へ、または垂 直に下方へと、さまざまな方向に取り付けることが可能です: [参照 "寸法図",](#page-65-0) [66 ページ](#page-65-0)

#### システムプラグのメモリ [デザイン・イン]

実行したネットワーク構成をシステムプラグ交換時に保持するため、これらの構成 はシステムプラグに保存されます: [参照 "データバックアップ", 51 ページ](#page-50-0)。

#### 発熱 [デザイン・イン]

機器が過熱することを避けるため、発熱に注意する必要があります。熱をできるだ け最良の方法で放散させるため、機器をできるだけ大きな表面に熱的に接続し、ヒ ートシンクとして機能させる必要があります。機器は断熱された場所には置かな いようにしてください。

#### <span id="page-172-0"></span>EMC - 短いケーブル配線 [デザイン・イン]

EMC の影響を最小限に抑えるため、ケーブルを巻き取ることは避けてください。 巻き取られたケーブルが、より大きな電磁場を発生させる可能性があります。その ため簡潔なケーブル配線をお勧めします。

#### EMC - シールドケーブル [デザイン・イン]

シールドケーブルは、電磁界からの影響や干渉を防ぎます。

#### EMC - イーサネット CAT クラス [デザイン・イン]

データ転送を確実にするため、イーサネットケーブルには CAT クラス 5 を推奨し ます。

### EMC テスト [デザイン・イン]

実施された EMC 試験 [参照 "環境データ", 61 ページ。](#page-60-0)

#### 水平および垂直のエッジヒット [デザイン・イン | テスティング]

エッジヒットは誤った距離値につながる可能性があります。エッジヒットは、1 本 のビームが 2 つの異なる物体に当たったときに発生します。これにより距離の計 算が改ざんされる可能性があります。機器は HDDM+とマルチエコー方式を使用し ており、1 本の測定ビームにつき最大 3 つの距離値を得ることができます。これ は、垂直と水平のエッジヒット両方に適用されます。

## 衝撃と振動 [デザイン・イン]

指定された衝撃と振動のデータを特定の用途における振動負荷と比較し、必要に応 じて減衰システムを使用することを推奨します。

#### 他の光源による相互干渉 [デザイン・イン]

2 台または複数の機器間の相互干渉は、HDDM+方式を採用していることからほと んどありません。

HDDM+の測定方法では、測定点ごとに複数のパルスが送信されます。その後、こ れらの部分パルスから単一の測定点が計算されます。部分パルスの 1 つが失われ ても、統計的な測定方法により、測定ポイントの計算するのには十分な情報があり ます。さらに、部分パルスは時間的にランダムに送信されます。従って、多くの乱 れた部分パルスが発生する確率は低くなります。

### 外部からの影響 [デザイン・イン | テスティング]

一般的な外部影響には、太陽、溶接と光電センサによるアークがあります。センサ がアプリケーションにおいてどのような外乱光源にさらされる可能性があるかを 確認してください。外乱光を遮る保護フードが役立つ場合もあります。

#### AMR 照明による外乱光 [デザイン・イン]

AMR には LED やライトストリップなどの照明が取り付けられることが多くあり ます。可視範囲の光は、バンドパスフィルタにより機器に影響を与えません。光パ ルスを放射する他の機器の波長を考慮する必要があります (905 nm の場合に  $\pm$  30 nm).

## ブラケット [デザイン・イン]

さまざまなブラケットを、さまざまな用途に使用することができます: [参照 "アクセ](#page-66-0) [サリ", 67 ページ。](#page-66-0)機器は 3 本のネジで底面を固定するか、2 本のネジで背面を固 定することができます。

### 外部基準ターゲット [デザイン・イン]

外部基準ターゲットは、モバイルプラットフォームの正確な位置を決定する際に必 要となります。これは、交通量の多い通路や人のいる場所など、特定のエリアをマ ークするのに簡単な方法です。RSSI 情報を評価に使用する場合、リフレクタは基 準ターゲットに非常に適しています。リフレクタはスキャンフィールドに取り付 ける必要があります。基準ジオメトリを使用することもできます。

#### スクリュードライバ [デザイン・イン]

M12 接続と固定ネジを楽に締められるよう、適切な工具の使用をお勧めします。取 付け穴には M4 ねじが切られています。接続には別途トルクドライバが必要です (Artikel-Nr. 2081618)。

#### アップデート [デザイン・イン]

アップデートを通じて、機器を常に最新の状態に保つことができます。手動アップ デートは SOPAS ET を介して行われます。半自動的 (バッチファイル経由) でアッ プデートするには、SICK AppManager を使用します。

#### 動作温度の範囲 [デザイン・イン]

機器は、定義された温度範囲でのみ、確実に測定できます [参照 "環境データ",](#page-60-0) [61 ページ。](#page-60-0)

ケーブルが異なる温度仕様を持つ場合があることに注意してください。

### 液体の排出 [デザイン・イン | ライフサイクル]

機器は IP 保護クラス IP65/67 に指定されています。とはいえ、機器に水が残留す ることは避ける必要があります。湿気が発生する用途では、溜まった液体を機器か ら排出するために、水抜きが役立ちます。

## 地面の凹凸による床当たり [デザイン・イン | ライフサイクル | プロダクション]

地面の凹凸が原因で、機器が床を短時間測定したときに、対象物検出が発生する場 合があります。こういった車両の縦揺れ運動が避けられない場合、時間フィルタを 使用することができます (フィールド評価)。

#### 防水試験 [デザイン・イン | ライフサイクル]

AMR の使用および清掃には、機器がどのような IP 保護クラスを有するかを知って おくことが重要です: [参照 "機械/電気", 59 ページ。](#page-58-0)

### 光学カバーの汚れの検出 [デザイン・イン | ライフサイクル]

光学カバーの汚れがひどい場合、汚れによって発せられた光パルスの直接反射によ って、測定正確度に誤差が生じることがあります: [参照 "汚れ表示", 35 ページ](#page-34-0)。

#### ネジの締め付けトルクと接続部 [プロダクション]

正確な取り付けのためには、固定ネジと接続部を正しく締めることが重要です。ネ ジの締付トルク (機器とシステムプラグの取り付け) [参照 "寸法図", 66 ページ。](#page-65-0)

ケーブル接続部 (M12) には専用のトルクドライバの使用を推奨します 参照 "スク リュードライバ [デザイン・イン]", 174 ページ。

## 接続ケーブル [プロダクション]

接続ケーブルのピン配列は、取扱説明書に記載されており、またシステムプラグ上 にも印字されています [参照 "接続およびピン割り当て", 46 ページ。](#page-45-0)

SICK 独自の接続ケーブルは以下のリンクからご覧いただけます: [https://](https://www.sick.com/c/g274507) [www.sick.com/c/g274507](https://www.sick.com/c/g274507)

曲げ半径については、各仕様書をご覧ください。

Australia Phone +61 (3) 9457 0600 1800 33 48 02 – tollfree E-Mail sales@sick.com.au

Austria Phone +43 (0) 2236 62288-0 E-Mail office@sick.at

Belgium/Luxembourg Phone +32 (0) 2 466 55 66 E-Mail info@sick.be

Brazil Phone +55 11 3215-4900 E-Mail comercial@sick.com.br

Canada Phone +1 905.771.1444 E-Mail cs.canada@sick.com

Czech Republic Phone +420 234 719 500 E-Mail sick@sick.cz

Chile Phone +56 (2) 2274 7430 E-Mail chile@sick.com

China Phone +86 20 2882 3600 E-Mail info.china@sick.net.cn

Denmark Phone +45 45 82 64 00 E-Mail sick@sick.dk

Finland Phone +358-9-25 15 800 E-Mail sick@sick.fi

France Phone +33 1 64 62 35 00 E-Mail info@sick.fr

Germany Phone +49 (0) 2 11 53 010 E-Mail info@sick.de

Greece Phone +30 210 6825100 E-Mail office@sick.com.gr

Hong Kong Phone +852 2153 6300 E-Mail ghk@sick.com.hk

Detailed addresses and further locations at www.sick.com

Hungary Phone +36 1 371 2680 E-Mail ertekesites@sick.hu

India Phone +91-22-6119 8900 E-Mail info@sick-india.com

Israel Phone +972 97110 11 E-Mail info@sick-sensors.com

Italy Phone +39 02 27 43 41

E-Mail info@sick.it Japan Phone +81 3 5309 2112

E-Mail support@sick.jp

Malaysia Phone +603-8080 7425 E-Mail enquiry.my@sick.com

Mexico Phone +52 (472) 748 9451 E-Mail mexico@sick.com

**Netherlands** Phone +31 (0) 30 204 40 00 E-Mail info@sick.nl

New Zealand Phone +64 9 415 0459 0800 222 278 – tollfree E-Mail sales@sick.co.nz

Norway Phone +47 67 81 50 00 E-Mail sick@sick.no

Poland Phone +48 22 539 41 00 E-Mail info@sick.pl

Romania Phone +40 356-17 11 20 E-Mail office@sick.ro

Singapore Phone +65 6744 3732 E-Mail sales.gsg@sick.com

Slovakia Phone +421 482 901 201 E-Mail mail@sick-sk.sk

Slovenia Phone +386 591 78849 E-Mail office@sick.si

South Africa Phone +27 10 060 0550 E-Mail info@sickautomation.co.za

South Korea Phone +82 2 786 6321/4 E-Mail infokorea@sick.com

Spain Phone +34 93 480 31 00 E-Mail info@sick.es

Sweden Phone +46 10 110 10 00 E-Mail info@sick.se

**Switzerland** Phone +41 41 619 29 39 E-Mail contact@sick.ch

Taiwan Phone +886-2-2375-6288 E-Mail sales@sick.com.tw

Thailand Phone +66 2 645 0009 E-Mail marcom.th@sick.com

**Turkey** Phone +90 (216) 528 50 00 E-Mail info@sick.com.tr

United Arab Emirates Phone +971 (0) 4 88 65 878 E-Mail contact@sick.ae

United Kingdom Phone +44 (0)17278 31121 E-Mail info@sick.co.uk

USA Phone +1 800.325.7425 E-Mail info@sick.com

Vietnam Phone +65 6744 3732 E-Mail sales.gsg@sick.com

> SICK **Sensor Intelligence.**